# **UNIVERSIDAD NACIONAL AUTÓNOMA DE MÉXICO**

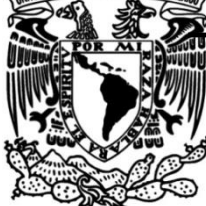

## **FACULTAD DE INGENIERÍA**

 **APLICACIÓN DE ATRIBUTOS SÍSMICOS EN LA LOCALIZACIÓN DE POTENCIALES ZONAS PRODUCTORAS DE HIDROCARBUROS**

**TESIS**

Que para obtener el título de

## **INGENIERO GEOFÍSICO**

## **P R E S E N T A**

JESSICA POULETTE SAGAHÓN ZALETA

## **DIRECTOR DE TESIS**

DR. GUILLERMO PÉREZ CRUZ

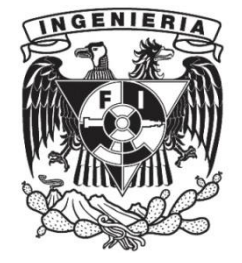

**Ciudad Universitaria, Cd. Mx., 2017**

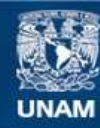

Universidad Nacional Autónoma de México

**UNAM – Dirección General de Bibliotecas Tesis Digitales Restricciones de uso**

## **DERECHOS RESERVADOS © PROHIBIDA SU REPRODUCCIÓN TOTAL O PARCIAL**

Todo el material contenido en esta tesis esta protegido por la Ley Federal del Derecho de Autor (LFDA) de los Estados Unidos Mexicanos (México).

**Biblioteca Central** 

Dirección General de Bibliotecas de la UNAM

El uso de imágenes, fragmentos de videos, y demás material que sea objeto de protección de los derechos de autor, será exclusivamente para fines educativos e informativos y deberá citar la fuente donde la obtuvo mencionando el autor o autores. Cualquier uso distinto como el lucro, reproducción, edición o modificación, será perseguido y sancionado por el respectivo titular de los Derechos de Autor.

*"" At first I simply observed. But I found that without investment in others, life serves no purpose."*

*—Karn, silver golem"*

- *"Intervene", Urza´s Legacy; Magic the Gathering* 

#### **AGRADECIMIENTOS**

<span id="page-3-0"></span>Mi más sincero agradecimiento a Halliburton, ya que sin su apoyo este proyecto no hubiese podido llevarse a cabo. Agradecimientos especiales a Julio Castro, Industry Solution Advisor G&G; Jesús Magallanes, IOCs Landmark Account Manager Mexico; Alejandro García, Landmark Country Manager Mexico y, principalmente, al Ing. Roberto Loza Espejel por su asesoría, tiempo, ayuda y paciencia durante estos meses de trabajo.

Muchas gracias a mis padres y abuelos, quienes estuvieron apoyándome durante todos estos años, procurando que siempre tuviese lo necesario para desarrollarme plenamente como estudiante y como persona.

A la Universidad Nacional Autónoma de México por todos los conocimientos adquiridos a lo largo de estos años de estudio.

A mi asesor, Guillermo Pérez Cruz, por hacer de ésta una experiencia enriquecedora.

A todo el equipo de Sierra Oil & Gas, especialmente a Mark Shann, Subsurface Director Sierra Oil & Gas / Senior Geologist, por permitirme desarrollar las bases teóricas y prácticas utilizadas en este proyecto, además de facilitar el desarrollo del mismo.

Al equipo de trabajo de Lifting de México, por su ayuda y apoyo durante el proceso de titulación.

A Nadia y Zaida, por su amistad incondicional, su apoyo en los momentos difíciles y su contagiosa alegría.

A Victor, por su cariño y compañía, que me ayudaron a seguir adelante a pesar de las adversidades.

A Rubén Suárez, por los buenos momentos de distracción después de un día pesado de interpretación.

A Carlos Aranda, por ayudarme a encontrar la mejor frase para describir estos años de trabajo.

A todos los amigos que, por internet y en persona, se tomaron la molestia de preguntar por mis avances. Sus momentos humorísticos harán que recuerde esta tesis con alegría.

### **RESUMEN / ABSTRACT**

<span id="page-4-0"></span>Para el siguiente proyecto se trabajó con la interpretación de un cubo sísmico localizado al norte de la costa australiana. El proyecto emplea una metodología de trabajo que incluye la interpretación basada en la aplicación de los atributos sísmicos individuales en planta, sección, y además trabaja con la visualización conjunta de dos o más atributos vistos simultáneamente en cubo, facilitando la interpretación al incluir información de amplitud, fase y frecuencia, con el objetivo de identificar posibles zonas productoras de hidrocarburo. A pesar de que la zona analizada resultó no productora, los resultados muestran que los atributos sísmicos pueden, con ciertas restricciones y consideraciones, aplicarse a zonas altamente falladas o fracturadas. La zona de estudio se comparó con una zona de geología sencilla, la cual es conocida por ser una de las más productoras del país. Con ayuda de este comparativo se puede observar la diferencia en la respuesta de los atributos aplicados en zonas con geología similar, pero con diferentes estructuras geológicas.

For this Project, a seismic cube located in the northern part of the Asutralian coast was used for interpretation. The project works with a methodology that includes interpretation based on application of individual seismic attributes in time slice, section and visualization of two or more attributes in cube view, simultaneously, facilitating interpretation by including information about amplitude, phase and frequency in order to identify possible hydrocarbon producing areas. Despite the fact that the studied area doesn´t contain enough hydrocarbon to be considered productive, results show that seismic attributes can be applied, with certain restrictions and considerations, to highly faulted or fractured seismic. The studied area was then compared to the most productive zone in Australia, in order to find the difference between the response of seismic attributes in zones with similar geology but different geological structures.

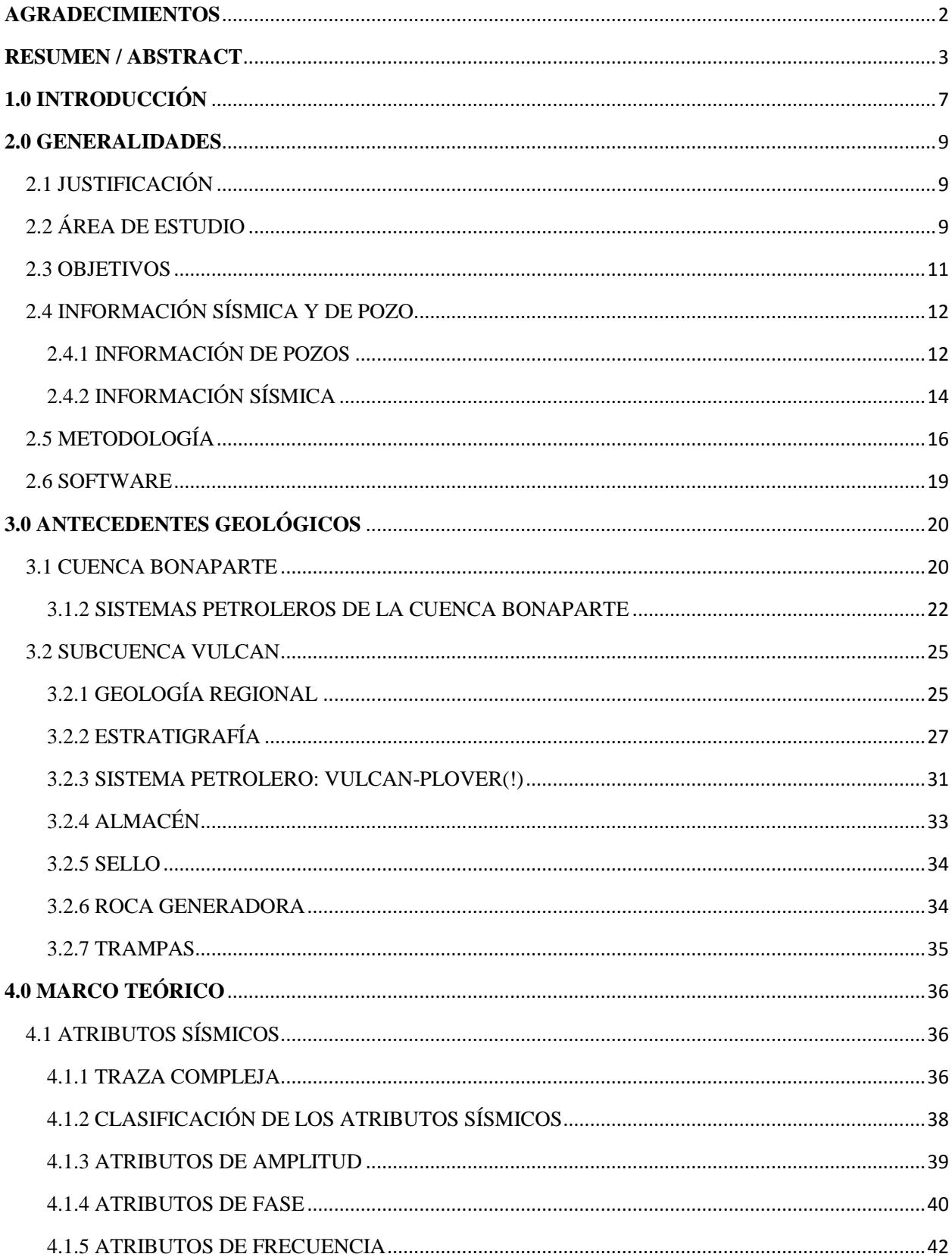

## **CONTENIDO**

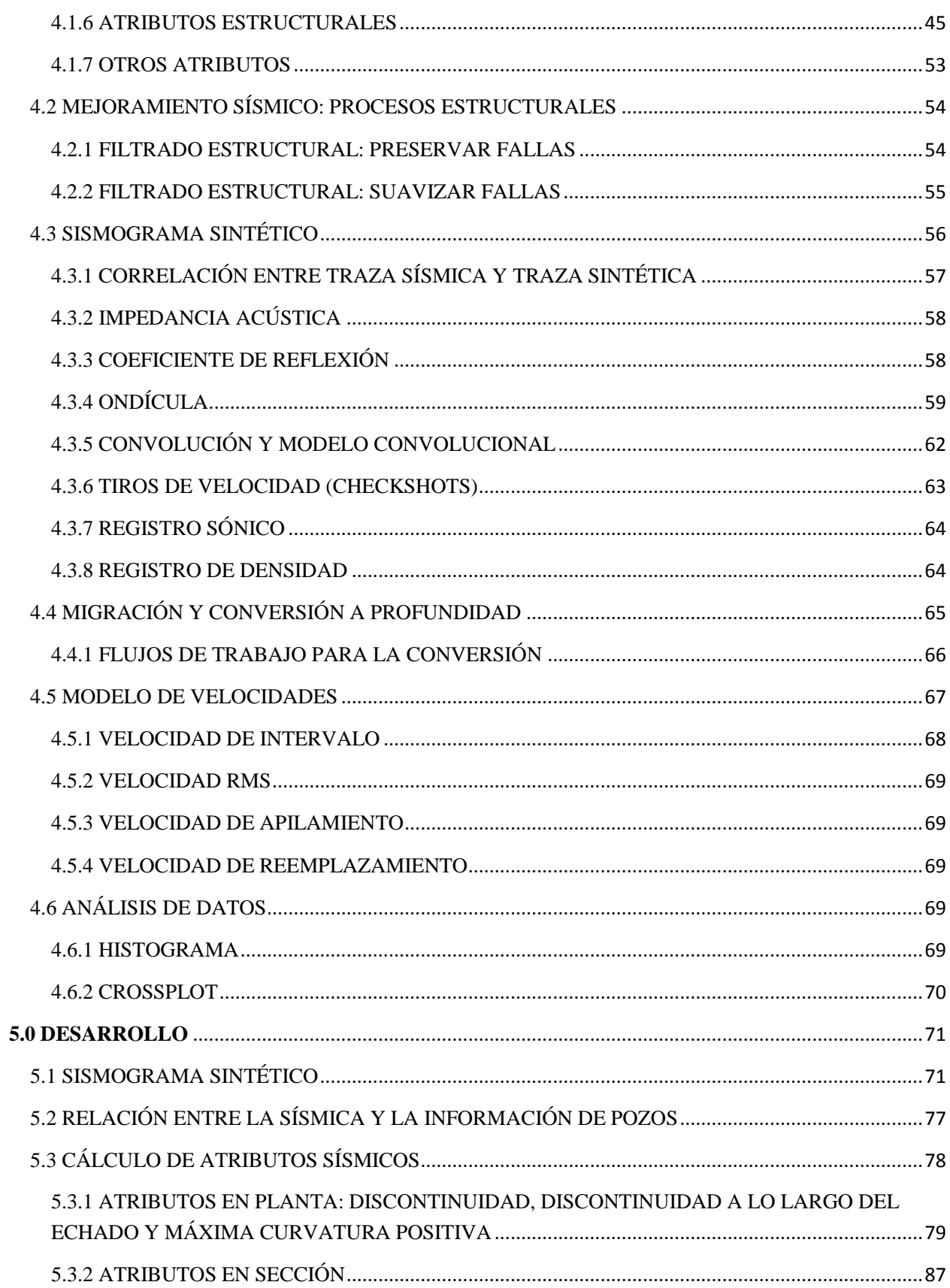

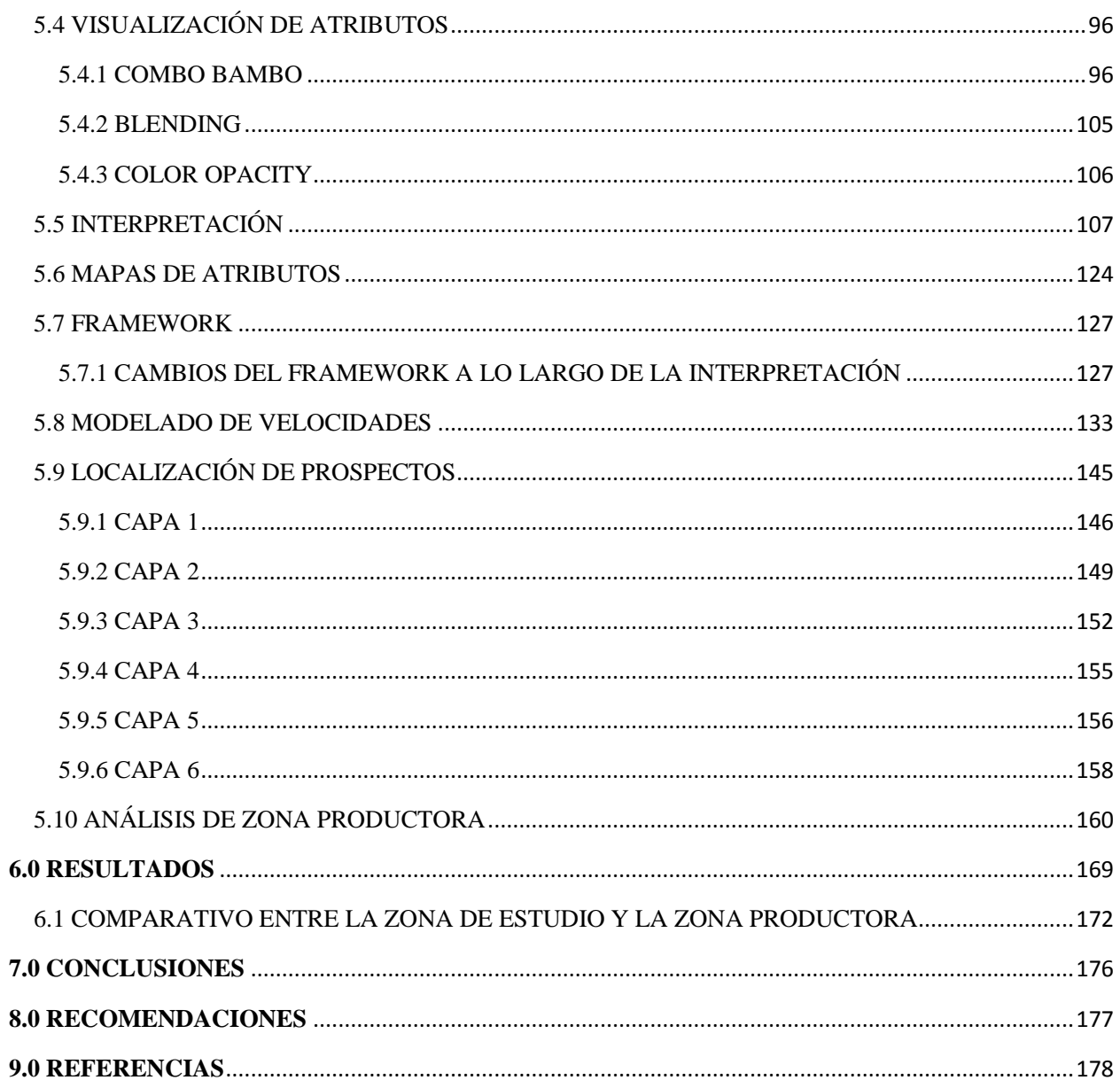

## **1.0 INTRODUCCIÓN**

<span id="page-8-0"></span>Para distintos autores, un atributo sísmico puede ser una cantidad o cierta información. Para Subrahmanyam (2008) son "cantidades que se miden, computan o se implican de los datos sísmicos"<sup>1</sup>, mientras que para Taner (2001) es toda "información obtenida de los datos sísmicos, ya sea por mediciones directas o por razonamiento lógico o basado en la experiencia"<sup>2</sup> . En términos más específicos, puede definirse a los atributos como formas de analizar la sísmica mediante el uso de algoritmos matemáticos que resaltan características relevantes para la interpretación. La evolución de los algoritmos y su visualización viene ligada al avance de las tecnologías computacionales.

Desde su introducción en 1970<sup>3</sup>, los atributos sísmicos han sido de gran ayuda en la identificación de características del subsuelo que son poco visibles en una imagen sísmica normal, ya que permiten a los geocientíficos interpretar canales y fallas, reconocer el ambiente deposicional y obtener información sobre la deformación estructural. Actualmente se utilizan para realizar predicciones litológicas, petrofísicas y varias metodologías han sido desarrolladas para su aplicación en la exploración de hidrocarburos como ayuda a una buena toma de decisiones<sup>4</sup>. Su utilidad radica, principalmente, en que reaccionan de maneras específicas ante la presencia de horizontes con contenido de aceite y gas. Como ejemplos tenemos la presencia de zonas con amplitudes grandes, llamadas puntos brillantes, o valores bajos de frecuencia.

La historia de los atributos comenzó en 1960, cuando surge la grabación de datos sísmicos y el análisis de puntos brillantes. Al no contar con las suficientes herramientas computacionales para analizar estas anomalías, la interpretación resultaba un proceso complicado y basado completamente en la experiencia del intérprete. Al introducirse en 1970 los atributos de traza compleja, la inversión sísmica y el uso de color en la interpretación<sup>5</sup>, este trabajo se hizo mucho más sencillo, llevando al desarrollo de análisis de textura, atributos 2D y atributos de horizonte e intervalo.

 $\overline{a}$ 

<sup>1</sup> D.Subrahmanyam; "Seismic Attributes- A Review"; 7th International Conference and Exposition on Petroleum Geophysics; Hyderabad, 2008

<sup>2</sup> Taner, M.; "Complex seismic trace analysis"; Geophysics, Vol. 44, No. 6; Junio 1979.; pp. 1041-1063

<sup>3</sup> D.Subrahmanyam; "Seismic Attributes- A Review"; 7th International Conference and Exposition on Petroleum Geophysics; Hyderabad, 2008

<sup>4</sup> Satinder, Chopra; "Extracting meaningful information from seismic attributes"; CSEG Recorder; Marzo 2011

<sup>5</sup> Chopra, Satinder; "Seismic Attributes – a promising aid for geologic prediction"; CSEG Recorder; 2006 Special Edition

En el año de 1971, Balch de Marathon publicó un artículo en Geophysics bajo el título de "Color Sonograms". Al mismo tiempo, Nigel Anstey, de Seiscom-Delta, publicó "Seiscom 1971", donde introducía los atributos de fuerza de reflexión y media de frecuencia, utilizando colores para definir intervalos de velocidad, útiles para la diferenciación litológica. Koehler desarrolló un método para separar el componente potencial de la onda de su componente cinético, ya que se reconoció la señal como una representación de la porción cinética del flujo de energía. Además, desarrolló programas de transformación de Hilbert en el dominio del tiempo y la frecuencia<sup>6</sup>. Este trabajo se incluyó en dos escritos realizados por Taner et al (1979), definiendo tres atributos principales: amplitud, frecuencia y fase<sup>7</sup>.

Durante el año de 1990 dominó la adquisición sísmica 3D como una herramienta poderosa para la exploración, y con ella llegaron los atributos de secuencia, coherencia y descomposición espectral. A finales de 1990 se utilizaron varios atributos como método para una mejor evaluación, como reconocimiento de patrones y redes neuronales, seguidas en el año de 2000 por visualización aumentada y computación  $3D^8$ .

En la última década se han creado una gran variedad de atributos, por lo que ha sido necesario clasificarlos para poder guiar su desarrollo. Para el año de 1997, Chen y Sidney habían definido ya más de 300 atributos<sup>9</sup>. Debido a esto, es indispensable tener claros los objetivos que se desean alcanzar al trabajar en un proyecto interpretativo que involucre el uso de atributos sísmicos. De otro modo, se corre el riesgo de perder recursos valiosos procesando y analizando información que no arrojará resultados útiles.

 $\overline{\phantom{a}}$ 

<sup>6</sup> Taner, Turhan; "Seismic Attributes"; CSEG Recorder; Septiembre 2001; Vol. 26, No. 07

<sup>7</sup> Taner, M.; "Complex seismic trace analysis"; Geophysics, Vol. 44, No. 6; Junio 1979.; pp. 1041-1063

<sup>8</sup> Chopra, Satinder; "Seismic Attributes – a promising aid for geologic prediction"; CSEG Recorder; 2006 Special Edition

<sup>9</sup> Taner, Turhan; "Seismic Attributes"; CSEG Recorder; Septiembre 2001; Vol. 26, No. 07

#### **2.0 GENERALIDADES**

#### 2.1 JUSTIFICACIÓN

<span id="page-10-1"></span><span id="page-10-0"></span>En estudios de exploración y yacimientos de hidrocarburos, uno de los elementos principales de riesgo es sin duda, la definición de la trampa. La aplicación de varias técnicas basadas en la utilización de sísmica 3D es necesaria antes de aprobar la perforación de pozos. Entre estos estudios destaca el análisis de atributos sísmicos.

La aplicación de atributos sísmicos en la exploración petrolera ha sido de mucha utilidad desde su aparición en el año de 1970. Tal es su éxito que en la actualidad existen centenares de atributos con objetivos muy variados. Los interpretes sísmicos se ven rebasados con la cantidad y variedad de ellos, impidiendo en algunos casos la selección más apropiados y flujos de trabajo efectivos en función de la complejidad de los objetivos petroleros relacionados con litología, espesores, distribución espacial, propiedades petrofísicas, contenido de fluidos, etc. por lo que es necesario establecer una metodología de trabajo óptima para alcanzar objetivos concretos con el fin de optimizar recursos. El siguiente trabajo propone una metodología enfocada a la localización de potenciales zonas de hidrocarburos, que hace uso de atributos conocidos para resaltar las anomalías causadas por presencia de gas o aceite, realizando comparativos entre ellos y combinando visualizaciones con el objetivo de identificar zonas con anomalías sísmicas que pudiesen ser de interés para la industria petrolera.

#### 2.2 ÁREA DE ESTUDIO

<span id="page-10-2"></span>El área de estudio está localizada al noroeste del margen continental de Australia, en la cuenca Bonaparte, específicamente en la subcuenca Vulcan, formando parte del sistema petrolero Vulcan-Plover, el cual cubre un área de 10,358  $km^2$ . La figura 1 muestra las zonas petroleras alrededor del área de estudio, delineada en rojo, según información del gobierno australiano.

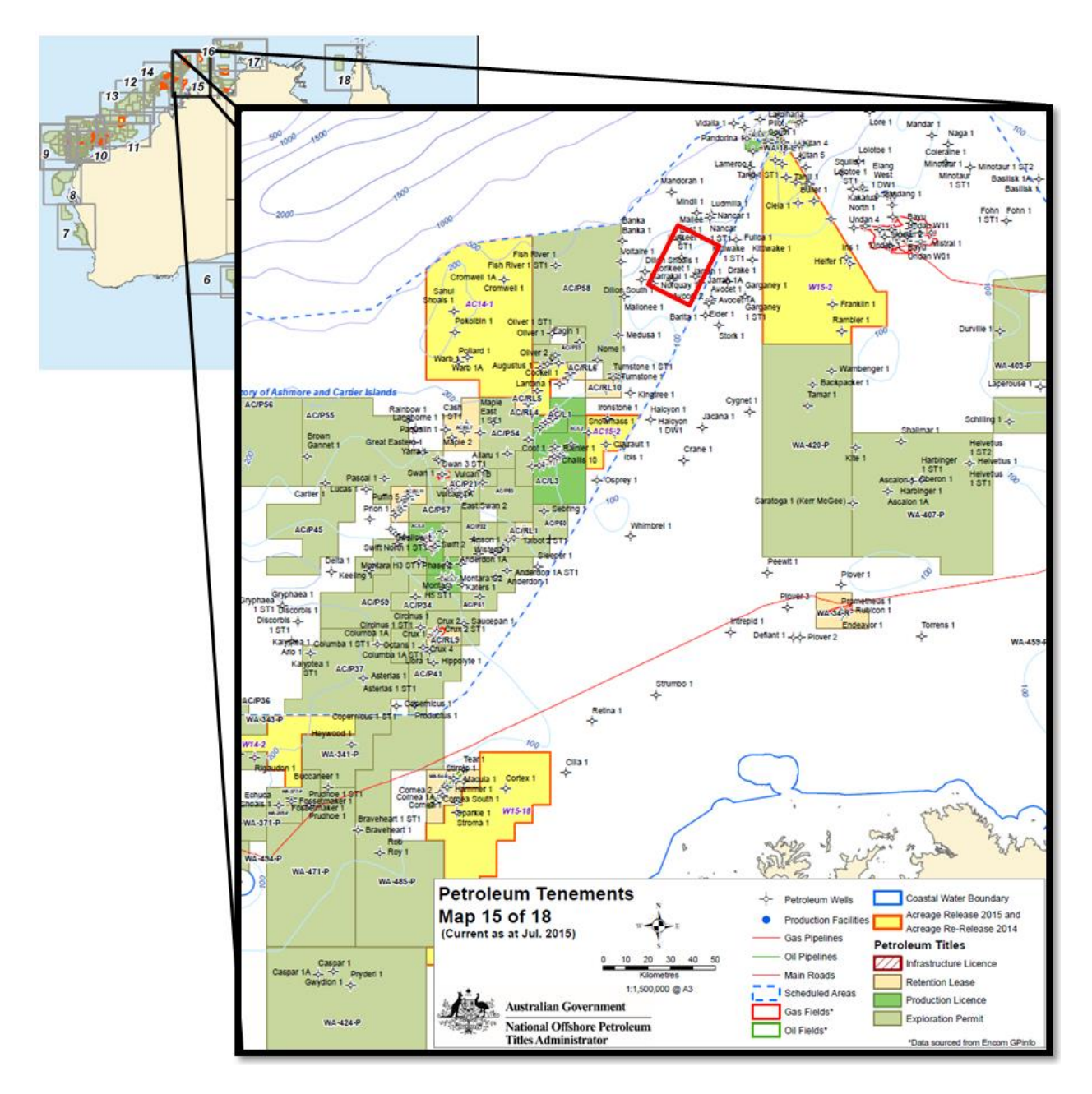

Fig. 1.- Localización geográfica del área de estudio. Modificado de "Petroleum Tenements, Map 15 of 18" del Gobierno Australiano. Datos por Encom GPinfo. Julio 2015

Debido a que el cubo sísmico disponible es de gran tamaño (100.81 GB) fue necesario realizar un recorte alrededor del único pozo con registros geofísicos, Dillon Shoals 1. El nuevo cubo cuenta con un área de 419  $km^2$  (Fig. 5) y un peso mucho más manejable (4.09 GB).

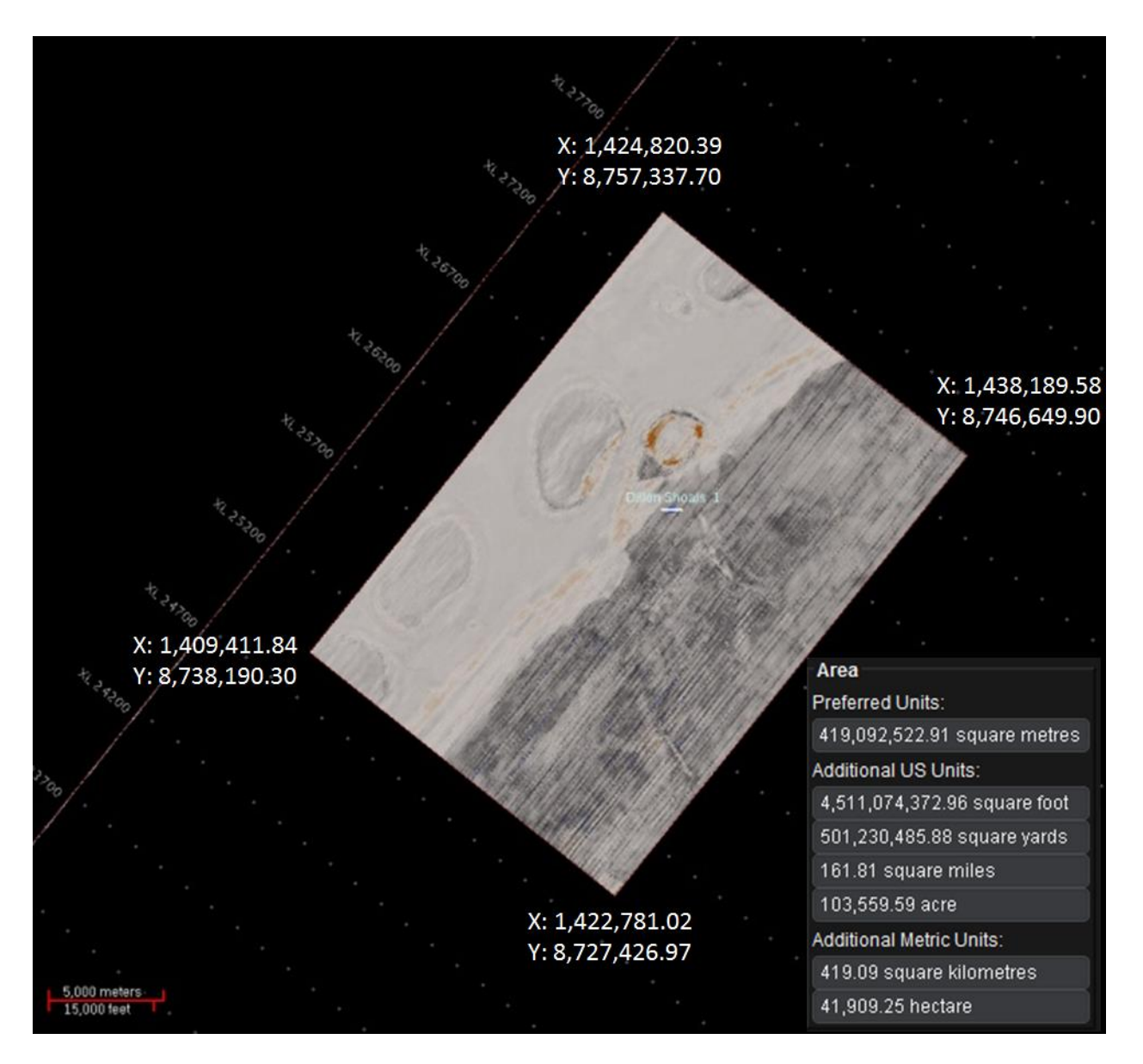

Fig. 2.- Acercamiento al área recortada alrededor de Dillon Shoals 1, las coordenadas de sus vértices y su área total. Imagen sísmica TWT a 1,000 ms. Sistema cartográfico de referencia WGS84 Zona 51S.

### 2.3 OBJETIVOS

<span id="page-12-0"></span>Los objetivos principales de este trabajo son los siguientes:

- Identificar, mediante el uso de atributos sísmicos, zonas con potencial almacenador de hidrocarburos.
- Ubicar en profundidad las zonas identificadas como potencialmente almacenadoras de hidrocarburo.

 Analizar el comportamiento de los atributos sísmicos en zonas con contenido probado de hidrocarburos.

Para poder alcanzar estos objetivos es necesario definir los objetivos secundarios del proyecto:

- Correlacionar registros geofísicos de pozo con datos sísmicos y realizar un sismograma sintético.
- Interpretación de las fallas y horizontes principales en la zona de estudio haciendo uso de atributos sísmicos.
- Convertir la sísmica en tiempo a profundidad, haciendo uso de un modelo de velocidades basado en un modelo geológico-estructural y en la información geofísica de pozos.
- Aplicar crossplots como auxiliares en la interpretación de los atributos sísmicos y comprobar su efectividad.

## 2.4 INFORMACIÓN SÍSMICA Y DE POZO

#### <span id="page-13-1"></span><span id="page-13-0"></span>2.4.1 INFORMACIÓN DE POZOS

Se tienen un total de 122 pozos, de los cuales sólo uno posee registros geofísicos: Dillon Shoals 1.

El pozo Dillon Shoals 1 fue completado el 26 de mayo de 1974, con una profundidad de 3970 m. Es un pozo exploratorio localizado en la subcuenca Vulcan que fue abandonado debido a que mostró presencia de hidrocarburos, pero no en cantidades comerciales (saturación de aceite de 1.6%, lo cual indica una columna de aceite residual en areniscas del Triásico). Penetró una sección que abarca desde el Plioceno al Pérmico, sin presencia significativa de hidrocarburos. En la figura 3 se muestra información sobre la porosidad, la permeabilidad y el ambiente de depósito a lo largo de todo el pozo.

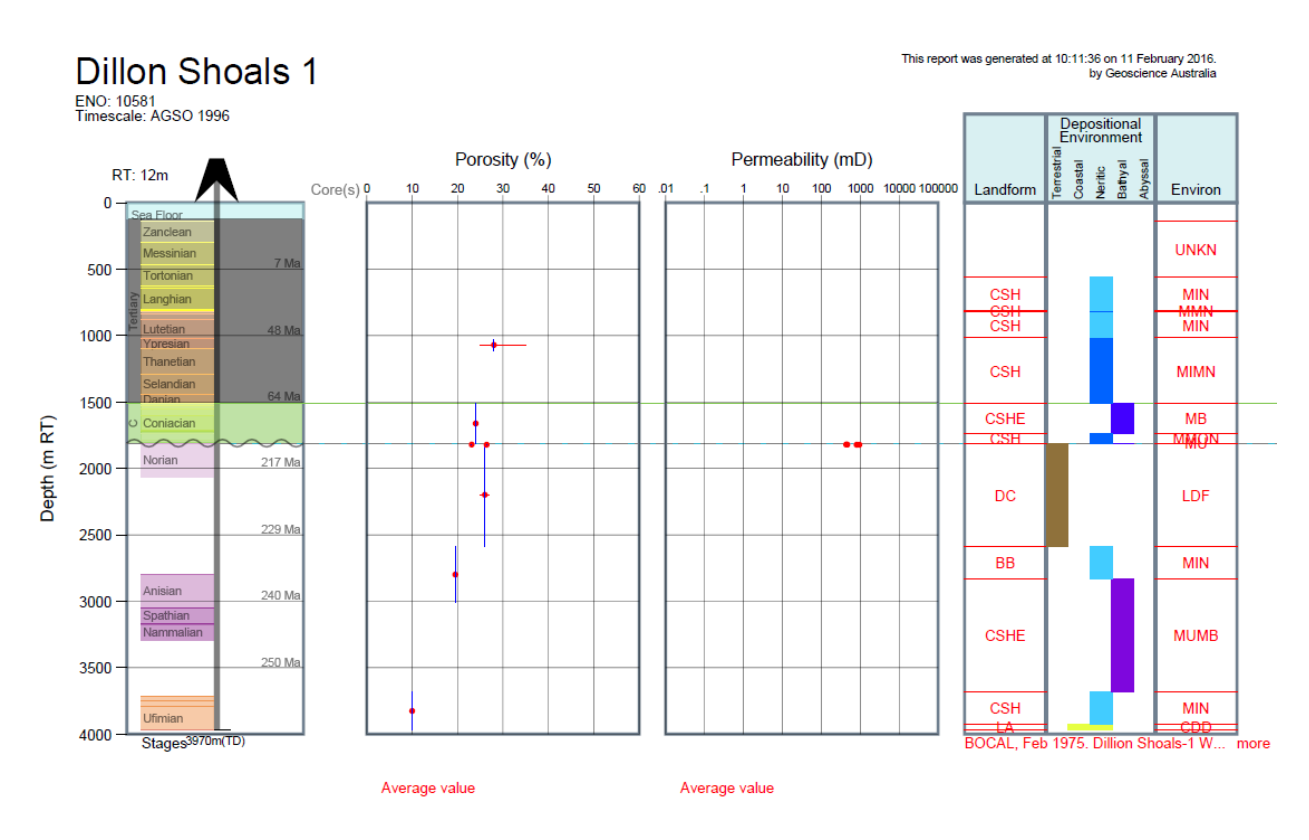

Fig. 3.- Información de porosidad, permeabilidad, ambiente de depósito y edades del pozo Dillon Shoals 1. Generado por Geoscience Australia el 11 de febrero de 2016.

El área de estudio también abarca el pozo Norquay 1 (Fig. 9), el cual no contiene registros pero se utilizará como referencia para elaborar el modelo de velocidades.

El pozo exploratorio Norquay 1 se completó el 4 de agosto de 1995, con una profundidad de 1130 m. Se trata de un pozo seco localizado en el alto Londonderry, en la subcuenca Vulcan. La carga en las estructuras de Norquay es no convencional y se basan en la remigración de aceite desde la estructura fallada Keppler. La ausencia de hidrocarburnos sugiere que el tiempo de ruptura pudo haber precedido a la formación de las sestructuras de Norquay, o que el fallado en el lado este de la estructura fueron agentes de migración. Las formaciones Prion y Grebe presentan buenas porosidades, teniendo prior un 27% de porosidad en su sección superior y 18% en la inferior. Sin embargo, no se considera un buen almacén debido a la presencia de lodo micrítico que causa una reducción de la permeabilidad. En la formación Grebe, se llevaron a cabo análisis petrofísicos que indican que el pozo está saturado de agua.

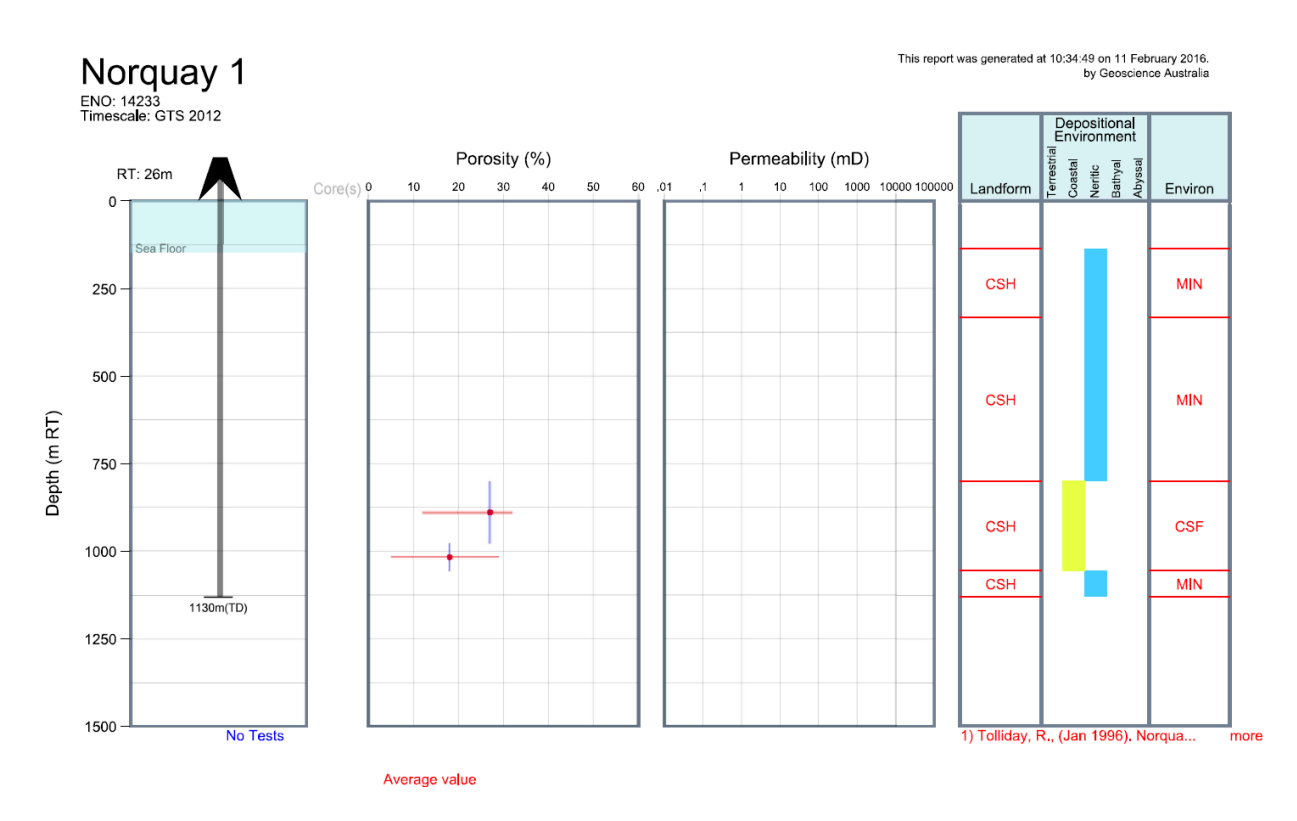

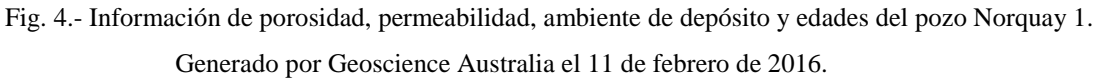

## <span id="page-15-0"></span>2.4.2 INFORMACIÓN SÍSMICA

Los datos sísmicos otorgados por la compañía Halliburton no contienen información sobre su adquisición ni procesamiento, carecen de encabezado y únicamente se informa que los datos se encuentran migrados.

La calidad de los datos es regular, ya que existen reflectores brillantes, fáciles de seguir, a 1000 ms y 2500 ms, pero entre ellos la información es ruidosa. Esto puede observarse en la figura 5, donde también se tiene el tamaño del cubo, su vista en corte en tiempo a 1000 ms y la ubicación del crossline 25900. Debido a que los datos ya se encuentran migrados se tomó la decisión de no realizar ningún tipo de procesamiento extra, ya que al intentar remover el ruido puede eliminarse información sísmica que podría ser útil para el análisis de atributos.

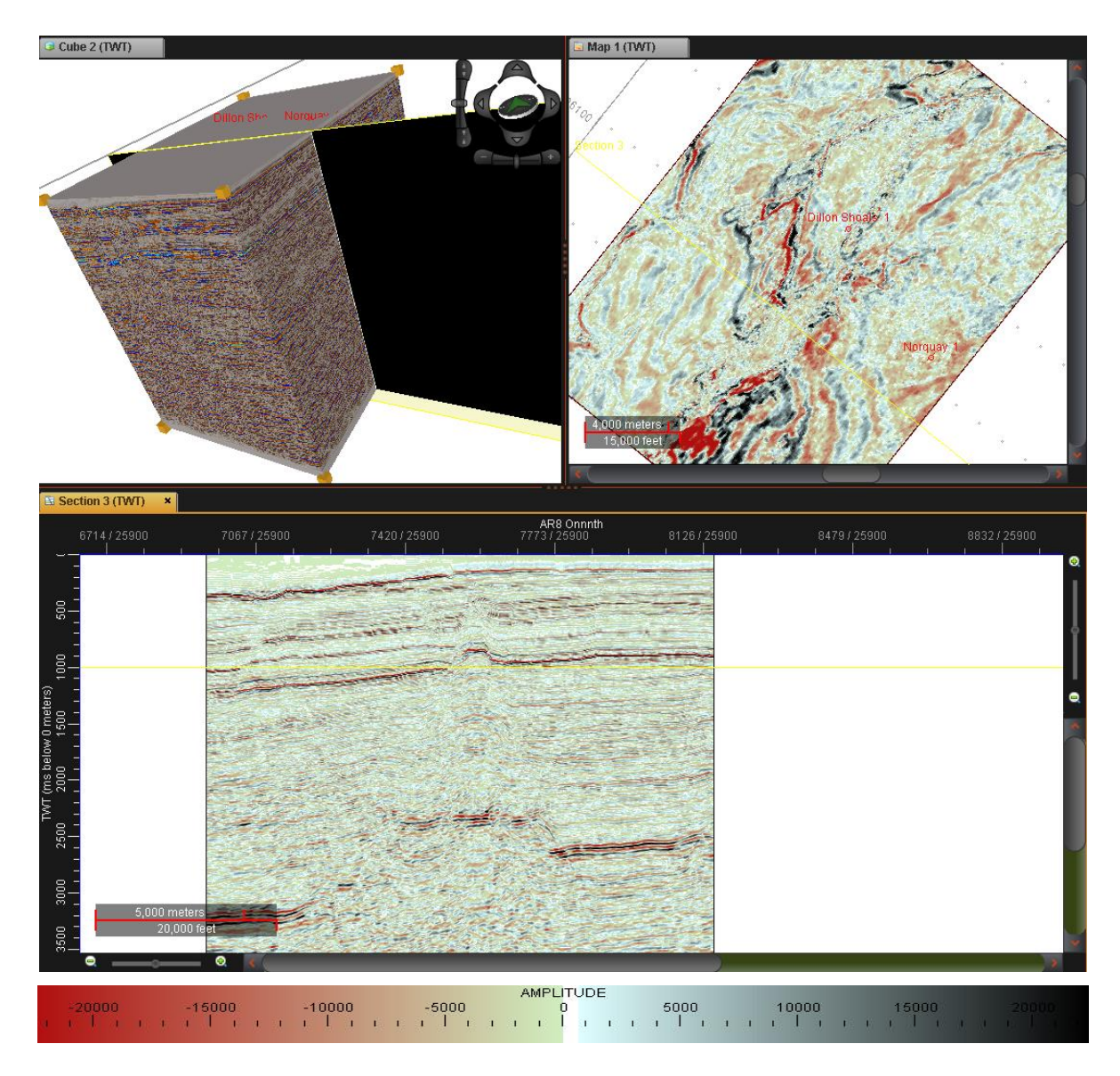

Fig. 5.- Visualización de la sísmica en cubo, planta y sección después del recorte alrededor de Dillon Shoals. Crossline 25900.

#### 2.5 METODOLOGÍA

<span id="page-17-0"></span>Para el desarrollo del presente estudio se consideraron los siguientes pasos, según la metodología recomendada por la empresa Halliburton:

- 1. Reconocimiento del marco geológico y estructural del área de estudio.
	- a. En el capítulo 3 se describen las características geológicas y estructurales de la Subcuenca Vulcan y la Cuenca Bonaparte.
- 2. Análisis de la información sísmica disponible, considerando la calidad de los datos, la información de los pozos y el tamaño y características del área de interés.
	- a. En el capítulo 2.4 se describe a detalle la información sísmica y de pozos.
	- b. La calidad de los datos es regular, ya que se observa una cantidad considerable de ruido. A pesar de esto, no es difícil seguir ciertos horizontes que pueden servir de guía.
	- c. Sólo un pozo, Dillon Shoals 1, contiene registros sónico (DT) y densidad (RHOB). Se delimitó un área alrededor de este pozo que también abarca el pozo Norquay 1.
	- d. El área total de los datos es de 10,358  $km^2$ . Después del recorte alrededor del pozo se obtuvo un área de 419  $km^2$  .
- 3. Obtención de un sismograma sintético con base en los registros de pozo de Dillon Shoals
	- a. Análisis espectral de la sísmica a lo largo del pozo.
	- b. Creación de un pseudo Check-shot con base en el registro sónico.
	- c. El pozo se dividió en tres secciones debido a la presencia de diferentes frecuencias en los datos, obteniendo una ondícula diferente para cada sección.
	- d. Por tratarse de sísmica marina, se da una velocidad de reemplazamiento de 1500  $m/s$ .
	- e. El máximo coeficiente de correlación obtenido es de 0.29.
- 4. Relación del pozo en profundidad con los datos sísmicos y la información obtenida durante la perforación del pozo.
- a. La presencia de hidrocarburo se encuentra desde 1810 m a 2600 m de profundidad y ocurre predominantemente en areniscas, margas y esquistos. Existe una zona dolomitizada de los 2070 a 2160 m donde no hay presencia de hidrocarburos.
- b. Estas apariciones no son importantes en cuanto a cantidad, pero pueden otorgar una guía de lo que puede encontrarse en el resto del área de estudio.
- 5. Cálculo de atributos sísmicos sobre el área recortada.
	- a. Cálculo de filtros estructurales (Suavizar y Preservar Fallas) con diferentes parámetros (5x5x9, 7x7x11, 9x9x13).
	- b. Cálculo de atributos estructurales (discontinuidad, discontinuidad a lo largo del echado y curvatura positiva), de amplitud (fuerza de la reflexión), de frecuencia (frecuencia instantánea, indicador de capa delgada), de fase (fase instantánea) y dulzura sobre cada uno de los datos filtrados con diferentes parámetros.
	- c. Selección de la mejor aplicación de cada atributo.
	- d. Visualización de los atributos en conjunto (Combo Mambo, Blend, Color Opacity)
- 6. Interpretación de fallas y horizontes con base en los atributos seleccionados.
	- a. Se delimitaron 3 horizontes sísmicos y las 10 fallas más importantes como base para el modelo estructural.
	- b. Los horizontes y fallas se delimitaron con base en los atributos calculados y con ayuda de los métodos de visualización otorgados por el software.
	- c. Se creó un marco de referencia estructural con base en los horizontes y las fallas.
	- d. Debido a la gran cantidad de ruido entre los horizontes sísmicos 2 y 3, en el área en la cual se presenta el hidrocarburo, se dividió el segmento en capas proporcionales para su análisis. Estas no se incluyeron en el modelo estructural (Framework).
- 7. Creación de mapas de atributos de las capas proporcionales.
	- a. Se utilizaron los atributos fuerza de la reflexión, dulzura e indicador de capa delgada, con un espesor determinado entre por los 7 horizontes calculados. Se obtuvieron un total de 6 mapas para cada atributo.
- 8. Localización de prospectos en puntos brillantes de cada capa proporcional.
	- a. Se hizo uso de crossplots utilizando los diferentes atributos de cada capa para determinar los puntos con mayor probabilidad de contener hidrocarburos.
- 9. Creación del modelo de velocidades y conversión a profundidad.
	- a. Con base en el framework se crearon distintos modelos de velocidades utilizando diferentes parámetros.
	- b. Se aplicó cada modelo para realizar una conversión a profundidad. Se seleccionó el modelo que generó menor deformación y presentó menos error con base en el pozo.
	- c. El mínimo error obtenido fue de 13 m.
- 10. Comparación de la zona de estudio con la zona más productora presente en los datos originales sin recortar.
	- a. Se delimitó un área pequeña que incluye los dos pozos más productores de la zona.
	- b. Se aplicaron los atributos utilizados con anterioridad para los mapas de atributos, sin considerar el proceso de filtrado. Se calculó, además, el atributo de discontinuidad y discontinuidad a lo largo del echado para un análisis rápido del fallamiento de la zona.
	- c. Se interpretaron dos horizontes de interés que delimitaron el área que, según los pozos, presentaba hidrocarburos, y entre ellos se calcularon 4 horizontes.
	- d. Se realizaron los mapas de atributos de las capas proporcionales (3 mapas por atributo) y se compararon los valores con los obtenidos en el área de interés del proyecto.

## 2.6 SOFTWARE

<span id="page-20-0"></span>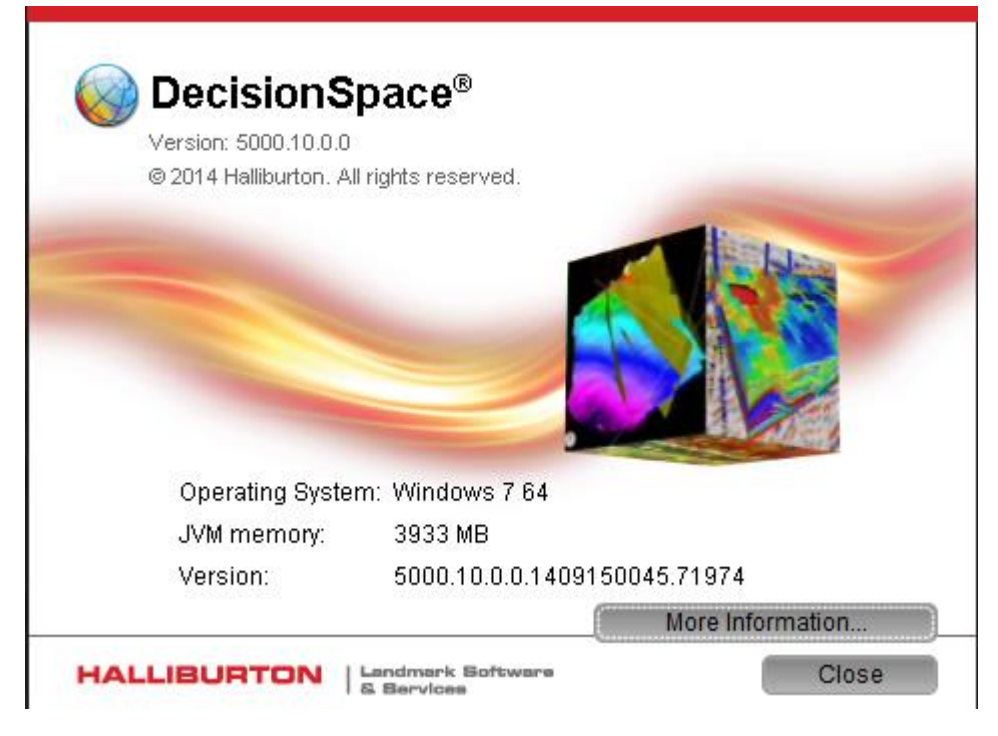

Fig. 6.- Software Landmark DecisionSpace Versión 5000.10.0.0 de Halliburton. All rights reserved.

## **3.0 ANTECEDENTES GEOLÓGICOS**

#### 3.1 CUENCA BONAPARTE

<span id="page-21-1"></span><span id="page-21-0"></span>Es una cuenca Cámbrica, con forma de abanico, localizada al noroeste del margen continental Australia, la cual cubre 270,000 km2. Incluye el Golfo Joseph Bonaparte, aguas del territorio de Asmore y las islas Cartier, porciones australianas del mar Timor, la zona de cooperación y aguas de Indonesia y Timor del este. Posee potencial producto de gas y aceite, especialmente en la subcuenca Vulcan, el alto Laminaria-Flamingo y la parte norte de la plataforma Sahul.

Está conformada por los siguientes elementos estructurales:

- Subcuenca Petrel
- Subcuenca Vulcan
- Plataforma Ashmore
- Alto Londonderry
- Sinclinales Flamingo y Sahul
- Plataforma Sahul
- Graben Malita y Calder
- Plataforma Darwin
- Depresión de Nancar
- Alto de Laminaria
- Alto Flamingo
- Terraza Troubadour

La cuenca ha pasado por dos fases de extensión durante el Paleozoico, un evento compresional durante el Triásico Tardío y una última extensión en el Mesozoico. La convergencia de las placas Australiana y Euroasiática durante el Mioceno-Plioceno resultó en la formación de un sinclinal en la depresión Timor y una reactivación de fallas a lo largo de la parte oeste de la cuenca.

- Extensión Paleozoica:
	- 1. Sistema de rift Devoniano Tardío Carbonífero Temprano con tendencia al noroeste (Subcuenca Petrel).
	- 2. Sistema de rift Carbonífero Tardío Pérmico Temprano (Proto subcuenca Vulcan y proto graben Malita)
- Triásico Tardío: Compresión regional norte-sur.
- Jurásico Tardío: Extensión. Series de grabens con tendencia al noreste (Subcuenca Vulcan, grabens Malita y Calder) y al sureste (sinclinal Sahul).
- Mioceno Tardío al Plioceno: convergencia de las placas Australiana y Euroasiática.

La cuenca Bonaparte contiene 15 km de sedimentos, los cuales son Paleozoicos en el depocentro sur y Mesozoicos en los depocentros del norte.

La sedimentación comenzó en el Cámbrico, en la subcuenca Petrel. La secuencia pre rift comprende depósitos de evaporitas cuya extensión y edad concreta son desconocidas, pero la tectónica de la sal ha controlado el desarrollo de trampas estratigráficas y estructurales en la subcuenca.

El rifting del devoniano tardío depositó sedimentos clásticos y carbonatados en ambientes terrestres y marinos someros en la subcuenca Petrel, seguido por una sucesión carbonífera de sedimentos marinos, fluvio-deltáicos y glaciales en respuesta a la subsidencia post-rift y a la retirada de la sal. Los carbonatos y secuencias clásticas del Devoniano Tardío y Carbonífero Tardío son objetivos de exploración en la subcuenca Petrel.

Durante el Carbonífero Tardío al Pérmico Temprano ocurrió un rift con tendencia al noreste, ocasionando el origen del proto graben Malita y la depositación de sedimentos marinos someros a fluvio-deltáicos del Pérmico y Triásico, que se engrosaban hacia el norte. Varias acumulaciones de hidrocarburos se han podido identificar en la sección Pérmica de la subcuenca Petrel y en las areniscas fluvio-deltáicas del Triásico en la subcuenca Vulcan.

El levantamiento del el Triásico Tardío ocasionó la erosión de la plataforma Ashmore, del Alto Londonderry y del margen sur de la subcuenca Petrel. Sedimentos fluviales y fluvio-deltáicos de la formación Plover del Jurásico se depositaron a lo largo de la plataforma Sahul y en los principales depocentros de la cuenca: Subcuenca Vulcan, Sinclinal Sahul y Graben Malita. En la cima de la formación Plover, al norte de la cuenca, se desarrolló una facie marina llamada formación Elang, la cual contiene areniscas que sirven como trampas estructurales para la acumulación de petróleo de la subcuenca Vulcan y de la plataforma Sahul.

En el Jurásico Tardío se incrementó la taza de subsidencia de los grabens y se depositaron sedimentos granulares del grupo Flamingo sobre una inconformidad del Calloviano. Estos sedimentos se consideran buenas rocas generadoras en la subcuenca Vulcan, con potencial almacenador. La extensión Mesozoica terminó en el Valanginiano, cuando una transgresión marina inundó el margen continental australiano. Con el inicio de la subsidencia termal se depositaron clásticos de grano fino y carbonatos del grupo de Islas Bathurst. En su base, la formación Echuca Shoals es un sello para la parte superior de la formación Vulcan (en la subcuenca Vulcan) y la formación Cleia (sinclinal Sahul). Los sedimentos del Cretácico Tardío y el Cainozoico contienen carbonatos de plataforma progradantes. La compresión regional asociada a la colisión de las placas Australiana y Euroasiática reactivó el fallamiento Mesozoico, rompiendo estructuras del Jurásico Medio al Tardío en el alto Londonderry que dependían de las fallas.

#### <span id="page-23-0"></span>3.1.2 SISTEMAS PETROLEROS DE LA CUENCA BONAPARTE

Las partes más prospectivas de la cuenca son la subcuenca Vulcan, el alto Laminaria-Flamingo y el norte de la plataforma Sahul, con aceite usualmente ligero. El mayor intervalo productor es la sección marina del Jurásico, le siguen los esquistos marinos del Jurásico Medio-Inferior. En la subcuenca Petrel, las principales fuentes son los esquistos marinos del Carbonífero Inferior y esquistos pro-delta del Pérmico. Las rocas almacenadoras van del Carbonífero a Pérmico en la subcuenca Petrel y en el Alto Londonderry, Triásico a Cretácico en la subcuenca Vulcan y Jurásico en la parte norte de la cuenca. Uno de los mayores riesgos al oeste de la cuenca es el rompimiento de los sellos de falla.

La cuenca posee siete sistemas petroleros, mapeados con base en estudios geoquímicos de familias de hidrocarburos relacionados a rocas generadoras, interpretadas de estudios geológicos y paleogeográficos.

### Pérmico

- Hyland Bay-Hyland Bay (?): Alto Kelp
- Permian-Hyland Bay (?): Alto Londonderry
- Hyland Bay/Keyling-Hyland Bay (.): Subcuenca Petrel Central

### Pérmico-Carbonífero

Milligan-Kuriyippi/Milligans (!): Subcuenca Petrel Sur

#### Jurásico

- Vulcan-Plover (!): Subcuenca Vulcan
- Elang-Elang (!): Sinclinal Sahul, Alto Flamingo
- Plover-Plover (.): Graben Malita, Plataforma Sahul

(!) Correlación hidrocarburo-fuente conocida

(.) Evidencia Geoquímica de un sistema hipotético

(?) Falta de evidencia directa para un sistema especulativo

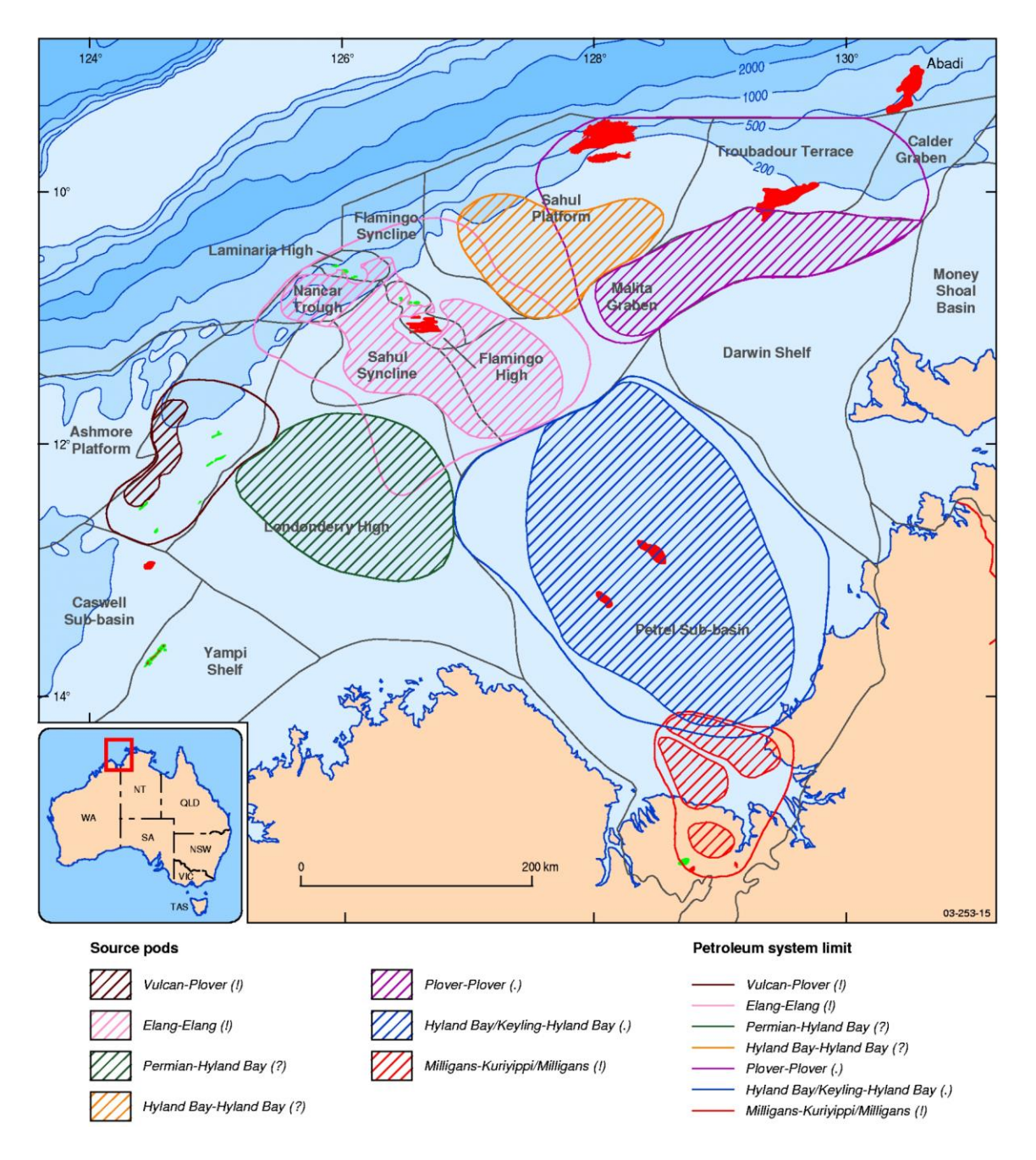

Fig. 7.- Sistemas petroleros de la cuenca Bonaparte. Earl, K.L.

La exploración petrolera comenzó en 1960. En 1972 se realizó el primer descubrimiento petrolero en el pozo Puffin-1 y en 1974 en el pozo Puffin-2. La primera acumulación de aceite comercial se descubrió en 1983 en el pozo Jabiru-1. Posteriormente se han hecho descubrimientos en Challis, Skua y Cassini-1. Las **acumulaciones significativas de aceite y gas** se encuentran en los pozos Bilyara-1, Eclipse-2, Montara-1 y -2, Oliver-1, Pengana-1, yTalbot-1 and -2, con descubrimientos de **gas a menor escala** en Keeling-1, Maple-1, Maret-1, Swan-1 y –2, y Tahbilk-1. Perforaciones recientes han encontrado aceite y gas en Padthaway-1, y **aceite** en Audacious-1, Puffin-5 y Tenacious West-1.

#### 3.2 SUBCUENCA VULCAN

<span id="page-26-0"></span>La subcuenca Vulcan es una provincia petrolera probada de aceite y gas. Tanto los descubrimientos comerciales como los subcomerciales se han identificado en el Triásico tardío (Challis), Jurásico superior-medio (Jabiru) y Cretácico tardío (Puffin). Los tipos de plays presentes en la subcuenca han sido arenas del Triásico y Jurásico en bloques de falla inclinados, localizados en horst intra-cuenca angostos o terrazas de margen de cuenca. Los almacenes en la subcuenca son las formaciones Challis y Nome del Triásico Tardío, la formación Plover del Jurásico Temprano-Medio (principal objetivo exploratorio), la formación Vulcan del Jurásico Tardío y la formación Puffin del Cretácico Tardío.

### <span id="page-26-1"></span>3.2.1 GEOLOGÍA REGIONAL

La subcuenca Vulcan es un depocentro extensional Mesozoico con orientación noreste, ubicado en la parte oeste de la cuenca Bonaparte y rodeado por las plataformas Permo-Triásicas Ashmore y Alto Londonderry. Es una provincia petrolera probada del Jurásico que contiene campos agotados, el campo productor Montara y la acumulación de gas Cash/Maple, la cual se encuentra en desarrollo. La mayor parte de los pozos exploratorios se sitúan en bloques de horst intra-cuenca muy angostos o en terrazas de margen de cuenca. Los objetivos exploratorios probados son abanicos deltaicos/abanicos submarinos del Jurásico Superior y abanicos submarinos con areniscas del Cretácico Superior. Las trampas estructurales están selladas por arcillas del Cretácico Inferior y contienen areniscas del Triásico al Jurásico como almacén. Las secuencias Jurásicas en los grabens Swan y Paqualin proveen petróleo de buena calidad.

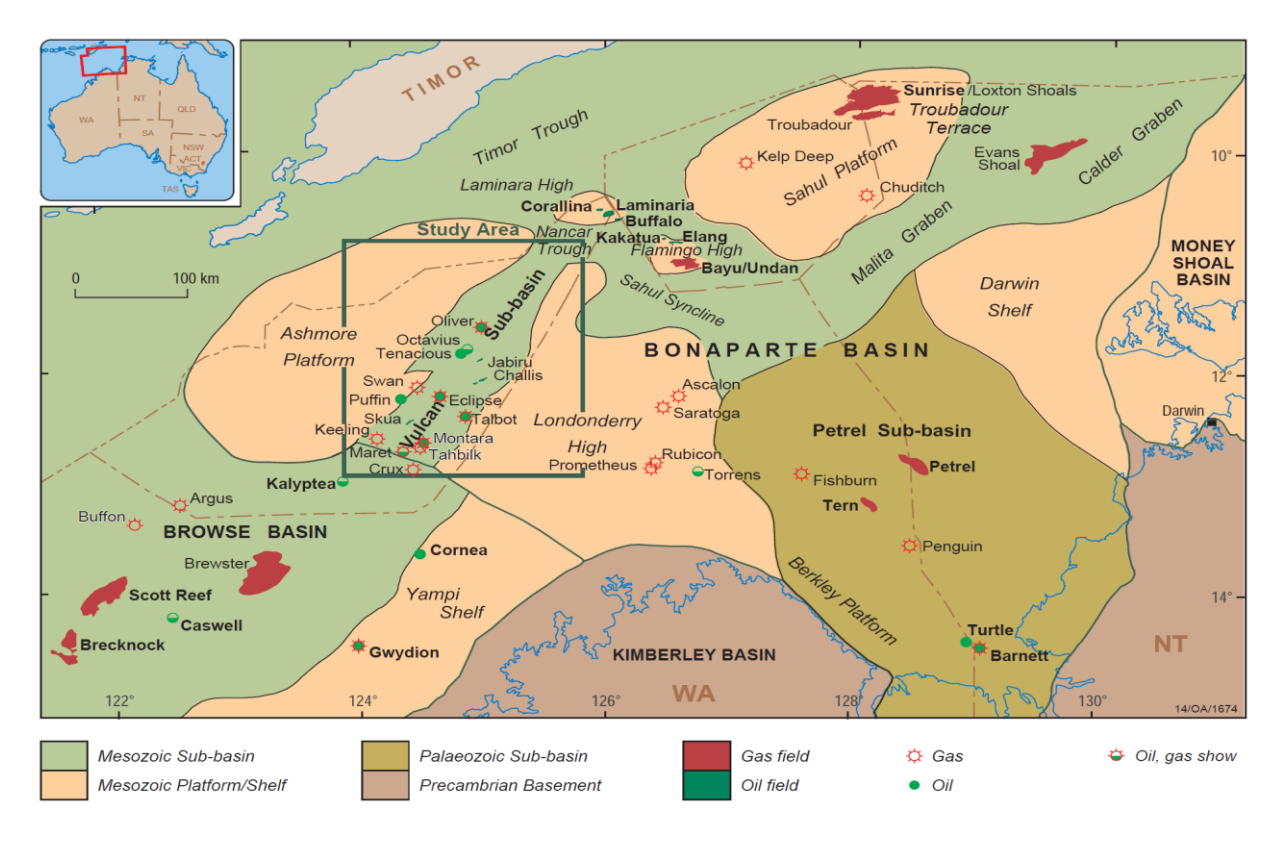

Fig. 8.- Marco regional de la cuenca Bonaparte que muestra la localización de los descubrimientos petroleros. Edwards, D.S.

La geología regional de la subcuenca Vulcan ha sido descrita por Edwards et al., (2003), con los siguientes puntos importantes:

- Dos fases de extensión Paleozoica y compresión en el Triásico tardío (O'Brien et al., 1993; O'Brien et al., 1996; Shuster et al., 1998).
- Un sistema de rifting con tendencia al NE durante el Devónico tardío Carbonífero temprano.
- Reactivación compresional durante el Triásico tardío, el cual ocasionó la inversión parcial de los grabens del Paleozoico y la formación de grandes estructuras anticlinales y sinclinales.
- Extensión Mesozoica durante el Calloviano tardío. El fallamiento se concentró en los grabens Swan y Paqualin, los cuales contienen hasta 3 km de sedimentos syn-rift, marinos y ricos en materia orgánica.
- La extensión del Jurásico fue seguida de una inundación regionales del noroeste del margen continental australiano durante el Valanginiano. La sucesión de margen pasivo depositada

en el Cretácico está compuesta por clásticos de grano fino y facies carbonatadas. Los sedimentos Cainozoicos son carbonatos, depositados en una plataforma subtropical a tropical.

 La convergencia de las placas Australiana y Asiática durante el Mioceno-Plioceno resultó en la reactivación de los sistemas de fallamiento extensional del Jurásico. Este evento ha roto varias acumulaciones de petróleo. Varios de los pozos perforados en esta área han encontrado columnas residuales de aceite entre trampas de fallamiento del Jurásico.

La presencia de sal se estableció en 1988 con la perforación del pozo Paqualin-1, intersectando una capa de sal pre-Pérmica e indicando que la subcuenca Vulcan tiene afinidad con la subcuenca Petrel al este. Dos diapiros de sal han sido identificados: el diapiro Paqualin (llamado así por el pozo Paqualin-1) y el diapiro Swan (nombrado así por los pozos Swan-1 y -2, perforados junto al diapiro). El análisis estructural revela que la sal comenzó a moverse en el Jurásico tardío, mientras que el diapirismo ocurrió al final del Mioceno. Estas dos fases de movimiento salino coinciden con el rompimiento de la parte noroeste del margen continental australiano y la colisión de las placas australiana y asiática, respectivamente.

#### <span id="page-28-0"></span>3.2.2 ESTRATIGRAFÍA

Al este de la subcuenca, el grupo pérmico Hyland Bay se compone de una secuencia de carbonatos y clastos marinos someros. La cima de la secuencia se reconoce en los datos sísmicos como un horizonte reflector continuo de alta amplitud que puede mapearse a lo largo de casi toda la cuenca Bonaparte. La formación Mount Goodwin del Triásico es una unidad transgresiva que provee un contraste de impedancia a la secuencia inferior.

Las lutitas basales de la formación Mount Goodwin atraviesan verticalmente entre turbiditias de la formación Osprey (Gorter et al., 1998). Después de las turbiditas se encuentran las secuencias de pro-delta, frente de delta y planicie deltaica, las cuales tienen potencial almacenador.

Al norte del Alto Londonderry, la sísmica se asocia con cambios en la secuencia Triásica. Se ha sugerido que la ausencia de un patrón sísmico definido refleja un cambio de facies a lo largo de la formación Osprey en esta área. La formación Pollard (una unidad de carbonatos marinos someros con prominentes reflectores sísmicos) sobreyace a la formación Osprey.

Después de la formación Pollard siguen los sedimentos clásticos y carbonatados de la formación Challis, los cuales se distribuyen ampliamente a lo largo del margen este de la subcuenca Vulcan. Es una secuencia de carbonatos y clásticos de línea de costa que exhibe relaciones laterales de facies complejas y forma una importante zona de almacenamiento de hidrocarburos.

Los pozos perforados en el campo Challis muestran que la secuencia en esta zona se depositó en el margen de un estuario macrotidal protegido o una bahía con condiciones marinas al sur y un sistema fluvial mayor al noreste. Las unidades que contienen petróleo incluyen secuencias migratorias de canales a lo largo de un estuario amplio o bahía. Intercalados con los canales se encuentran bancos de arena e islas de barrera orientadas a la línea de costa.

Debajo de las secuencias de línea de costa de la formación Challis se encuentran las secuencias de frente de delta y de planicie deltaica de la formación Nome (gorter et al. 1998). Esta sucesión contiene un lóbulo deltáico progradante qe se movió a través de la subcuenca Vulcan durante el Noriano y Rhaetiano. Las facies verticales y laterales cambian dentro de la secuencia y son consistentes con una secuencia de delta progradante, la cual se transforma tanto vertical como lateralmente en depósitos de planicie deltaica baja y secuencias de canales pertenecientes a un ambiente de planicie deltaica superior. Las unidades de arenisca en la formación Nome son buenos almacenes de petróleo.

El fallamiento y extensión del Triásico tardío al Jurásico tardío resultaron en cambios en la distribución de la sedimentación, así como el desarrollo de elementos estructurales de pequeña escala (Struckermeyer et al., 1998). La formación Plover del Jurásico descansa en discordancia sobre la secuencia triásica y se depositó en respuesta a la extensión Mesozoica. La secuencia se preserva bajo una discordancia mayor del Calloviano tardío.

Las areniscas de la formación Plover proveen uno de los almacenes de mejor calidad en la subcuencia y contiene buena parte de los descubrimientos petroleros de la subcuenca Vulcan, a la fecha.

Sobre la discontinuidad del Calloviano se depositan los sedimentos de la formación Montara y Vulcan, depositados tanto en la subcuenca Vulcan como en las áreas de terraza del flanco oeste del alto Londonderry. La formación Vulcan se divide en unidad superior e inferior, separados por una disconformidad del Kimmeridgiano. Las secuencias de roca generadora en la formación Vulcan han producido una proporción significativa de las acumulaciones de petróleo encontradas en la subcuenca Vulcan.

La formación Montara contiene sistemas de abanico deltáico progradante que rodearon los flancos al sureste de la subcuenca en el Oxfordiano. En la parte sureste de la subcuenca Vulcan se encuentra la formación Montara, la cual forma un almacén importante de petróleo y contiene las acumulaciones indentificadas en Montara-1, Bilyara-1, Tahbilk-1 y Padthaway-1.

Hacia el final del Oxfordiano, las condiciones marinas se extendieron, resultando en un sistema de abanicos deltaicos que fueron inundados y reemplazados por esquistos marinos y sistemas de abanicos submarinos locales. En áreas donde hubo poca o nula sedimentación, como en la plataforma Ashmore, el alto Londonderry y los altos intra-graben, la exposición y erosión local causaron clastos de grano grueso en los bajos adyacentes, formando sistemas de abanicos submarinos. Entre los grabens se depositó una secuencia gruesa de sedimentos marinos.

La depositación de la formación Vulcan superior fue terminada por una disocnformidad intra-Valanginiana. Este evento marca el final del rompimiento continental y el comienzo de la subsidencia termal en el noroeste del margen continental. Cubriendo la disocnformidad intra-Valanginiana se encuentra una secuencia glauconítica de lutitas y areniscas del Valanginiano tardío al Aptiano temprano, de la formación Echuca Shoals. La parte basal de la secuencia grada verticalmente en lutitas radiolarias, glauconíticas y calcáreas. Las areniscas con potencial almacenador en la formación Echuca Shoals han sido intersectadas en el pozo Asterias-1, mientras que las lutitas en esta unidad son sellos competentes y rocas generadoras de buena calidad.

En el campaniano tardío, un bajo en el nivel del mar causó el desarrollo de un sistema de abanicos de arena con canales extensivo en la formación Puffin. Las arenas de la formación Puffin son un objetivo exploratorio importante en la subcuenca Vulcan. En esta unidad se ha recuperado aceite en Puffin-1 y Birch-1, así como gas en Swan-1.

En el Cainozoico, se progradó un acuñamiento de carbonatos a lo largo de la parte externa de la cuenca Bonaparte. El depósito de estos ciclos carbonatados se interrumpió en el Eoceno y Oligoceno por deltas progradantes, depositados en respuesta a la disminución en el nivel del mar. El miembro de areniscas de la formación Grebe se depositó en el Eoceno y formó un objetivo de exploración secundario en el área.

Existe evidencia que la fuga y migración de hidrocarburos de las trampas desde el Plioceno han contribuido a la naturaleza y extensión de los sistemas de arrecifes que existen en la actualidad, a lo largo de los márgenes de la plataforma Ashmore y la subcuenca Vulcan.

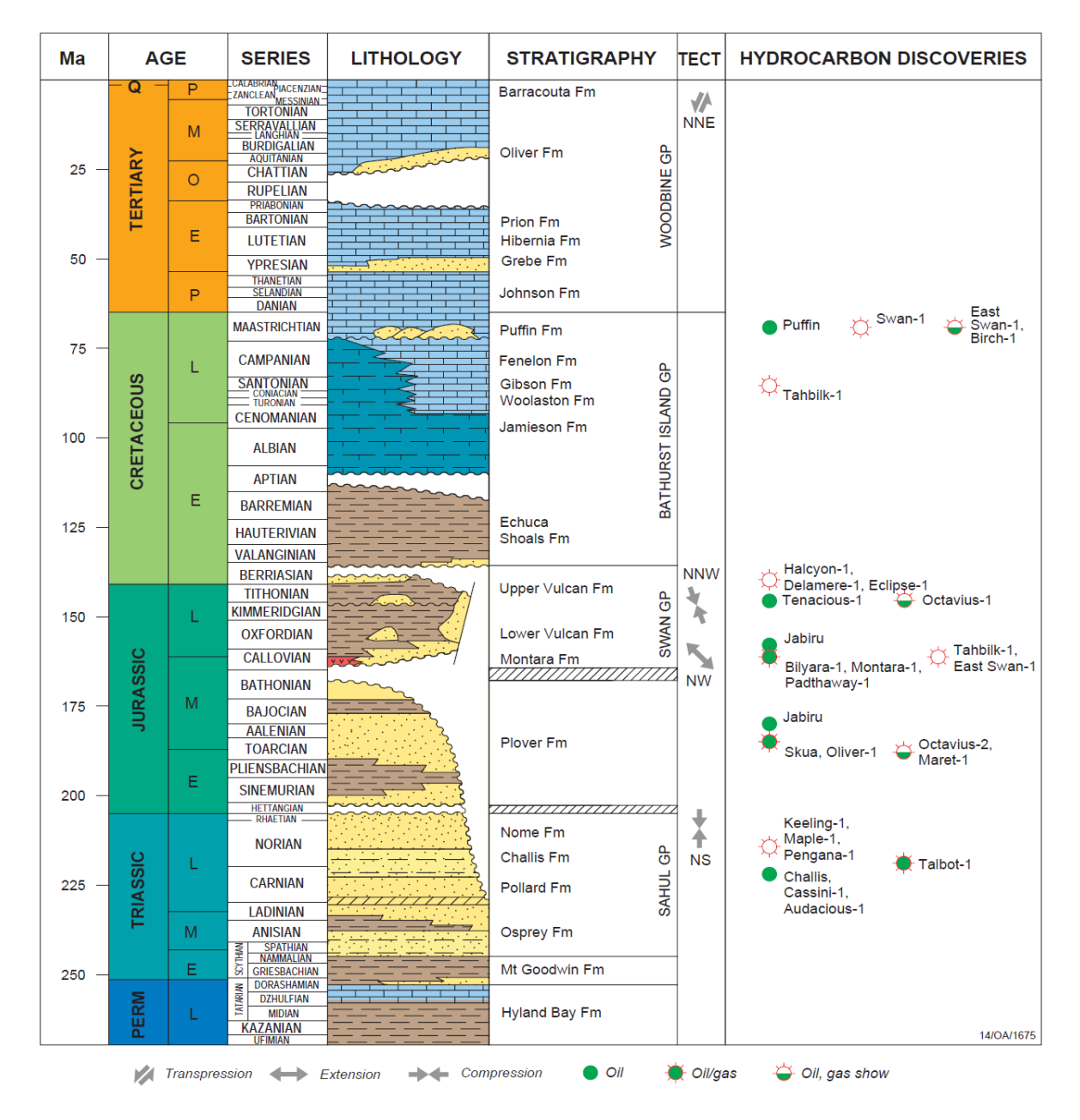

Fig. 9.- Estratigrafía de la subcuenca Vulcan, ocurrencia de indicadores de hidrocarburos y acumulaciones. Edwards,

#### <span id="page-32-0"></span>3.2.3 SISTEMA PETROLERO: VULCAN-PLOVER(!)

Se trata de un depocentro extensional Mesozoico con tendencia al noreste, compuesto de una serie de horsts, grabens y terrazas. Se localiza principalmente en la subcuenca Vulcan y se extiende levemente sobre la plataforma Ashmore al oeste y en el alto Londonderry al este. Sus principales depocentros son los grabens Swan y Paqualin y la fosa Cartier. Las rocas generadoras principales pertenecen a las formaciones Vulcan (Jurásico Tardío, marinas), la cual es la fuente principal de aceite y gas, y Plover (Jurásico Temprano-Medio, terrestres).

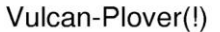

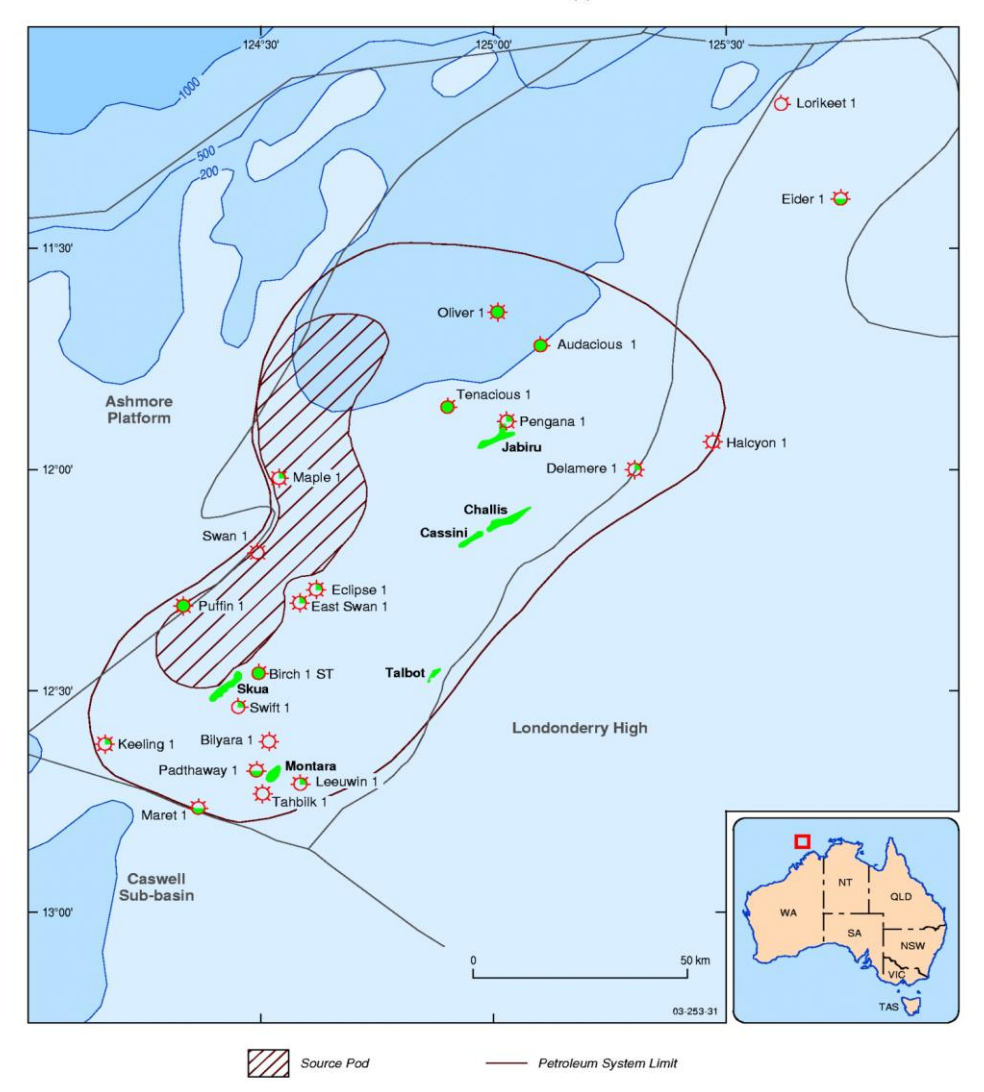

Fig. 10.- Extensión del sistema petrolero Jurásico Vulcan-Plover(!).Earl, K.L.

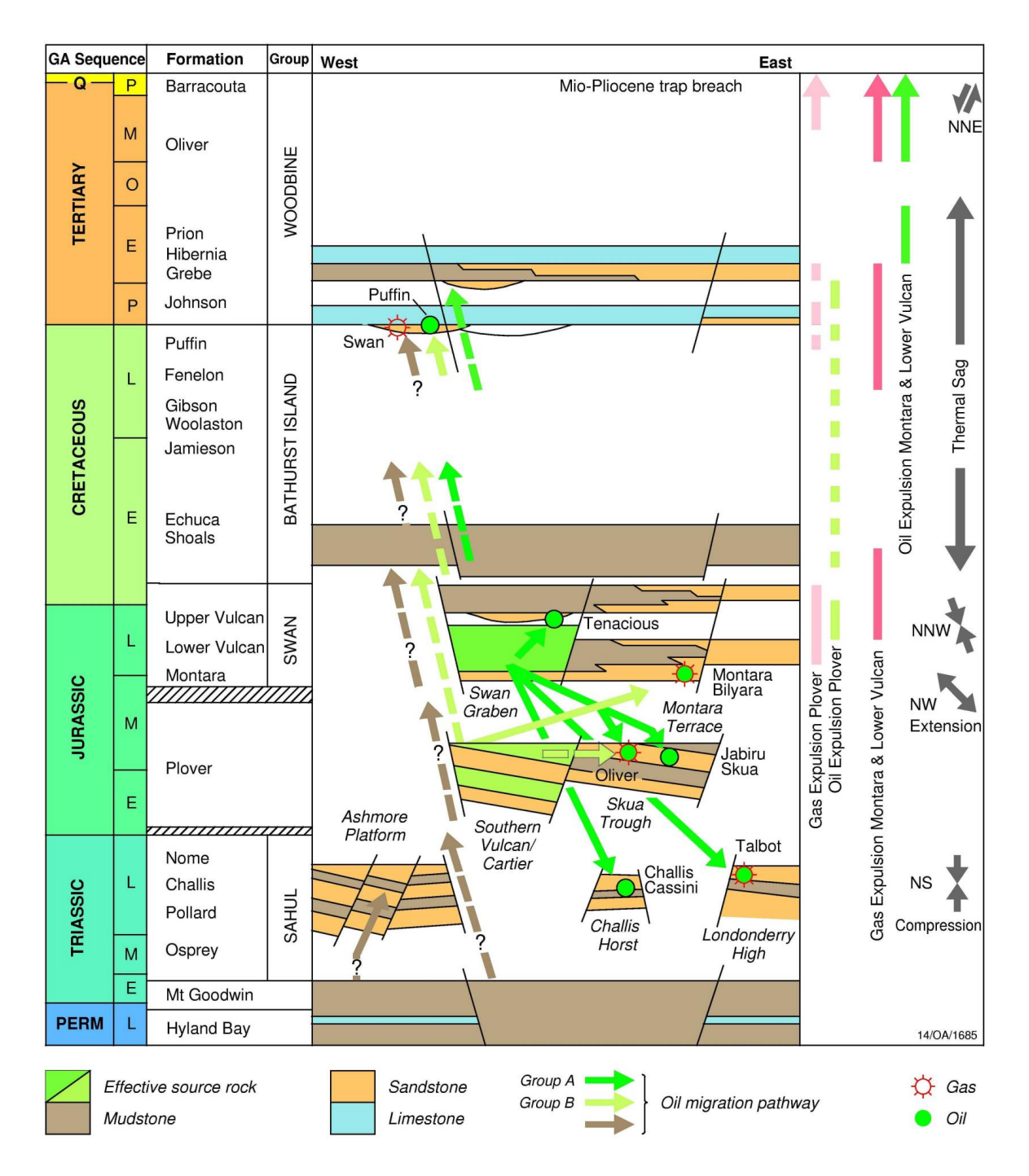

Fig. 11.- Diagrama esquemático del sistema petrolero Vulcan-Plover (!).Earl, K.L.

Los principales objetivos exploratorios son las areniscas fluvio-deltaicas del Triásico Tardío (formaciones Challis y Nome) y Jurásico Medio (Formación Plover), abanicos deltaicos del Jurásico (Formación Montara) y abanicos submarinos (Formación intra-Vulcan). Las trampas suelen ser bloques inclinados y horst sellados por el sello regional de la formación Echuca Shoals del Cretácico.

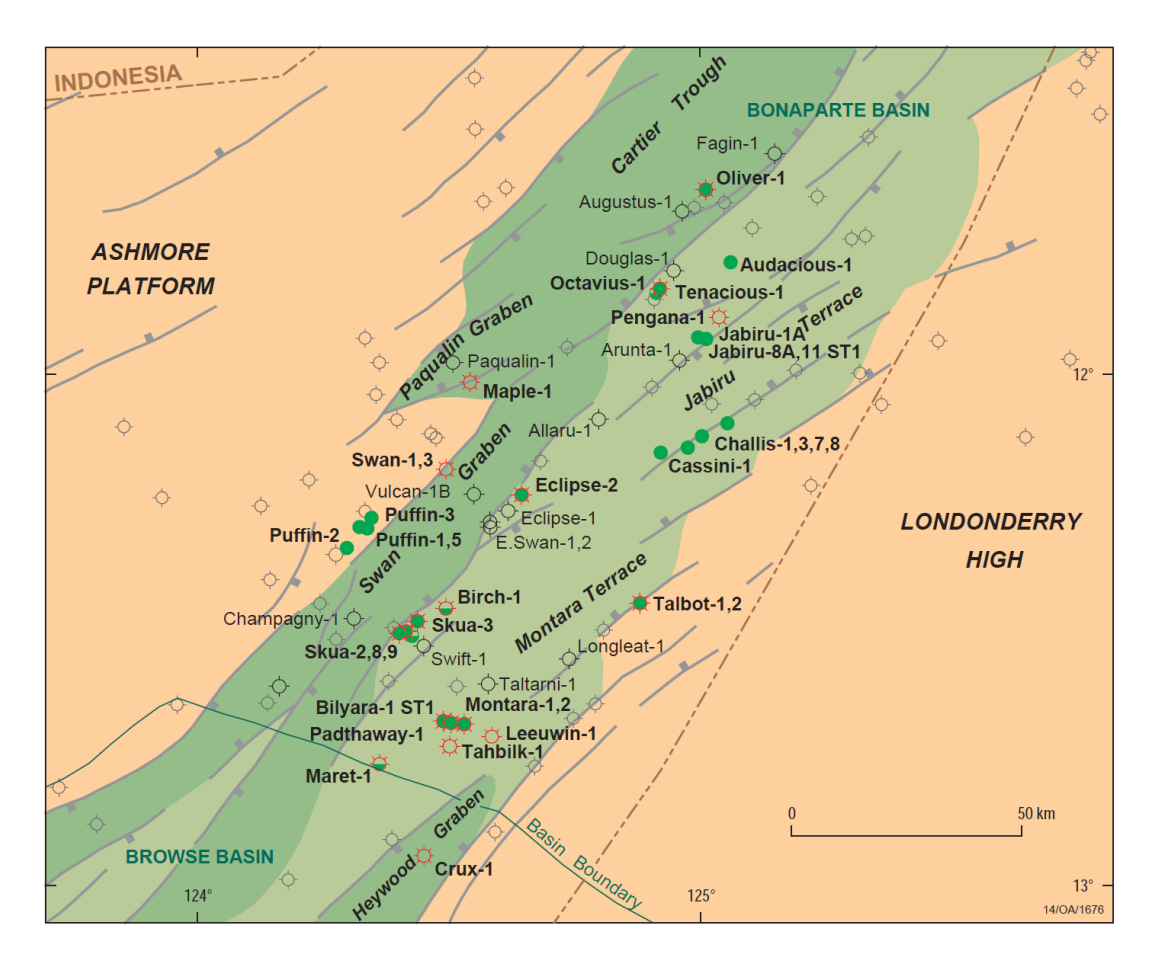

Fig. 12.- Localización de pozos exploratorios principales de la subcuenca Vulcan. Edwards, D.S.

#### <span id="page-34-0"></span>3.2.4 ALMACÉN

Las unidades clásticas dentro de las secuencias pre-extensionales y de rift albergan la mayor parte de las acumulaciones de petróleo identificadas hasta el momento en la subcuenca Vulcan (Woods, 1994). Los reservorios con producción petrolera comercial incluyen la formación Challis del Triásico (Challis y Cassini) y la formación Plover del Jurásico medio (Skua y Jabiru).

Los principales objetivos exploratorios son areniscas fluvio-deltaicas de la formación Plover del Jurásico medio, abanicos deltaicos de la formación Montara del Jurásico superior, abanicos

submarinos de la formación Vulcan. Areniscas de las formaciones Challis y Nome del Triásico tardío y areniscas de la formación Puffin del Cretácico superior.

#### <span id="page-35-0"></span>3.2.5 SELLO

La inundación regional del noroeste del margen continental en el Valanginiano llevó al depósito del grupo Barthurst Island del Cretácico. Los esquistos de la formación Echuca Shoals del Cretácico inferior fueron depositados durante este tiempo y formaron un sello regional a lo largo de la subcuenca Vulcan.

Varios reservorios del Jurásico y Triásico dentro de bloques de falla inclinados en la subcuenca están relacionados con sellos competentes, intraformacionales y con fallamiento cruzado. Más arriba en la sucesión estratigráfica, los almacenes de la formación Puffin están sellados por carbonatos de la formación Johnson del Paleoceno. La formación Puffin es un depósito de abanicos de arena con canales y varias trampas en esta unidad pueden tener un componente estratigráfico importante.

#### <span id="page-35-1"></span>3.2.6 ROCA GENERADORA

Se han logrado intersectar varias rocas generadoras marinas del Jurásico tardío de la formación Vulcan. Las facies de rocas generadoras en la formación Vulcan parecen ser lo suficiente maduras para ser la fuente de varias acumulaciones de petróleo identificadas en el área (Lowry, 1998). Kennard et al., (1999) indica que los hidrocarburos fueron generados en la secuencia del Oxfordiano-Kimeridgiano (formación Vulcan inferior) dentro de los grabens Swan y Paqualin, con un poco de gas de las secuencias más profundas en la fosa Cartier. Los trabajos de Edwards et al. (2001) confirman esta interpretación. Las lutitas del Jurásico superior, de la formación Vulcan inferior han sido divididas geoquímicamente con el tipo de aceite recuperado de ellas.

Los aceites y condensados de la subcuenca Vulcan tienen componentes marinos y terrestres, por lo que pueden dividirse según su firma geoquímica basados en las características del aceite, composición isotópica y biomarcadores (Edwards et al. 2004). El grupo A tiene origen marino y se encuentra en Audacious, Challis, Puffin, Jabiru, Skua, Talbot y Tenacious, los cuales se generaron en la formación Vulcan Inferior del Jurásico Tardío. El grupo B tiene origen terrestre y se encuentra en Bilyara, Montara y Padthaway, originado en la formación Plover del Jurásico Temprano-Medio. El aceite encontrado en Oliver-1 parece ser una mezcla entre los dos grupos.
La formación Echuca Shoals del Cretácico inferior provee un sello regional a los almacenes de la formación Vulcan Superior, y también tiene un alto potencial como roca generadora. Sin embargo, no es lo suficientemente madura como para generar petróleo en toda la subcuenca. En depocentros mayores al norte (sinclinal Sahul y graben Malita) la unidad sí es suficientemente madura.

La formación Plover del Jurásico medio contiene sedimentos marinos fluvio-deltaicos y someros, termalmente maduros y bituminosos, por lo que tiene un buen potencial de roca generadora de aceite y gas a lo largo de buena parte de la subcuenca (Botten y Wulff, 1990: Kennard et al., 1999).

La generación y expulsión de petróleo in la subcuenca Vulcan comenzó en el Jurásico tardío al Cretácico Temprano. La fase principal de expulsión de gas ocurrió hasta el Cainozoico Medio a Tardío y se asoció con la compactación y pérdida de espacio de poro en una de las mayores secuencias generadoras. El modelo de generación sugerido por Kennard et al. (1999) indica que la carga de aceite puede estar limitada a áreas próximas a los grabens Swan y Paqualin. La mayoría de los descubrimientos de aceite de la subcuenca se relacionan con rocas generadoras que están en contacto directo con el horizonte almacén, por lo que se deduce que la migración se efectuó en línea recta. En contraste, los campos Puffin y Swan están contenidos en el Cretácico Superior y no tienen una yuxtaposición estratigráfica directa con las rocas generadoras del Jurásico.

#### 3.2.7 TRAMPAS

Se reconocen dos estilos de fallamiento en la subcuenca: bloques de horst inclinados en el sur y estructuras de reloj de arena en el norte (Woods, 1992). Estos tipos de trampas estructurales fueron ocasionados por el tectonismo del rifting ocurrido en el Mesozoico.

Los bloques de falla inclinados y horst fallados sellados por la formación Echuca Shoals del Cretácico Temprano han probado ser la mejor configuración d trampas, resultando en descubrimientos en las formaciones Challis y Nome del Triásico Tardío y en las formaciones Plover y Vulcan del Jurásico.

O'Brien et al., (1993) observó que los descubrimientos importantes de hidrocarburos se encuentran principalmente a lo largo o en la intersección de fallas con orientación NW y NS y fallas con orientación NE. La identificación de paleocolumnas de aceite en varios pozos perforados en la subcuenca indican el riesgo asociado al fallamiento ocurrido en esta área.

## **4.0 MARCO TEÓRICO**

## 4.1 ATRIBUTOS SÍSMICOS

Para distintos autores, un atributo sísmico puede ser una cantidad o cierta información. Para Subrahmanyam (2008) son "cantidades que se miden, computan o se implican de los datos sísmicos", mientras que para Taner (2001) es toda "información obtenida de los datos sísmicos, ya sea por mediciones directas o por razonamiento lógico o basado en la experiencia".

Los atributos se introdujeron en 1970 y se convirtieron rápidamente en una herramienta muy útil para la interpretación de los datos sísmicos de forma cualitativa, ya que conociendo el comportamiento de los atributos ante ciertas características del subsuelo fue posible detectar con facilidad eventos de interés con sólo aplicar un algoritmo. Su objetivo principal es proporcionar información precisa y detallada al intérprete sobre parámetros estructurales, estratigráficos y litológicos del prospecto sísmico, por lo que el hecho de utilizar colores daba más información que las imágenes en blanco y negro.

En 1979, Turhan Taner publicó un artículo explicando la aplicación de la traza compleja a los datos sísmicos y su uso en la interpretación geológica con ayuda de colores. Su objetivo fue ayudar a los intérpretes a resaltar la información contenida en los datos sísmicos, teniendo tanto éxito que Taner se ganó el título de "Padre de los atributos sísmicos".

#### 4.1.1 TRAZA COMPLEJA

La traza compleja es la representación de una onda sísmica como un fasor (un vector que gira alrededor del eje del tiempo) en el espacio (3D).

$$
F(t) = f(t) + if^*(t)
$$

Donde

 $F(t)$ = traza compleja

 $f(t)$ = traza sísmica

 $f^*(t)$  = transformada de Hilbert de T(t)

La transformada de Hilbert es un desplazamiento de fase de 90° de la traza sísmica, por lo que la traza y su transformada se encuentran en cuadratura.

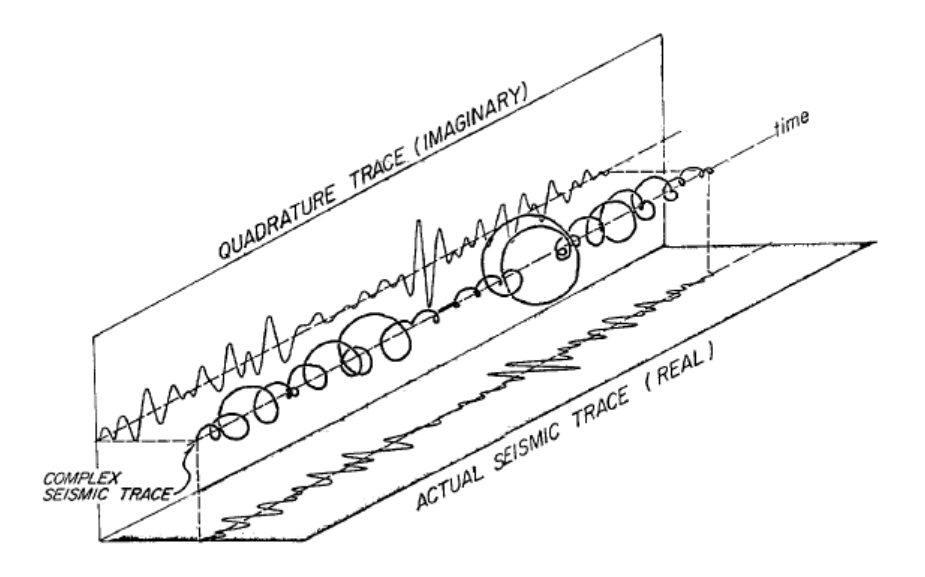

Fig. 13.- La función de traza compleja es un vector que gira alrededor del eje del tiempo. La traza imaginaria y la real son proyecciones de la traza compleja. Taner et. Al 1979

Con la traza real y la traza imaginaria se crea un nuevo sistema de referencia  $\hat{z}$  vs  $\hat{y}$ , cortando ortogonalmente el eje del tiempo y trasladando este eje de referencia al tiempo donde se quiere calcular la traza.

El contenido de amplitudes nos dará información sobre los parámetros físicos del medio (coeficiente de reflexión, impedancia acústica, velocidades y absorción), mientras que el componente de fase determina la forma de los reflectores y su configuración geométrica.

Tanto la traza sísmica como su transformada se pueden expresar de forma sinusoidal, para todos los valores reales de A y  $\theta$  y todo  $\omega$ >0, por lo que se tiene que:

$$
f(t) = A\cos(\omega t + \theta)
$$

$$
f^*(t) = A\sin(\omega t + \theta)
$$

Debido a que la traza sísmica se puede expresar en términos de una amplitud A(t) y una fase  $\theta$ (t) dependientes del tiempo, las expresiones pueden reducirse a:

$$
f(t) = A(t) \cos \theta (t)
$$

$$
f^*(t) = A(t) \sin \theta(t)
$$

Por lo que la traza sísmica puede expresarse como:

$$
F(t) = f(t) + if^*(t) = A(t)e^{i\theta(t)}
$$

Cuando se conocen f(t) y f<sup>\*</sup>(t) es posible obtener los valores de  $A(t)$  y  $\theta(t)$ , donde  $A(t)$  se conoce como "fuerza de la reflexión" y  $\theta(t)$  "fase instantánea".

$$
A(t) = \sqrt{f(t)^2 + f^*(t)^2}
$$

$$
\theta(t) = \tan^{-1} \frac{f^*(t)}{f(t)}
$$

Para obtener la "frecuencia instantánea" es necesario obtener la tasa de cambio de la fase, por lo que se debe derivar con respecto al tiempo:

$$
\frac{d\theta(t)}{dt} = \omega(t)
$$

Sustituyendo se tiene

$$
\omega(t) = \frac{f(t)\frac{df^{*}(t)}{dt} - f^{*}(t)\frac{df(t)}{dt}}{f^{2}(t) + {f^{*}}^{2}(t)}
$$

## 4.1.2 CLASIFICACIÓN DE LOS ATRIBUTOS SÍSMICOS

La clasificación más común es la descrita por Taner et al. (1994), quien divide los atributos en dos categorías generales: geométricos (aquellos que mejoran la visibilidad de las características geométricas de los datos sísmicos), que incluyen echado, acimut y continuidad, y físicos (aquellos atributos relacionados con los parámetros físicos del subsuelo, y por lo tanto, a la geología), como amplitud, fase y frecuencia. La clasificación los subdivide en preapilamiento y postapilamiento.

Brown (1996b, 2004) clasificó los atributos dividiéndolos en una estructura de árbol, con las ramas principales representadas por tiempo, amplitud, frecuencia y atenuación, las cuales tienen sus ramas secundarias en preapilamiento y postapilamiento. Los atributos de tiempo proporcionan información sobre la estructura, mientras que los atributos de amplitud dan información de la estratigrafía.

Chen y Sidney (1997) dieron una clasificación basada en categorías de cinemática/dinámica de la onda y categorías de características geológicas del depósito. Barnes (1997) desarrolló una clasificación de atributos de traza compleja basado en la relación entre los atributos y los datos sísmicos. Se dividen en 1D, 2D y 3D, tiempo y profundidad o instantáneos y locales, considerando los atributos de amplitud y fase como los principales, de los cuales se derivan todos los demás.

Liners et al.'s (2004) dividió los atributos en tres clasificaciones. Los atributos generales son medidas de las características geométricas, cinemáticas, dinámicas o estadísticas derivadas de los datos sísmicos, e incluyen amplitud del reflector, tiempo del reflector, echado del reflector y acimut, amplitud y frecuencia compleja, atributos de Hillbert generalizados, iluminación, coherencia, AVO y decomposición espectral. Se basan en el carácter físico o morfológico de los datos ligados a la geología, por lo que son aplicables en cualquier cuenca. Los atributos específicos poseen una base física y geológica menos definida, por lo que no son aplicables a todas las cuencas. Los atributos compuestos son sumas, productos o combinaciones de atributos fundamentales. Estos se dividen en dos: aquellos que muestran más de un atributo a la vez y aquellos que se combinan con geoestadística y redes neuronales.

#### 4.1.3 ATRIBUTOS DE AMPLITUD

## *4.1.3.1 FUERZA DE LA REFLEXIÓN*

También llamada envolvente de la traza o amplitud instantánea, es utilizada para identificar puntos brillantes, puntos oscuros y anomalías en las amplitudes. Los puntos brillantes pueden ser indicadores de gas, especialmente en sedimentos clásticos jóvenes. La ventaja de utilizar la fuerza de la reflexión en lugar de la traza sísmica original es que es independiente de la fase o la polaridad de los datos sísmicos, las cuales afectan el brillo de las reflexiones.

$$
\propto (t) = \sqrt{x^2(t) + y^2(t)}
$$

Es utilizado principalmente para la identificación de:

Puntos brillantes

- Acumulaciones de gas
- Cambios mayores en ambientes de depósito
- Inconformidades
- Cambios mayores en litología
- Cambios locales que indican fallamiento
- Correlación con la porosidad y otras variaciones litológicas

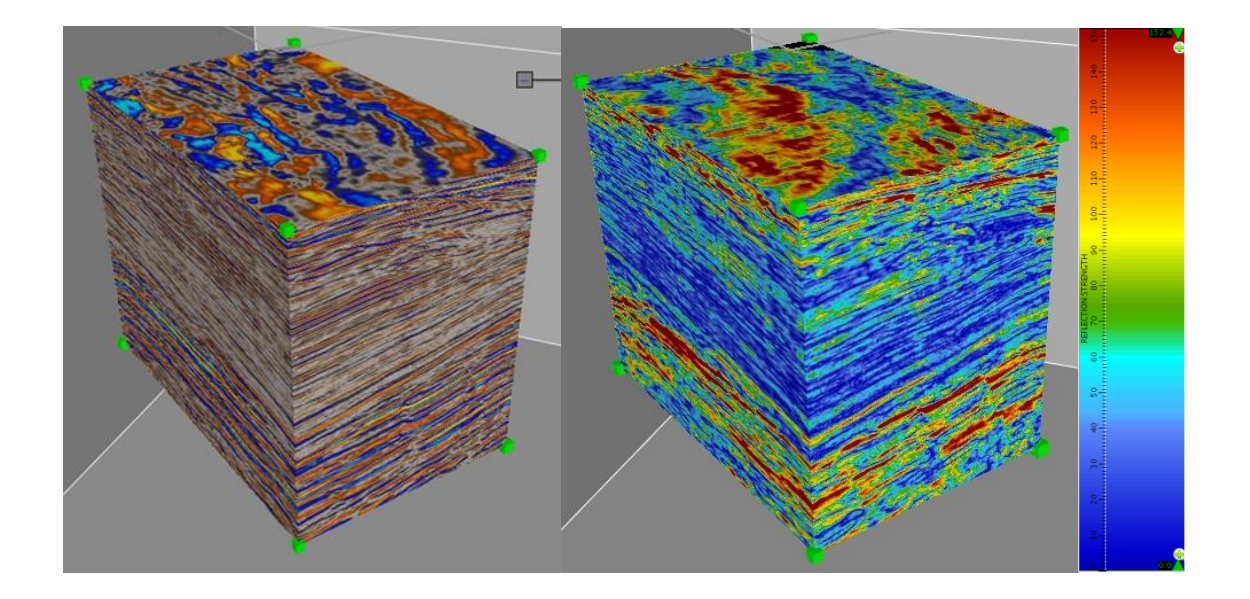

Fig.14.- Ejemplo de un volumen sísmico antes (izquierda) y después (derecha) de aplicar el atributo fuerza de la reflexión. Se resaltan los valores altos de amplitud, los cuales pueden indicar presencia de fluidos o cambios fuertes de litología. Decision Space Help.

## 4.1.4 ATRIBUTOS DE FASE *4.1.4.1 FASE INSTANTÁNEA*

Se trata de un atributo de traza compleja definido como el arctan de la traza sísmica en cuadratura (imaginaria) dividida entre la traza sísmica (real).

$$
\theta(t) = \arctan\frac{y(t)}{x(t)}
$$

Remueve toda la información de amplitud de los datos sísmicos, lo que permite que la continuidad de los reflectores sea más fácil de seguir. La convención seguida por la fase instantánea es que los picos de una traza sísmica tienen una fase de 0°, los valles de 180°, los cruces en cero hacia abajo 90° y los cruces en cero hacia arriba -90° (fig. 15).

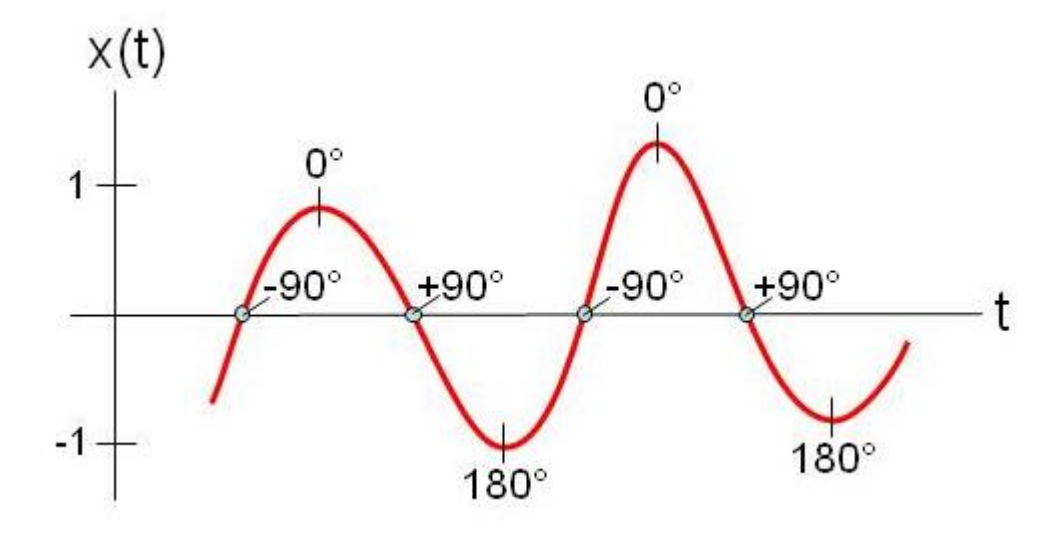

Fig. 15.- Convención de signos para la fase instantánea de una función sinusoidal, mostrada en rojo.

Los valores de la fase en -180° y 180° se representan con el mismo color, por lo que debe usarse una paleta de colores circular. El coseno de la fase instantánea no presenta esta restricción, pero la fase instantánea muestra mejor los detalles. Es útil en la localización de fallas y características estratigráficas (acuñamientos, canales, abanicos, geometrías de depósito internas y límites de secuencias).

La aplicación de este atributo es la siguiente:

- Indicador de continuidad lateral
- Debido a que no tiene información de amplitud, representa todos los eventos
- Muestra discontinuidades
- Visualización detallada de límites de secuencias
- Visualización detallada de la configuración de depósito

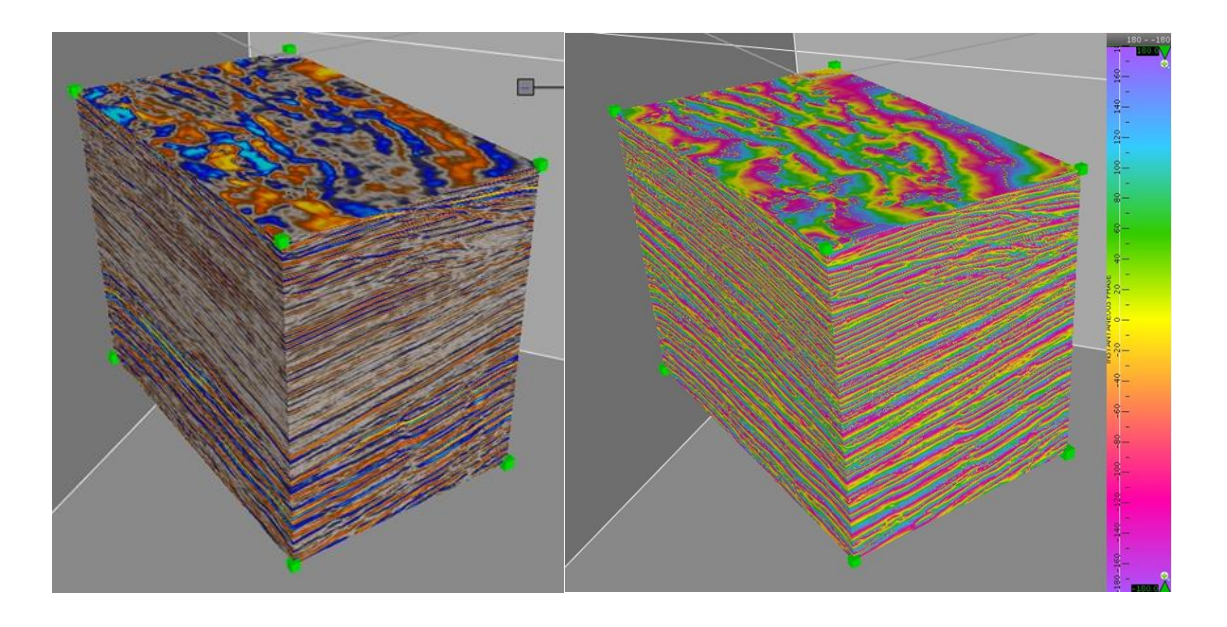

Fig.16.- Ejemplo de un volumen sísmico antes (izquierda) y después (derecha) de aplicar el atributo fase instantánea. Se pueden observar de manera más clara las capas que en el cubo original se encuentran difusas o con poca amplitud. Decision Space Help.

# 4.1.5 ATRIBUTOS DE FRECUENCIA

## *4.1.5.1 FRECUENCIA INSTANTÁNEA*

La frecuencia instantánea representa el rango de cambio de la fase instantánea como una función de tiempo. Es la medida de la pendiente de la traza en fase y se obtiene calculando la derivada de la fase. Sus valores van de –Frecuencia de Nyquist a +Frecuencia de Nyquist, aunque la mayoría de las frecuencias instantáneas son positivas.

Se define como la derivada en tiempo de la fase instantánea  $\theta(t)$  escalada a unidades de Hertz.

$$
f(t) = \frac{1}{2\pi} \frac{d}{dt} \theta(t)
$$

Esta ecuación no sirve para computar la frecuencia instantánea, ya que la fase instantánea, siendo discontinua, no puede ser diferenciada. Se utiliza la fórmula de Scheuer y Oldenburg para aproximar la frecuencia instantánea, en términos de la traza sísmica  $x(t)$  y su cuadratura  $y(t)$ :

$$
f(t) \approx \frac{1}{2\pi T} \arctan\left[\frac{x(t)y(t+T) - x(t+T)y(t)}{x(t)x(t+T) + y(t)y(t+T)}\right]
$$

Esta fórmula restringe los valores de frecuencia a los rangos de –Frecuencia de Nyquist a +Frecuencia de Nyquist.

Otorga información sobre la frecuencia característica de los eventos, eventos de absorción y fractura y espesor deposicional. También otorga medios para detectar y calibrar efectos de capa delgada, que pueden resultar en la interferencia constructiva o destructiva de las ondículas reflectoras.

Representa el valor en un punto, no en un intervalo, por lo que muestra claramente cambios abruptos que podrían perderse en otro tipo de atributos. Estos cambios pueden ser indicadores de pinch-outs o bordes de interfases agua-hidrocarburo.

Este atributo es utilizado para:

- Indicar espesor y parámetros litológicos
- Indica los bordes de baja impedancia en capas delgadas
- Indicador de hidrocarburos por anomalías de baja frecuencia
- Indicador de zonas de fractura como zonas de baja frecuencia
- Indicador de espesor de capa

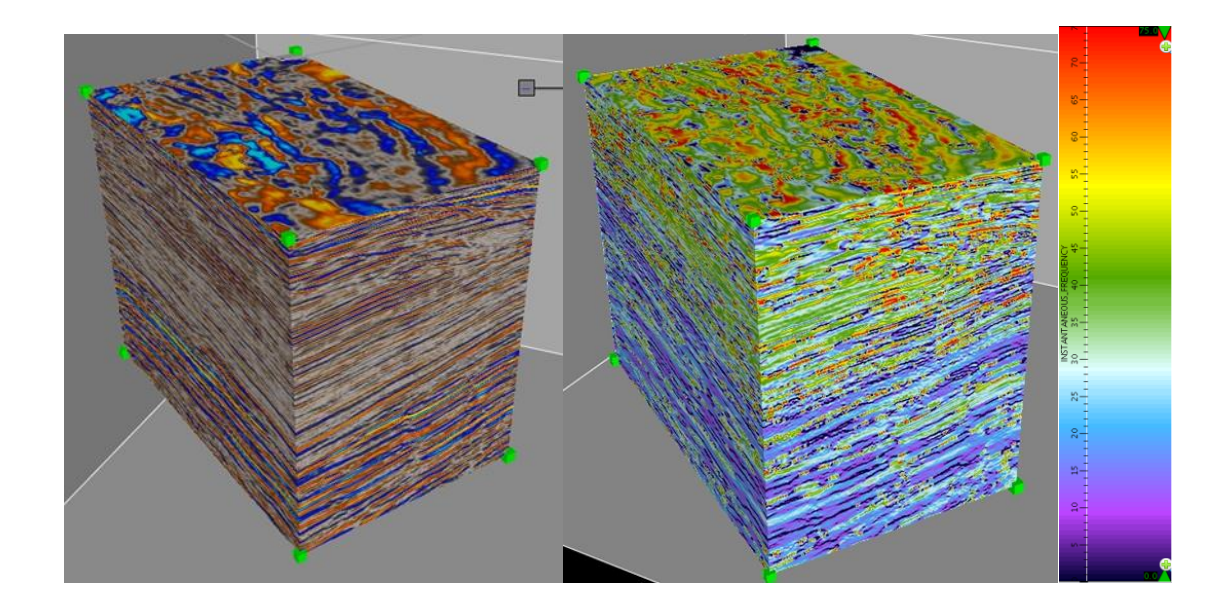

Fig. 17.- Ejemplo de un volumen sísmico antes (izquierda) y después (derecha) de aplicar el atributo frecuencia instantánea. Los cambios en los valores de frecuencia permiten observar eventos de capa delgada. Decision Space Help.

## *4.1.5.1 INDICADOR DE CAPA DELGADA*

Se trata de un atributo empírico introducido por Taner (2000) para identificar capas delgadas, zonas de baja reflectividad y detalles en los patrones de depósito.

Se define como la frecuencia instantánea  $f(t)$  con la frecuencia promedio removida  $f_a(t)$ :

$$
TBI(t) = f(t) - f_a(t)
$$

Sirve para identificar los puntos en los datos sísmicos que generan picos en la frecuencia instantánea, ya sean positivos o negativos. Estos picos de frecuencias ocurren en zonas donde los reflectores interfieren destructivamente. La magnitud y signo de los picos no tienen valor interpretativo, pero su localización puede ayudar a identificar zonas de interferencia destructiva de reflexiones y fallas. Debido a que los picos de frecuencias no ocurren para espesores de capa menores al espesor de tuning, este atributo no identifica capas menores a la resolución sísmica.

Un uso menor del indicador de capa delgada es aplicado en resaltar patrones de depósito y zonas delgadas de baja reflectividad que ocurren entre zonas de reflectividad fuerte, lo que puede indicar una capa de arcillas entre dos capas de arena.

Este atributo es utilizado para:

- Indicar capas delgadas
- Mostrar detalles finos de los patrones de depósito

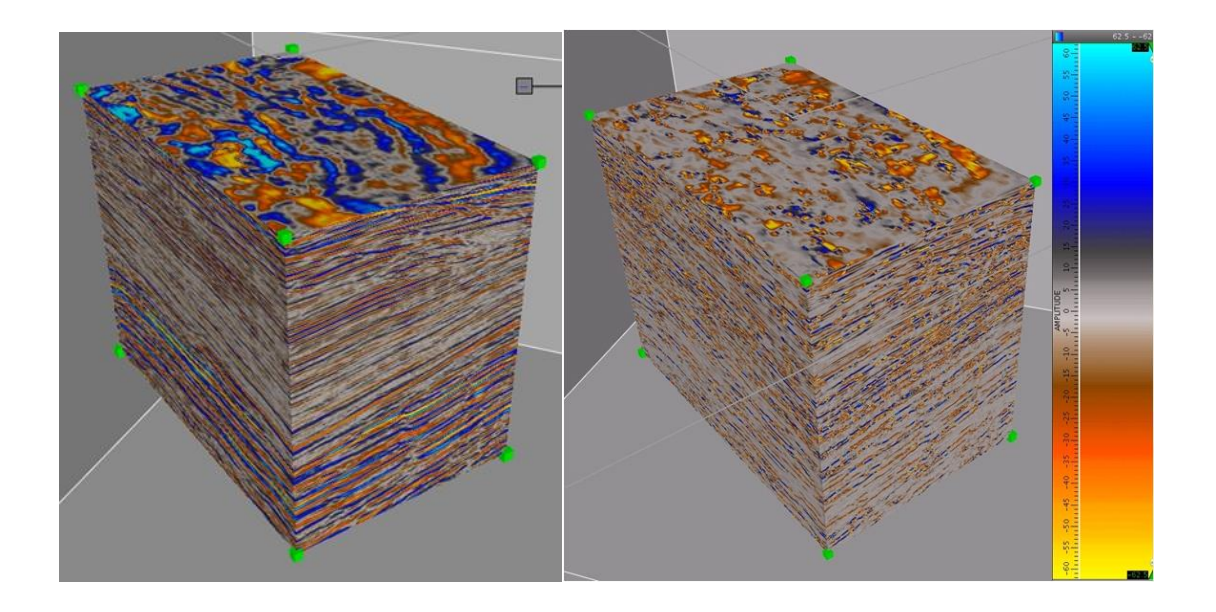

Fig. 18.- Ejemplo de un volumen sísmico antes (izquierda) y después (derecha) de aplicar el atributo indicador de capa delgada. Este atributo resalta los eventos de menor espesor del cubo. Decision Space Help.

# 4.1.6 ATRIBUTOS ESTRUCTURALES

### *4.1.6.1 ECHADO*

Es un atributo que muestra la orientación de la reflexión. Se deriva de la pendiente de la reflexión en las direcciones x y y, donde la pendiente en dirección x está dada por:

$$
p_x = \frac{\partial z}{\partial x}
$$

La pendiente en dirección y está dada por:

$$
p_y = \frac{\partial z}{\partial y}
$$

La magnitud de la pendiente se obtiene con base en las direcciones anteriormente mencionadas de la forma:

$$
p = \sqrt{p_x^2 + p_y^2}
$$

La dirección de la pendiente viene dada por el acimut, el cual es la dirección hacia abajo del echado de la reflexión sísmica, en grados que van desde -180 a +180, desde el eje y. Las unidades son muestras por traza escaladas por 100, obtenidas a través de un método de gradiente cuadrado del tensor.

Representa la magnitud de la máxima pendiente de las reflexiones sísmicas en un punto, lo cual es la pendiente medida en dirección del azimut de reflexión. Resalta los patrones estructurales, anomalías en las reflexiones y fallas. En vista vertical, las fallas pueden ser más fáciles de seguir con este atributo que con los de discontinuidad.

Su principal aplicación reside en que, en vista vertical, las fallas pueden ser más fáciles de seguir con este atributo que con los de discontinuidad.

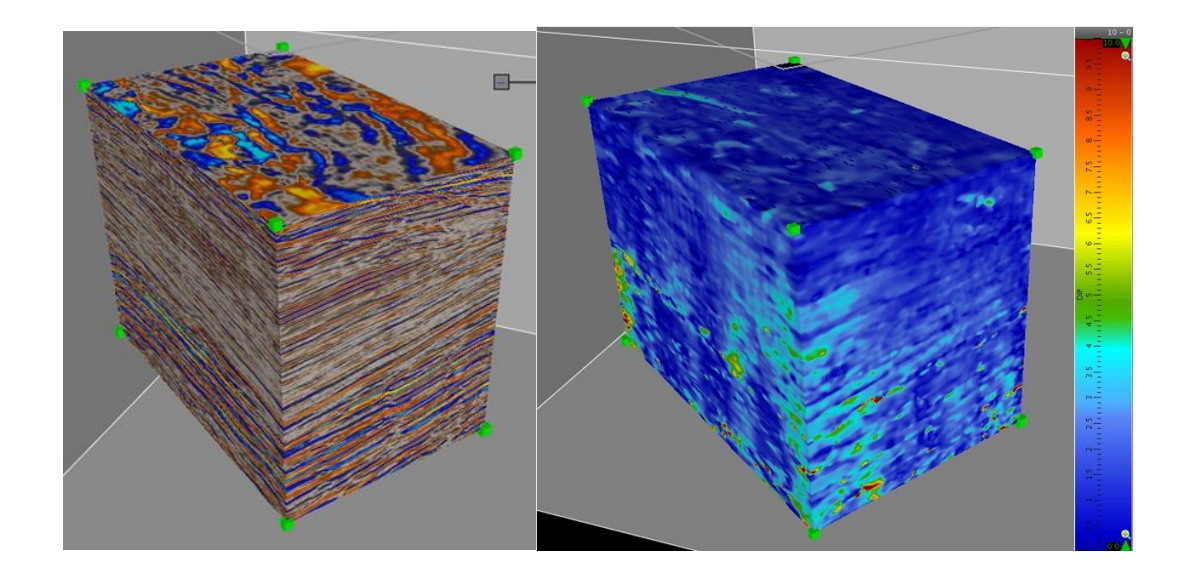

Fig. 19.- Ejemplo de un volumen sísmico antes (izquierda) y después (derecha) de aplicar el atributo echado. Los valores altos indican un alto valor de pendiente de la reflexión, por lo que es de utilidad en la detección de fallas. Decision Space Help.

#### *4.1.6.2 DISCONTINUIDAD*

Bahorich y Farmer (1995) introdujeron una medida de la continuidad sísmica basada en la croscorrelación entre 3 trazas en un patrón en L. Esta medida puede extenderse para computar continuidad en una ventana de análisis con un número de trazas arbitrarias. Se generaliza produciendo un atributo de discontinuidad con correlación pesada.

Las correlaciones de discontinuidad pesadas siguen la siguiente teoría: la continuidad C y la continuidad D se tratan como miembros finales de una misma propiedad sísmica, con la relación C+D=1. Las trazas sísmicas se tratan como vectores (denotados con negritas) y la discontinuidad se calcula con operaciones simples entre vectores.

La croscorrelación de cero lag de dos trazas  $x_i$  y  $x_j$ , cada una con N muestras, es:

$$
x_i \cdot x_j = \sum_{k=1}^N x_{ik} x_{jk}
$$

Donde k es el índice del muestreo de la traza. La energía  $E_i$  de la traza  $x_i$  es la autocorrelación cero lag de la traza:

$$
E_i = \mathbf{x}_i \cdot \mathbf{x}_i = \sum_{k=1}^N x^2_{ik}
$$

El circunflexo ( $\wedge$ ) denota un vector unitario. El vector unitario  $\hat{x}_i$  es el vector traza  $x_i$ normalizado por la raíz cuadrada de su energía:

$$
\widehat{\mathbf{x}}_i = \frac{\mathbf{x}_i}{\sqrt{E_i}}
$$

La traza promedio de un conjunto de M trazas es el vector promedio  $x_a$  dado por:

$$
x_a = \frac{1}{M} \sum_{i=1}^{M} x_i
$$

Una medida de la correlación de continuidad C puede definirse como el promedio del cuadrado de las croscorrelaciones entre cada traza con la traza promedio:

$$
C = \frac{1}{M} \sum_{i=1}^{M} (\widehat{x}_i \cdot \widehat{x}_a)^2
$$

Esta medida varía desde 1 para continuidad perfecta, hasta 0 para discontinuidad perfecta. La correlación pesada de discontinuidad es el promedio del cuadrado de las croscorrelaciones entre cada traza con la traza promedio, con cada croscorrelación pesada por la energía de la traza  $E_i$ . El atributo de correlación pesada de continuidad C se expresa como:

$$
C = \frac{\sum_{i=1}^{M} (\hat{x}_i \cdot \hat{x}_a)^2}{\sum_{i=1}^{M} E_i}
$$

Esta medida de continuidad varía entre 1 para continuidad perfecta y 0 para discontinuidad perfecta. La discontinuidad D es igual a  $D = 1 - C$ . En el software utilizado en este trabajo, los valores están escalados por 100 para tener un rango conveniente de 0 a 100.

El cálculo se basa en una correlación pesada de todas las trazas en una ventana de análisis tipo boxcar. El cómputo se realiza a través de cortes horizontales de tiempo sin corrección por el echado de la reflexión. Como resultado, este atributo se observa claramente en slices de tiempo, pero borroso en sección vertical. Funciona bien para datos poco complejos.

Este atributo es útil para la identificación de:

- Dirección de coherencia
- Terminación de eventos
- Detección de fallas
- Inconformidades
- Resaltar fallas, canales, diapiros y discontinuidades

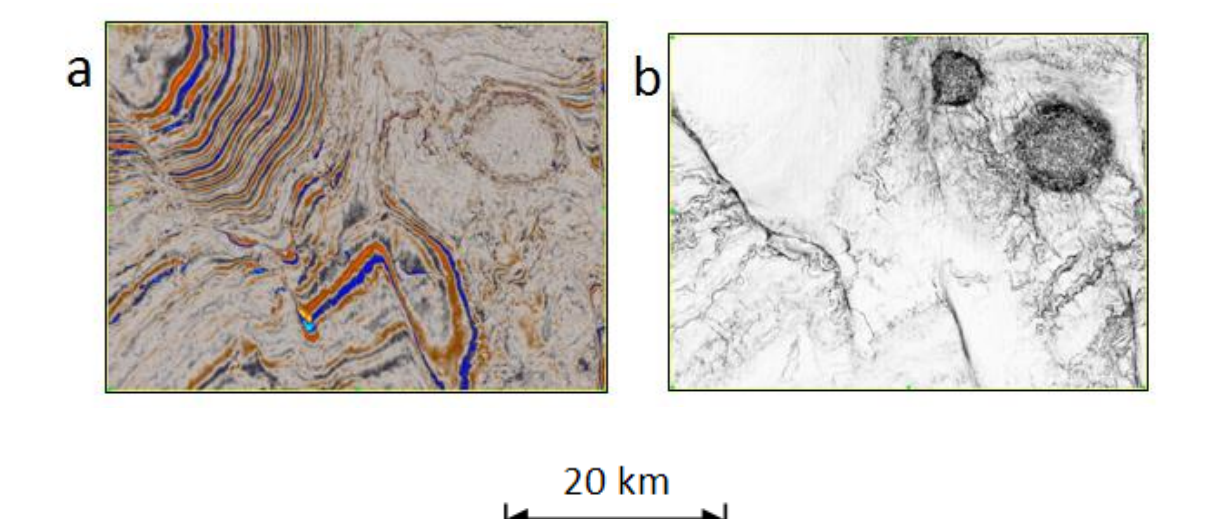

Fig. 20.- Comparación entre sísmica original y el atributo de discontinuidad en un slice de tiempo a 1060 ms en datos de Nueva Zelanda: (a) datos sísmicos originales; (b) atributo de discontinuidad en escala de grises obtenido con una ventana de 3x3x11. Con este atributo resulta más fácil identificar estructuras en corte de tiempo. Decision Space Help.

#### *4.1.6.3 DISCONTINUIDAD A LO LARGO DEL ECHADO*

La discontinuidad corregida por echado se procesa a través del tensor de gradiente cuadrado (Randen et al., 2000). El tensor produce tres valores característicos:  $\lambda_1$ ,  $\lambda_2$  y  $\lambda_3$ , los cuales representan los gradientes cuadrados medidos a lo largo de tres ejes ortogonales. El valor característico  $\lambda_1$  se mide a lo largo de un eje normal a las reflexiones. El valor característico  $\lambda_2$ se mide a lo largo de un eje paralelo a las reflexiones, en dirección del gradiente máximo. Si una falla está presente, esta dirección es normal a la falla. El valor característico  $\lambda_3$  se mide a lo largo de un eje paralelo a las reflexiones, en dirección de menor cambio, el cual es perpendicular al eje de  $\lambda_2$ . Para datos sísmicos limpios y continuos,  $\lambda_1$  es mucho mayor a los demás valores característicos. Para datos ruidosos, los tres valores característicos son similares. Para datos sísmicos limpios con fallados claros, el eje de  $\lambda_2$  es normal a la falla, siendo relativamente grande, con  $\lambda_3$  pequeño. El atributo de discontinuidad se calcula como:

$$
D=\frac{\lambda_2}{\lambda_1}
$$

Es de gran utilidad en datos sísmicos complejos, con una escala de 0 a 100, donde 0 implica continuidad perfecta y valores altos indican discontinuidades.

Los operadores utilizados en el tensor de gradiente cuadrado son grandes, para que la imagen de discontinuidad resultante tenga menos resolución que aquella producida por el atributo de discontinuidad, pero con menos ruido y más claridad.

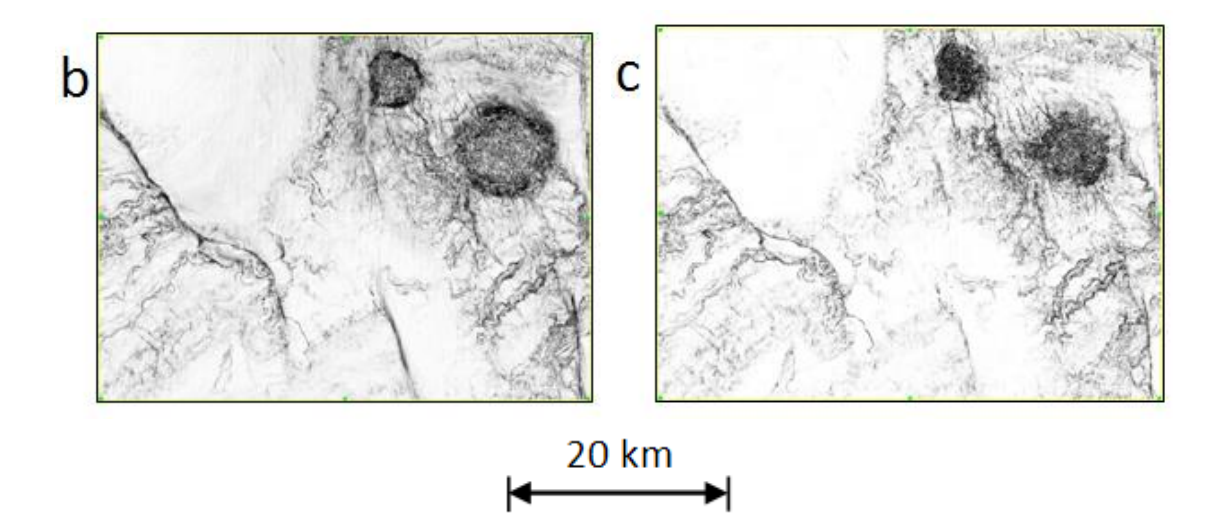

Fig. 21.- Comparación de los dos atributos de discontinuidad en un slice de tiempo a 1060 ms en datos de Nueva Zelanda: (b) atributo de discontinuidad en escala de grises; (c) atributo de discontinuidad a lo largo del echado en escala de grises. Ambos atributos se obtuvieron con una ventana de 3x3x11. La discontinuidad corre tres veces más rápido, pero la discontinuidad a lo largo del echado muestra áreas con echado pronunciado, como se observa en los flancos de dos diapiros. Decision Space Help.

Su aplicación es similar a la del atributo de discontinuidad, pero debido a que considera el echado de la reflexión, produce imágenes más limpias:

Resaltar fallas, canales, diapiros y discontinuidades

## *4.1.6.4 MÁXIMA CURVATURA POSITIVA*

La curvatura se refiere al rango de cambio del echado y el acimut a lo largo de una superficie sísmica reflectante. Complementa los atributos de discontinuidad para revelar detalles estructurales de fallas. Debido a que involucra segundas derivadas, el atributo puede llegar a ser

ruidoso y verse afectado por la huella de adquisición, por lo que es mejor correrlo en datos sísmicos filtrados.

Siguiendo la teoría de curvatura de horizontes dada por Roberts (2001), las propiedades de curvatura se pueden definir en términos de coeficientes polinomiales de segundo orden en  $x y y$ que aproximen localmente a la superficie de reflexión  $z(x, y)$ :

$$
z(x, y) = C_{xx}x^{2} + C_{yy}y^{2} + C_{xy}xy + C_{x}x + C_{y}y + C_{0}
$$

El coeficiente  $C_0$  es la profundidad de la superficie en el origen,  $x = 0$  y  $y = 0$ . Puede ser ignorada, ya que no tiene influencia en la curvatura. Los otros coeficientes se derivan de derivadas parciales de primer y segundo orden de la superficie de reflexión  $z$  con respecto a  $x$  y y, donde  $p_x$  es la pendiente de reflexión en la dirección x, mientras que  $p_y$  es la pendiente de reflexión en la dirección y.

$$
C_{xx} = \frac{1}{2} \frac{\partial^2 z}{\partial x^2} = \frac{1}{2} \frac{\partial p_x}{\partial x}
$$

$$
C_{yy} = \frac{1}{2} \frac{\partial^2 z}{\partial y^2} = \frac{1}{2} \frac{\partial p_y}{\partial y}
$$

$$
C_{xy} = \frac{\partial^2 z}{\partial x \partial y} = \frac{\partial p_x}{\partial y} = \frac{\partial p_y}{\partial x}
$$

$$
C_x = \frac{\partial z}{\partial x} = p_x
$$

$$
C_y = \frac{\partial z}{\partial y} = p_y
$$

El atributo de Curvatura Positiva registra el mayor rango de cambio positivo del echado y azimut de la reflexión. Registra saltos en las reflexiones y está relacionado con el atributo de curvatura negativa, el cual registra las "sonrisas de migración" en las reflexiones. Las fallas normales muestran curvatura positiva en la parte superior, y curvatura negativa en la parte

inferior. La convención de signos empleada para los atributos de curvatura se muestra en la figura 32, donde los anticlinales presentan signo positivo y los sinclinales signo negativo.

Este atributo se utiliza para:

Identificación de fracturas, canales y fallas

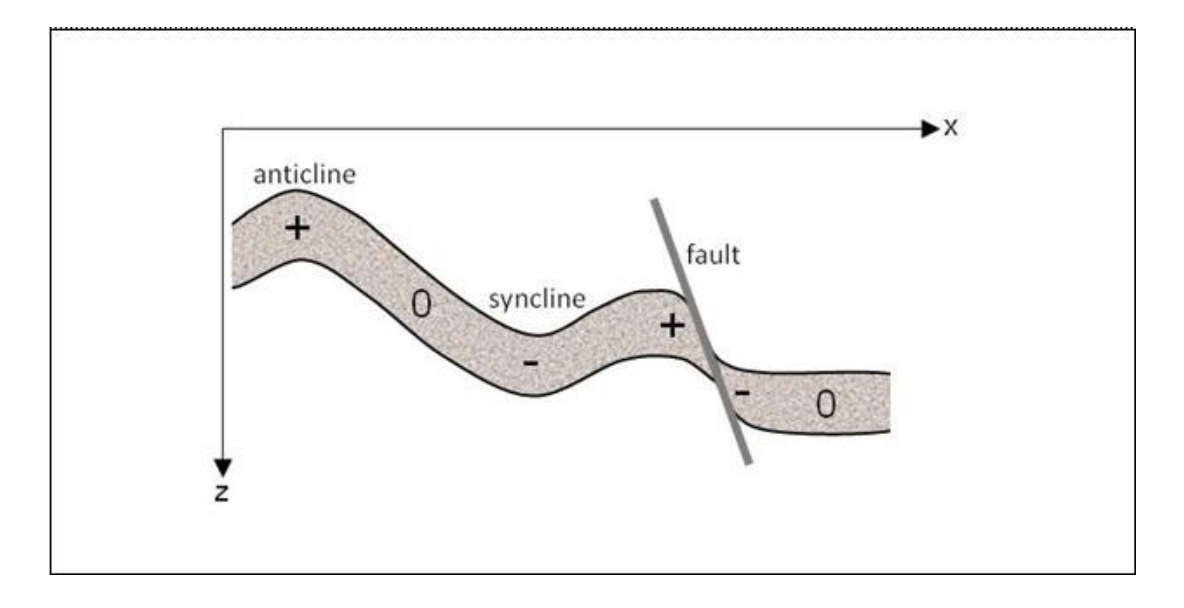

Fig. 22.- Convención de signos para atributos de curvatura. Decision Space Help.

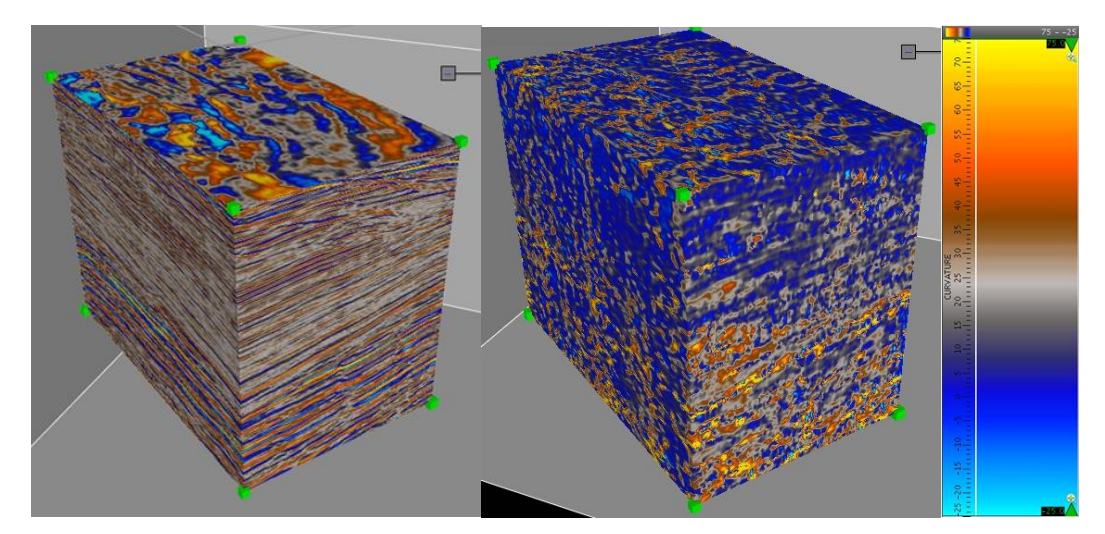

Fig. 23.- Ejemplo de un volumen sísmico antes (izquierda) y después (derecha) de aplicar el atributo máxima curvatura positiva. Este atributo facilita la interpretación de fallas, fracturas y canales. Decision Space Help.

## 4.1.7 OTROS ATRIBUTOS

#### *4.1.7.1 DULZURA*

Se define como la envolvente de la traza  $\propto$  (t) dividida por la raíz cuadrada de la frecuencia promedio  $f_a(t)$ :

$$
s(t) = \frac{\alpha(t)}{\sqrt{f_a(t)}}
$$

Es un atributo empírico diseñado para identificar "sweet spots", los cuales son lugares donde puede haber presencia de aceite y gas. La definición de dulzura proviene de la observación de que, en cuencas clásticas sedimentarias jóvenes, los "sweet spots" suelen tener amplitudes altas y bajas frecuencias. Valores altos de dulzura indican una alta probabilidad de obtener aceite y gas. Está más influenciada por la amplitud que por la frecuencia y suele parecerse al atributo de Fuerza de la Reflexión.

La utilidad de este atributo es:

- Detección de canales (Hart, 2008)
- Identificación de puntos brillantes

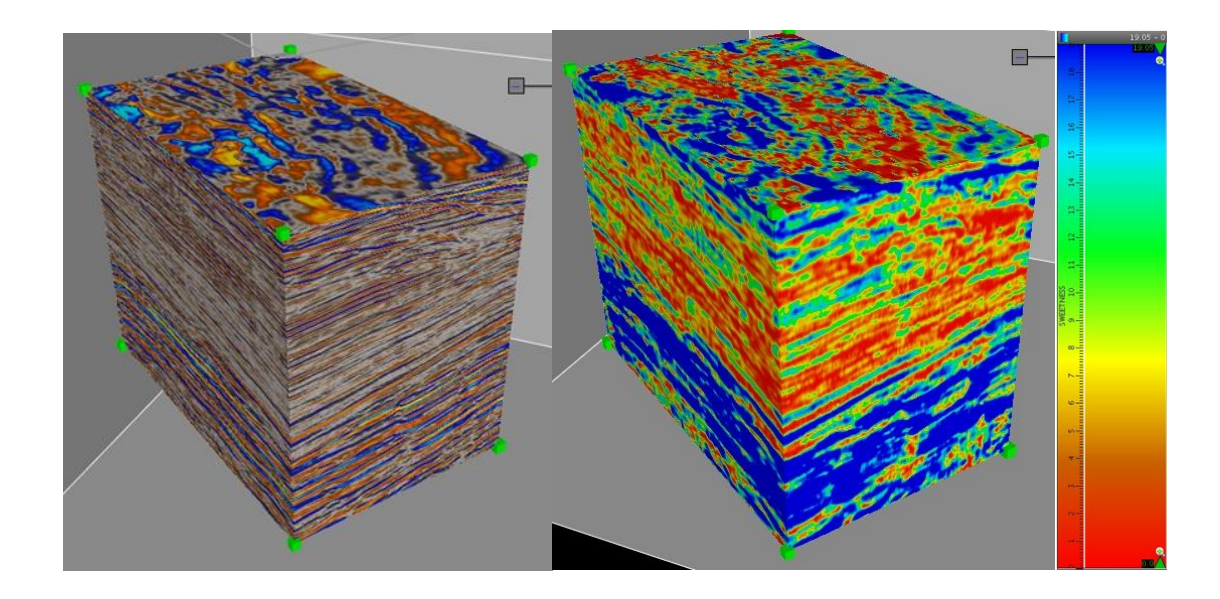

Fig. 24.- Ejemplo de un volumen sísmico antes (izquierda) y después (derecha) de aplicar el atributo dulzura. Se resaltan los puntos con mayor valor de amplitud y bajas frecuencias, facilitando la ubicación de zonas con potencial de contener hidrocarburo, Decision Space Help.

## 4.2 MEJORAMIENTO SÍSMICO: PROCESOS ESTRUCTURALES

Los filtros estructurales utilizados en el software están basados en un **filtro de coherencia** 3D que suaviza las reflexiones sísmicas a lo largo de los echados dominantes, removiendo el ruido aleatorio. Los resultados de derivar atributos de datos filtrados con coherencia son similares a los obtenidos de los datos sísmicos sin filtrar, con la diferencia de que se usa una ventana más grande. Chopra y Marfurt (2007) muestran ejemplos del mejoramiento de atributos 3D utilizando filtrado de coherencia antes de obtener la extracción de atributos.

El filtrado de coherencia suele mejorar la apariencia de los datos sísmicos, pero debe usarse con cuidado. La fuerza del suavizado viene dada por el tamaño del operador 3D; una ventana más grande produce datos sísmicos más suavizados y con menos ruido, con el inconveniente de remover características sísmicas más pequeñas que el operador de la ventana. También elimina reflexiones en planos de falla, debido a que tienen echados que pueden interferir con el echado dominante de las reflexiones sísmicas.

#### 4.2.1 FILTRADO ESTRUCTURAL: PRESERVAR FALLAS

Este tipo de filtrado aplica un filtro de coherencia que suaviza los datos sísmicos a lo largo de los echados reflectores mientras preserva las fallas y discontinuidades. El promedio ocupa un filtro no lineal "weighted majority with mínimum range" (WMMR), el cual preserva angularidades en el procesamiento de imágenes.

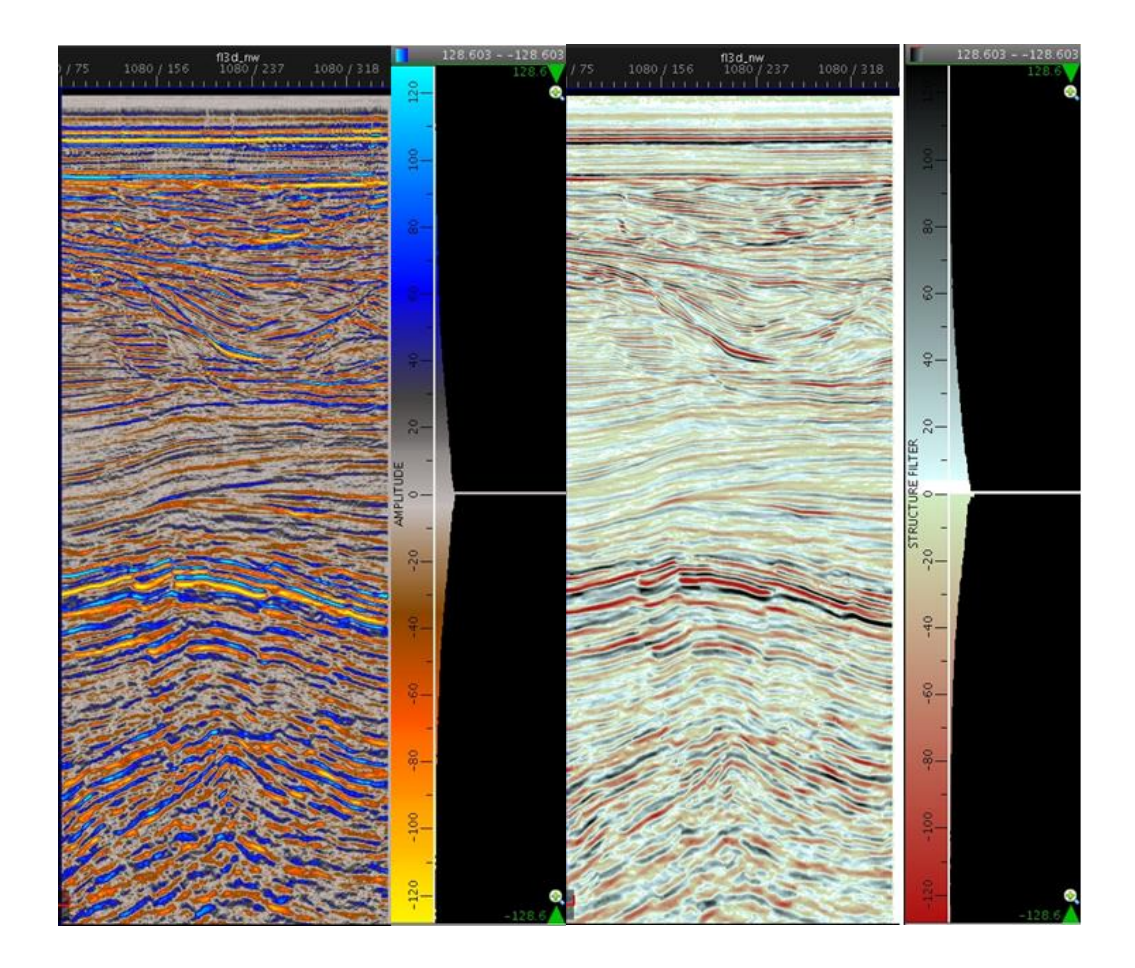

Fig. 25.- Ejemplo de Filtro Estructural: Preservar Fallas, aplicando el procesamiento en el software de Generación de Atributos Sísmicos: (izquierda) Datos sísmicos de entrada a lo largo de una línea perteneciente a un survey 3D en la cuenca Gippsland, Australia; (derecha) Datos sísmicos después de aplicado el Filtro Estrucutral: Preservar Fallas (ventana = 5 líneas x trazas x 9 muestras). Al resaltar las angularidades se visualizan fácilmente las fallas. Decision Space Help.

## 4.2.2 FILTRADO ESTRUCTURAL: SUAVIZAR FALLAS

Este filtrado aplica un filtro de coherencia que suaviza los datos sísmicos a lo largo de los echados reflectores, sin considerar las fallas ni las discontinuidades. Utiliza un promedio simple, por lo que toma menos tiempo de procesado que la opción "Preservar Fallas", el cual utiliza un filtro no lineal.

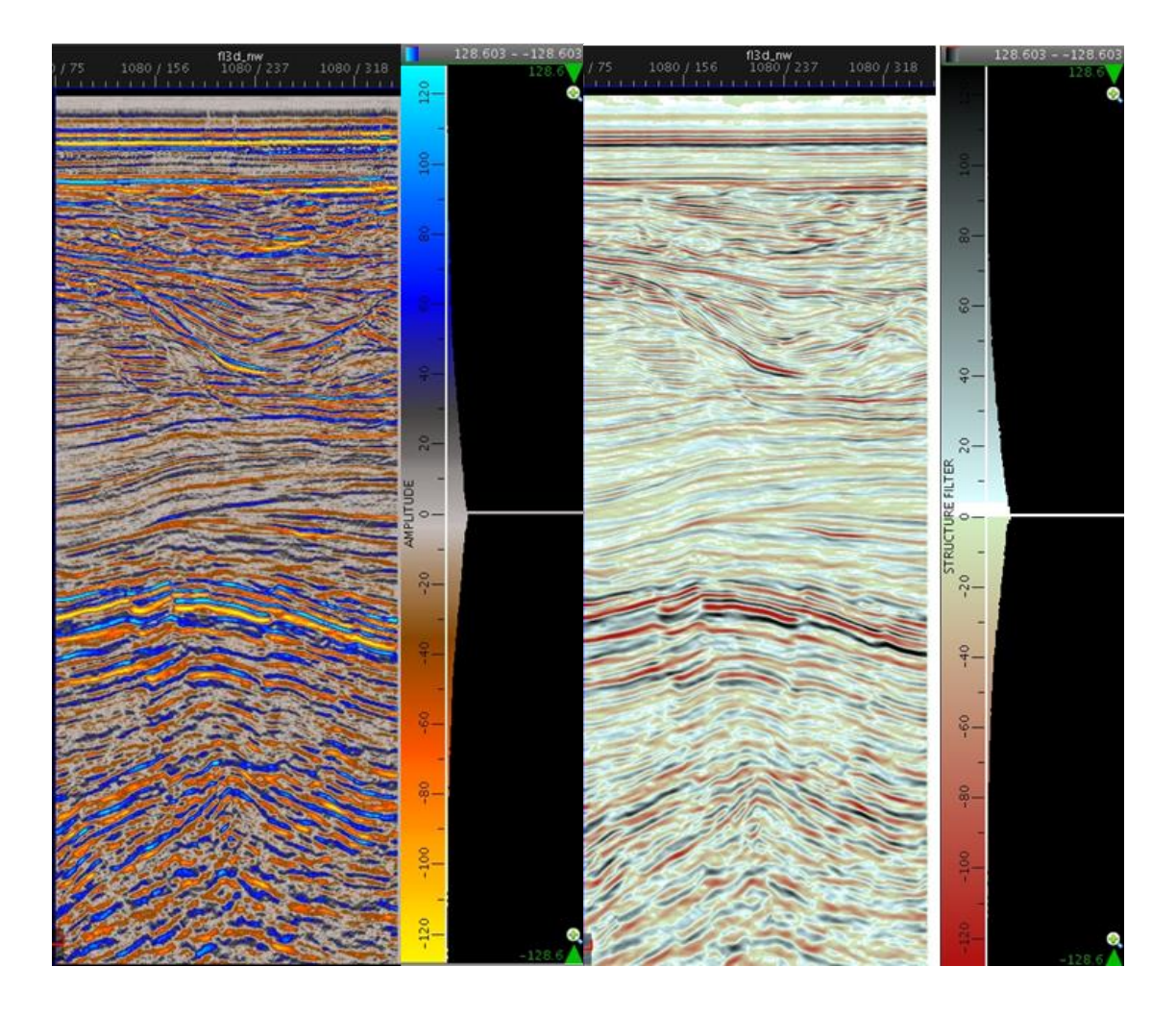

Fig. 26.- Ejemplo de Filtro Estructural: Suavizar Fallas, aplicando el procesamiento en el software de Generación de Atributos Sísmicos: (Izquierda) Datos sísmicos de entrada a lo largo de una línea perteneciente a un survey 3D en la cuenca Gippsland, Australia; (Derecha) Datos sísmicos después de aplicado el Filtro Estrucutral: Suavizar Fallas (ventana = 5 líneas x trazas x 9 muestras). Los eventos junto a las fallas se suavizan, eliminando ruido, pero las fallas se mantienen, facilitando la interpretación. Decision Space Help.

#### 4.3 SISMOGRAMA SINTÉTICO

Consiste en un modelado directo unidimensional (solo se consideran cambios en la profundidad para los cálculos de cualquier traza), utilizado para predecir la respuesta sísmica de la tierra utilizando la energía acústica que viaja a través de los estratos que componen el subsuelo.

Se asume que la Tierra se compone de capas paralelas, cada una con propiedades constantes, en donde la velocidad y/o la densidad cambian de capa a capa. A cada capa se le calcula su impedancia acústica y su coeficiente de reflexión. Cada cambio en la impedancia refleja una ondícula escalada en amplitud y polaridad, de acuerdo al coeficiente de reflexión. La secuencia de reflectividad de un modelo geológico se convoluciona con una ondícula que simula el pulso sísmico para obtener el sismograma sintético. El proceso a seguir se ilustra en la figura 27.

La calidad de la correlación entre el sismograma sintético y los datos sísmicos depende de la calidad de los registros sónicos y de densidad utilizados para el modelado, la calidad del procesado de los datos sísmicos y la calidad de extracción de la ondícula a partir de la sísmica.

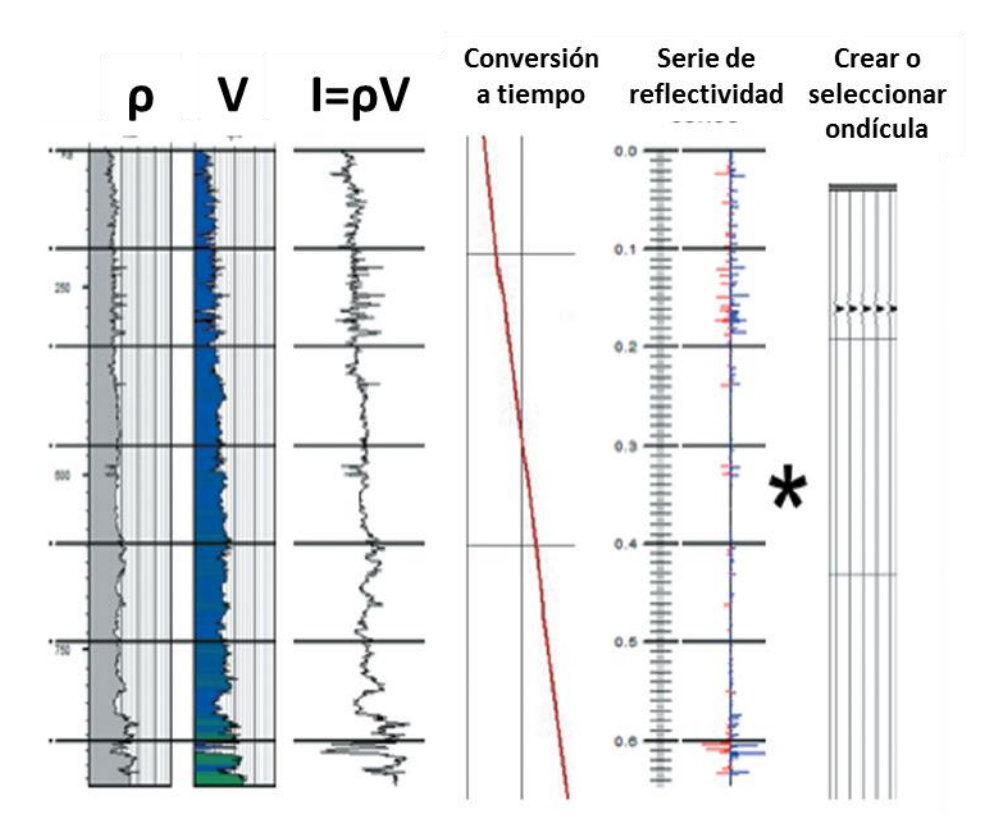

Fig. 27.- Proceso de generación de un sismograma sintético. Mediante los registros de densidad y sónico se obtiene la impedancia acústica y su serie de reflectividad basado en el coeficiente de reflexión. Esta se correlaciona con una ondícula que simula el pulso sísmico para obtener un modelado de la respuesta sísmica del subsuelo. Anderson, 2008

## 4.3.1 CORRELACIÓN ENTRE TRAZA SÍSMICA Y TRAZA SINTÉTICA

El coeficiente de correlación se obtiene a partir de una correlación cruzada entre la traza sintética y una o más trazas sísmicas, y sirve para determinar el mejor filtro que podría aplicarse a los datos, conocer el grade de fase y determinar el posible desplazamiento o "shift" necesario para que el sintético se parezca lo más posible a los datos sísmicos. La envolvente proporciona la estimación de la fase de la ondícula.

El "shift", o desplazamiento en tiempo entre el sintético y los datos sísmicos en la ventana de correlación, viene dado como un número en milisegundos, resultado de una rotación de fase o a partir de un desplazamiento total. Cuando se obtiene un valor de "shift" igual a cero, significa que se obtuvo la máxima correlación entre el sintético y la sísmica. Este valor cambiará al modificarse parámetros como la fase y el tipo de ondícula. Cuando se obtiene un valor negativo es necesario rotar la fase en dirección positiva y viceversa.

## 4.3.2 IMPEDANCIA ACÚSTICA

La impedancia acústica (Z) de una roca se define como el producto de su densidad y su velocidad,  $\rho V$ , donde  $\rho$  representa la densidad del medio en  $g/cm^3$  y V su velocidad de intervalo en unidades distancia/tiempo. La impedancia es una medida de la resistencia de la energía a propagarse a través de un medio, por lo que un cambio en la impedancia acústica puede dar origen a una reflexión.

## $Z = \rho V$

#### 4.3.3 COEFICIENTE DE REFLEXIÓN

El coeficiente de reflexión (R) es el radio de la amplitud  $A_1$  del rayo reflejado y la amplitud  $A_0$  del rayo incidente. Esto significa que este coeficiente es una medida de la cantidad de energía que es reflejada, ya que indica el contraste litológico entre las capas y sus fluidos.

Para un rayo de incidencia normal, el coeficiente se escribe en términos de la impedancia acústica, por lo que depende de sus cambios.

$$
R = \frac{\rho_2 V_2 - \rho_1 V_1}{\rho_2 V_2 + \rho_1 V_1} = \frac{A_1}{A_0}
$$

Donde  $\rho_1 V_1$  y  $\rho_2 V_2$  son las impedancias acústicas de la primera y segunda capa, respectivamente.

Los valores del coeficiente de reflexión varían entre -1 y 1, dependiendo el signo de la relación entre las impedancias acústicas de los medios a través de los que la onda sea transmitida.

Se obtendrá un valor negativo cuando la onda viaje de un medio de mayor a menor impedancia y viceversa.

## 4.3.4 ONDÍCULA

La fuente de energía sísmica se describe como una ondícula, la cual es finita en el tiempo, su energía se confina a un tiempo inicial y final y está conformada por la suma de muchas señales con diferente frecuencia. En la figura 28 se observan diferentes señales con distintas frecuencias que, al sumarse, dan como resultado una ondícula de fase cero, la cual presenta la energía máxima  $en$  t=0.

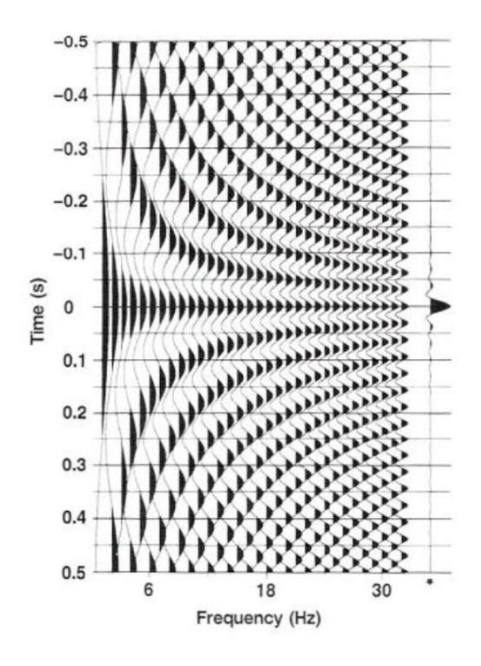

Fig. 28.- Ondícula de fase cero, resultado de la suma de diferentes señales a diferente frecuencia. Yilmaz, 1999.

#### *4.3.4.1 RICKER*

Una función Gaussiana tiene la forma

$$
f(x) = ae^{-\frac{(x-b)^2}{2c^2}}
$$

Donde *a*, *b* y *c* son constantes arbitrarias reales.

La ondícula de Ricker es la segunda derivada normalizada de una función Gaussiana.

$$
r(\tau) = \left(1 - \frac{1}{2}\omega_p^2 \tau^2\right) e^{\left(-\frac{1}{4}\omega_p^2 \tau^2\right)}
$$

Donde  $\tau$  es el tiempo en segundos y  $\omega_p$  es la frecuencia con mayor energía en radianes por segundo. Es simétrica en el dominio del tiempo y su media es igual a cero.

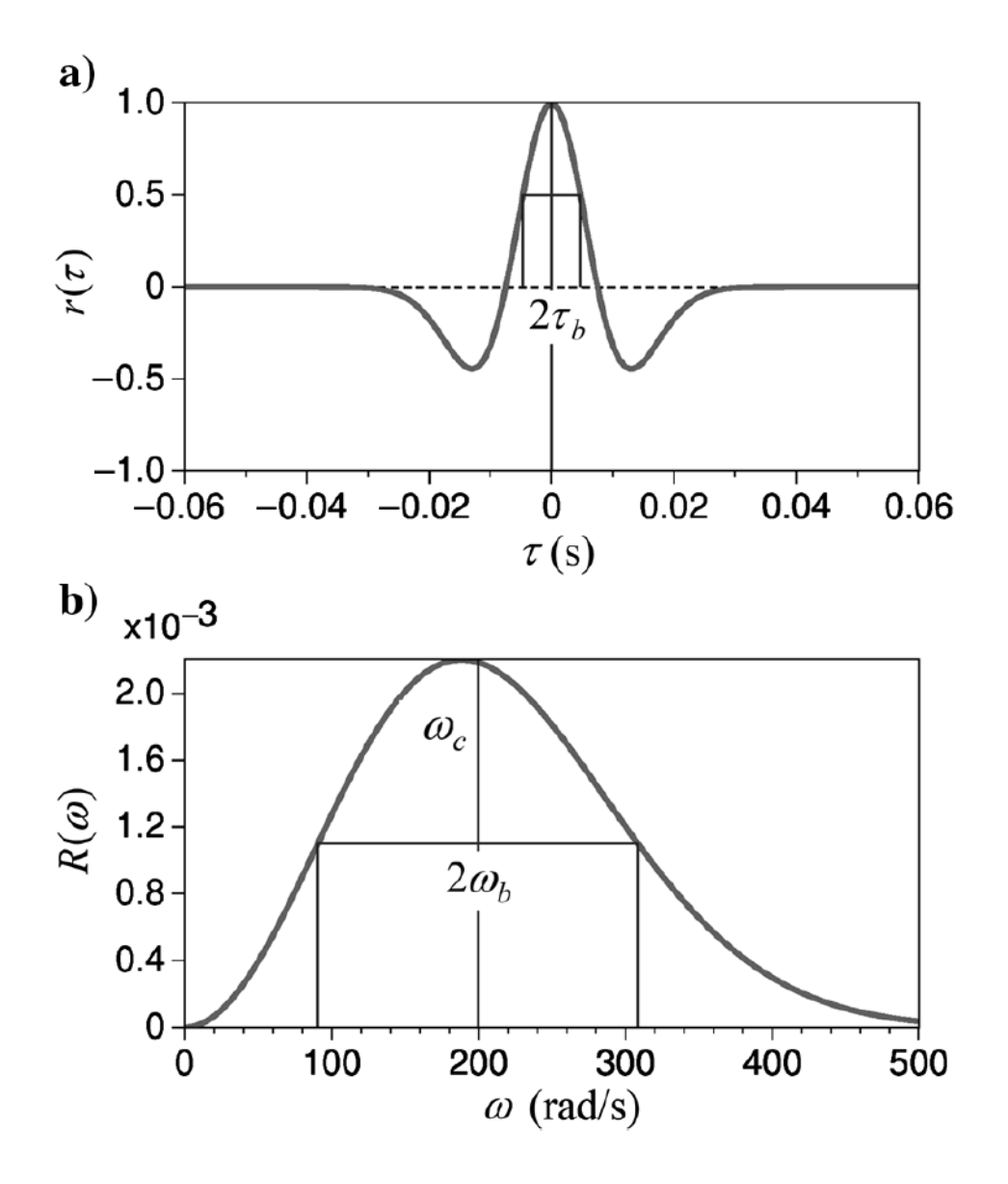

Fig. 29.- Ondícula de Ricker (a)  $r(\tau)$ , donde  $\tau$  es tiempo. La amplitud de la ondícula viene dada por  $2\tau_b$ . El espectro de frecuencias (b)  $R(\omega)$  tiene la frecuencia angular ( $\omega$ ) de la ondícula de Ricker, mientras que la frecuencia central es  $\omega_c$  y el ancho de banda  $2\omega_b$ . Wang, 2015

## *4.3.4.2 BUTTERWORTH*

Una ondícula de Butterworth se crea en el dominio de las frecuencias y está diseñada para tener una respuesta lo más plana posible en el filtro pasabandas, con un decaimiento exponencial muy suave en las frecuencias de corte.

La ondícula se construye multiplicando un filtro pasabajas (*low)* con uno pasa altas (*high*), e incluye las siguientes variables para cada uno:

- Frecuencia de corte  $(f_c)$  a -3dB de la amplitud máxima.
- $\bullet$  Un orden  $n$  que determina la brusquedad del decaimiento de amplitud.

$$
B_n(f) = \frac{1}{\left(1 + \left(\frac{f_{c \; high}}{f}\right)^{2n_{high}}\right)^{1/2} \left(1 + \left(\frac{f}{f_{c \; low}}\right)^{2n_{low}}\right)^{1/2}}
$$

Los elementos que conforman la ondícula se ilustran en la figura 30.

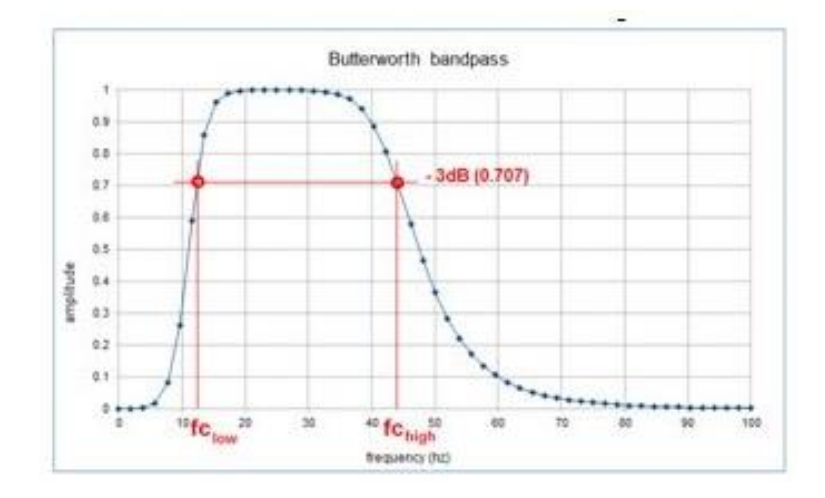

Fig. 30.- Diseño de un filtro Butterworth pasabandas en el dominio de la frecuencia. Decision Space Help.

## *4.3.4.3 TRAPEZOIDE*

Ondícula con parametrización de cuatro frecuencias, diseñado como un filtro pasabandas sencillo. En la figura 31 se observa un comparativo entre las ondículas de Ricker, Butterworth y trapezoidal.

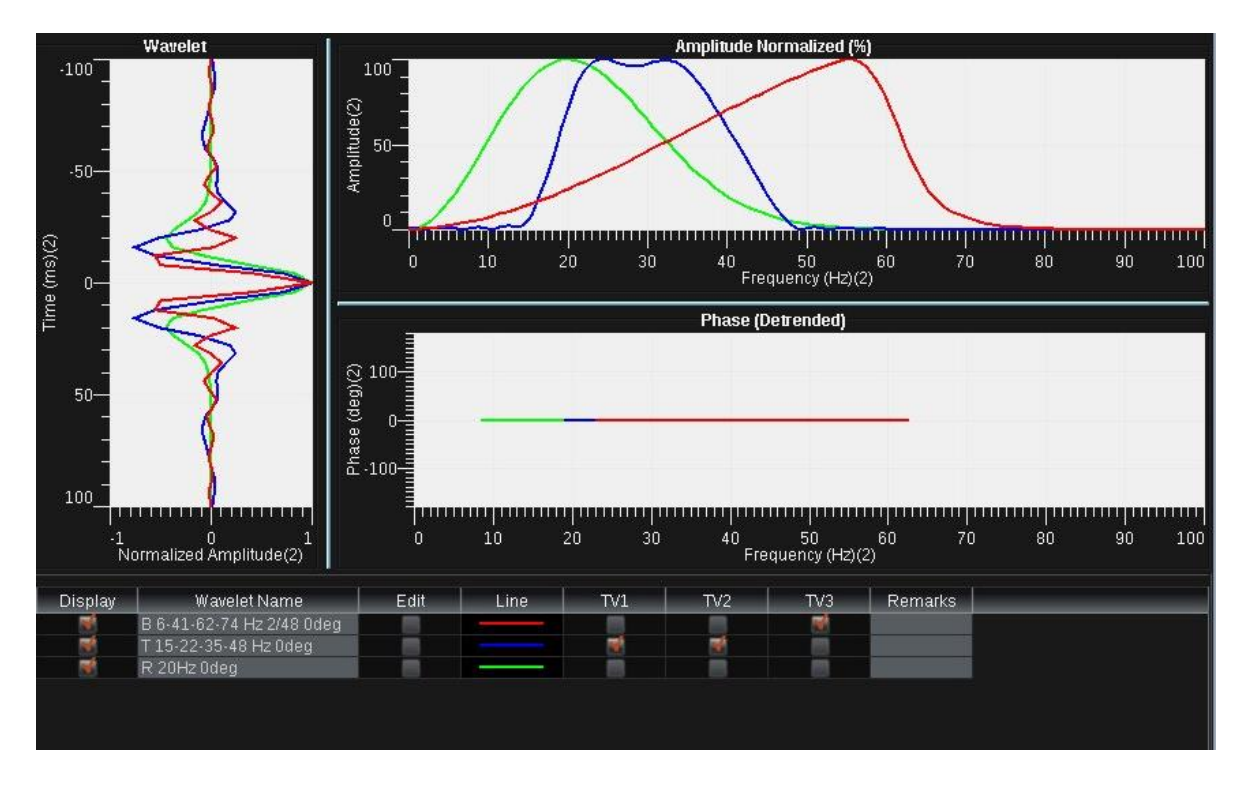

Fig. 31.- Ondículas Ricker (verde), Butterworth (rojo) y trapezoidal (azul) vistas en dominio de tiempo, con sus espectros de amplitud y de fase. Decision Space.

## 4.3.5 CONVOLUCIÓN Y MODELO CONVOLUCIONAL

Es una operación matemática utilizada para modelar la interacción de una ondícula con un medio, constituida por el cambio de forma de la onda al pasar a través del filtro que conforma el subsuelo.

Durante el proceso de reflexión, una onda sísmica que viaja a través de la tierra se reflejará en cada interface. La magnitud y polaridad de la onda reflejada será proporcional a la magnitud y signo de la reflectividad.

Una traza sísmica es la superposición o suma de los componentes de la reflexión. El proceso de reemplazar cada elemento de un frente de onda por otro frente de onda escalado en magnitud y signo y después sumar los resultados se conoce como convolución. Este proceso ocurre en la tierra al pasar las ondas por lugares donde la impedancia acústica cambia. El concepto de cómo se generan las trazas sísmicas se llama modelo convolucional. Este modelo se representa analíticamente como (Liner, 2003):

$$
p(t) = w(t) * r(t) + n(t)
$$

Donde  $p(t)$  es la traza sísmica en función del tiempo,  $w(t)$  es la ondícula sísmica,  $r(t)$ son los coeficientes de reflexión (respuesta impulsiva de la tierra) y  $n(t)$  es ruido aleatorio.

El modelo convolucional tiene las siguientes suposiciones:

- La Tierra se conforma de capas horizontales de velocidad constante.
- Se conoce la forma de la ondícula.
- La ondícula es estacionaria, por lo que su forma no cambia.
- Solamente ocurren reflexiones.
- No hay ruido.
- El frente de onda esférico es casi plano por su distancia de la fuente.
- La incidencia de las ondas es normal (perpendicular a la superficie reflectora) y no existe onda S.
- Todas las frecuencias poseen igual amplitud.

#### 4.3.6 TIROS DE VELOCIDAD (CHECKSHOTS)

El registro de referencia sísmica, llamado también registro de check shot, es un mecanismo de calibración para los datos de reflexión sísmica, donde las velocidades se miden en el pozo grabando el tiempo que necesita un pulso sísmico generado en una fuente colocada en superficie para alcanzar un geófono colocado a diferentes profundidades. Los tiempos de viaje se utilizan para calibrar el registro sónico, el cual servirá para construir el sismograma sintético. El proceso de medición se muestra esquemáticamente en la figura 32.

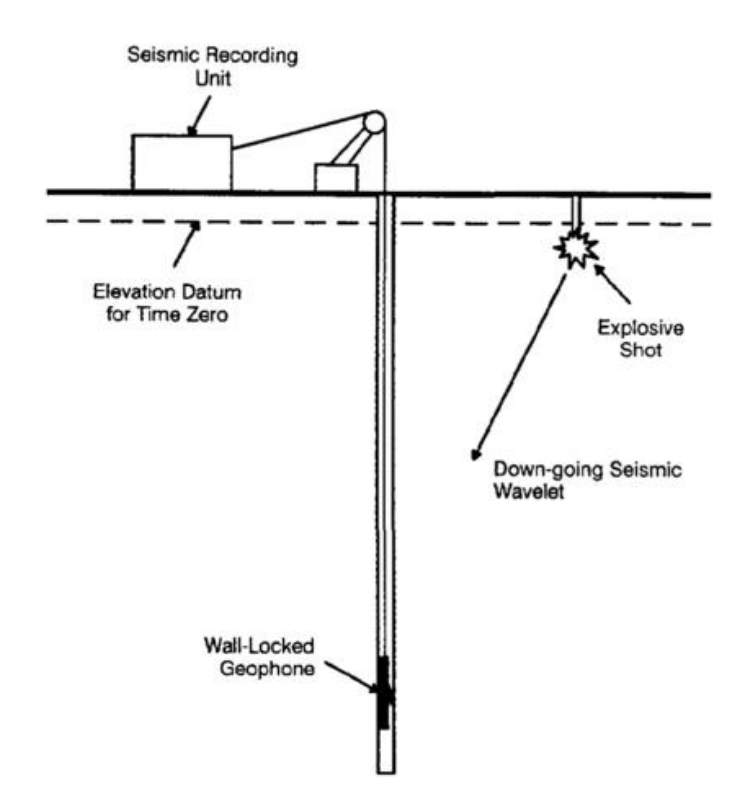

Fig. 32.- Geometría fuente-receptor utilizado para realizar checkshots terrestres. Hardage, 1985.

#### 4.3.7 REGISTRO SÓNICO

El principio de medición del registro sónico se basa en la propagación de trenes de ondas acústicas que viajan a través de las formaciones, cada uno con diferentes frecuencias. La herramienta mide el tiempo que le toma a un pulso acústico viajar desde un transmisor hasta un punto receptor, detectando la velocidad de las ondas compresivas (P), su atenuación y amplitud. Con esta información se puede evaluar la porosidad de las formaciones.

Las velocidades de las litologías más comunes van de los 6,000 a 23,000 ft/s (1,800 a 7,000 m/s). Para evitar fracciones decimales pequeñas, el registro presenta el tiempo de tránsito (lentitud) en µs/ft, y va de 40 a 140 µs/ft. Se puede observar un ejemplo de este registro en la figura 33.

#### 4.3.8 REGISTRO DE DENSIDAD

Su principio consiste en aplicar una fuente radioactiva a la pared del pozo, la cual emite rayos gamma que chocan con los electrones de la formación. Conforme avanzan, los rayos pierden algo de energía y la ceden a cada electrón con el que chocan (efecto Compton), llegando finalmente a un detector que se encuentra a cierta distancia de la fuente. Las colisiones se relacionan directamente con el número de electrones en la formación, y este a su vez se relaciona con la densidad de la roca.

El registro se presenta con una escala de densidad lineal en gr/ $cm<sup>3</sup>$ , con valores que normalmente van de 1.95 a 2.95 gr/cm<sup>3</sup>. Se puede observar un ejemplo de este registro en la figura 33.

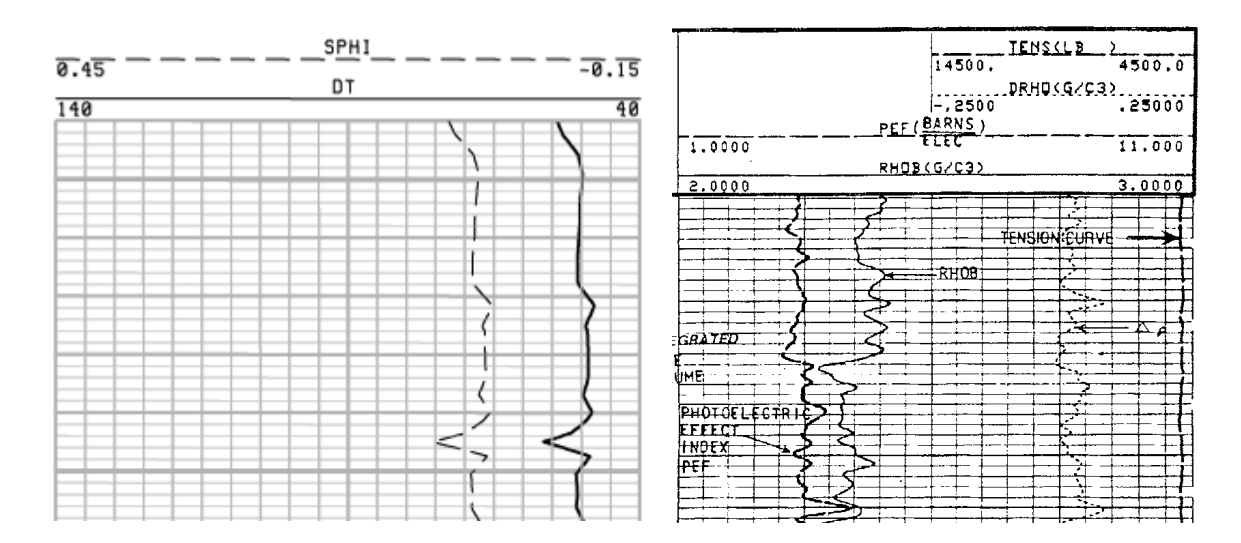

Fig. 33.- Registro sónico DT (izquierda) y registro de densidad RHOB (derecha), donde pueden observarse la presentación utilizada en la interpretación de ambos. Asquit, 1998.

### 4.4 MIGRACIÓN Y CONVERSIÓN A PROFUNDIDAD

La gran diferencia entre migración y conversión a profundidad radica en que la primera es una cuestión de imagen, mientras que la segunda es de calibración.

La interpretación estratigráfica en el dominio de tiempo no presenta mayores dificultades, ya que las estructuras no suelen cambiar. Sin embargo, la interpretación estructural conlleva el riesgo de tomar un modelo de velocidades constante, el cual puede enmascarar estructuras reales que no son visibles en tiempo. La conversión a profundidad permite remover la ambigüedad estructural en tiempo y verificar la estructura. Además, permite incorporar información geológica y petrofísica que se encuentre en profundidad.

Un set de datos migrado no necesariamente se encuentra convertido a profundidad. La migración sólo coloca los reflectores en su correspondiente superficie, colapsando los reflectores y colocando la energía de regreso de donde vino. La migración en tiempo es válida solamente para velocidades que varían verticalmente, no aplica para rayos doblándose en las interfaces. La migración a profundidad aplica a los rayos doblándose en interfaces, pero necesita un modelo de velocidades preciso, y es utilizada cuando hay una variación lateral grande de velocidades.

Existe una diferencia entre imaging y depthing. La primera se enfoca en el posicionamiento lateral y enfoque de los reflectores, con componentes de velocidad horizontal y vertical, designados a aplanar los gathers durante el apilamiento. No resulta en un posicionamiento real a profundidad; el segundo va dirigido a posicionar verticalmente los reflectores en su profundidad real, utilizando velocidades reales de propagación (componente vertical) obtenidas de mediciones de pozo. Una conversión a profundidad consiste en realizar primero el imaging para obtener la mejor imagen posible, luego realizar el depthing para unir los pozos y predecir profundidades.

La profundidad a la que se refiere la migración a profundidad no es la real debido a las provelocidades, ya que no son iguales a las velocidades de propagación vertical debido a que la energía sísmica no viaja verticalmente a causa de la ley de Snell. La razón por la que la mejor velocidad para imaging no es la mejor velocidad para la conversión se debe a la isotropía transversa: las ondas que viajan horizontalmente a lo largo de una capa viajarán a una velocidad mayor que una onda que viaja verticalmente. Otra razón es la no unicidad: varios modelos pueden producir una imagen equivalente.

Un buen acercamiento a la conversión a profundidad es **primero realizar una migración a profundidad**, convertir las imágenes posicionadas lateralmente a tiempo con las provelocidades y finalmente, convertir los datos sísmicos utilizando un modelo de velocidades reales. Las provelocidades requieren correcciones por anisotropía, heterogeneidad y curvatura de rayos.

## 4.4.1 FLUJOS DE TRABAJO PARA LA CONVERSIÓN

Los métodos para convertir los datos sísmicos de tiempo a profundidad son: **Conversión directa** y **Modelado de velocidades**. Para poder considerarlos confiables, el resultado debe coincidir con los pozos y predecir las profundidades en nuevas ubicaciones.

En la conversión directa se convierte un horizonte de tiempo directamente a profundidad aplicando una ecuación o una función espacialmente orientada. Este método sólo puede comprobar su error en la localización de los pozos (1D) y previene la incorporación de cualquier dato de velocidad de la sísmica. El método directo esconde errores de correlación entre pozos forzándolos a correlacionarse, causando posibles errores en la velocidad. Por este motivo, la confiabilidad de las profundidades predichas para nuevos pozos está comprometida.

En el modelado de velocidades, se tiene como objetivo obtener las velocidades reales. El poder predecir la profundidad con un error mínimo es algo que se revisa después del modelado, al contrario del modelado directo, donde el objetivo se centra en obtener las profundidades. Este proceso permite evaluar numérica, visual e intuitivamente el modelo, además de que permite el uso de información de velocidades tanto de la sísmica como de los pozos.

#### 4.5 MODELO DE VELOCIDADES

La conversión a profundidad es necesaria para poder construir un modelo estructural. Los modelos de velocidades ayudan a este fin. Las estructuras geológicas se observan en los perfiles sísmicos en el dominio del tiempo. Para poder crear un modelo del yacimiento u obtener una volumetría, estas interpretaciones necesitan ser convertidas a profundidad y calibradas con marcadores de pozos.

La conversión se realiza con un modelo de velocidades, el cual puede ser generado con velocidades de campo o métodos basados en capas. Los datos de entrada pueden ser de dos tipos: datos suaves provenientes de la sísmica o datos duros provenientes de los pozos. En este modelado se tiene como objetivo predecir las velocidades reales del subsuelo.

La conversión a profundidad tiene que ver con el componente vertical de la velocidad, y debe ser realizado después de haber hecho una migración en profundidad (posicionamiento horizontal de los reflectores, utilizando el componente horizontal de la velocidad). Esta conversión utilizará las velocidades verticales del modelo de velocidades para mover los reflectores a una profundidad real con base en la ecuación V=d/t, donde V es la velocidad, d es la distancia en profundidad y t es el tiempo. Con ayuda de registros de pozos o checkshots podemos tener los datos de velocidad, mientras que la sísmica nos otorga los datos en tiempo, por lo que podemos despejar la profundidad d.

El modelo de velocidades más confiable es aquel que sea geológicamente consistente, use velocidades detalladas y apropiadas e incorpore toda la información posible. Los niveles de detalle posibles son los siguientes:

- Velocidad promedio: se enfoca en el horizonte objetivo. El acercamiento de una sola capa tiene la ventaja de ser simple y rápido de implementar, pero no describe el subsuelo a detalle.
- Velocidades de intervalo: se asigna una velocidad constante a cada capa en el pozo dado. Permite variación espacial de la velocidad entre pozos.
- Velocidad instantánea: agrega mucho detalle al incorporar variación de velocidad con respecto a la profundidad en intervalos cortos. Esto puede obtenerse de la curva tiempoprofundidad en un perfil sísmico vertical, un check shot o un registro sónico. La manera más fácil de representarlo es con un modelo lineal en función de la profundidad

$$
V(z) = V0 + kZ
$$

Donde V(z) es la velocidad instantánea en la profundidad Z, V0 y k son la intersección y la pendiente de la línea.

Se suele utilizar la velocidad de intervalo cuando no existe un incremento significativo de la velocidad con la profundidad: para más detalle se hace uso del modelo lineal, pero puede utilizarse un modelo curvilíneo de ser necesario.

#### 4.5.1 VELOCIDAD DE INTERVALO

Velocidad de las ondas P de una o varias capas de roca, calculada a partir de los registros acústicos. Se calcula a partir de la fórmula de Dix, la cual obtiene la velocidad interválica en una serie de capas planas paralelas.

$$
V_{int} = \sqrt{\frac{t_2 V_{RMS2}^2 - t_1 V_{RMS1}^2}{t_2 - t_1}}
$$

Donde

 $V_{int}$  velocidad interválica

 $t_1$ =tiempo doble de viaje hasta el primer reflector

 $t_2$ = tiempo de viaje hasta el segundo reflector

 $V_{RMS1}$  = velocidad media cuadrática hasta el primer reflector

 $V_{RMS2}$  velocidad media cuadrática hasta el segundo reflector

#### 4.5.2 VELOCIDAD RMS

Es la velocidad de la onda que atraviesa capas del subsuelo de diferente velocidad de intervalo a lo largo de una trayectoria de rayo específica. Se calcula como la raíz cuadrada de la suma de cada una de las velocidades elevadas al cuadrado, dividida por el número de valores.

#### 4.5.3 VELOCIDAD DE APILAMIENTO

Se establece como una relación tiempo-distancia obtenida del análisis de mediciones de NMO (Normal Move Out). Estas mediciones se derivan de las secciones de trazas de CMP (Common Mid Point) de los datos sísmicos. Es útil para la corrección de tiempos de arribo de los eventos en las trazas antes de sumarlas, ya que mejora la relación señal-ruido.

#### 4.5.4 VELOCIDAD DE REEMPLAZAMIENTO

Se trata de un valor de velocidad acústica utilizado en el procesamiento para realizar migraciones verticales estáticas en datos que se encuentren en el dominio del tiempo. Se utiliza para alinear un punto específico con un nivel de referencia, ya sea el nivel del terreno o un punto arbitrario.

## 4.6 ANÁLISIS DE DATOS

El objetivo del análisis de datos es el proveer una descripción general del paquete de datos que poseemos. Es una herramienta útil e la interpolación, simulación y evaluación de riesgos. No existe un procedimiento estándar en lo que se refiere al análisis, por lo que es necesario tener un buen conocimiento de los datos para poder explorar las anomalías que se presenten. En estos análisis se utilizan métodos univariables (histogramas, plots Q-Q y box plots) y vibariables (crossplots) para tener una referencia visual que ayude a la mejor comprensión de los datos.

#### 4.6.1 HISTOGRAMA

Es una representación gráfica de una tabla de frecuencias, la cual muestra qué tan frecuentemente ciertos valores caen en cierto intervalo o clase. Representa la frecuencia de distribución de una serie de datos en barras verticales. El ancho de cada barra es constante, pero la altura es proporcional al número de valores en cada clase.

El histograma se deriva de una tabla de frecuencias que divide los datos en una serie de intervalos y computa los valores basado en los datos que ocupa cada uno. El eje X representa las clases, mientras que el eje Y representa la distribución de los datos. El histograma no necesita una escala vertical basada en los datos, debido a que el área total debe ser equivalente al 100%.

#### 4.6.2 CROSSPLOT

Es una gráfica en la que se definen los ejes X y Y con parámetros específicos. Se utilizan para examinar la relación entre dos o tres variables. Por cada punto en el crossplot, dos coordenadas (X y Y) corresponden a un valor específico entre las dos variables. Para graficar el eje Z se utilizan colores correspondientes a alguna paleta específica.

Si dos parámetros están fuertemente relacionados, los datos tendrán una tendencia sistemática, como una línea o una curva definida. Si no, se verán dispersos. El crossplot muestra una relación inversa o directa entre los atributos seleccionados, ayudando a tener un control de calidad de los datos.
## **5.0 DESARROLLO**

### 5.1 SISMOGRAMA SINTÉTICO

Los únicos registros de pozo disponibles provienen del pozo Dillon Shoals 1. Este pozo contiene registros de densidad y sónico. Debido a la ausencia de tablas de tiempo profundidad, se obtuvo un registro de velocidades a partir del registro sónico. El sismograma se realizó con "Well Tie Synthetics", del Software DecisionSpace Geoscience V. 5000.10.0.05.

Se revisaron los datos de densidad y velocidad y se cargaron al software para obtener el sismograma sintético.

Para su análisis espectral, la sísmica se dividió en tres secciones, esto debido a que al tratarla completa o en dos partes, no se obtenía una ondícula que se ajustara de manera correcta a los datos. Las secciones se pueden observar en la figura 34, donde la roja cubre desde 170 a 850 ms, la azul de 850 a 1450 ms y la verde de 1450 a 1980 ms. Todas presentan la máxima energía en frecuencias de 10 a 50 Hz, con variaciones de amplitud notables entre las tres. La frecuencia en la que alguna sección posee valores altos de amplitud, puede ser de disminución de valores para otra, como sucede para la roja y la verde alrededor de los 20 Hz.

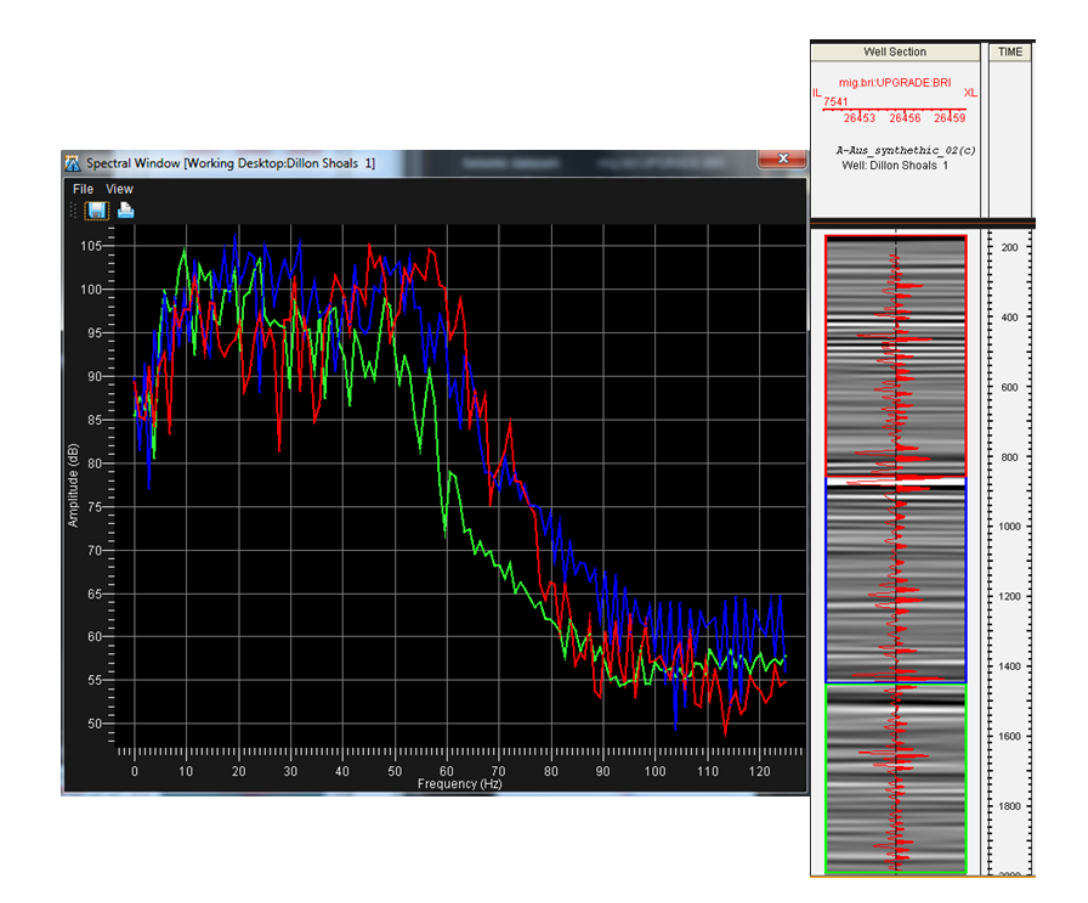

Fig. 34.- Análisis espectral de la sísmica a lo largo del pozo Dillon Shoals 1. La profundidad alcanzada por los registros se dividió en tres secciones (rojo, azul, verde) tomando en cuenta los cambios de impedancia observados.

Según este análisis se obtuvieron tres ondículas: dos con filtrado de Butterworth y uno trapezoidal. La ondícula con el filtro trapezoidal es la de peor ajuste, pero al aplicar cualquier cambio a sus parámetros o al aplicar algún otro filtro, se obtenía un coeficiente de correlación menor. Los parámetros de cada ondícula, así como sus espectros de amplitud y fase, se observan en las figuras 35 a 37.

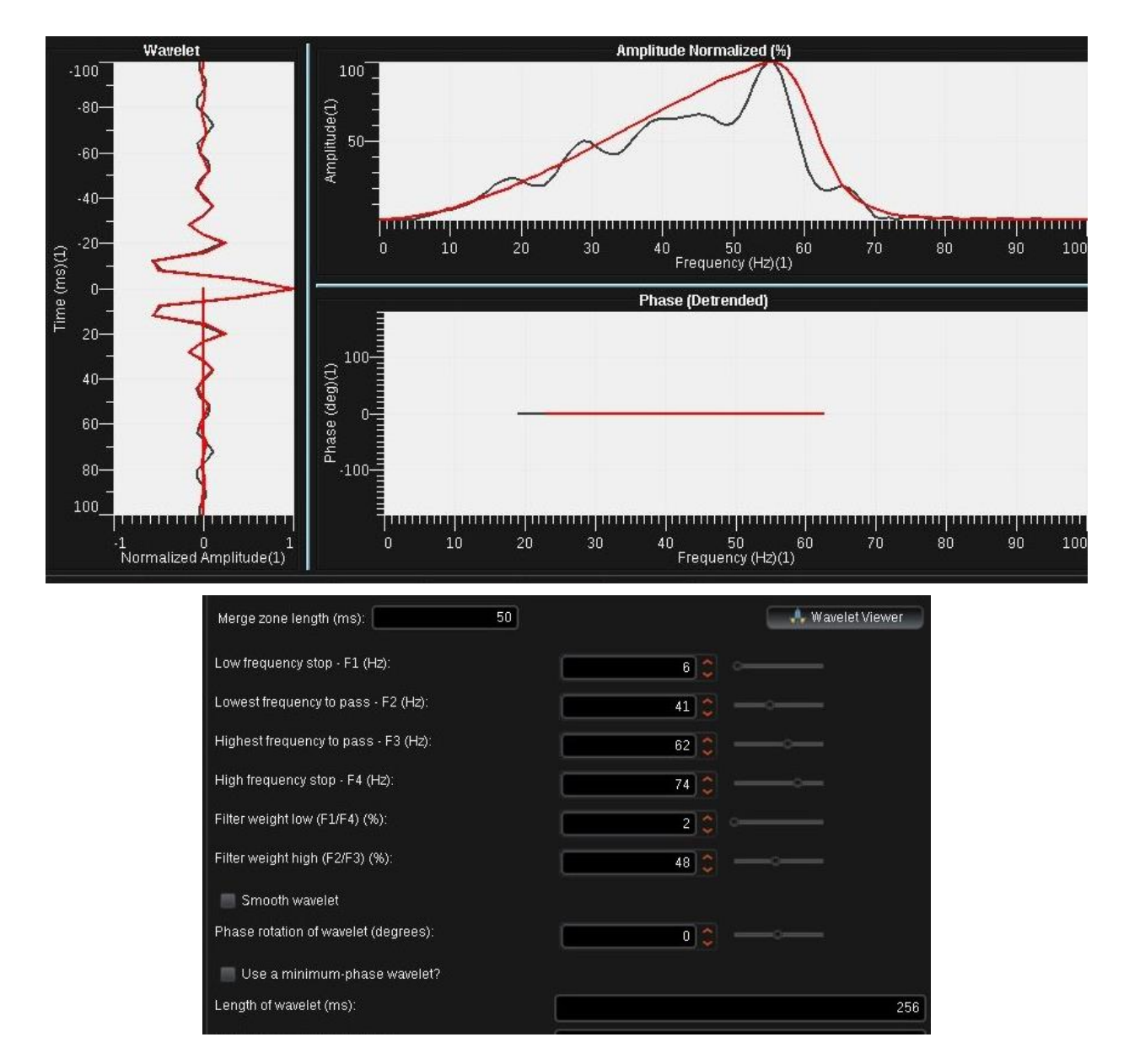

Fig. 35.- Ondícula resultante aplicando un filtro Butterworth a la región comprendida entre el fondo marino (170 ms) y 850 ms.

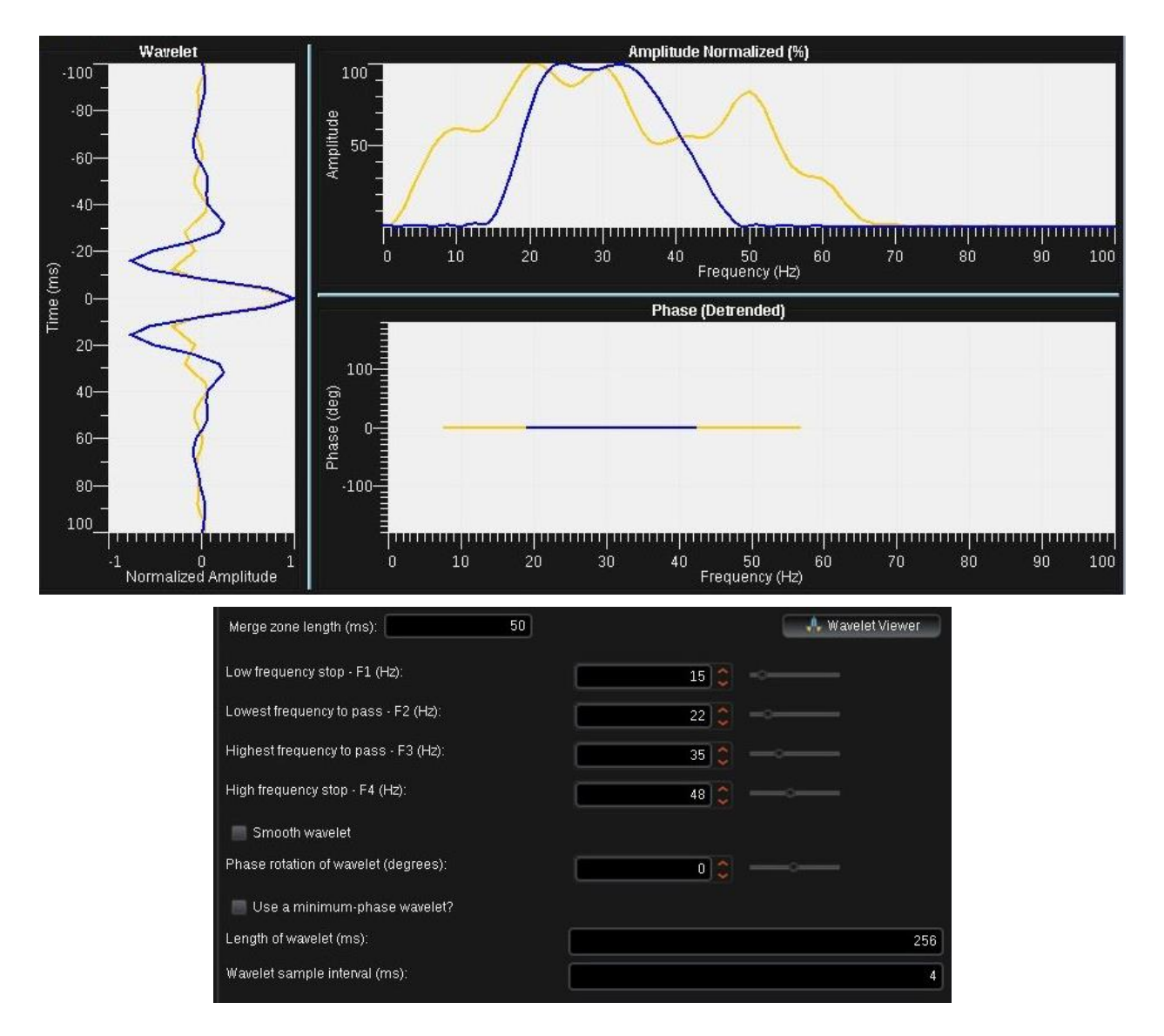

Fig. 36.- Ondícula resultante aplicando un filtro Trapezoidal a la región comprendida entre 850 y 1450 ms. Se intentó aplicar un filtro Butterworth, pero el coeficiente de correlación obtenido no sobrepasaba 0.29.

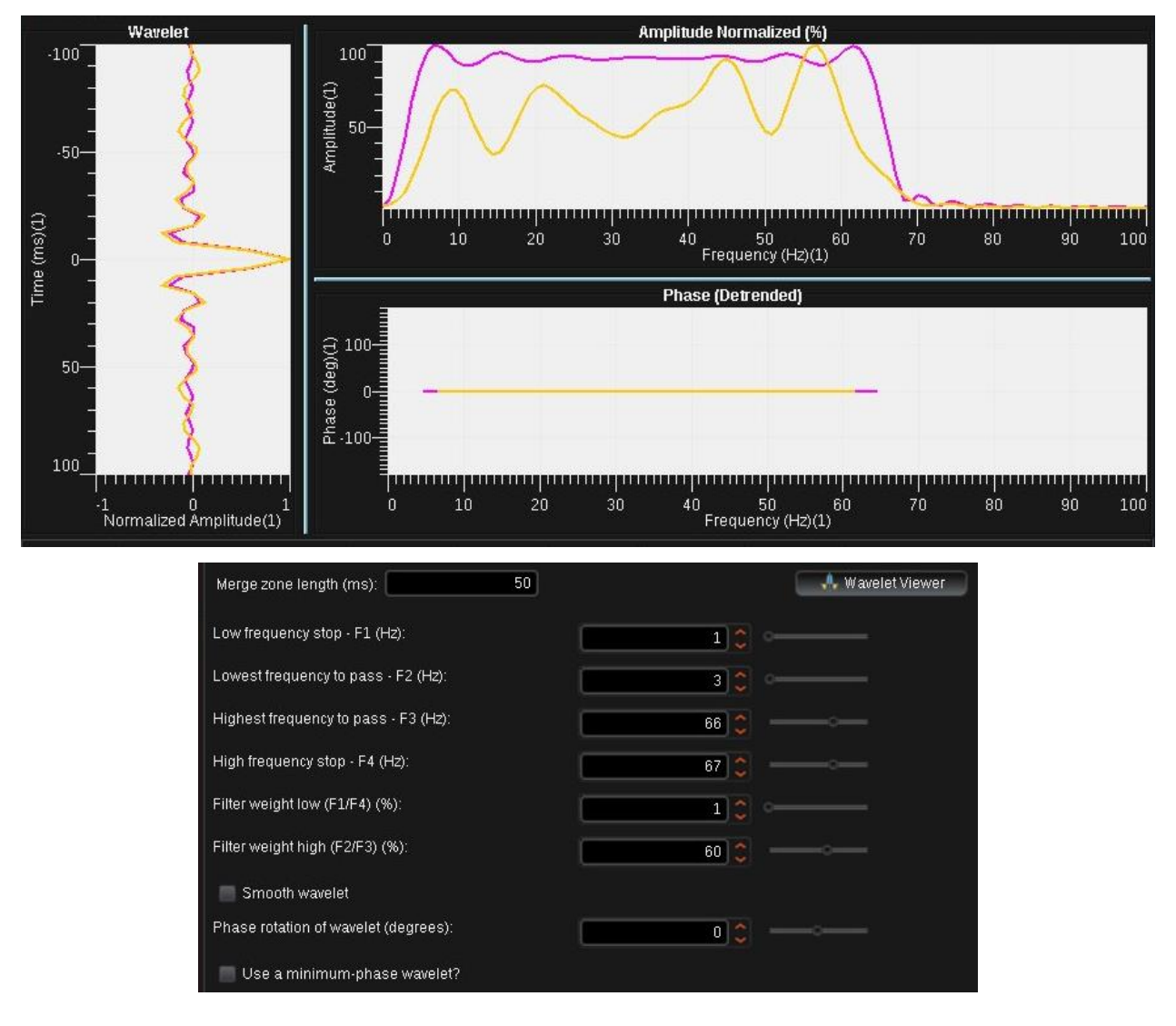

Fig. 37.- Ondícula resultante aplicando un filtro Butterworth a la región comprendida entre 1450 y 1980 ms.

Se comenzó con un coeficiente de correlación de 0.19 con los valores automáticos que ofrece el software para una sola ondícula de Ricker (20 Hz y 0 grados). Después de las modificaciones realizadas con tres ondículas y diferentes parámetros se logró obtener un coeficiente de correlación de 0.33. El registro sónico, densidad, impedancia acústica, coeficiente de reflexión, deriva, velocidades de intervalo, sintético resultando y comparación con la sísmica se muestran en la figura 38. En la figura 39 se tiene el sintético aplicado sobre la sección sísmica y el pozo. Hasta los 800 ms se tiene una buena correlación, pero a partir de este punto los eventos se encuentran desfasados. Se intentó arreglar este desfase de manera manual, pero al hacerlo las velocidades de intervalo se disparaban más allá de los 5000 m/s, lo cual no coincide con las velocidades de las litologías

presentes en la zona, por lo que se decidió conservar el sintético únicamente con los ajustes en los valores de las ondículas.

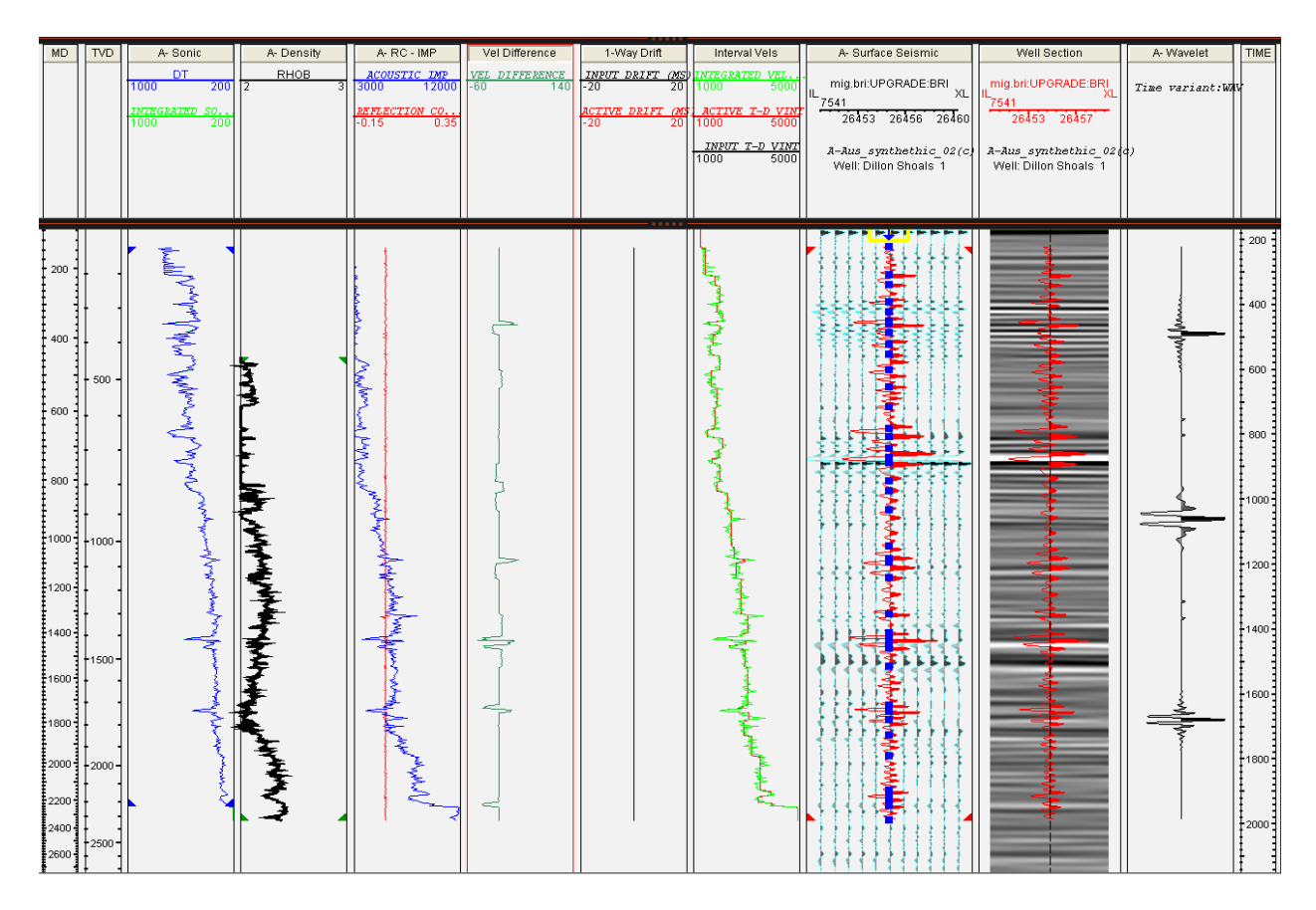

Fig. 38.- Sismograma sintético final, aplicando tres ondículas: Ricker, Butterworht y trapezoidal. Se tiene un coeficiente de correlación de 0.33.

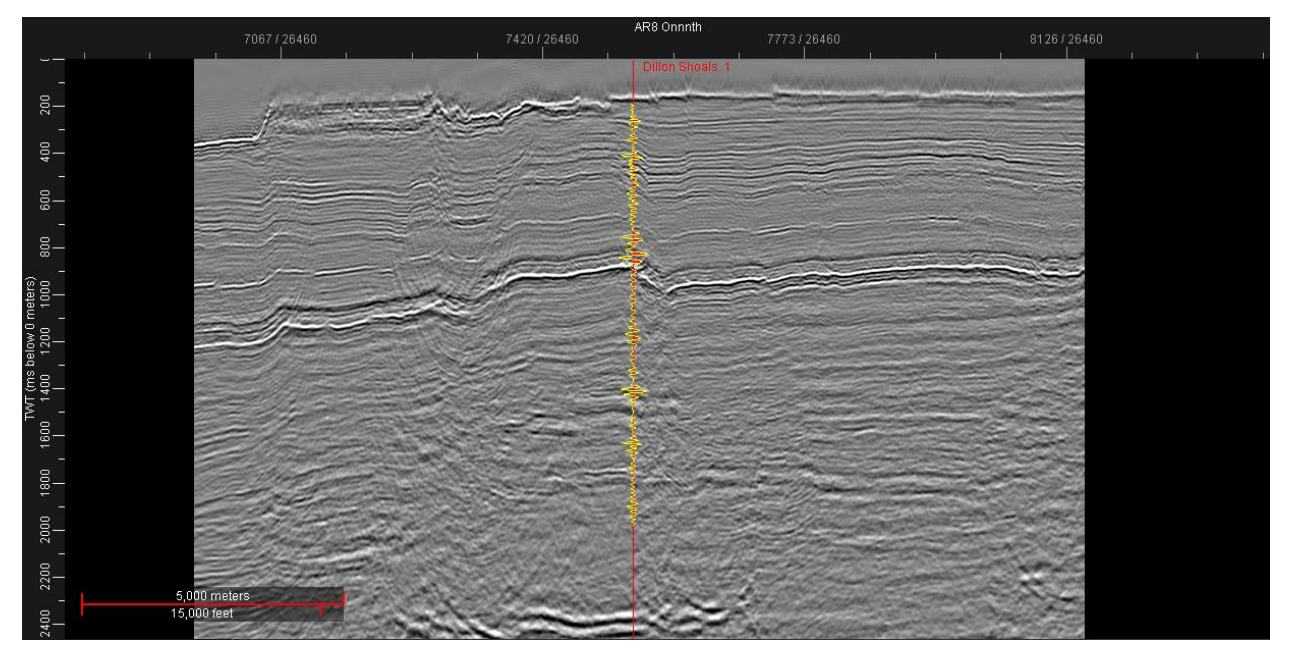

Fig. 39.- Sismograma sintético final visto sobre la sísmica. Se observa buena correlación en los primeros 800 ms. Por debajo de esta zona se observa que los eventos se encuentran desfasados.

### 5.2 RELACIÓN ENTRE LA SÍSMICA Y LA INFORMACIÓN DE POZOS

La columna perforada por el pozo se conforma de calizas, areniscas, margas, limolitas, lutitas y arcillas, y alcanza una profundidad de 3970 m, según la información disponible en el AGSO (Australian Geological Survey Organization).

La primera capa saturada de hidrocarburos, dominada por arenisca y limolita, va de 1810m a 2070 m; le sigue una capa de arenisca, caliza y dolomía de 90 m de espesor, carente de hidrocarburos; finalmente, de los 2160 m a 2600 m, se tiene una capa de areniscas y caliza con una menor cantidad de hidrocarburos. El valor promedio de porosidad es de 26%.

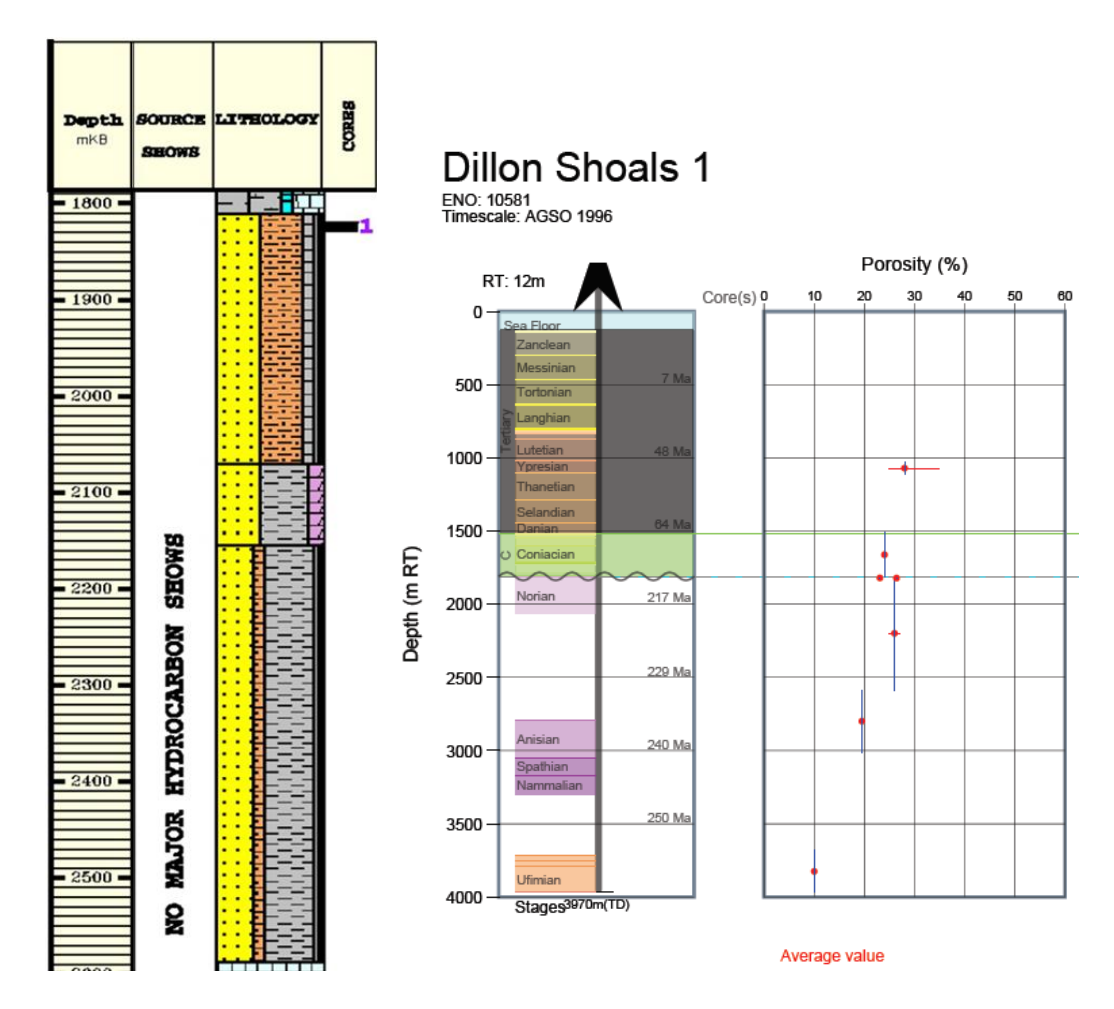

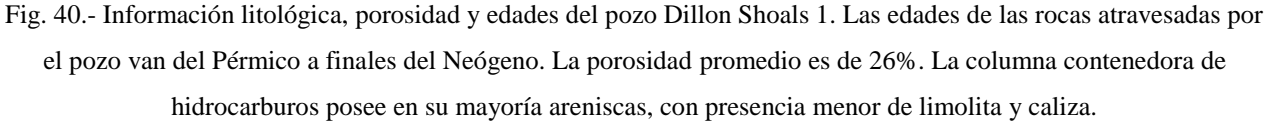

Se agregaron cimas formacionales al pozo que indicaran el inicio y el fin del espesor total de la capa saturada de hidrocarburos, sin considerar la capa dolomitizada, esto para tener una referencia clara de en qué capas es posible encontrar hidrocarburo en zonas donde no se ha realizado perforación. Esta capa abarca de 1670 ms a 2090 ms.

## 5.3 CÁLCULO DE ATRIBUTOS SÍSMICOS

Para el análisis de la zona de interés se hizo uso de atributos sísmicos y diferentes visualizaciones de los mismos. Debido a la cantidad de ruido presente en la zona de interés, fue necesario aplicar filtrado para resaltar las características del subsuelo mediante procesos estructurales. Estos procesos incluyen un filtrado de coherencia que elimina el ruido aleatorio y mejora la apariencia de los datos. Se utilizaron dos tipos diferentes de filtrado: preservar y suavizar

fallas. Ambos se calcularon con base en *líneas x trazas x muestras*:  $5x5x9, 7x7x11$  y 9x9x13. A los 6 resultados diferentes se les calcularon los atributos de Discontinuidad, Discontinuidad a lo largo del Echado y Máxima Curvatura Positiva.

## 5.3.1 ATRIBUTOS EN PLANTA: DISCONTINUIDAD, DISCONTINUIDAD A LO LARGO DEL ECHADO Y MÁXIMA CURVATURA POSITIVA

Los atributos Discontinuidad y Discontinuidad a lo largo del Echado, también conocidos como atributos de coherencia, resultan de mucha utilidad en la interpretación de las fallas, debido a que registran la similitud entre ondas sísmicas adyacentes, la cual disminuye al encontrarse con discontinuidades. Por su parte, la Máxima Curvatura Positiva indica el mayor cambio positivo del echado y el acimut a lo largo de una superficie, haciendo que las fallas aparezcan como cambios bruscos de color. Los parámetros utilizados para la aplicación de cada atributo se muestran en la fig. 41.

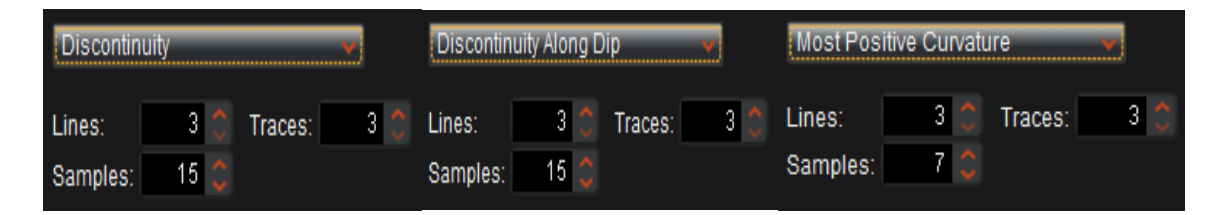

Fig. 41.- Parámetros utilizados para los atributos de Discontinuidad, Discontinuidad a lo largo del Echado y Máxima Curvatura Positiva. Se utilizaron los parámetros estándar manejados por el software debido a las limitaciones de procesamiento de la máquina y el tamaño de la zona de estudio.

## *5.3.1.1 PRESERVAR FALLAS*

El filtrado "Preservar Fallas" utiliza un filtro no lineal que resalta las angularidades presentes en la sísmica. Se calculó con tres parámetros diferentes de líneas, trazas y muestras (5x5x9, 7x7x11 y 9x9x13) y se comparó con la sísmica original. Para la vista en planta los cambios son muy sutiles, por lo que se calculó el atributo Discontinuidad en cada filtrado y en el original, analizando la manera en la que el filtro afecta a la sísmica.

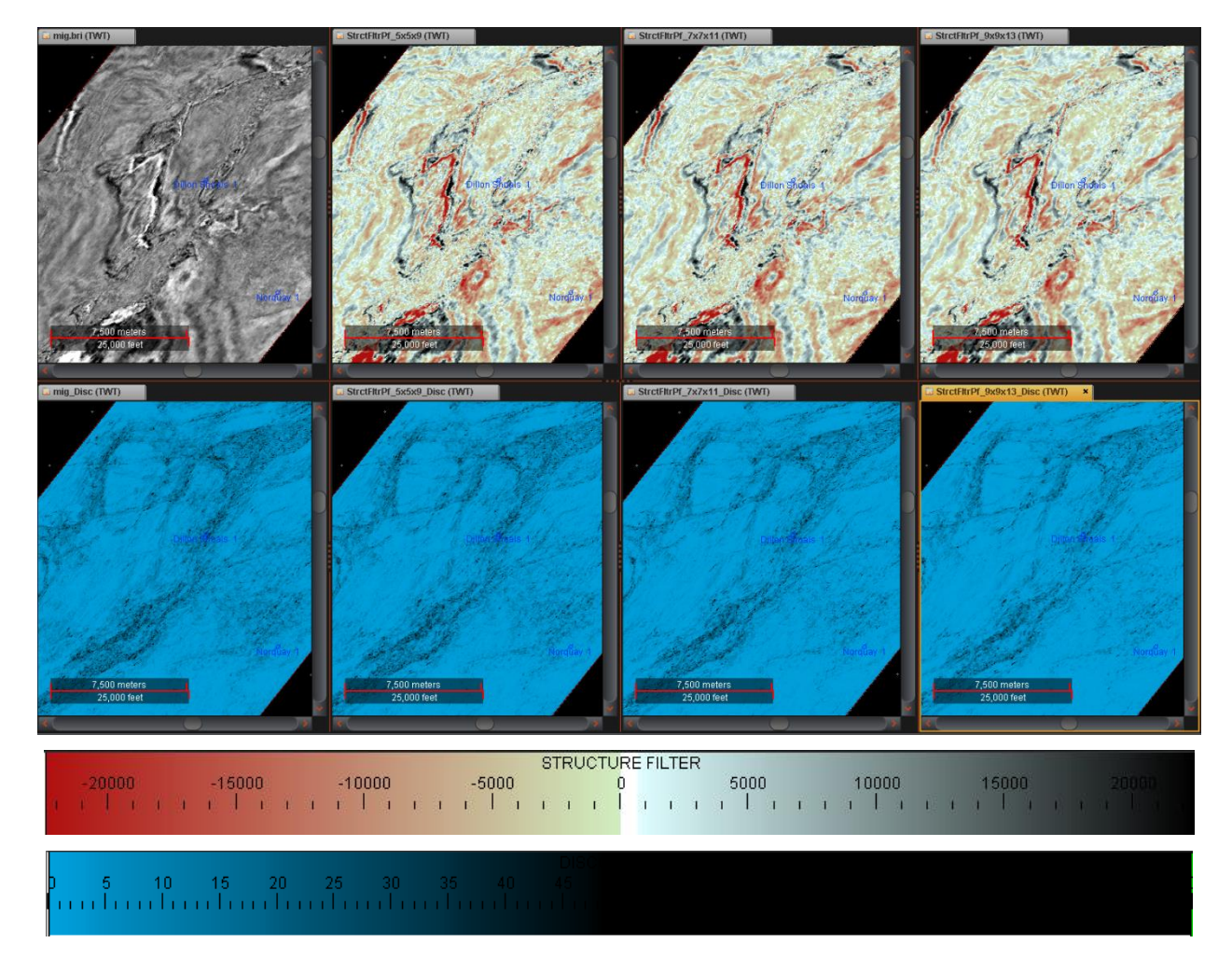

Fig. 42.- Cálculo del filtrado estructural "Preservar Fallas" con los parámetros 5x5x9, 7x7x11 y 9x9x13. En la esquina superior izquierda se muestra la sísmica original en comparativo. Se calculó el atributo de Discontinuidad para observar de manera más clara cómo el filtrado afecta a la sísmica.

Como se observa en la fig. 42, a mayores parámetros disminuye el ruido y se resaltan las líneas de falla principales. La información que se pierde con el filtrado no es necesaria para la interpretación, ya que no se está trabajando a detalle y sólo interesa identificar las fallas principales. El filtrado con parámetros 9x9x13 ayuda muy bien a este propósito.

Se realizó una comparativa de los tres atributos estructurales aplicados tanto a la sísmica original como a los tres filtros (fig. 43). En todos los casos se observa una gran disminución de ruido al aumentar los parámetros del filtrado, en especial en el atributo Máxima Curvatura Positiva (tercera fila), el cual es sumamente caótico en la sísmica original y se vuelve mucho más fácil de interpretar al aumentar los parámetros. En el caso de Discontinuidad a lo largo del Echado (segunda fila), se observa la pérdida de información importante al pasar de los parámetros 7x7x11 a 9x9x13. Sin embargo, 7x7x11 no muestra con claridad las líneas de falla y presenta aún mucha discontinuidad dispersa que no permite una buena interpretación, al contrario del atributo de Discontinuidad (primera fila), que muestra con mucha claridad las líneas de falla principales al aplicar un filtro de 9x9x13.

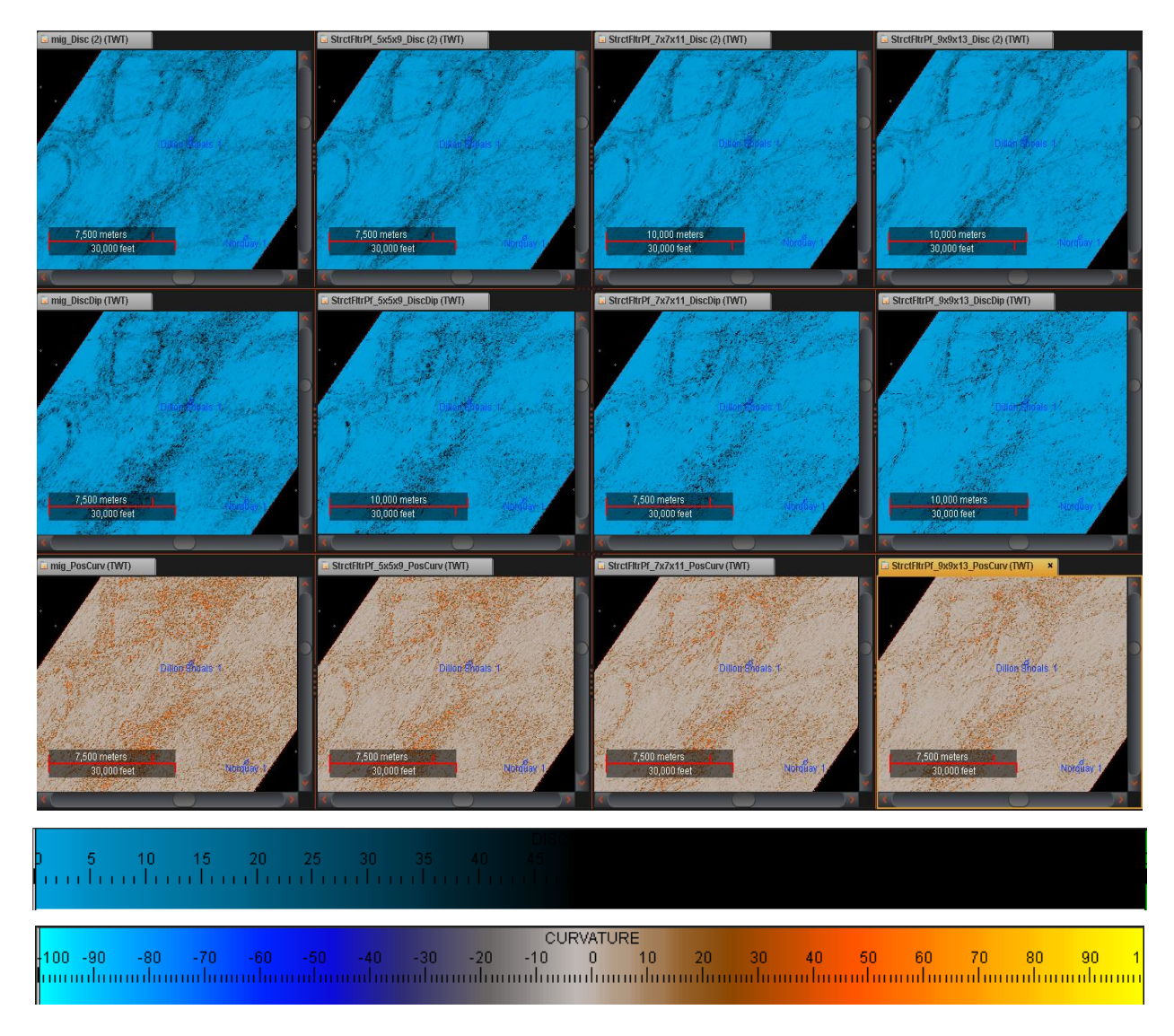

Fig. 43.- Cálculo de atributos estructurales para la sísmica original y los diferentes parámetros del filtro "Preservar Fallas". Se aplicaron los filtros de Discontinuidad (primera fila), Discontinuidad a lo largo del echado (segunda fila) y Máxima Curvatura Positiva (tercera fila).

A pesar de que el atributo de Discontinuidad a lo largo del Echado no proporcione suficiente información por sí mismo para realizar una buena interpretación, al utilizarlo en conjunto con Discontinuidad y Máxima Curvatura Positiva puede ayudar a resaltar detalles que el ruido presente en los demás atributos no permita observar. Esto se cumple de manera efectiva para los filtrados con parámetros 9x9x13.

#### *5.3.1.2 SUAVIZAR FALLAS*

El filtrado "Suavizar Fallas" utiliza un promedio simple, ignorando las discontinuidades. Esto genera una imagen sísmica suavizada que, a pesar de resaltar las fallas, presenta menor angularidad que su contraparte "Preservar Fallas". Al igual que con el filtro anterior, se calcularon tres parámetros diferentes de líneas, trazas y muestras (5x5x9, 7x7x11 y 9x9x13) y se realizó una comparación con la sísmica original, incluyendo el atributo de Discontinuidad para un mejor entendimiento del comportamiento del filtro.

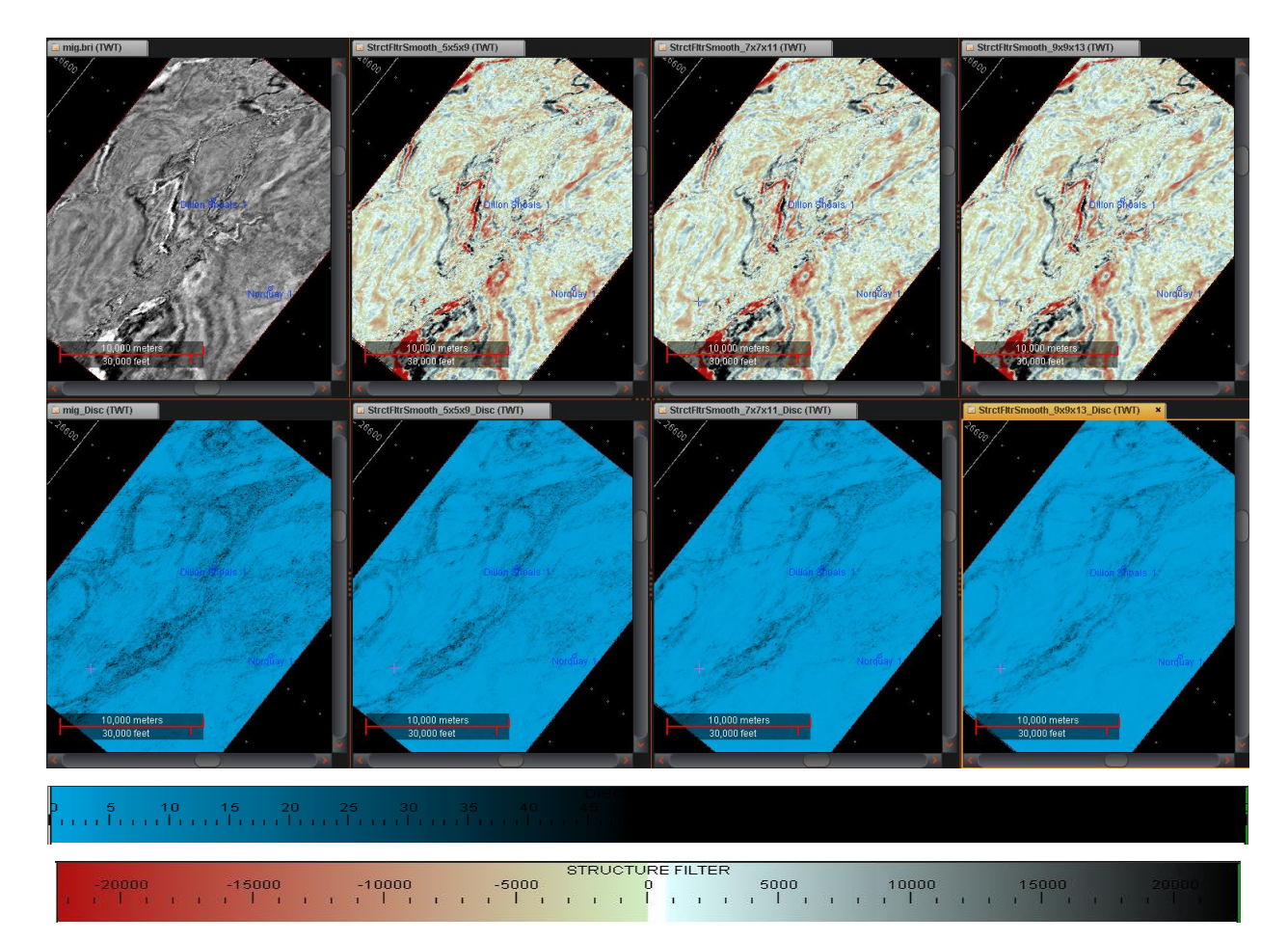

Fig. 44.- Cálculo del filtrado estructural "Suavizar Fallas" con los parámetros 5x5x9, 7x7x11 y 9x9x13. En la esquina superior izquierda se muestra la sísmica original en comparativo. Se calculó el atributo de Discontinuidad para observar de manera más clara cómo el filtrado afecta a la sísmica.

Como se observa en la fig. 44 este filtro es mucho más eficaz para eliminar el ruido presente en los datos, pero también elimina mucha más información útil al aumentar los mismos parámetros utilizados en el filtro "Preservar Fallas". Al utilizar los parámetros 7x7x11 quedan solamente los datos estructurales más importantes y se eliminan casi por completo los detalles de fallas menores. El filtro 9x9x13 elimina demasiada información, incluso de las fallas principales, por lo que queda descartado. El mejor resultado es el obtenido con el filtrado 7x7x11, ya que conserva suficiente información para realizar una correcta interpretación.

Se realizó la misma comparación de atributos estructurales para su análisis (fig. 45). De nuevo, a mayores parámetros de filtrado se pierde mucha información. El atributo de Discontinuidad (primera fila) con filtrado 7x7x11 posee suficiente información para una buena interpretación, mientras que Discontinuidad a lo largo del Echado (segunda fila) comienza a verse muy continuo desde la aplicación del filtro 5x5x9. El único atributo al que parece favorecerle el filtrado 9x9x13 es a Máxima Curvatura Positiva (tercera fila) debido a su sensibilidad al ruido.

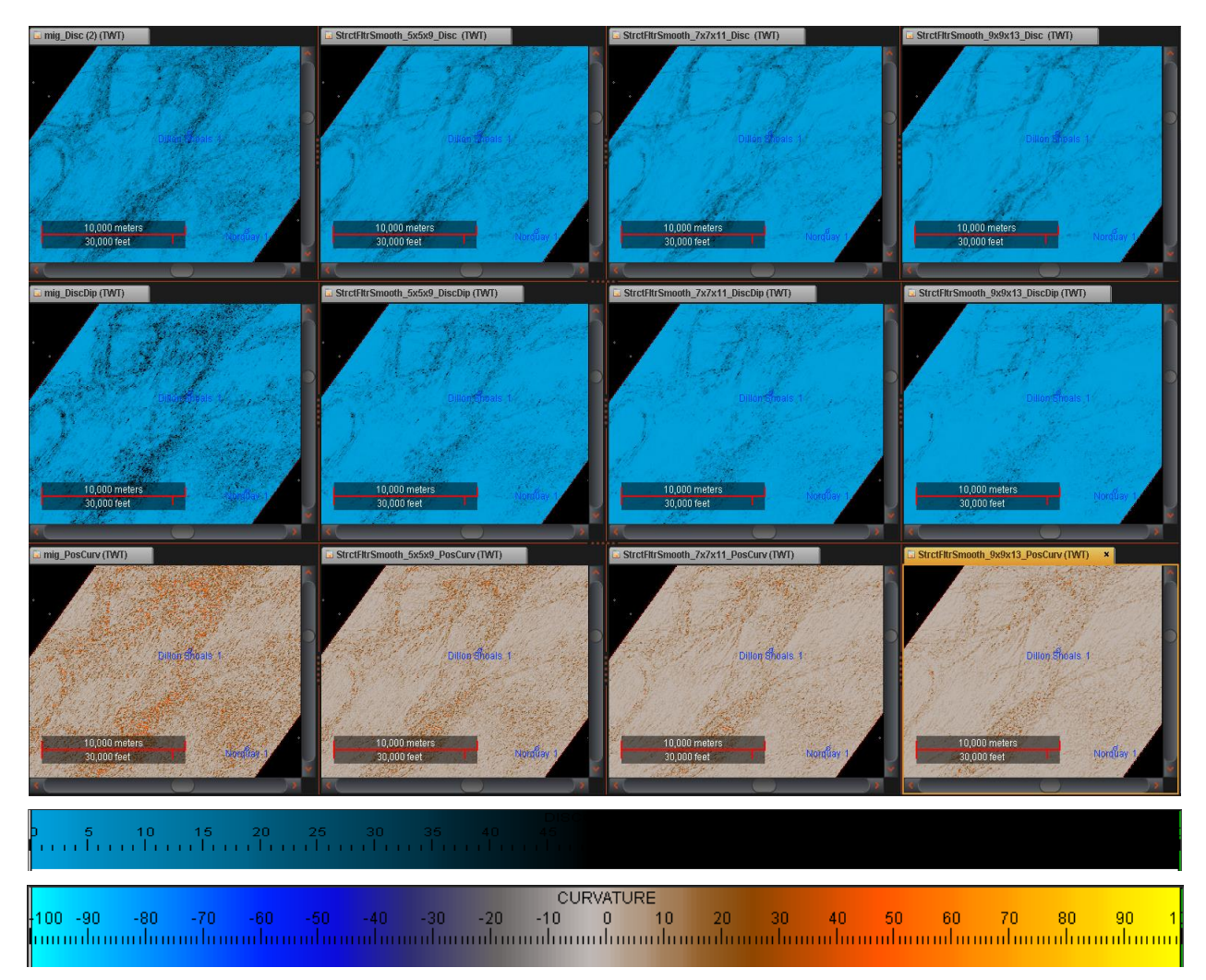

Fig. 45.- Cálculo de atributos estructurales para la sísmica original y los diferentes parámetros del filtro "Suavizar Fallas". Se aplicaron los filtros de Discontinuidad (primera fila), Discontinuidad a lo largo del Echado (segunda fila) y Máxima Curvatura Positiva (tercera fila).

De nuevo, Discontinuidad a lo largo del Echado otorga detalles finos que ayudan a una mejor interpretación de Máxima Curvatura Positiva y aporta ayuda al seguimiento de líneas de falla en el atributo Discontinuidad. Los mejores resultados del comparativo se obtienen con los parámetros 7x7x11 para discontinuidad (permite una buena visualización de la discontinuidad sin eliminar información), 5x5x9 para discontinuidad a lo largo del echado (no resulta muy eficiente en datos con filtro de suavizado, pero es el que contiene mejor información de fallas) y 9x9x13 para máxima curvatura positiva (otorga una buena visualización de las fallas y elimina buena parte del ruido).

Al comparar los resultados obtenidos en ambos filtrados, se puede observar que, tanto Discontinuidad a lo largo del Echado y Máxima Curvatura Positiva se ven bastante afectados por el ruido.

En la figura 46 se observa un comparativo de los mejores resultados obtenidos para el atributo Discontinuidad. El atributo de Discontinuidad se observa mejor en filtrados que resalten las angularidades (izquierda, filtro "Preservar Fallas"), ya que esto ocasiona que las fallas aparezcan como información muy poco coherente comparada con el resto de la sísmica. Al suavizar la información (derecha, filtro "Suavizar Fallas"), aumenta la coherencia, por lo que las líneas de falla no destacan lo suficiente al visualizarlas en planta.

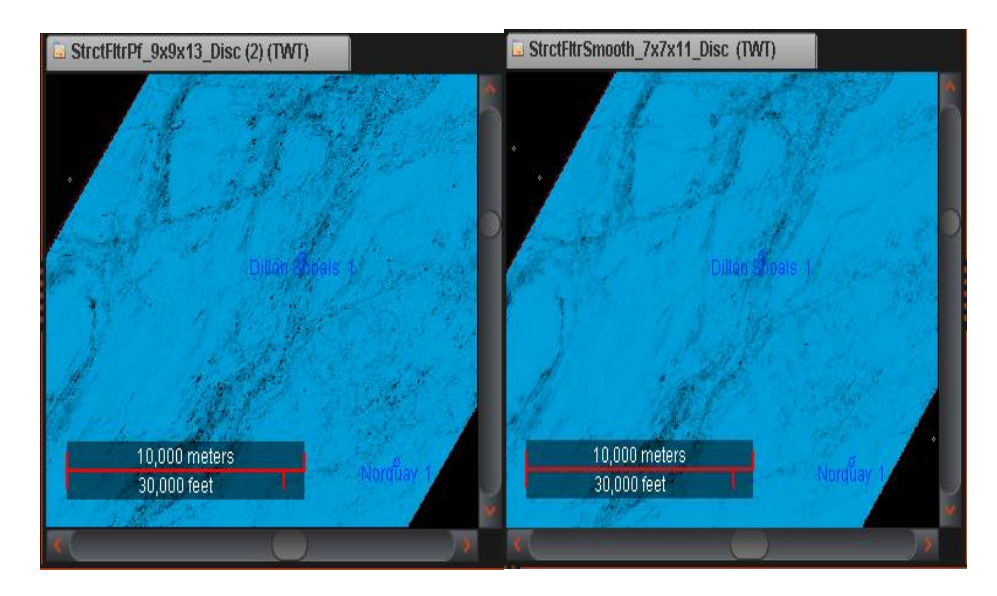

Fig. 46.- Comparación del atributo Discontinuidad con el filtrado "Preservar Fallas" (izq.) y "Suavizar Fallas" (der.).

En la figura 47 se observa un comparativo de los mejores resultados obtenidos para el atributo Discontinuidad a lo largo del Echado. Este atributo falla en otorgar imágenes útiles al suavizar mucho los datos (derecha, filtro "Suavizar Fallas") y no resalta de manera clara los detalles en datos ruidosos (izquierda, filtro "Preservar Fallas"). Esto es debido a los valores característicos  $\lambda_2$  y  $\lambda_3$  del tensor de gradiente cuadrado que se utiliza para realizar la corrección por echado al atributo de Discontinuidad. En datos ruidosos, estos valores tienden a ser iguales, en datos limpios con fallas claras, el eje del valor característico normal a la falla  $(\lambda_2)$  tiene un valor muy grande, pero en datos con alta coherencia estos valores tienden a ser iguales. El cálculo de este atributo es una relación entre el valor característico  $\lambda_2$  y su perpendicular  $\lambda_3$ , por lo que en nuestra sísmica original

el atributo se ve como manchones negros poco definidos y tiende a verse disperso o a desvanecerse al aplicar los filtros.

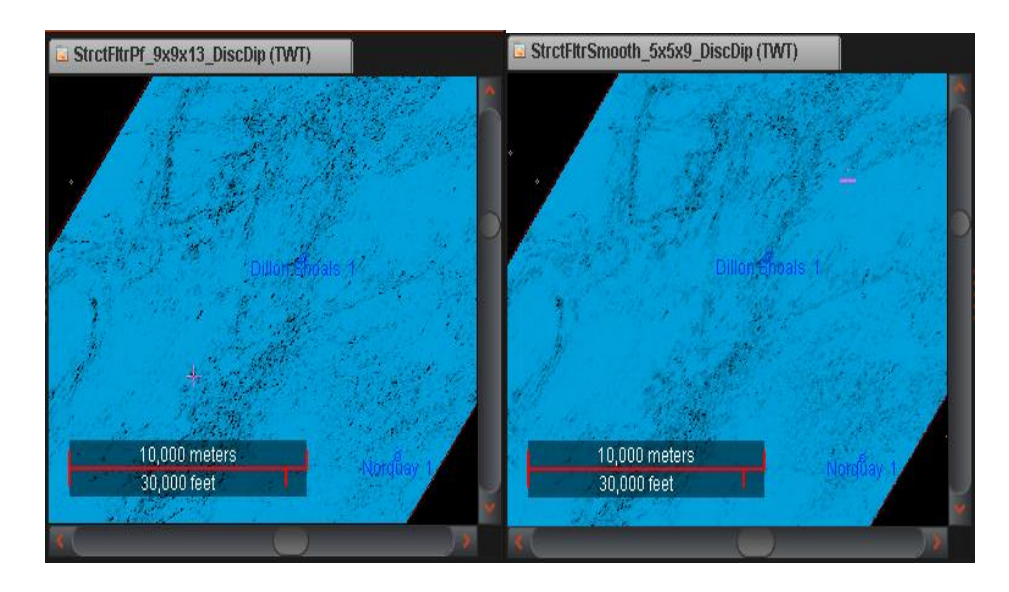

Fig. 47.- Comparación del atributo Discontinuidad a lo largo del Echado con el filtrado "Preservar Fallas" (izq.) y "Suavizar Fallas" (der.).

En la figura 48 se observa un comparativo de los mejores resultados obtenidos para el atributo Máxima Curvatura Positiva. La mejor imagen se obtiene con Máxima Curvatura Positiva al suavizar los datos (derecha, filtro "Suavizar Fallas"). Debido a que utiliza coeficientes basados en segundas derivadas de la superficie de reflexión con respecto a  $x \, y \, y$ , se ve muy afectado por el ruido. Los datos analizados se ven afectados por múltiples y fallas de poca extensión, por lo que al reducir esa información con parámetros altos de suavizado, las fallas principales resaltan con más claridad que en filtrados enfocados a resaltar discontinuidades (izquierda, filtro "Preservar Fallas").

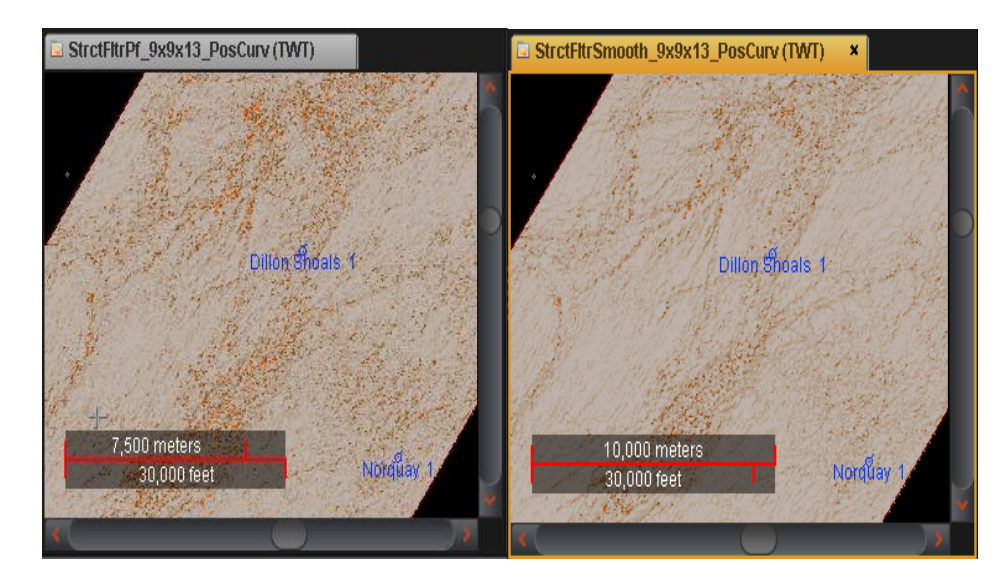

Fig. 48.- Comparación del atributo Máxima Curvatura Positiva con el filtrado "Preservar Fallas" (izq.) y "Suavizar Fallas" (der.).

## 5.3.2 ATRIBUTOS EN SECCIÓN

Para la interpretación de horizontes se realizó un comparativo de atributos en sección con los dos tipos de filtrado y sus tres diferentes parámetros (fig. 49). Los atributos empleados fueron Fuerza de la Reflexión, Dulzura, Fase Instantánea, Frecuencia Instantánea e Indicador de Capa Delgada. Posteriormente, y para complementar la interpretación, se hizo uso de distintos métodos de visualización que conjuntan dos o más atributos. Para la visualización se utilizó el inline 26460, el cual nos permite analizar la sección atravesada por el pozo Dillon Shoals 1.

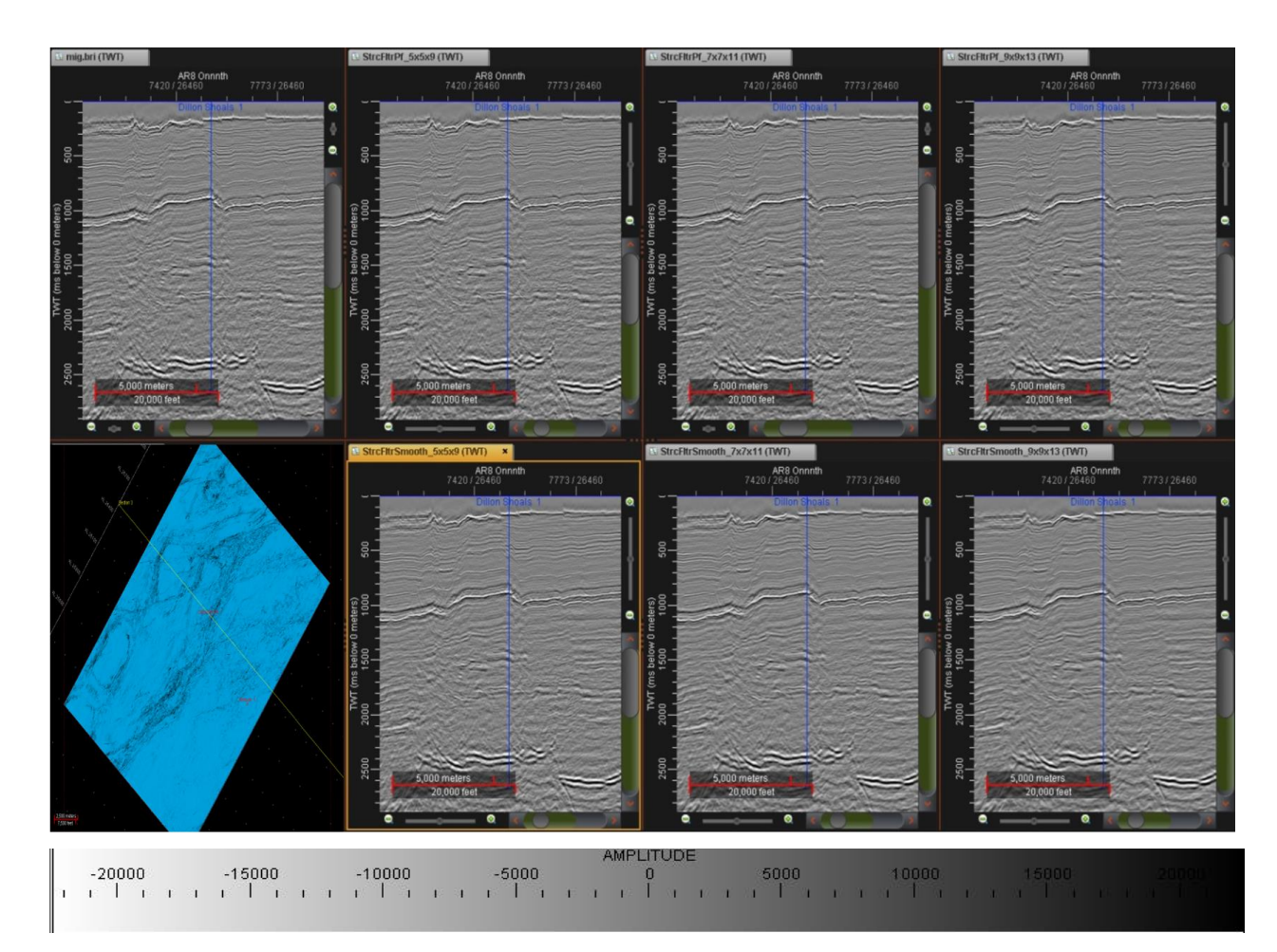

Fig. 49.- Secciones sísmicas de los diferentes filtrados estructurales en comparación con la sísmica original (esquina superior izquierda). En la fila superior se tienen los tres parámetros del filtro "Preservar Fallas". En la fila inferior se muestran los tres parámetros del filtro "Suavizar Fallas". La localización del inline 26460, mostrado en las secciones, aparece en la esquina inferior izquierda.

### *5.3.2.1 FUERZA DE LA REFLEXIÓN*

El atributo Fuerza de la Reflexión resalta las anomalías de amplitud presentes en la sísmica, las cuales pueden indicar cambios litológicos fuertes o presencia de fluidos en los estratos. En el caso de la sísmica de Dillon Shoals se presentan tres horizontes principales, los cuales se observan a simple vista en cualquier sección de la figura 49, y corresponden al fondo marino a 170 ms, un paquete de areniscas sin datar a 1000 ms (al que se le llamará horizonte de referencia) y la cima del grupo Hyland Bay del Pérmico a 2500 ms (al que se le llamará horizonte base). Entre estos dos últimos horizontes es donde se ha encontrado una columna de hidrocarburos residuales en el pozo Dillon Shoals 1, por lo que esta será la zona de interés del estudio.

Para realizar el comparativo del atributo aplicado a los distintos filtros fue necesario un acercamiento que cubriera el horizonte más brillante (en este caso, el horizonte de referencia, a 1000 ms) y buena parte de la zona de interés. Como puede observarse en la figura 50, existe ruido en el área que se quiere analizar, pero disminuye conforme aumentan los parámetros de filtrado. Se tienen un par de puntos brillantes a 1600 y 1800 ms que podrían indicar la presencia de la columna remanente mencionada en la literatura.

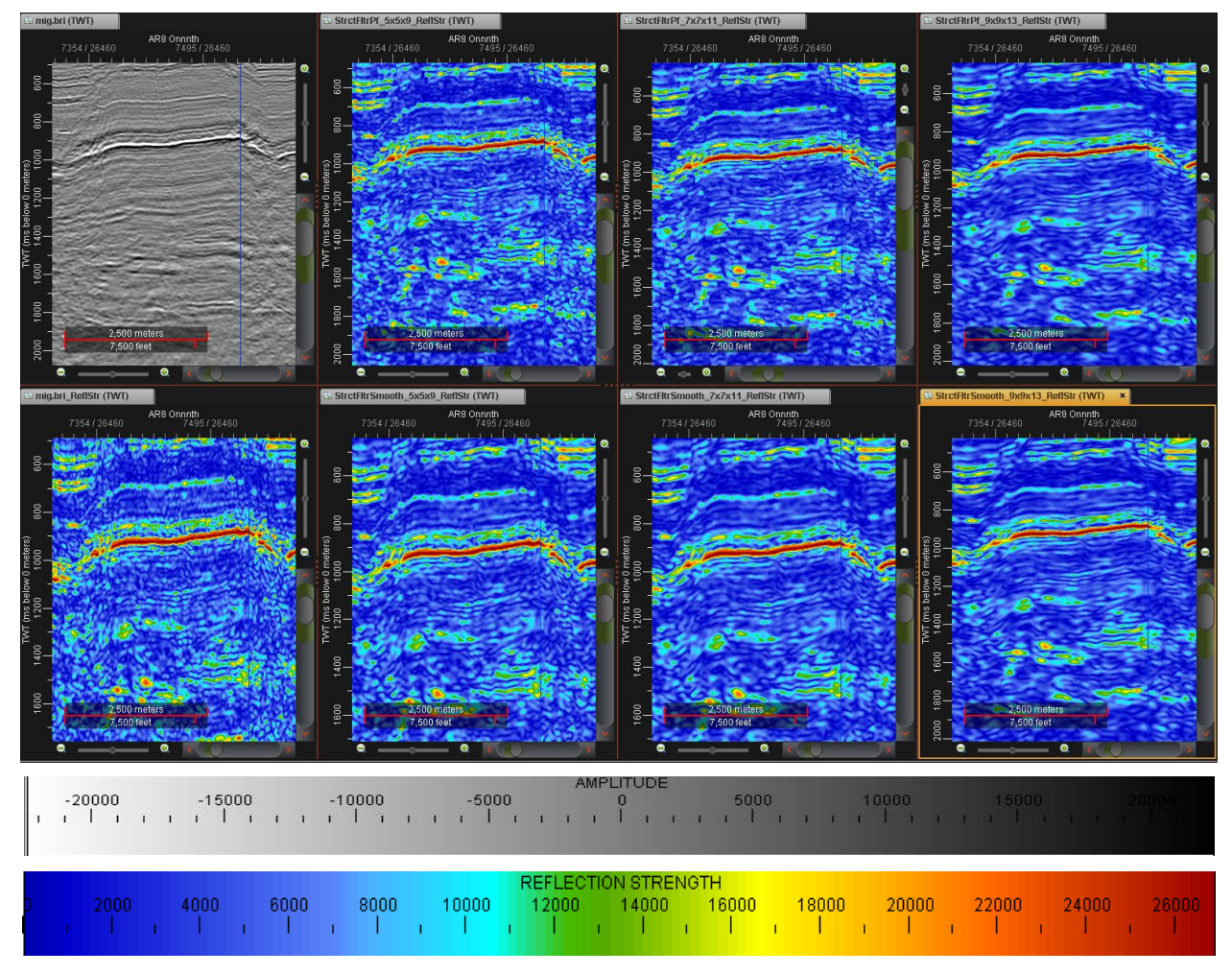

Fig. 50.- Comparativo de los diferentes resultados obtenidos al aplicar el atributo Fuerza de la Reflexión a la sísmica original (columna extrema izquierda) y a los diferentes parámetros de los filtrados estructurales. El filtrado "Preservar Fallas" se muestra en la fila superior, mientras que "Suavizar Fallas" se muestra en la fila inferior.

Con los parámetros 9x9x13 en ambos filtrados, se logra una buena definición de los puntos brillantes, difuminando los estratos con valores medios de amplitud y el ruido generado por los

múltiples. En el caso del filtrado de suavizado de fallas se logra un mejor delineado de los puntos brillantes, ya que se suaviza la sísmica y sólo los detalles de mayor tamaño se conservan.

#### *5.3.2.2 DULZURA*

Este atributo resulta más útil para la identificación de hidrocarburos que la Fuerza de la Reflexión debido a que involucra la frecuencia. Los horizontes almacenadores de hidrocarburos poseen amplitudes altas y bajas frecuencias, y al ser el atributo Dulzura una relación entre la envolvente de la traza y la raíz cuadrada de la frecuencia promedio, valores altos del atributo pueden relacionarse fácilmente con zonas de interés petrolero.

Para el cálculo del atributo se utilizó un muestreo cada 11 muestras. Se ajustó la paleta de colores para poder observar zonas pequeñas de interés que pudiesen haber pasado desapercibidas con Fuerza de la Reflexión. Aunque la sísmica original se observa ruidosa, se definen claramente los horizontes que en Fuerza de la Reflexión se veían como puntos aislados o poco continuos (1600 y 1800 ms). Conforme aumenta el filtrado, el ruido se reduce, hasta que con los parámetros 9x9x13 los valores presentados en amarillo se reducen lo suficiente para facilitar la interpretación. Al disminuir el rango de valores de color azul en la paleta, estas manchas disminuyen, pero los horizontes que se observan de manera clara pierden continuidad, dificultando la interpretación (fig. 51).

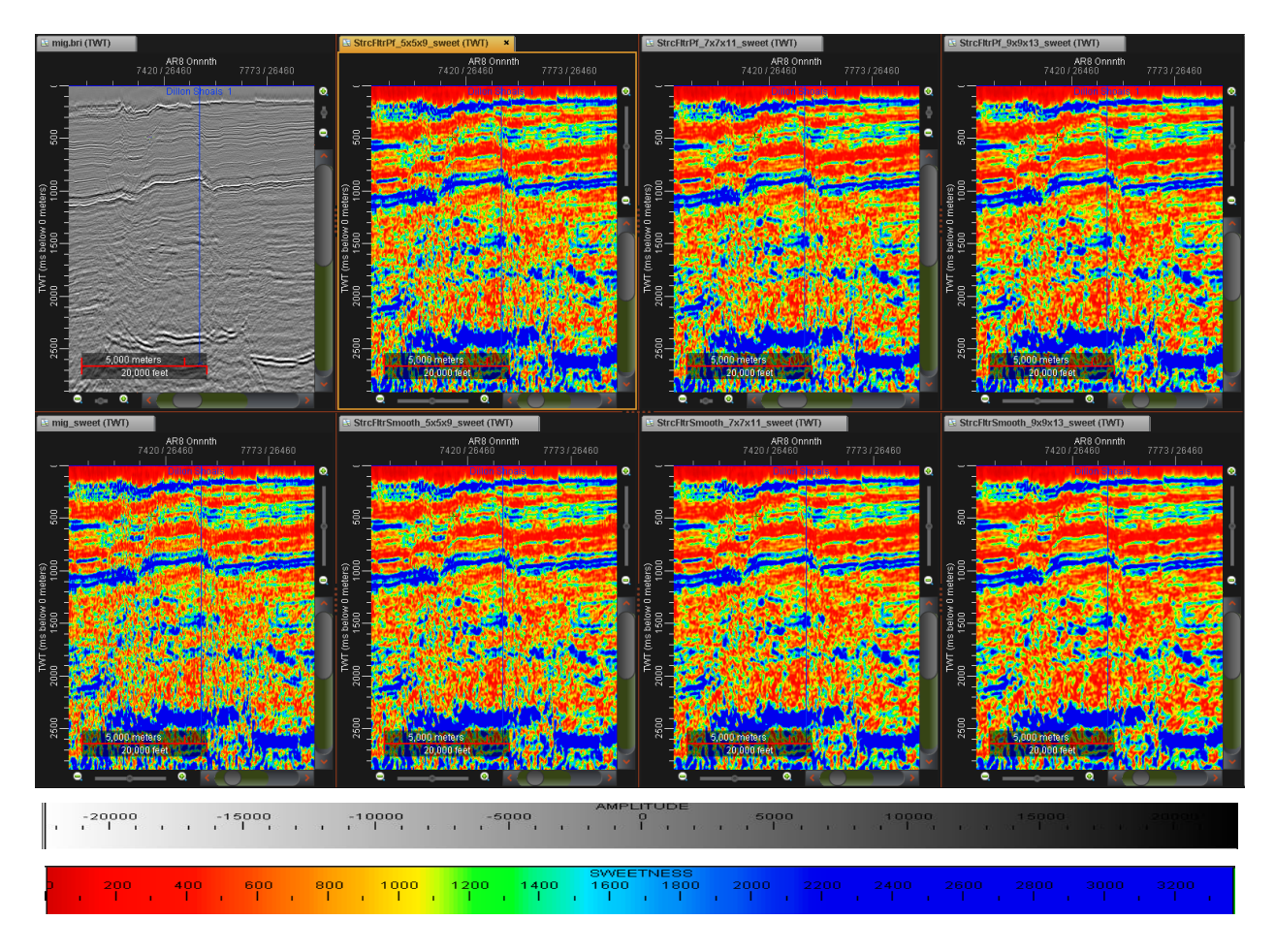

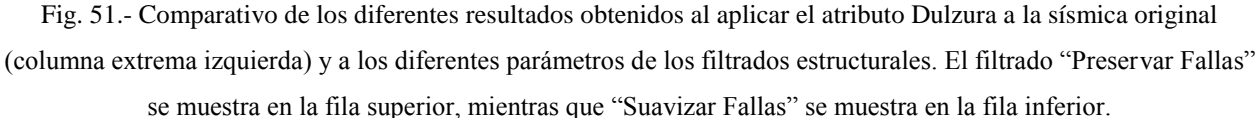

A pesar de que ambos filtrados 9x9x13 facilitan la visualización, el suavizado de fallas difumina mejor el ruido, por lo que se utilizará para darle seguimiento a la zona de interés. Sin embargo, el filtro para preservar fallas muestra de manera más clara las zonas con fallamiento, principalmente en la parte central de la sección, por lo que, a pesar de que la finalidad de este atributo no es otorgar información estructural, resulta útil para una identificación rápida de discontinuidades en zonas altamente falladas.

#### *5.3.2.3 FASE INSTANTÁNEA*

Al remover la información de amplitud, este atributo otorga información sobre la continuidad de horizontes y la configuración de depósito. Su utilidad en el seguimiento de horizontes se observa mejor en ambientes de poca complejidad, donde los límites de secuencia son fácilmente diferenciables.

Para el caso de nuestra zona de estudio, resulta difícil para un intérprete con poca experiencia realizar un análisis con sólo este atributo, pero resulta una herramienta bastante útil al conjuntarlo en visualización con atributos de frecuencia y amplitud. Aun así, al minimizar la información de la traza por medio del filtrado, el seguimiento de horizontes se simplifica y resulta útil para corroborar la interpretación realizada previamente con los atributos de amplitud.

A pesar de que con la sísmica original y los filtrados de parámetros bajos es posible establecer la continuidad de los horizontes, la interpretación es mucho más sencilla con mayores parámetros de filtrado, ya que los detalles más finos de cada capa se suavizan, resaltando la continuidad de horizontes entre 1000 y 1800 ms (fig. 52).

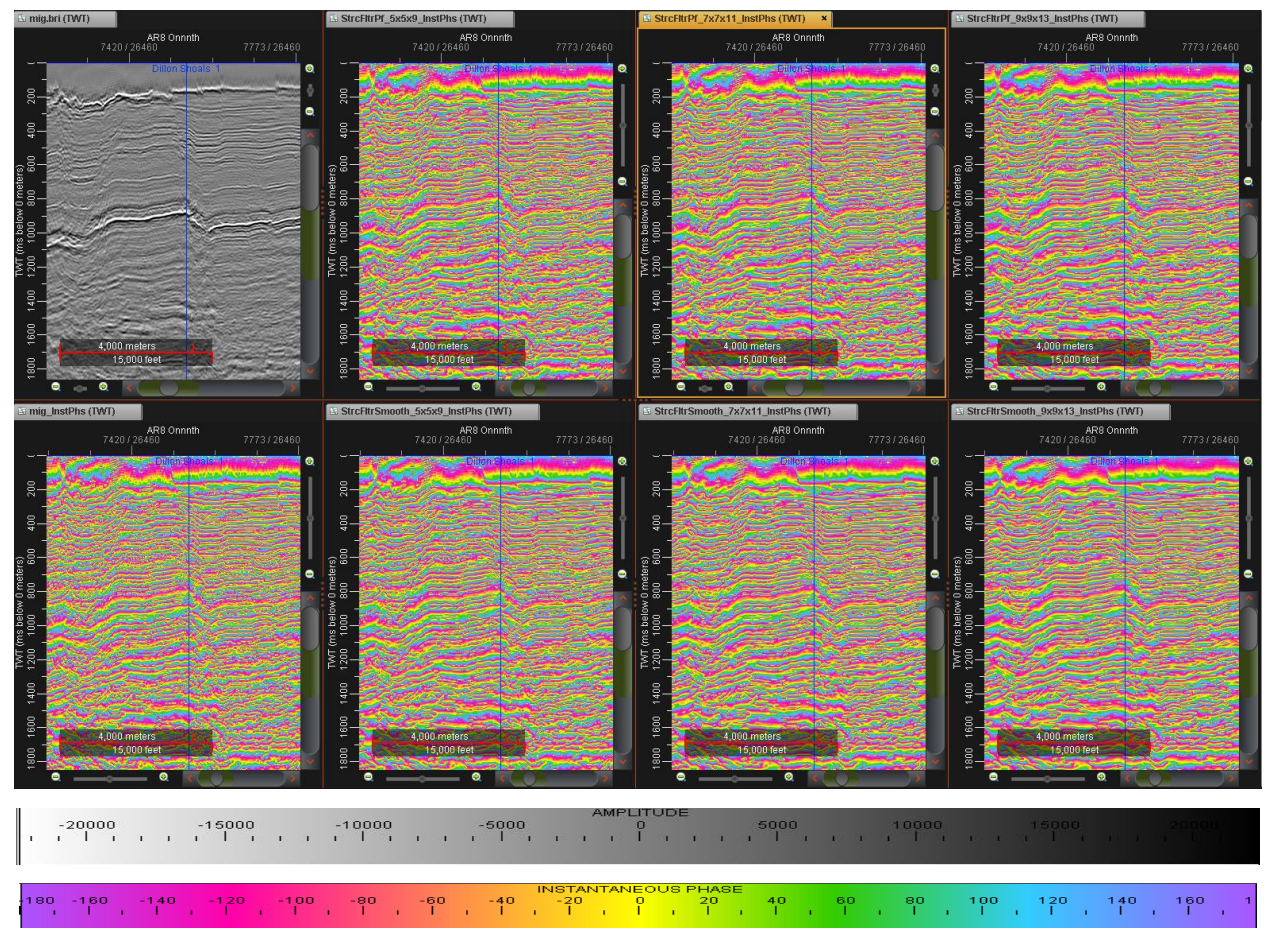

Fig. 52.- Comparativo de los diferentes resultados obtenidos al aplicar el atributo Fase Instantánea a la sísmica original (columna extrema izquierda)

Los mejores resultados se obtienen con los parámetros 9x9x13 para ambos filtros, con los que fue posible corroborar que se estaba realizando un buen seguimiento de los tres horizontes de referencia. El suavizado es el que mejor facilita el seguimiento de los horizontes al dar continuidad a las capas.

## *5.3.2.4 FRECUENCIA INSTANTÁNEA*

Es la derivada en tiempo de la fase instantánea, por lo que representa su rango de cambio. Resulta útil para la determinación de espesores y la identificación de anomalías de baja frecuencia como fallas y presencia de hidrocarburos.

Al aplicar el atributo al comparativo de filtros se observa un comportamiento caótico en la sísmica original a los costados del horst, alrededor de 1100 ms, el cual va tomando forma conforme aumentan los parámetros de filtrado (fig. 53). A pesar de que el filtrado 7x7x11 otorga suficiente información para una buena interpretación, el filtrado 9x9x13 permite una mejor visualización de las zonas de falla, las cuales se observan como zonas moradas oscuras.

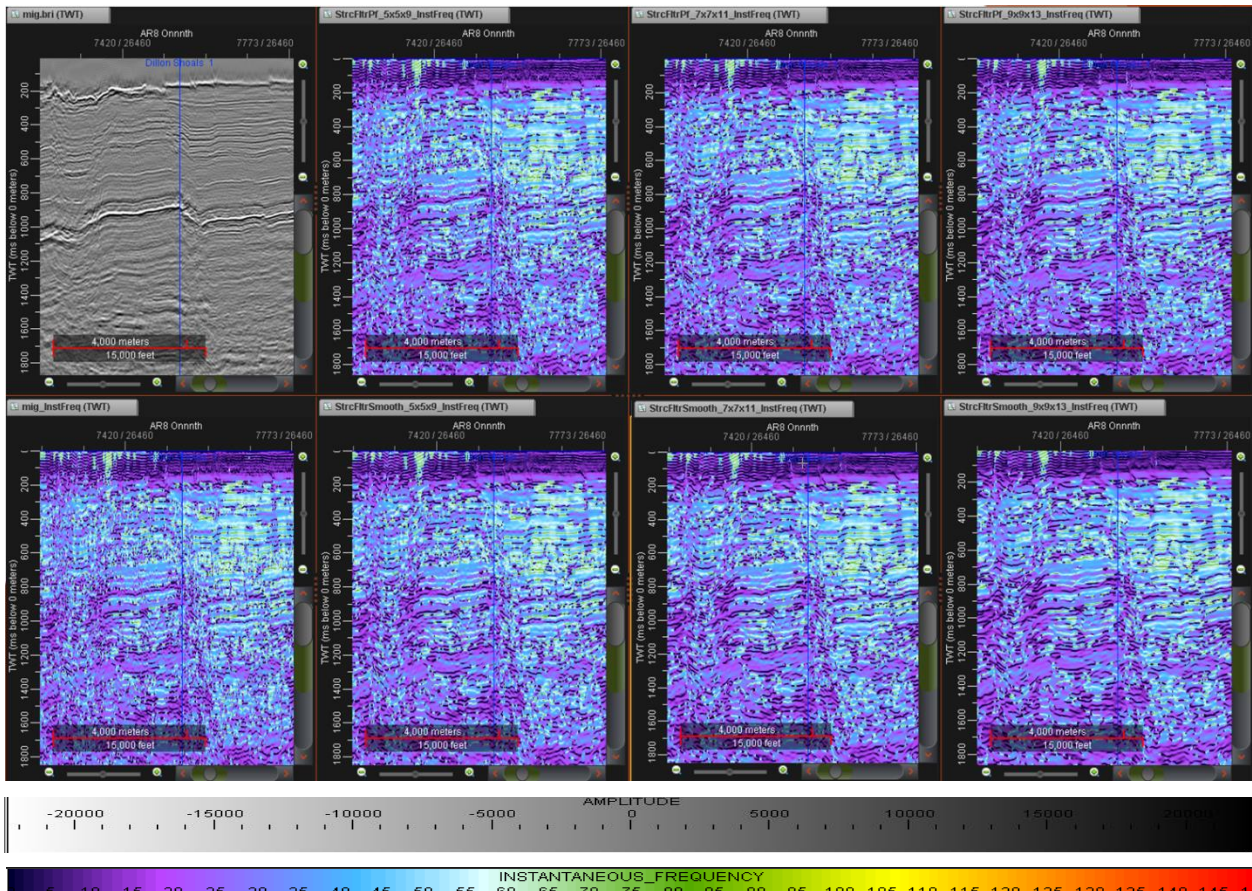

# 10 15 20 25 30 35 40 45 50 INSTANTANEOUS\_FREQUENCY<br>110 115 20 25 30 35 40 45 50 55 60 65 70 75 80 85 90 95 100 105 110 115 120 125 130 135 140 145<br>11 milion hordinal machines back milion back milion back milion back milion

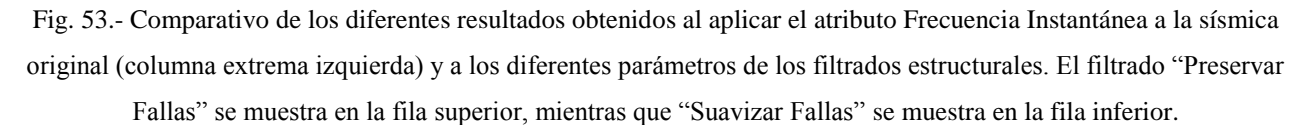

#### *5.3.2.5 INDICADOR DE CAPA DELGADA*

Se trata de la Frecuencia Instantánea con la frecuencia promedio removida, por lo que es útil para identificar puntos donde la Frecuencia Instantánea sufre anomalías. Su uso más común es el mostrar detalles finos en los patrones de depósito. Las zonas delgadas de baja reflectividad pueden ser indicadoras de capas de arcilla, mientras que zonas gruesas de reflectividad alta pueden indicar capas de arena.

Para el cálculo del atributo se realizó un muestreo de 11. Como puede observarse en el comparativo (fig. 54), las capas comienzan a verse un poco más espaciadas cada vez que se aumentan los parámetros de filtrado. Esto es más visible en el horizonte a 700 ms. La zona de interés (1000 a 1800 ms) resulta difícil de interpretar con este atributo, ya que resulta caótica. No es fácil seguir la continuidad de los horizontes y pareciera que el depósito no sigue un comportamiento uniforme. A pesar de que la visualización rápida pareciera mucho más sencilla a mayor filtrado, lo cierto es que se pierde mucha información entre capas que podría causar que los espesores se interpreten más gruesos de lo que en realidad son. Por tal motivo, los parámetros 7x7x11 de ambos filtrados se consideran los más apropiados para la interpretación.

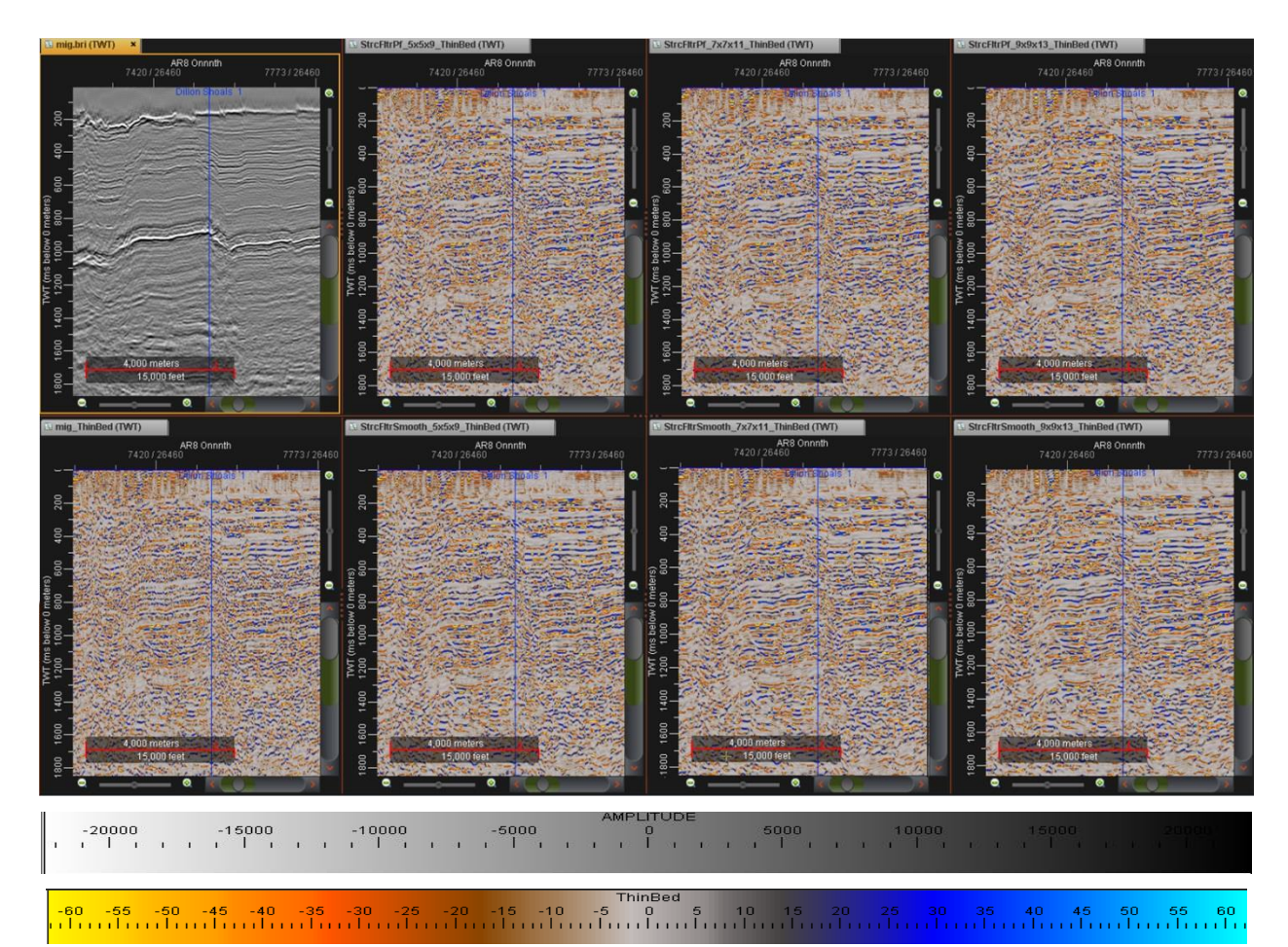

Fig. 54.- Comparativo de los diferentes resultados obtenidos al aplicar el atributo Indicador de Capa Delgada a la sísmica original (columna extrema izquierda) y a los diferentes parámetros de los filtrados estructurales. El filtrado "Preservar Fallas" se muestra en la fila superior, mientras que "Suavizar Fallas" se muestra en la fila inferior.

Por sí solo, este atributo resulta difícil de interpretar, pero con ayuda de los métodos de visualización del software es posible conjuntar la información de frecuencia con la de fase y amplitud para dar una buena delimitación a los puntos brillantes. El suavizado de fallas parece ser la mejor opción para este propósito, ya que delinea mejor las capas y evita angularidades que podrían afectar la interpretación.

## 5.4 VISUALIZACIÓN DE ATRIBUTOS

A pesar de que la mayor parte de la interpretación se realizó en sección, la visualización en cubo también resulta de utilidad al momento de dar seguimiento a la continuidad de horizontes y fallas, ya que permite ver tanto el inline como el crossline o el análisis de zonas adyacentes a nuestra sección. A continuación, se describen los procesos de Combo Mambo, Blending y Color Opacity, los cuales utilizan diversos atributos al mismo tiempo para complementar la visualización de la información.

#### 5.4.1 COMBO BAMBO

Esta herramienta de visualización en cubo permite el análisis de hasta dos cubos sísmicos a la vez, uno sobre otro. Resulta útil para superponer un atributo estructural sobre la sísmica filtrada o sobre otra clase de atributo, ya que su objetivo es mostrar su relieve sobre el cubo base. A esto también se le llama "Bump Mapping". En vez de interpretar las fallas y continuidad de horizontes de manera separada, en cuyo caso los atributos estructurales no proporcionan una información útil, esta visualización nos permite localizar el lugar exacto donde atraviesa la falla y cómo se comportan los horizontes al ser afectados por ellas.

Para este estudio se seleccionaron los mejores resultados obtenidos al conjuntar los filtros estructurales y el atributo Fuerza de la Reflexión con cada uno de los atributos estructurales (Discontinuidad, Discontinuidad a lo largo del Echado y Máxima Curvatura Positiva).

Analizando el efecto que cada relieve tiene sobre la sísmica, se pueden observar detalles importantes: el atributo Discontinuidad posee un relieve ligero, con líneas casi verticales, las cuales permiten un muy buen delineado de las fallas principales que no son visibles en la sísmica por separado (fig. 56 y 60). El atributo de Discontinuidad a lo largo del Echado otorga un relieve en profundidad, el cual dificulta la interpretación en zonas donde existe mucho fallamiento. Sin embargo, da un poco más de sombreado en zonas poco afectadas por el ruido, resaltando información que pudo pasarse por alto con el atributo de Discontinuidad (fig. 57 y 61). Para el caso de Máxima Curvatura Positiva, resulta poco útil al aplicarlo sobre los cubos filtrados sin atributo, ya que da un efecto rugoso a la sísmica que dificulta la interpretación (fig.58 y 62). Pasa al contrario al aplicar el relieve sobre el cubo con Fuerza de la Reflexión; los atributos de discontinuidad muestran las zonas de fallamiento, pero no dan información adicional que no se haya analizado en los cubos que sólo tienen filtrado (fig. 64 y 65). Sin embargo, al aplicar Máxima Curvatura Positiva, el aspecto rugoso que en los cubos anteriores resultaba inútil envuelve muy bien los puntos brillantes (fig. 66), permitiendo establecer una relación clara entre las zonas de fallamiento y cómo afectan a los valores de amplitud.

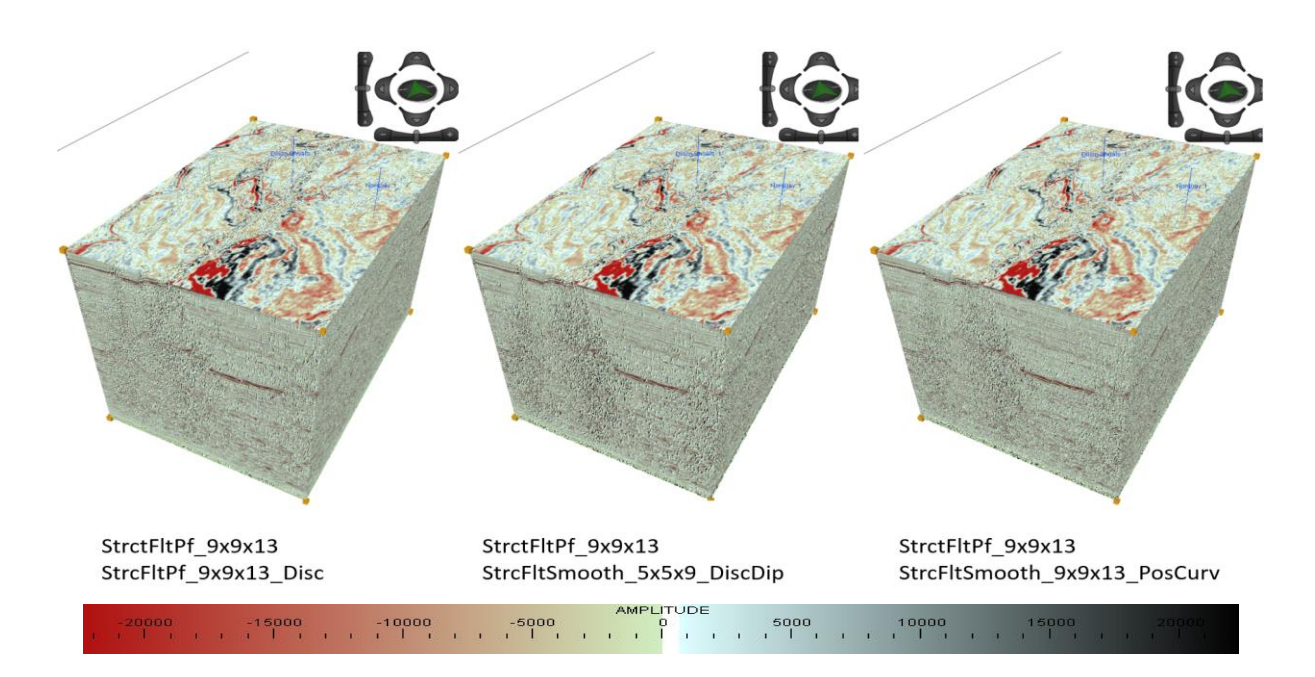

Fig. 55.- Visualización en cubo del Combo Mambo aplicando el filtro estructural "Preservar Fallas" con parámetros 9x9x13 como base, y los atributos estructurales Discontinuidad, Discontinuidad a lo largo del Echado y Máxima Curvatura Positiva como segunda capa. Escalamiento en Z x3.

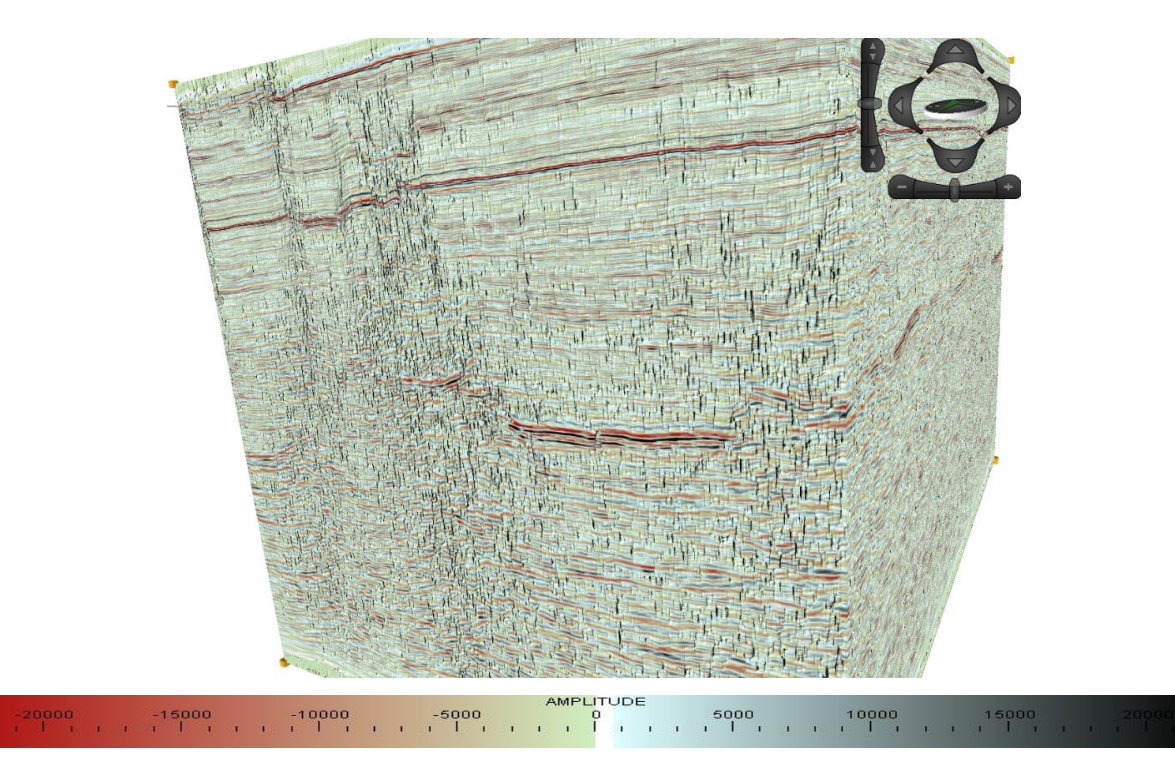

Fig. 56.- Acercamiento al cubo con filtrado estructural "Preservar Fallas" con parámetros 9x9x13, aplicando Combo Mambo con el atributo de Discontinuidad. Escalamiento en Z x3.

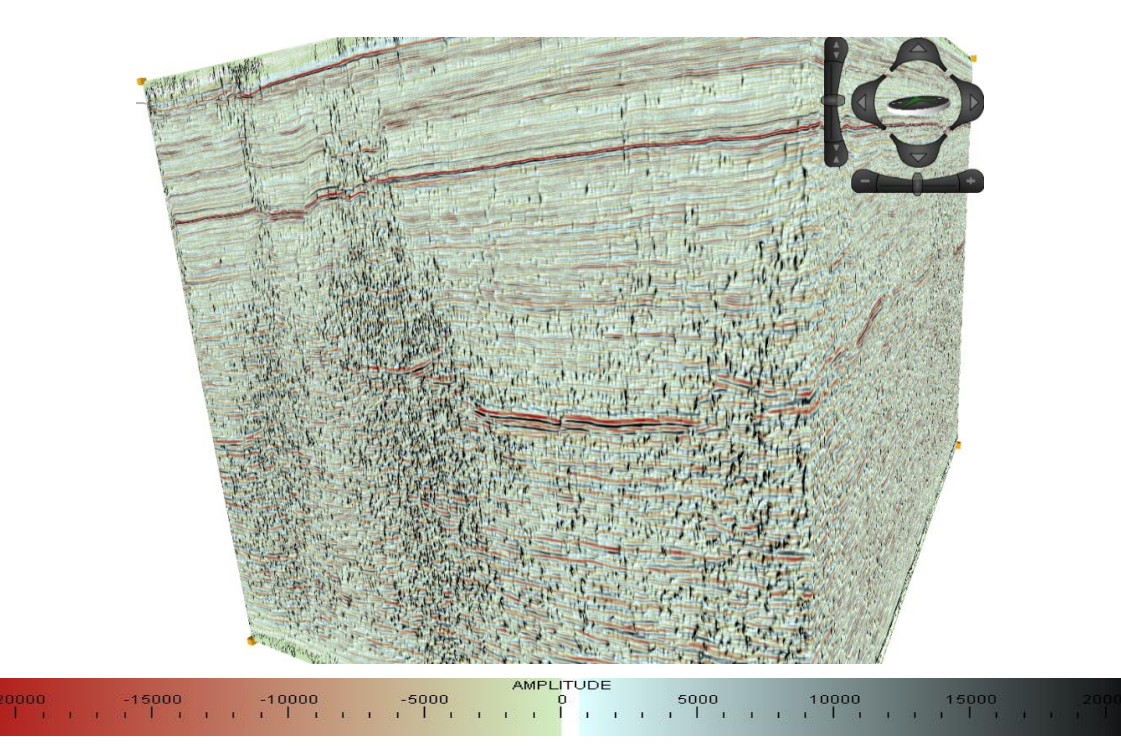

Fig. 57.- Acercamiento al cubo con filtrado estructural "Preservar Fallas" con parámetros 9x9x13, aplicando Combo Mambo con el atributo de Discontinuidad a lo largo del Echado. Escalamiento en Z x3.

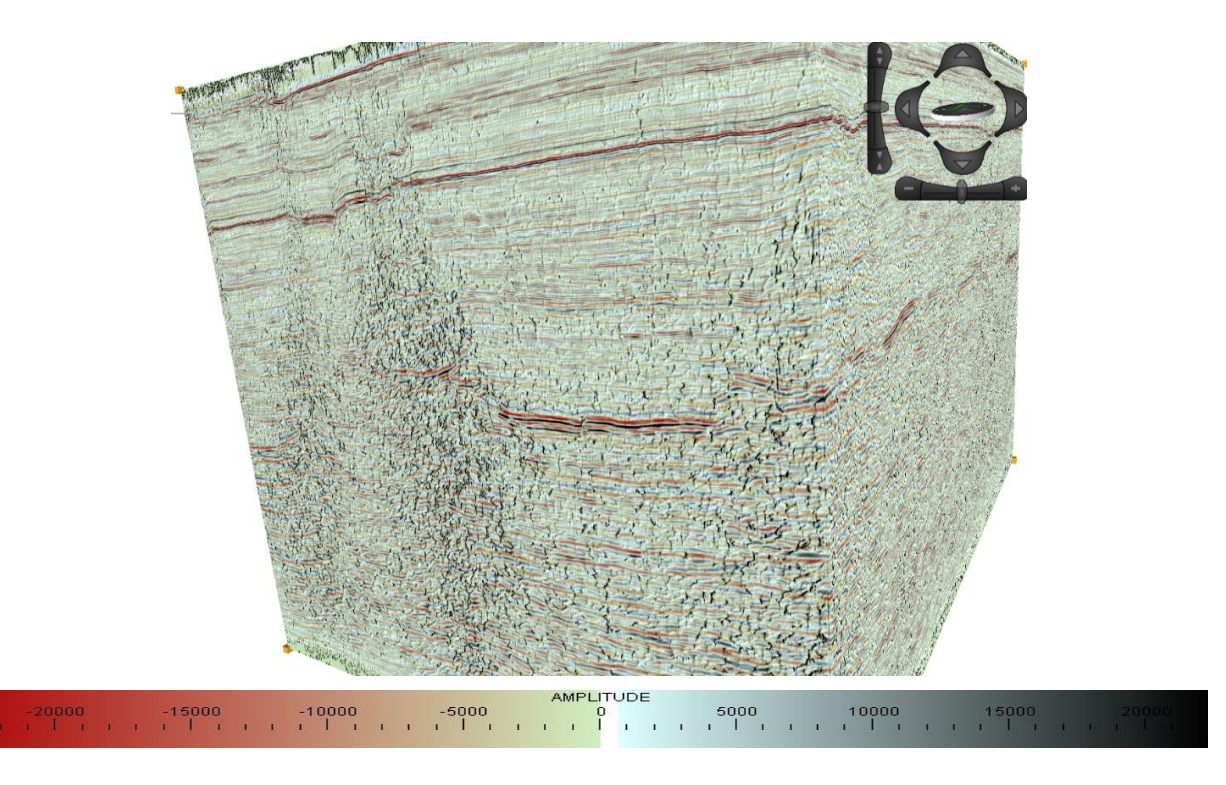

Fig. 58.- Acercamiento al cubo con filtrado estructural "Preservar Fallas" con parámetros 9x9x13, aplicando Combo Mambo con el atributo de Máxima Curvatura Positiva. Escalamiento en Z x3.

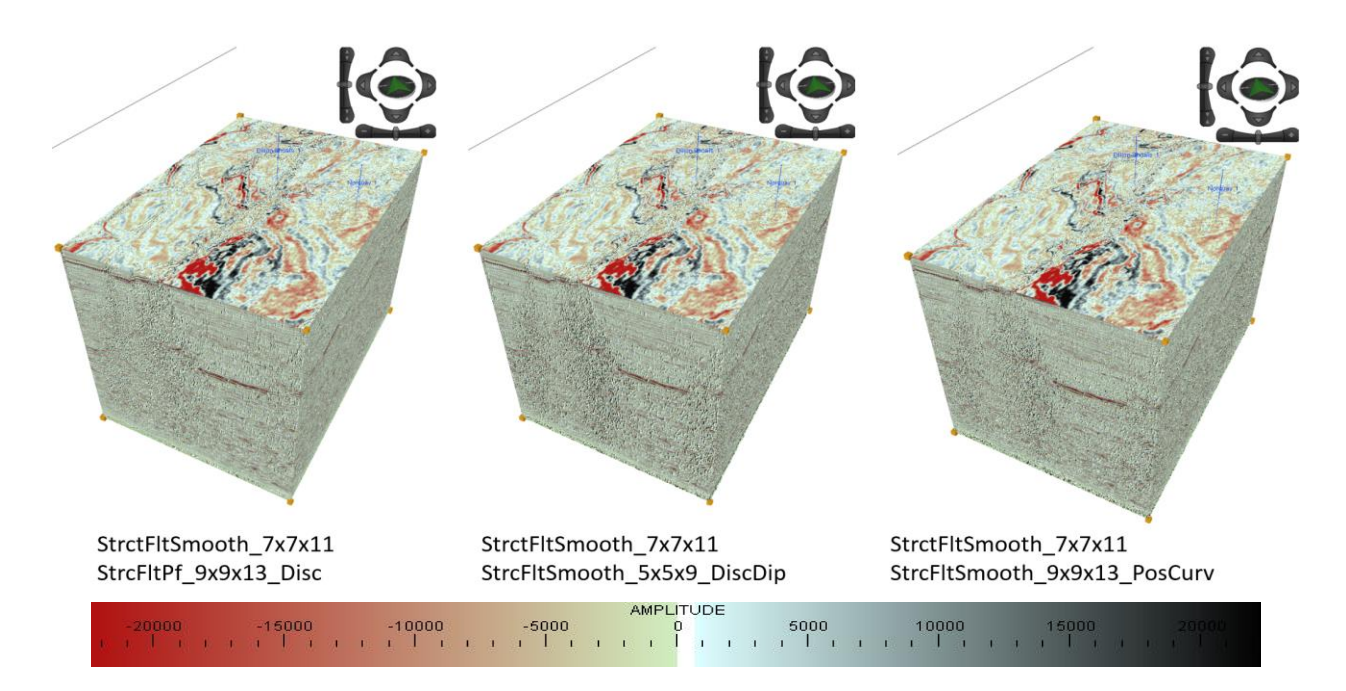

Fig. 59.- Visualización en cubo del Combo Mambo aplicando el filtro estructural "Suavizar Fallas" con parámetros 7x7x11 como base, y los atributos estructurales Discontinuidad, Discontinuidad a lo largo del Echado y Máxima Curvatura Positiva como segunda capa. Escalamiento en Z x3.

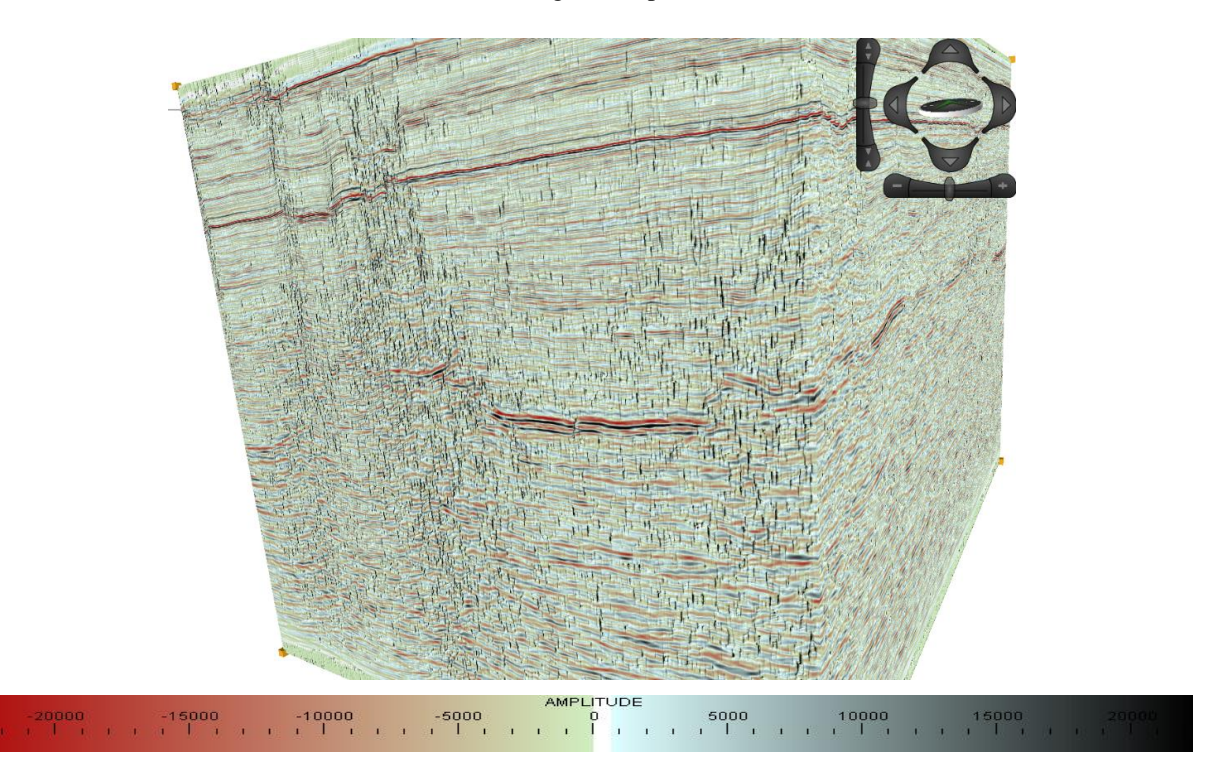

Fig. 60.- Acercamiento al cubo con filtrado estructural "Suavizar Fallas" con parámetros 7x7x11, aplicando Combo Mambo con el atributo de Discontinuidad. Escalamiento en Z x3.

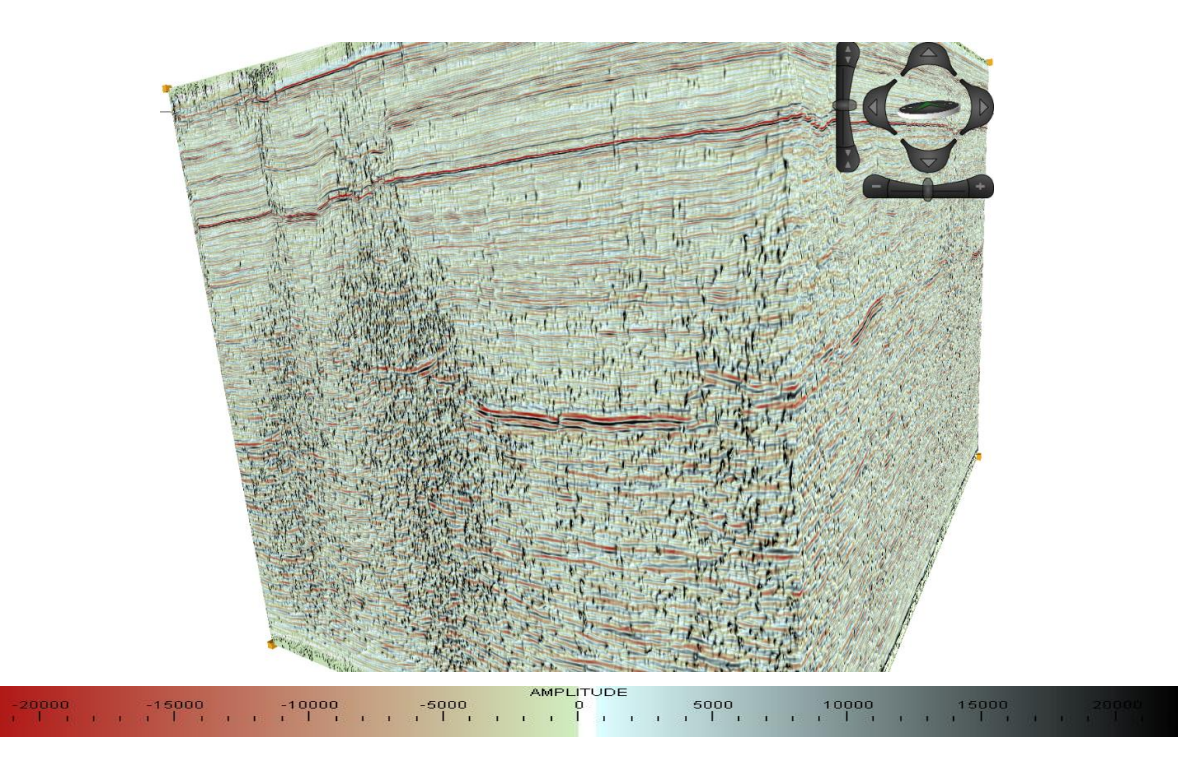

Fig. 61.- Acercamiento al cubo con filtrado estructural "Suavizar Fallas" con parámetros 7x7x11, aplicando Combo Mambo con el atributo de Discontinuidad a lo largo del Echado. Escalamiento en Z x3.

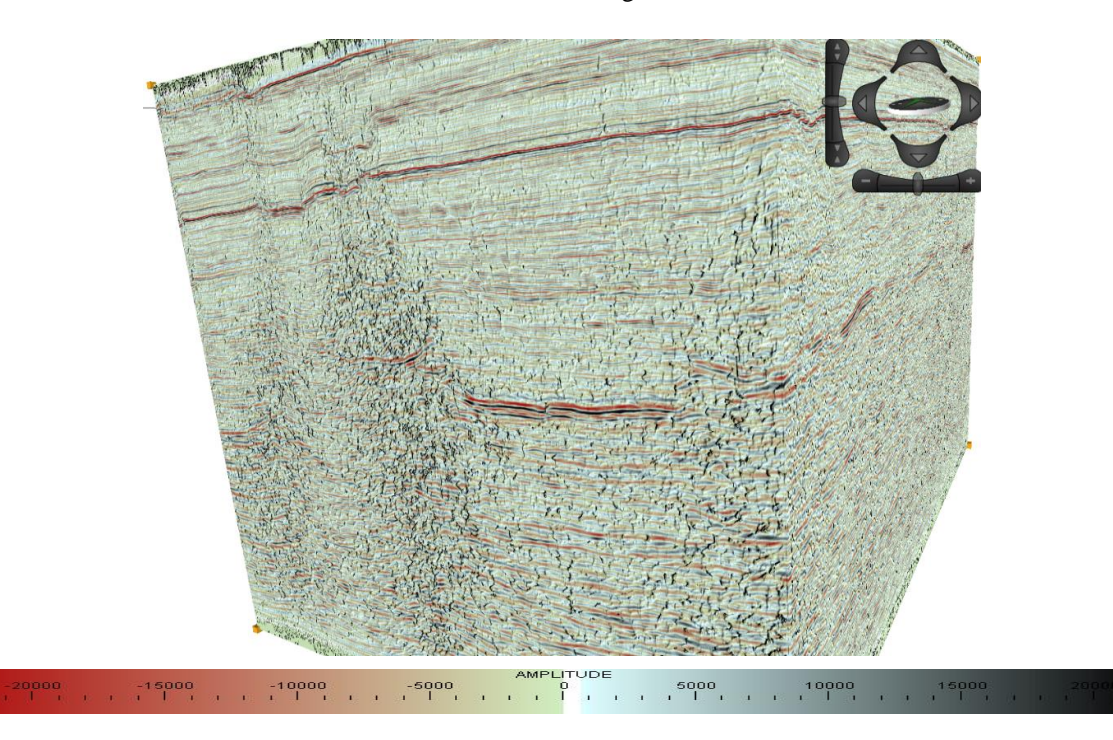

Fig. 62.- Acercamiento al cubo con filtrado estructural "Suavizar Fallas" con parámetros 7x7x11, aplicando Combo Mambo con el atributo de Máxima Curvatura Positiva. Escalamiento en Z x3.

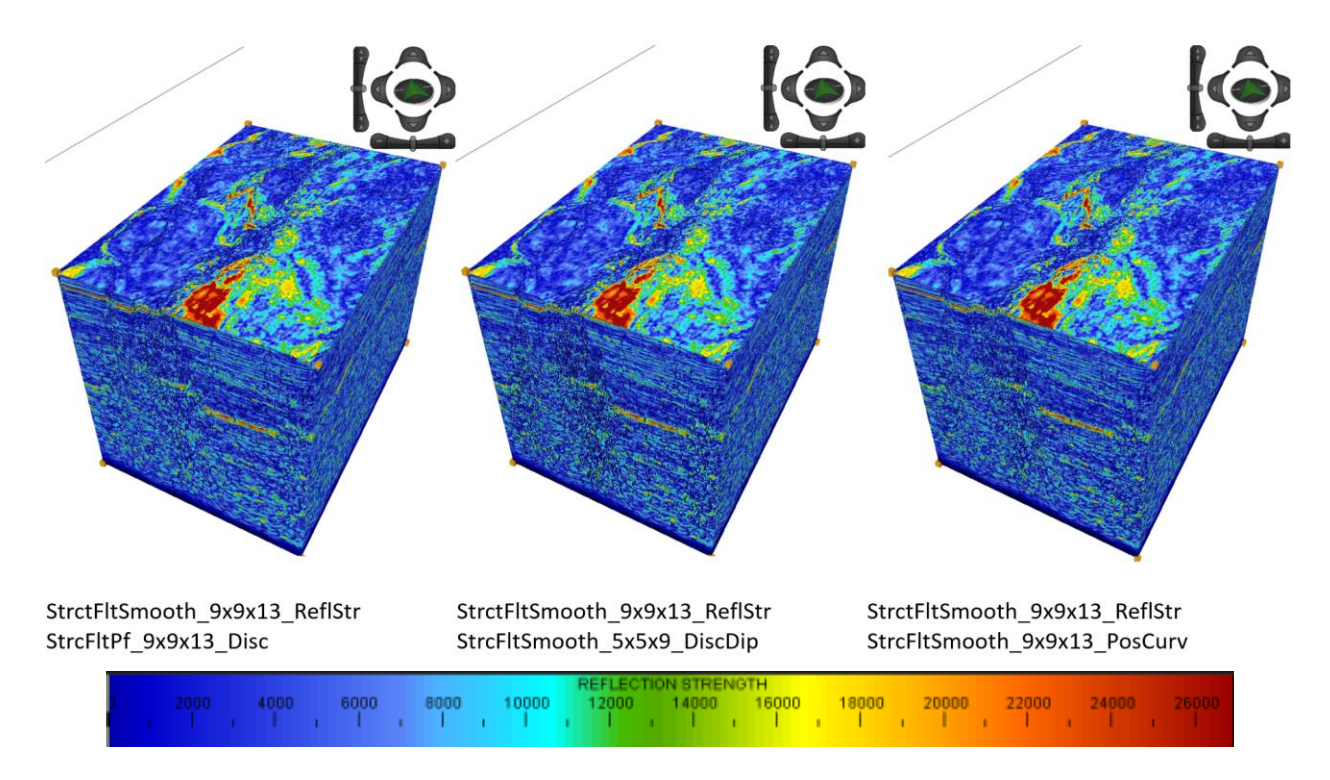

Fig. 63.- Visualización en cubo del Combo Mambo utilizando el atributo Fuerza de la Reflexión aplicado al filtrado estructural "Suavizar Fallas" con parámetros 9x9x13 como base, y los atributos estructurales Discontinuidad, Discontinuidad a lo largo del Echado y Máxima Curvatura Positiva como segunda capa. Escalamiento en Z x3.

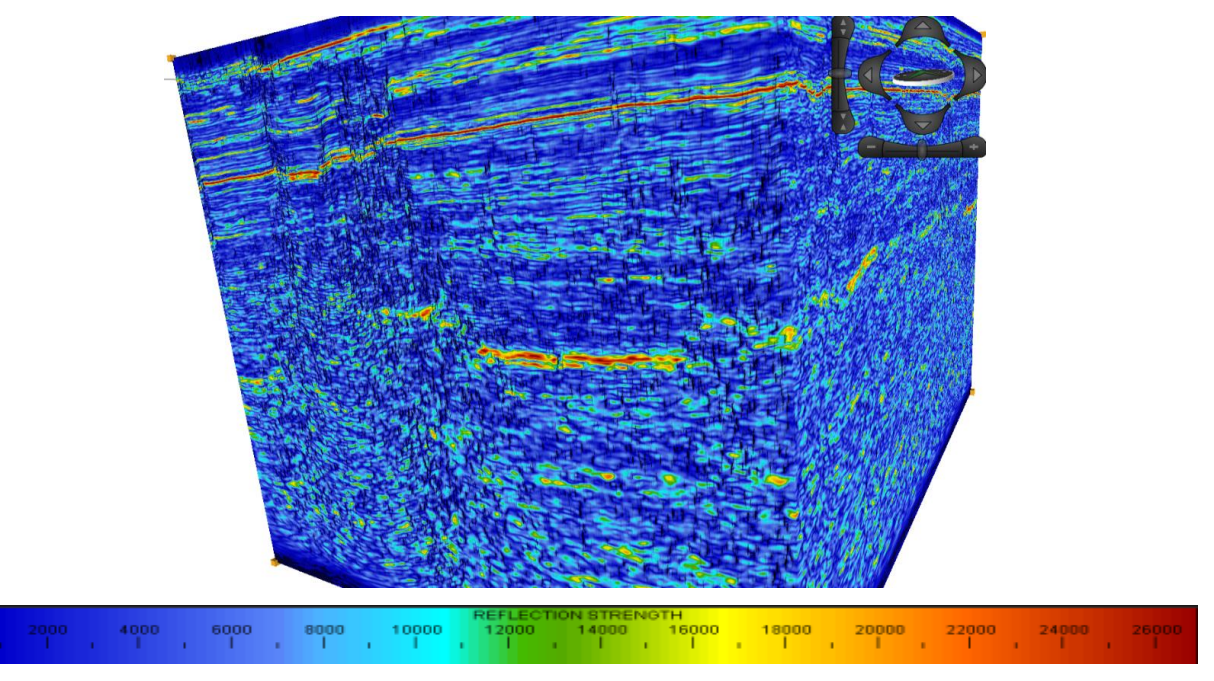

Fig. 64- Acercamiento al cubo Fuerza de la Reflexión, aplicando Combo Mambo con el atributo de Discontinuidad. Escalamiento en Z x3.

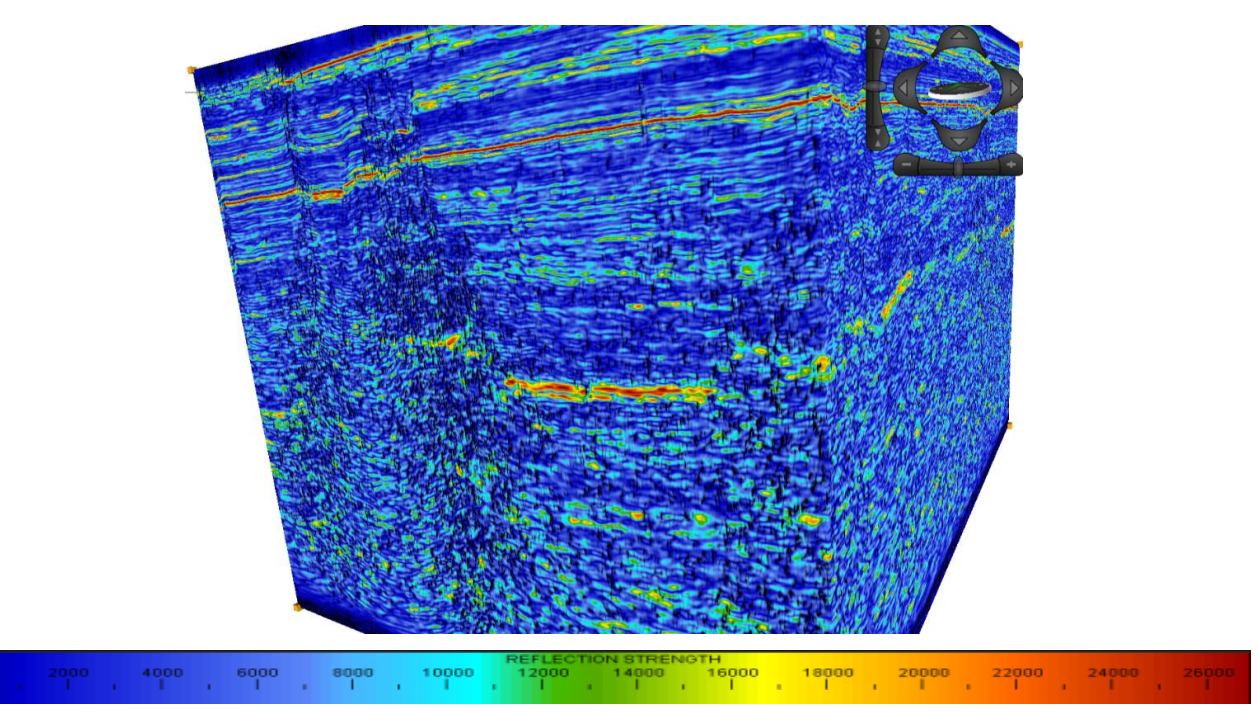

Fig. 65.- Acercamiento al cubo Fuerza de la Reflexión, aplicando Combo Mambo con el atributo de Discontinuidad a lo largo del Echado. Escalamiento en Z x3.

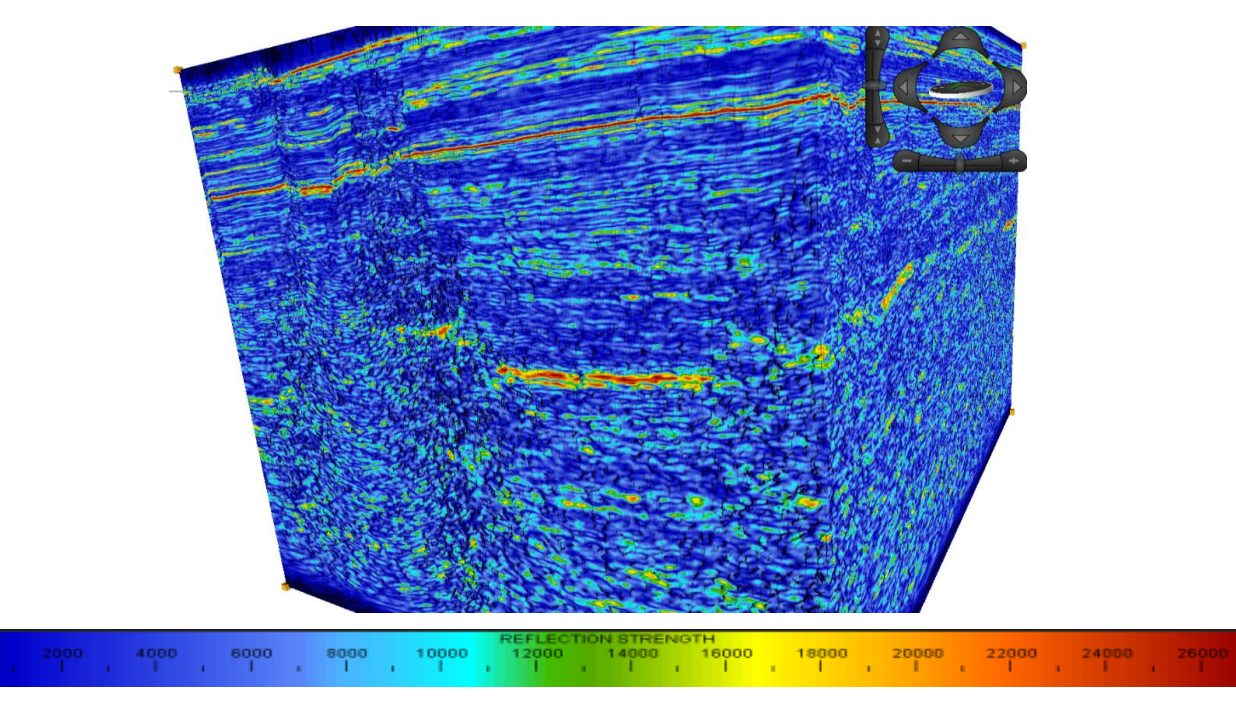

Fig. 66.- Acercamiento al cubo Fuerza de la Reflexión, aplicando Combo Mambo con el atributo de Máxima Curvatura Positiva. Escalamiento en Z x3.

Los mejores resultados se obtienen al utilizar el filtro "Preservar Fallas" en conjunto con los atributos de discontinuidad, ya que la angularidad resultante ajusta muy bien con el relieve presentado por los dos atributos, tanto para la interpretación en sección como en planta. Máxima Curvatura Positiva resulta mucho más útil en conjunto con Fuerza de la Reflexión, ya que la rugosidad de su relieve permite localizar las anomalías de amplitud causada por interferencia de fallas (fig. 67).

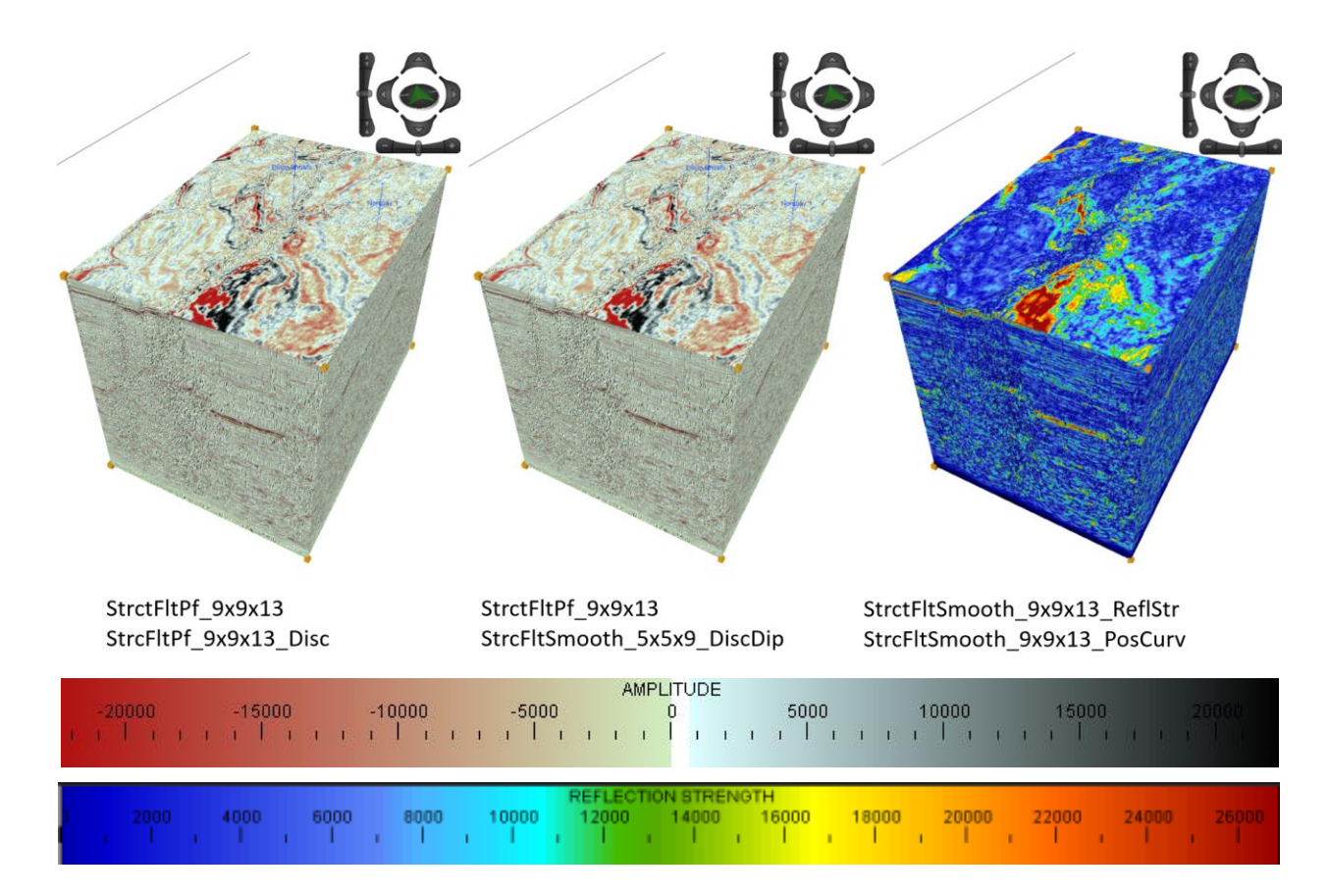

Fig. 67.- Cubos con Combo Mambo seleccionados para la interpretación. Escalamiento en Z x3. El filtro estructural "Preservar Fallas", en conjunto con los atributos de discontinuidad permiten una buena visualización del fallamiento tanto en planta como en sección. El atributo Fuerza de la Reflexión, en conjunto con el atributo Máxima Curvatura Positiva se complementan para una visualización que permite identificar mejor la distribución de los puntos brillantes en zonas de mucho ruido.

#### 5.4.2 BLENDING

Una de las herramientas más útiles para el seguimiento de horizontes y la delimitación de puntos brillantes es la mezcla de atributos, conocido como "Blending". En este se utiliza como base un atributo y se le colocan hasta dos capas con un peso de visualización y una paleta de colores que puede o no ser la establecida para el atributo a usar. Al modificar las paletas y los pesos pueden obtenerse resultados enfocados a resaltarlas características deseadas en la sísmica.

En el caso de nuestro estudio, donde el objetivo es encontrar potenciales zonas de hidrocarburos, se desea delimitar los puntos brillantes en sus respectivos horizontes. Fase Instantánea en relieve proporciona información sobre los límites de secuencia y, en conjunto con Indicador de Capa Delgada, resulta de mucha utilidad para visualizar de manera sencilla los límites y espesores de las capas. Debido a que el atributo Dulzura es el que otorga mejor información sobre los puntos brillantes relacionados a hidrocarburos, será utilizado como segunda capa, y se le otorgará un peso menor para que la paleta de colores no afecte la visualización de los demás atributos (fig. 68). Debido a que se trata de una mezcla de atributos, no existe una paleta de colores resultante para la visualización, por lo que el intérprete depende de sus conocimientos sobre el comportamiento de cada atributo utilizado. Para este caso se utilizó como base el atributo de capa delgada, con un peso de 0.5 y su paleta de colores clásica. La segunda capa la conforma el atributo dulzura, con un peso de 0.2 y su paleta de colores clásica. La tercera capa es fase instantánea, con un peso de 0.5 y una paleta en escala de grises.

Los resultados obtenidos con esta mezcla son satisfactorios, ya que facilita el seguimiento de los tres horizontes de referencia y permite localizar las capas que contienen puntos brillantes. Pueden observarse dos capas de interés entre el horizonte de referencia y el base, los cuales aparecen en verde, con manchones rojos en el centro. Sin embargo, y a pesar de la ayuda proporcionada por el atributo, los horizontes que se resaltan de esta manera aún resultan muy difíciles de seguir debido al ruido y a las variaciones de amplitud que presenta el cubo.

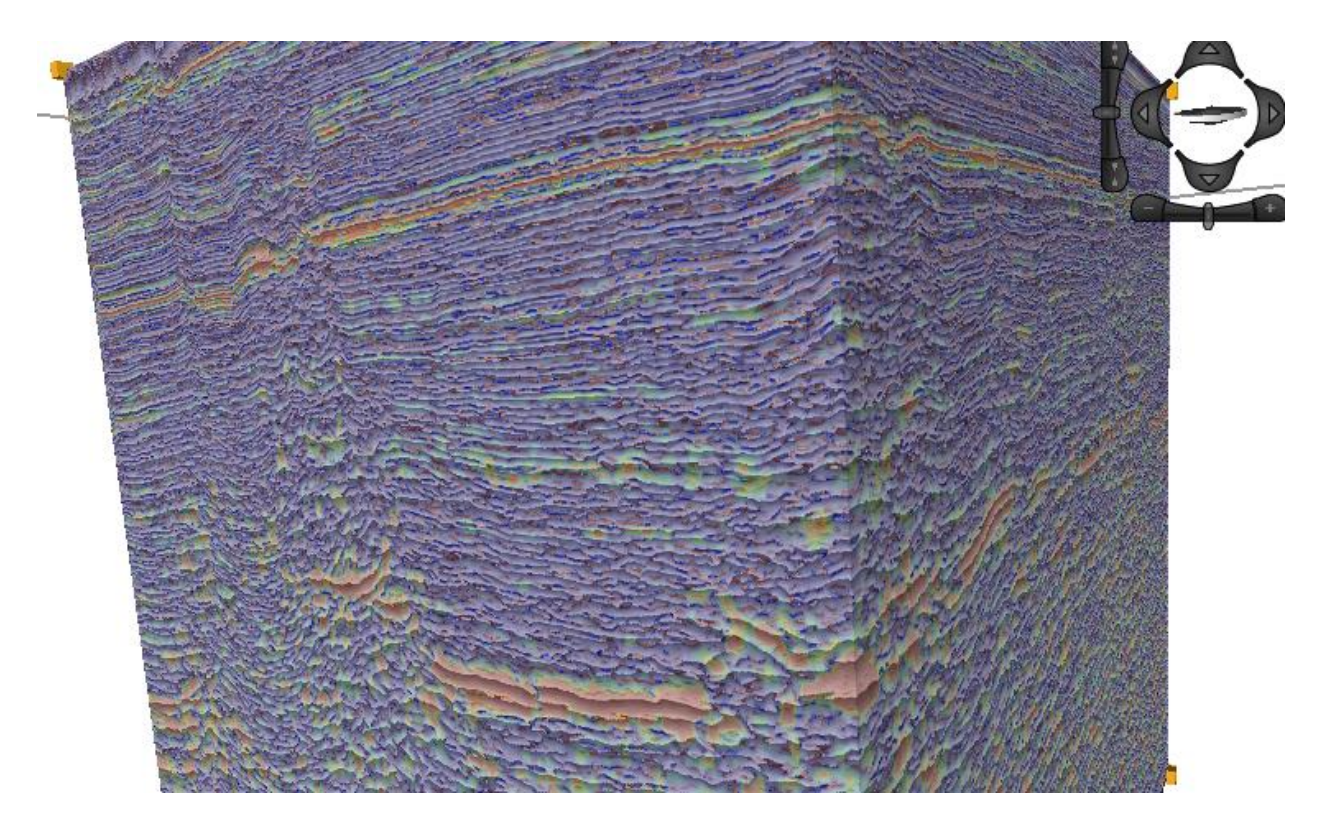

Fig. 68.- Visualización en cubo aplicando Blending con Indicador de Capa Delgada, Dulzura y Fase Instantánea. Escalamiento en Z x3. Se observan los puntos brillantes y su distribución en los estratos, lo que facilita el seguimiento de los horizontes y permite ver cómo se distribuyen las anomalías de amplitud a lo largo del cubo con respecto a las capas.

#### 5.4.3 COLOR OPACITY

Esta herramienta de visualización permite resaltar un determinado rango de valores de la paleta y degradar o desaparecer los colores asignados a los valores restantes. A pesar de que no ayuda al seguimiento de horizontes ni a la interpretación de fallas debido a la ausencia de la visualización de la sísmica, sí permite un análisis rápido de la distribución de puntos brillantes y la continuidad de horizontes a lo largo del cubo. La visualización se ve limitada por el hecho de que no muestra los colores dentro del cubo, solamente en las secciones exteriores que se estén visualizando en ese momento.
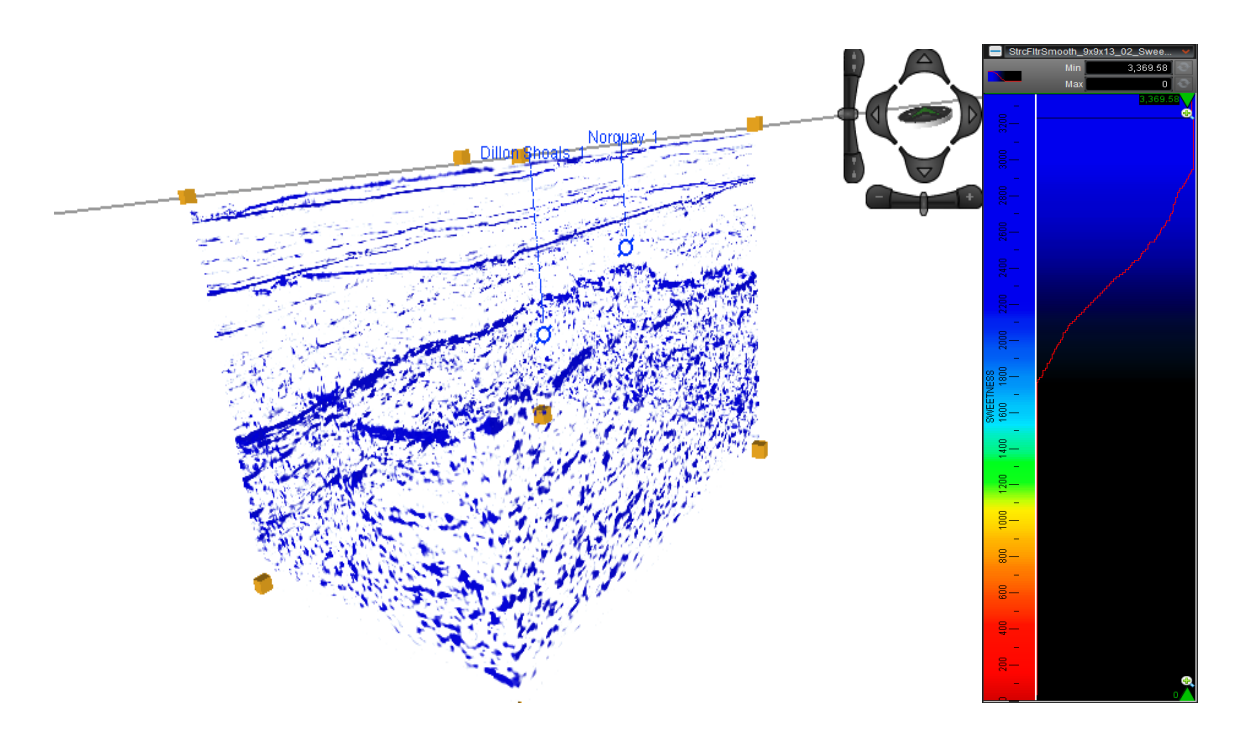

Fig. 69.- Parámetros y visualización en cubo aplicando Color Opacity. Escalamiento en Z x3. Esta herramienta permite la visualización únicamente de los valores establecidos en un degradado manual de la paleta de colores. En este caso se resaltaron los máximos valores del atributo Sweetness y se realizó un degradado hasta la mitad de la paleta, esto con la finalidad de resaltar lo más posible los puntos brillantes y observar su distribución a lo largo y ancho del cubo.

Con esta herramienta se observa que los tres horizontes de referencia se distribuyen de manera continua y uniforme en el cubo. El horizonte base presenta poca uniformidad con respecto al horizonte de referencia y se encuentra bastante fallado. A partir de este punto se tiene mucho ruido. Los puntos brillantes observados en el área de interés, al tener mucha menor amplitud que los tres horizontes interpretados aparecen como pequeños manchones, pero si se les otorga un peso mayor a estos valores el ruido dificulta la visualización. Estos horizontes en la zona de interés no se ven continuos y aparecen más como manchones dispersos, lo que dificulta su seguimiento y podría dar lugar a errores en la interpretación.

## 5.5 INTERPRETACIÓN

Se hizo uso de los atributos en planta a 1000 ms, además de los complementos de visualización en cubo, para la ubicación de las fallas principales. Una vez trazadas las fallas, se hizo uso del QC Display (herramienta disponible en DecisionSpace, la cual traza automáticamente líneas perpendiculares de visualización a lo largo de la falla) para la interpretación en sección, con un espaciamiento entre secciones de 1000 m y un largo de 4500 m. Se consideraron 10 fallas principales, las cuales alcanzan una gran profundidad, poseen gran extensión lateral o causan un desplazamiento considerable sobre los bloques que las conforman (fig. 70).

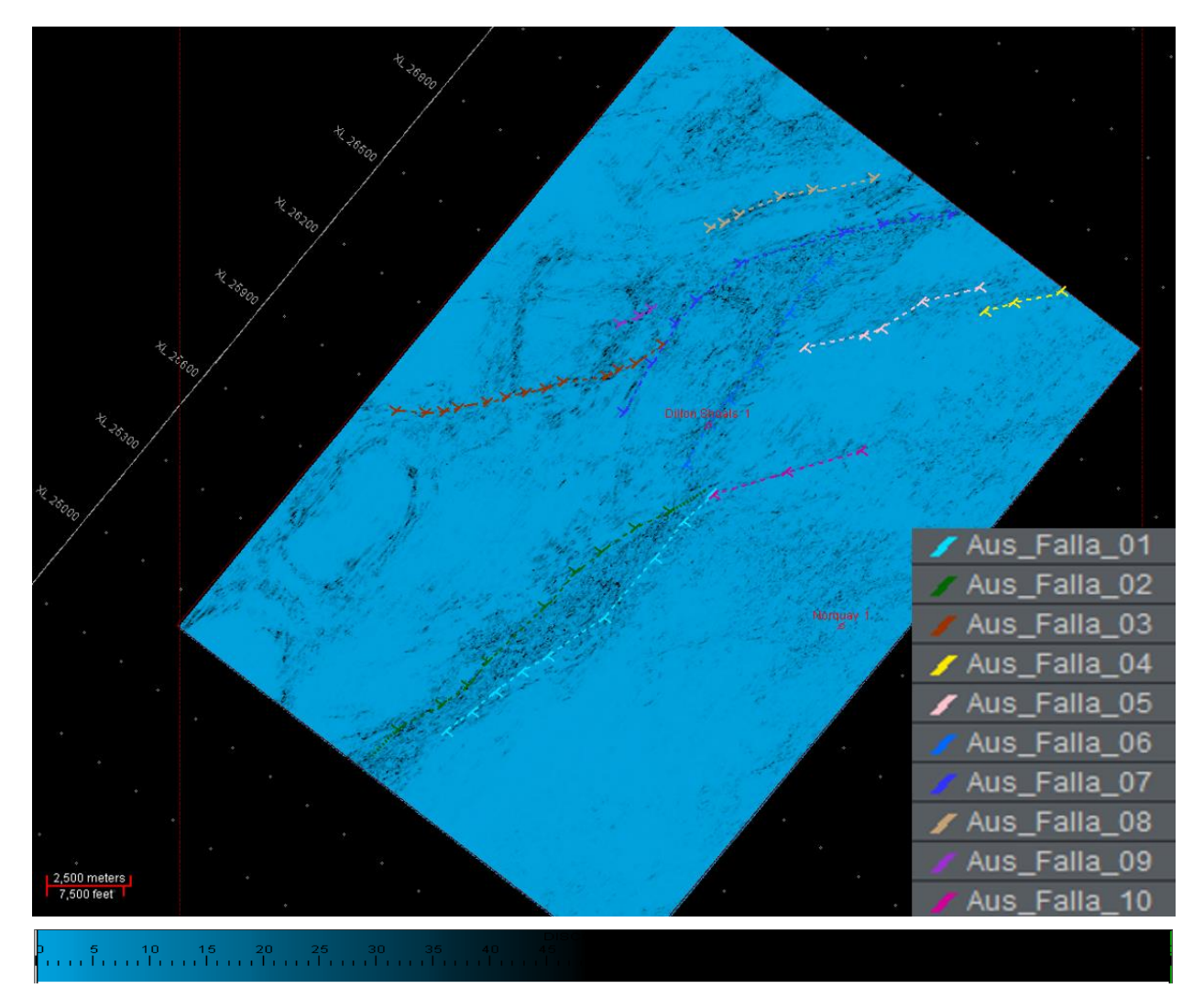

Fig. 70.- Listado y visualización de fallas en planta utilizando el atributo Discontinuidad.

La zona de estudio se encuentra ampliamente fallada, con orientación principal hacia el NE, formando horst de gran tamaño. Para la identificación de fallas se hizo uso de los atributos de Discontinuidad y Máxima Curvatura Positiva. El atributo Discontinuidad a lo largo del Echado se utilizó para visualización y como herramienta complementaria debido a que difumina demasiado la información. Cada falla tiene un color característico y una numeración, la cual tiene que ver con el orden en el que fueron trazadas (fig. 70).

Se utilizó una visualización a 1000 ms debido a que en este tiempo se encuentra ubicado el horizonte de referencia, el cual da una buena guía de cómo se distribuye el fallamiento. El primer paso al identificar una falla es realizar un trazado de la línea en planta (fig. 71, esquina superior izquierda). Una vez ubicada la línea de se crean las vistas perpendiculares a esta con ayuda del QC Display (fig. 71, esquina superior derecha) y se interpreta la falla para cada sección utilizando los atributos pertinentes. Para el caso de este estudio, el atributo más útil para el seguimiento de horizontes fue Fuerza de la Reflexión en conjunto con Combo Mambo. Los atributos estructurales se visualizaron en sección, pero como se observa en la figura 72, no aportan información interpretable si no se complementan con la visualización de la sísmica.

Para la interpretación de horizontes se siguió un mallado a cada 40 líneas sobre tres horizontes principales: fondo marino (200 ms), una capa de areniscas no datadas (1000 ms) y una base de referencia conformada por la cima de la formación Hyland Bay del Pérmico (2400 ms), la cual marca una buena pauta para el framework, debido a sus altos valores de amplitud. En zonas donde existiera incertidumbre en la interpretación, el mallado se redujo a 20 líneas.

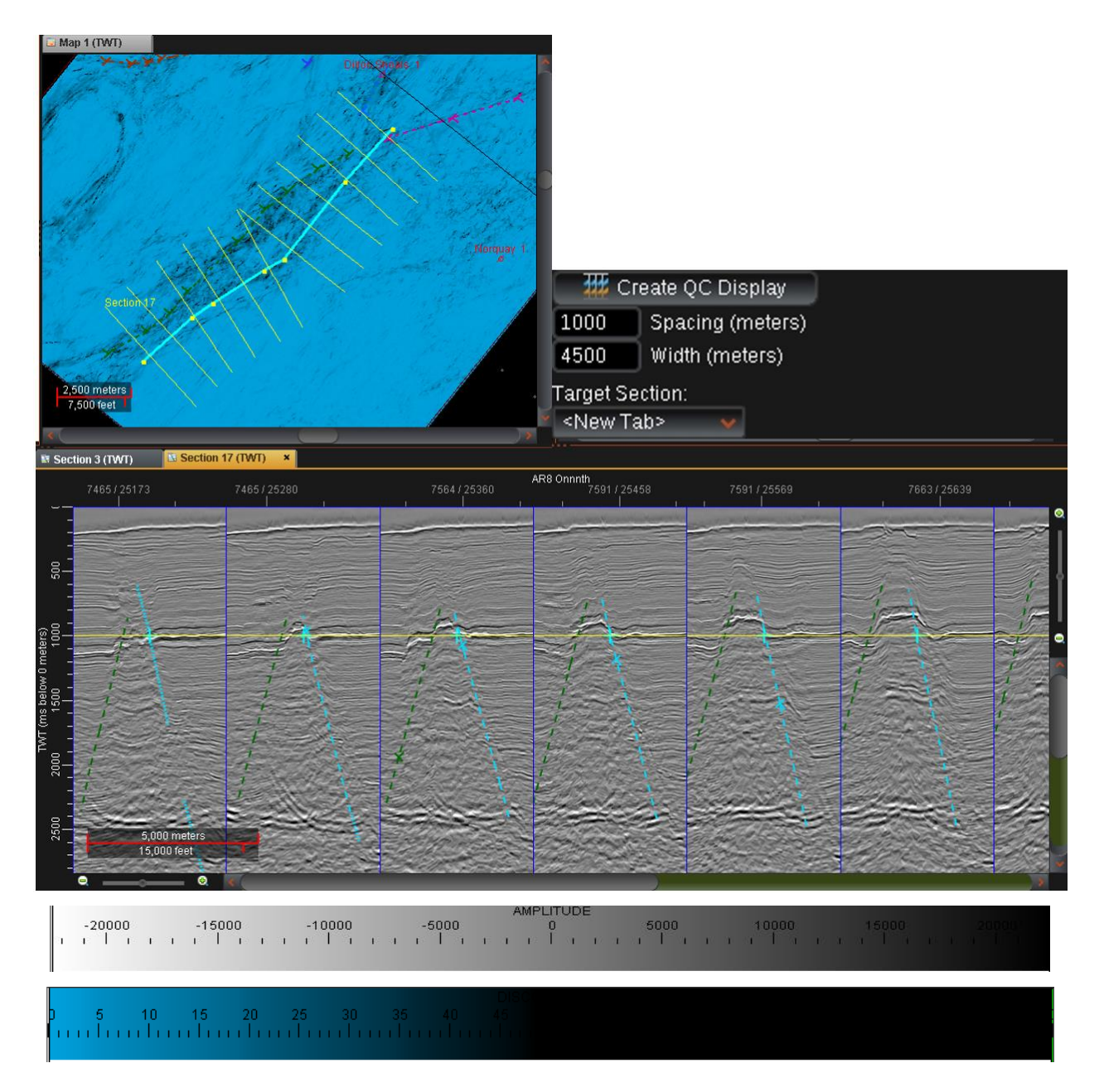

Fig. 71.- Parámetros y visualización de la herramienta QC Display. La extensión de cada sección es de 4500 m, con un espaciamiento entre secciones de 1000 m. Esta herramienta permite visualizar secciones perpendiculares a la línea de falla para facilitar la interpretación del echado real.

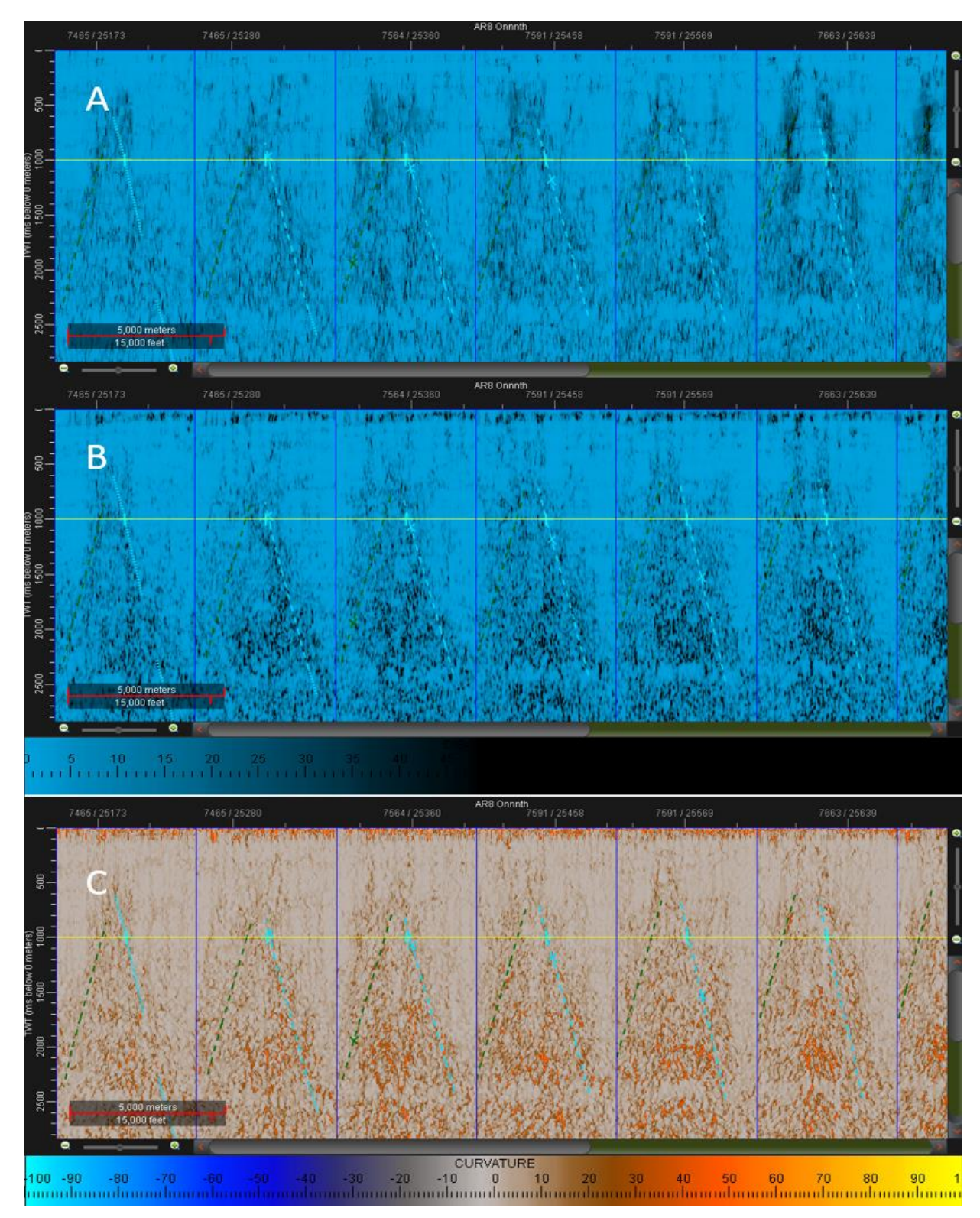

Fig. 72.- Atributos estructurales visualizados en sección. La información en planta que proporcionan resulta esencial para la interpretación, pero como se observa, no son útiles para la interpretación en sección.

A continuación, se muestran los atributos sísmicos aplicados en la crossline 26460 con los tres horizontes y las dos fallas principales (fig. 73 a 77).

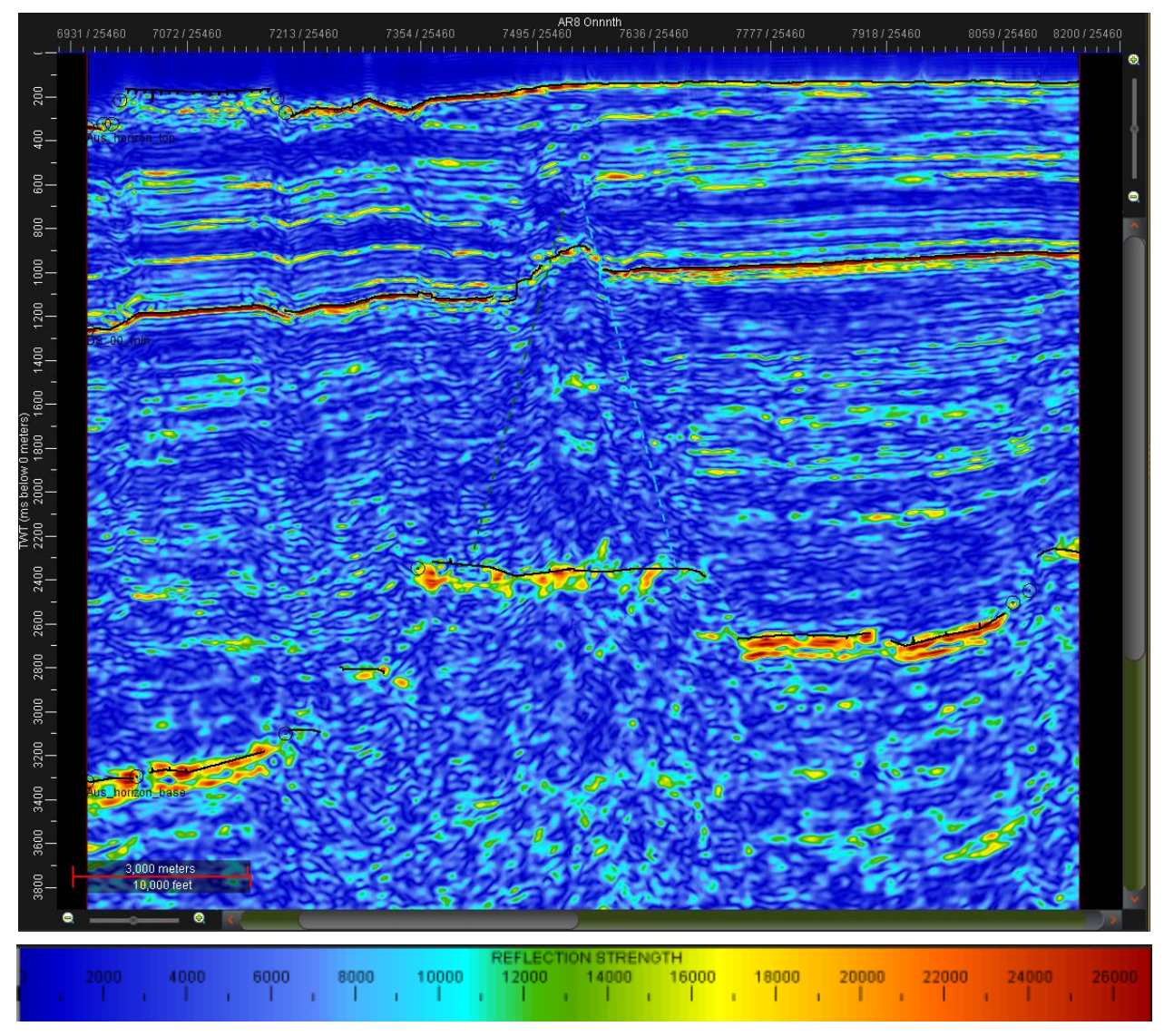

Fig. 73.- Visualización de la sísmica aplicando el atributo Fuerza de la Reflexión. Los horizontes interpretados se muestran en negro.

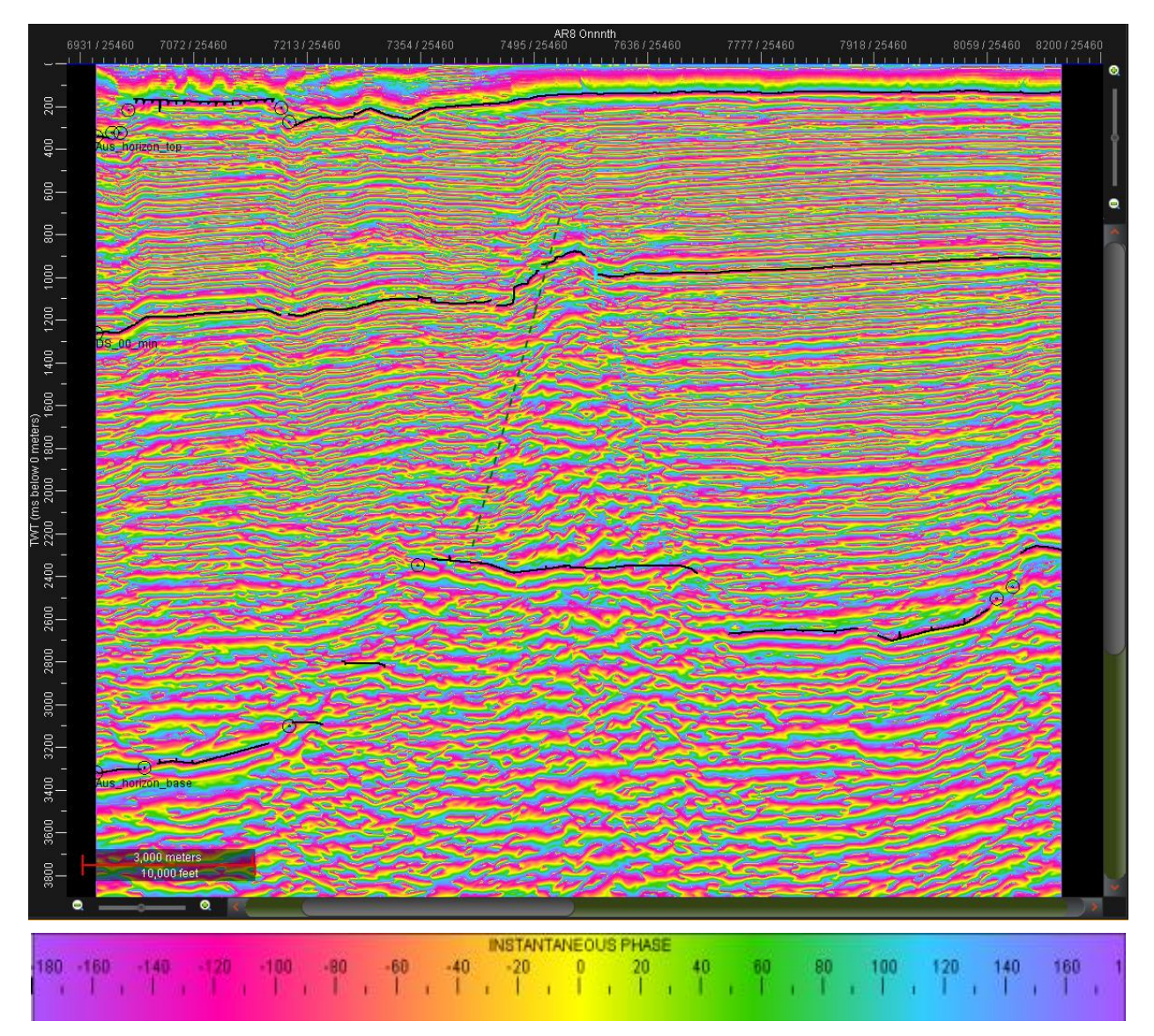

Fig. 74.- Visualización de la sísmica aplicando el atributo Fase Instantánea. Los horizontes interpretados se muestran en negro.

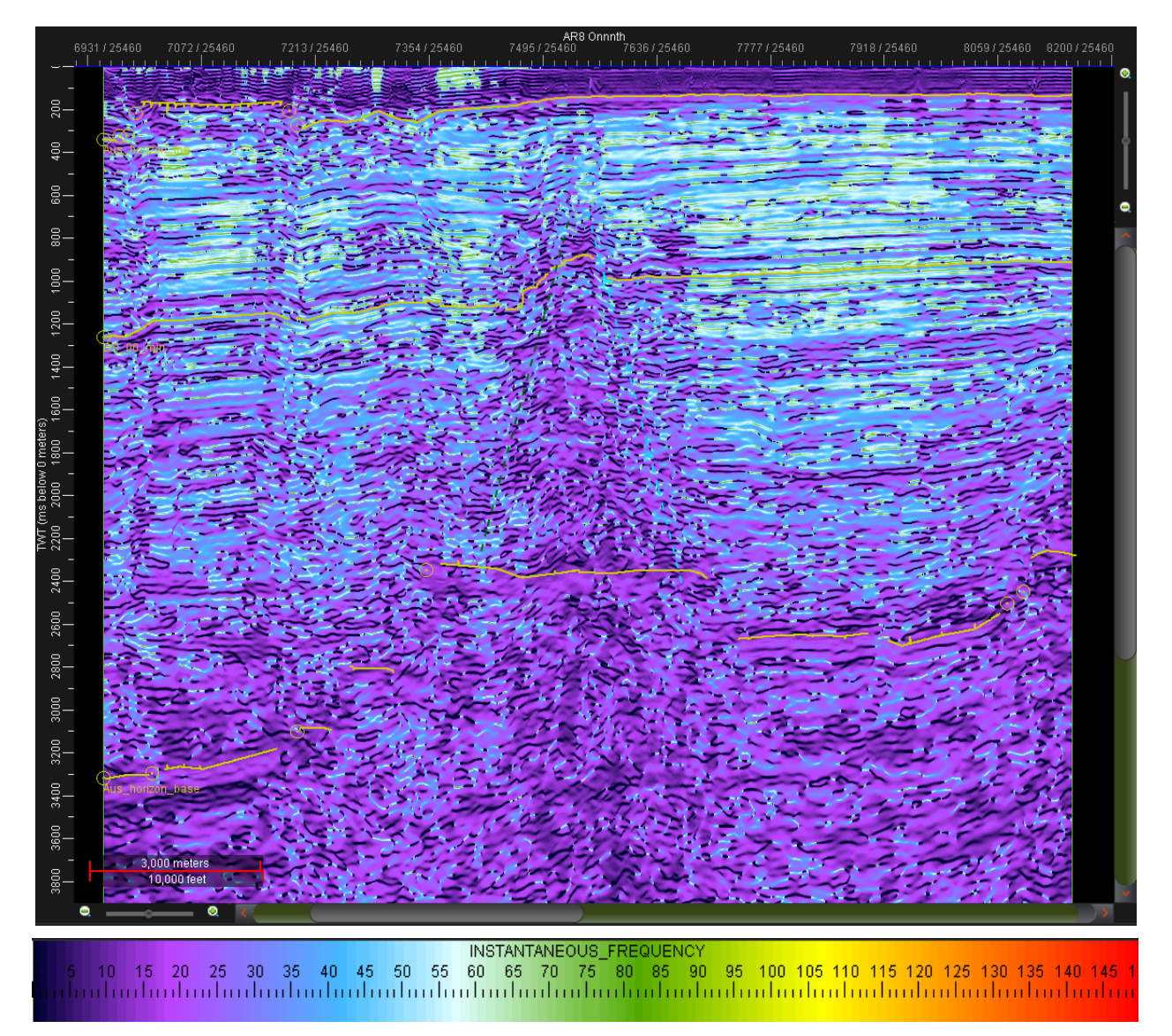

Fig. 75.- Visualización de la sísmica aplicando el atributo Frecuencia Instantánea. Los horizontes interpretados se muestran en amarillo.

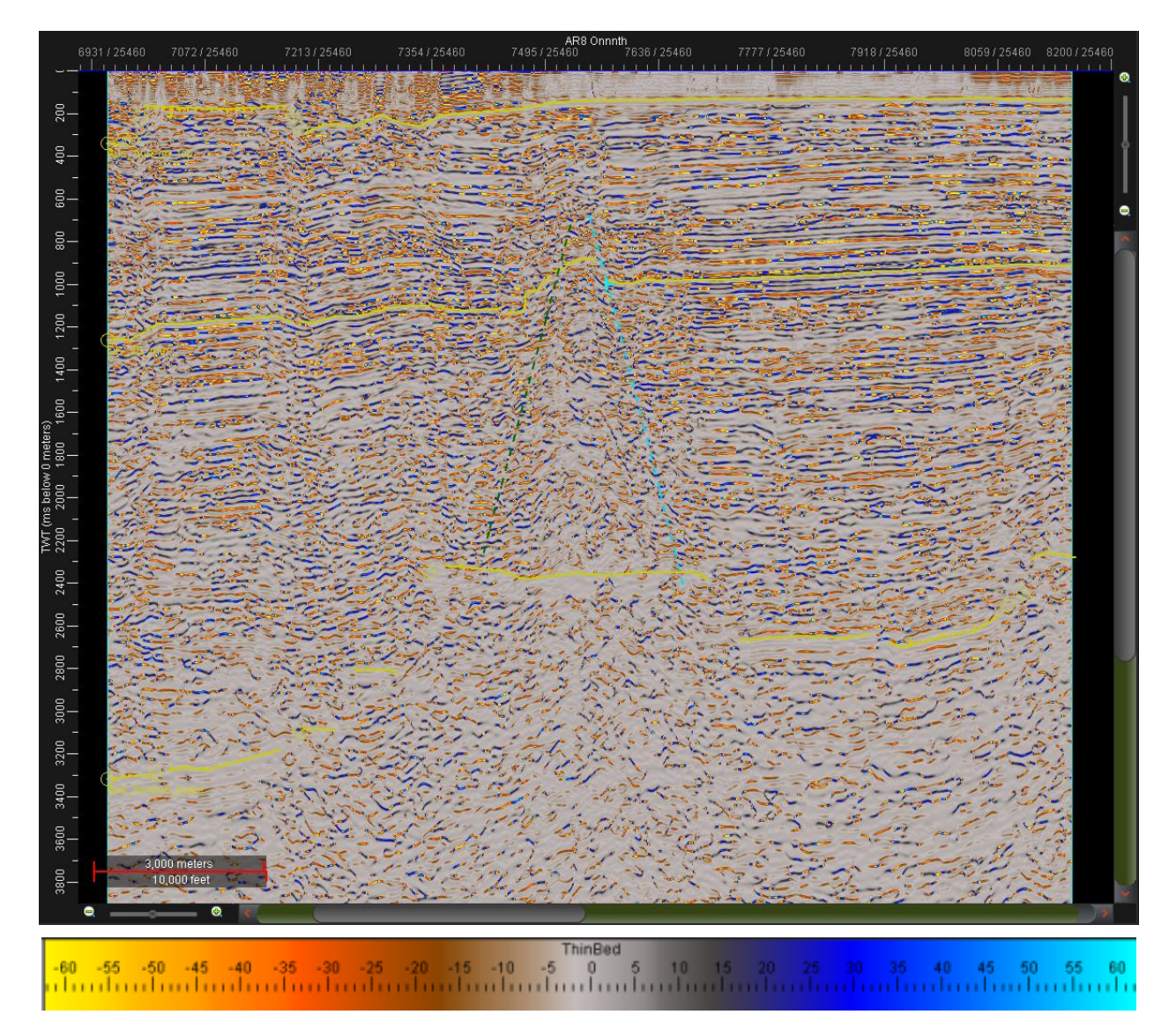

Fig. 76.- Visualización de la sísmica aplicando el atributo Indicador de Capa Delgada. Los horizontes interpretados se muestran en amarillo.

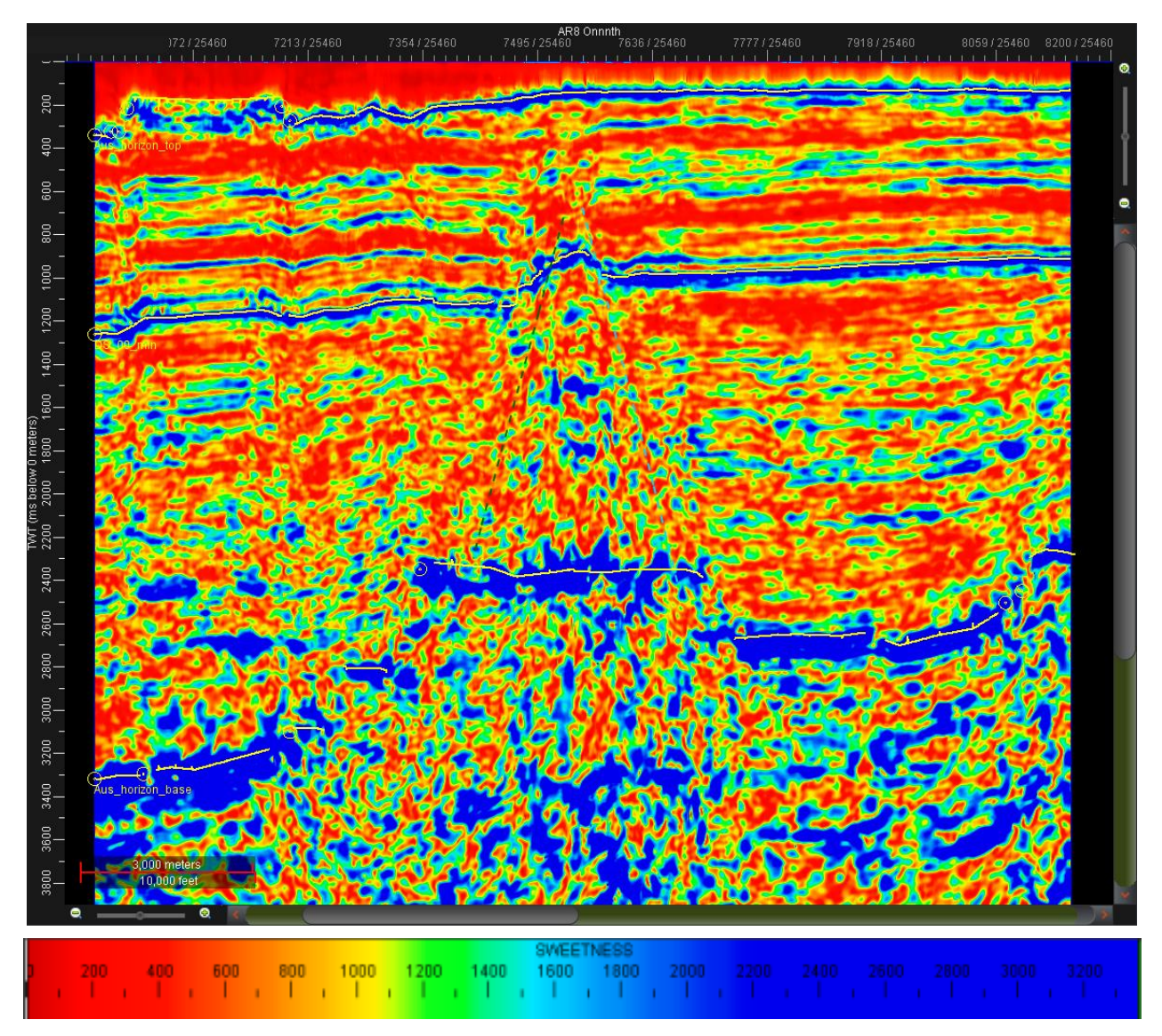

Fig. 77.- Visualización de la sísmica aplicando el atributo Dulzura. Los horizontes interpretados se muestran en amarillo.

El seguimiento del horizonte de fondo marino se dificultó por la presencia de estructuras prominentes e irregulares, causadas por levantamientos del fondo oceánico. Estas tuvieron que ser analizadas cada 20 líneas para evitar problemas de interpolación (fig. 78). El horizonte de referencia sobre la zona de interés resultó muy fácil de seguir debido a su alta reflectividad (fig. 79). No fue necesario hacer un mallado detallado. El horizonte base (fig. 80) resultó difícil de seguir debido a su espesor, su alto fallamiento y la interferencia de los múltiples. Esto ocasiona que el horizonte presente picos, discontinuidades y no resulte tan uniforme como los demás.

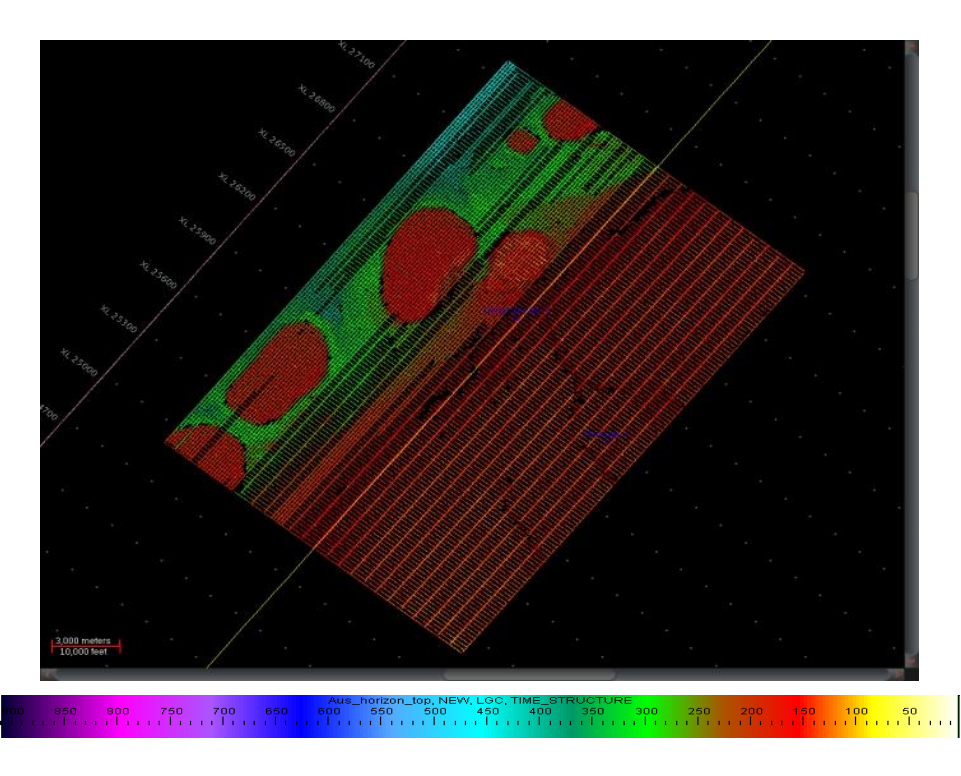

Fig. 78.- Mallado del horizonte de fondo marino, realizado cada 40 líneas. En las zonas irregulares se minimizó el mallado a cada 20 líneas para evitar problemas de interpolación.

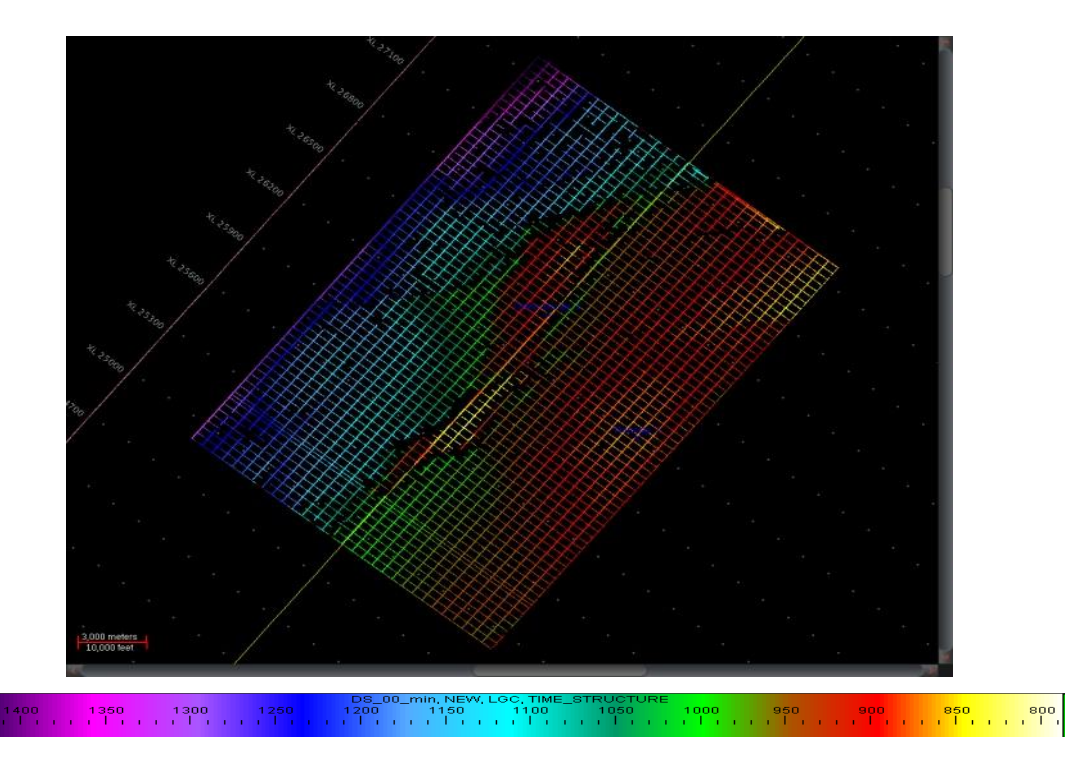

Fig. 79.- Mallado del horizonte de referencia, realizado cada 40 líneas.

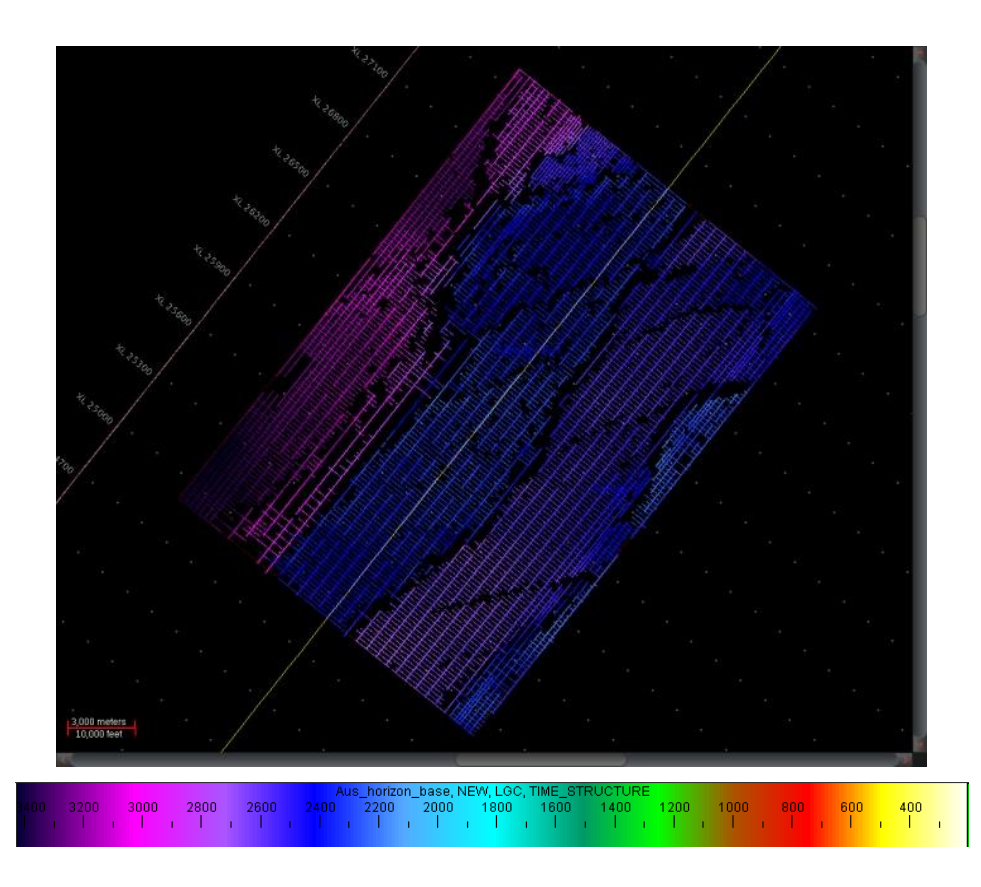

Fig. 80.- Mallado del horizonte base cada 40 líneas. El horizonte resultó difícil de seguir debido a la poca uniformidad causada por el ruido, por lo que algunas zonas debieron ser analizadas utilizando un espaciamiento de 20 líneas.

A los mallados se les aplicó un filtrado de mediana, spike y smooth, cada 40 líneas y 40 trazas, en el software GeoProbe 5000.10.0, todos ellos incluyendo un interpolado, para así obtener horizontes de interpretación más uniformes. Este orden se siguió para uniformizar los datos, eliminar picos y finalmente suavizarlos. Debido a los altos valores presentados en el horizonte base, las paletas de colores se conservaron con sus valores automáticos.

A continuación, se muestran los comparativos de los resultados obtenidos para cada horizonte después de aplicar cada uno de los filtros. En el horizonte de fondo marino los cambios son muy sutiles debido al detalle del mallado y a la uniformidad del horizonte (fig. 81). El horizonte de referencia (fig. 82) es el ejemplo más claro de cómo el filtrado y la interpolación afectan a la malla, evolucionando desde un horizonte con huecos de información, a uno un poco pixeleado y con bordes angulosos y finalmente a un horizonte continuo y suavizado. El horizonte base (fig. 83) sufre un proceso similar, pero al no tener buena información en las zonas de mayor fallamiento debido a la interferencia de múltiples, el mallado tiene huecos grandes que el filtrado tuvo que compensar.

Al finalizar el proceso, los horizontes resultaron continuos y coinciden con la sísmica (fig. 85), lo que indica que tanto la interpretación como los parámetros de filtrado resultaron exitosos. En la figura 86 se muestran los horizontes interpolados con vista en cubo, donde se puede observar su distribución.

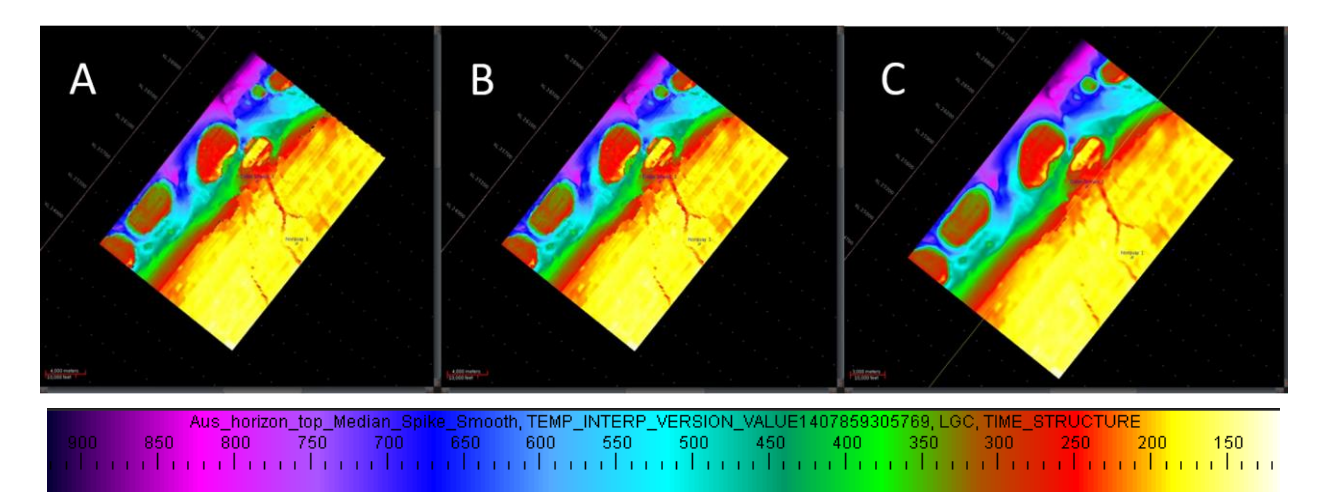

Fig. 81.- Comparación de resultados al aplicar los filtrados de mediana (A), spike (B) y smooth (C) sobre el horizonte de fondo marino.

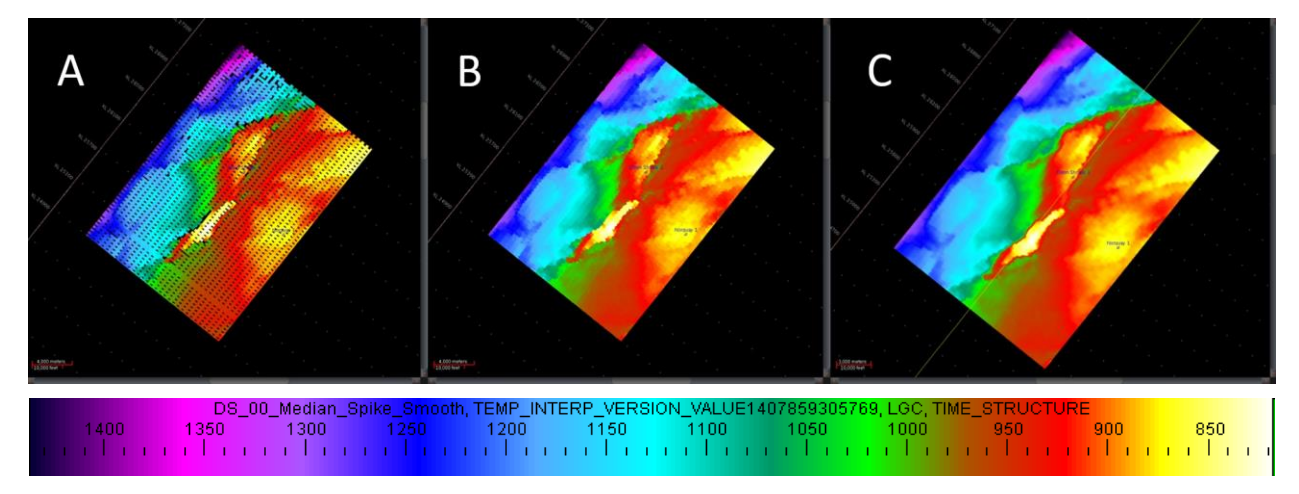

Fig. 82.- Comparación de resultados al aplicar los filtrados de mediana (A), spike (B) y smooth (C) sobre el horizonte de referencia.

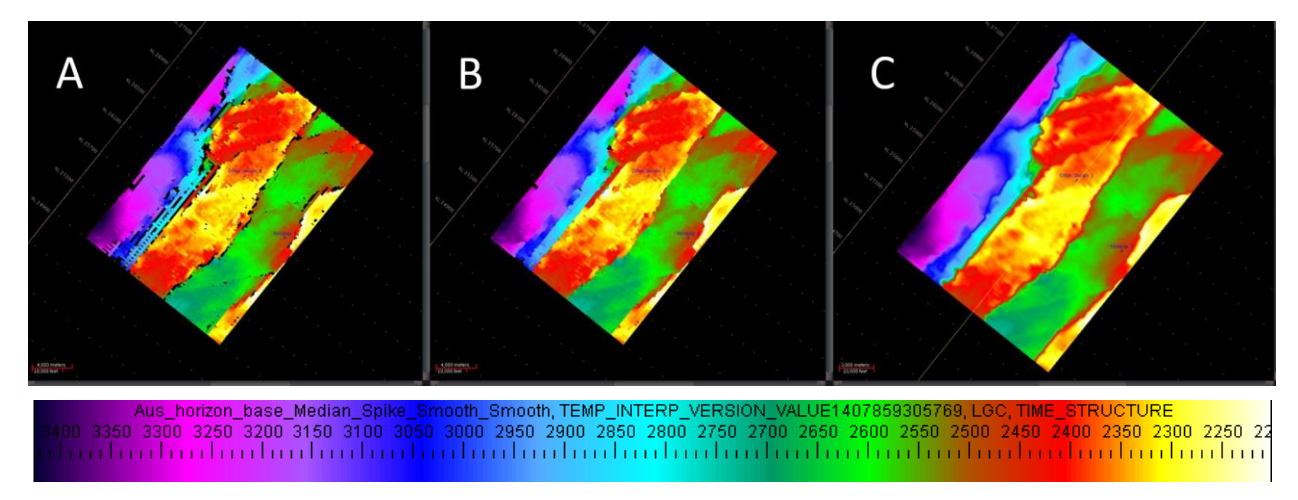

Fig. 83.- Comparación de resultados al aplicar los filtrados de mediana (A), spike (B) y smooth (C) sobre el horizonte base.

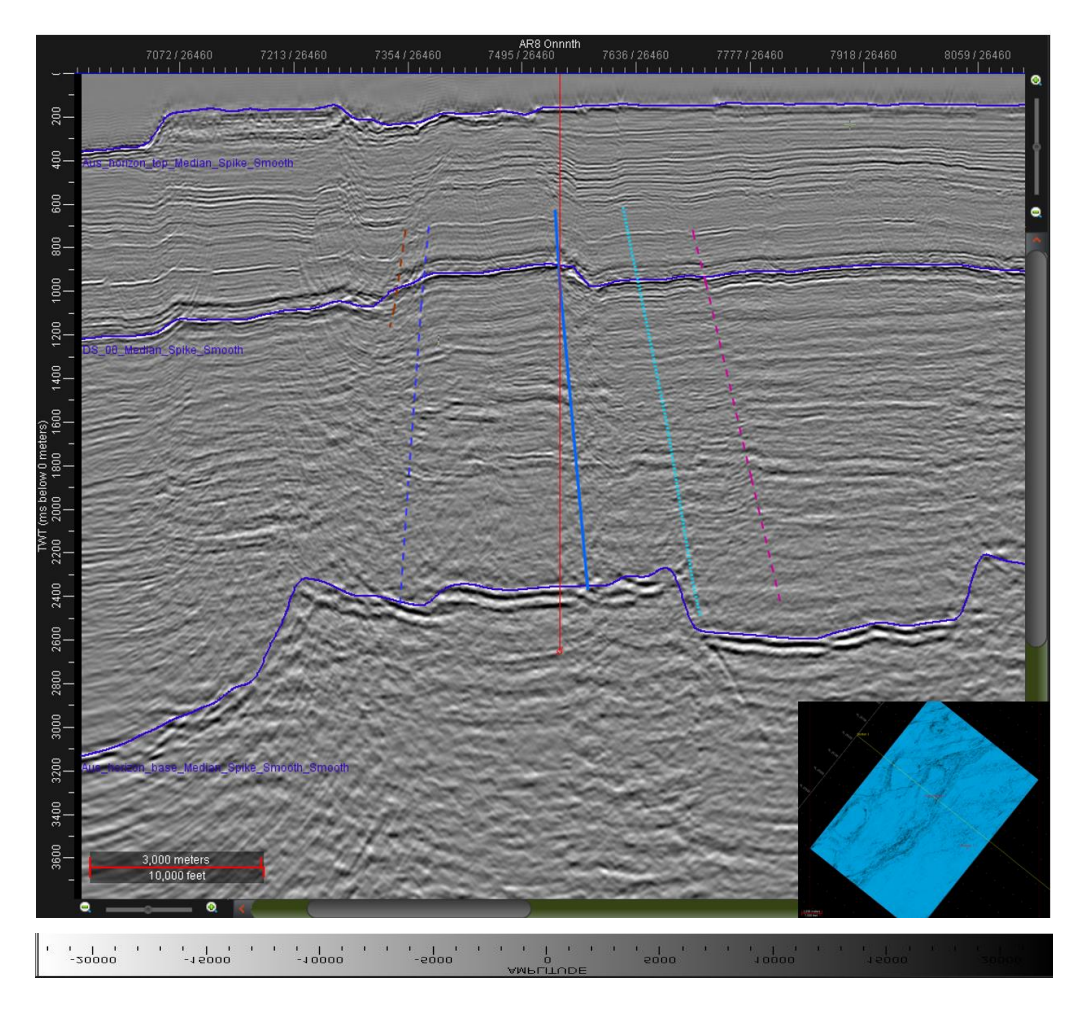

Fig. 84.- Sección sísmica sin filtrado con fallas interpretadas y horizontes filtrados e interpolados.

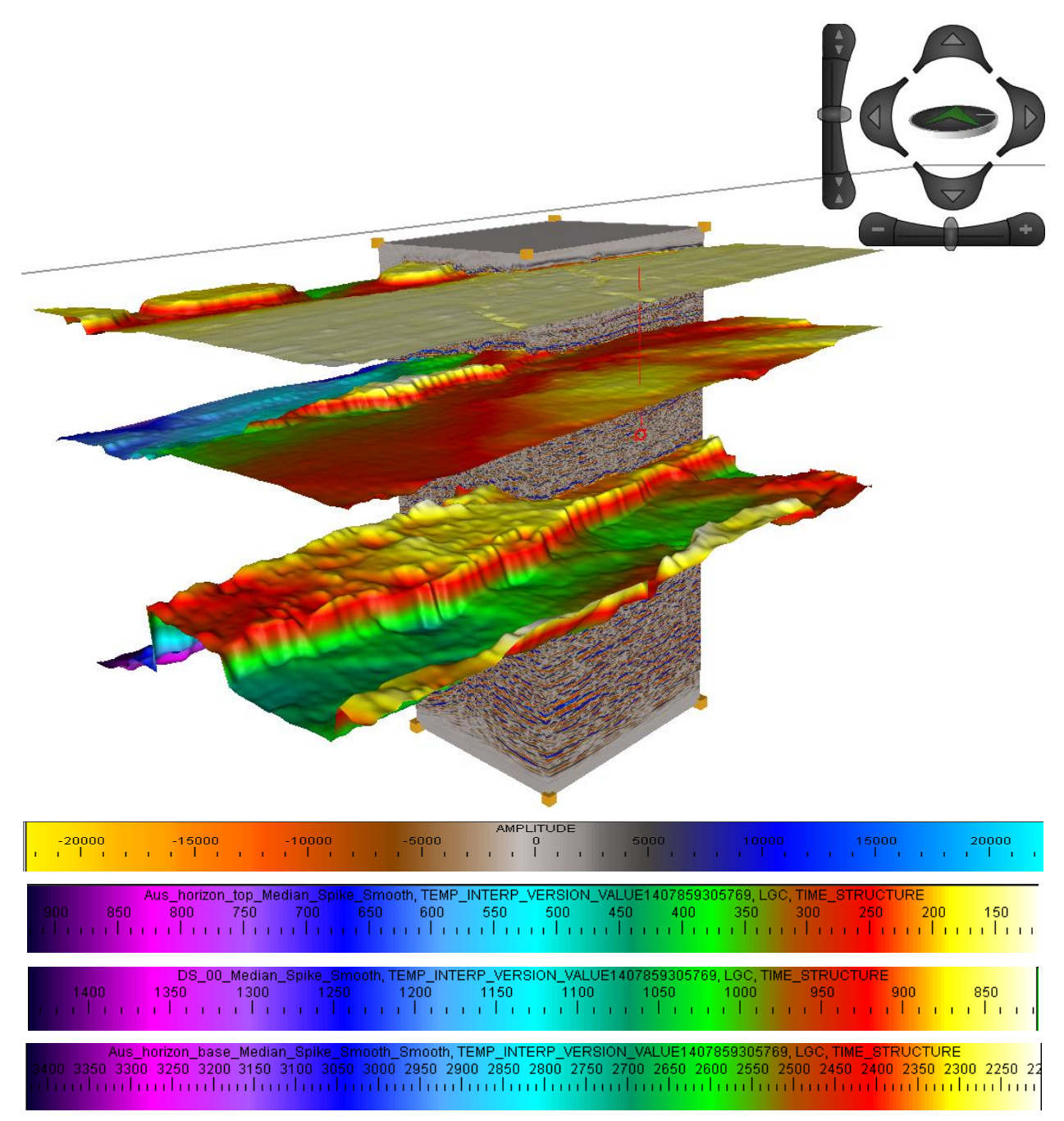

Fig. 85.- Horizontes filtrados mostrados en cubo con escalamiento en Z x5.

Analizando con ayuda del "Color Opacity" (fig. 87), "Blending" (fig. 86) y los atributos en sección, se observa claramente que existen zonas de interés entre la capa intermedia y la base, entre 1600 y 2200 ms, pero debido al ruido resultan difíciles de seguir. Con este propósito y con el objetivo de resaltar zonas que pudiesen escaparse al seguimiento de un horizonte, se optó por aplicar el cálculo de horizontes proporcionales entre el horizonte de referencia y el horizonte base.

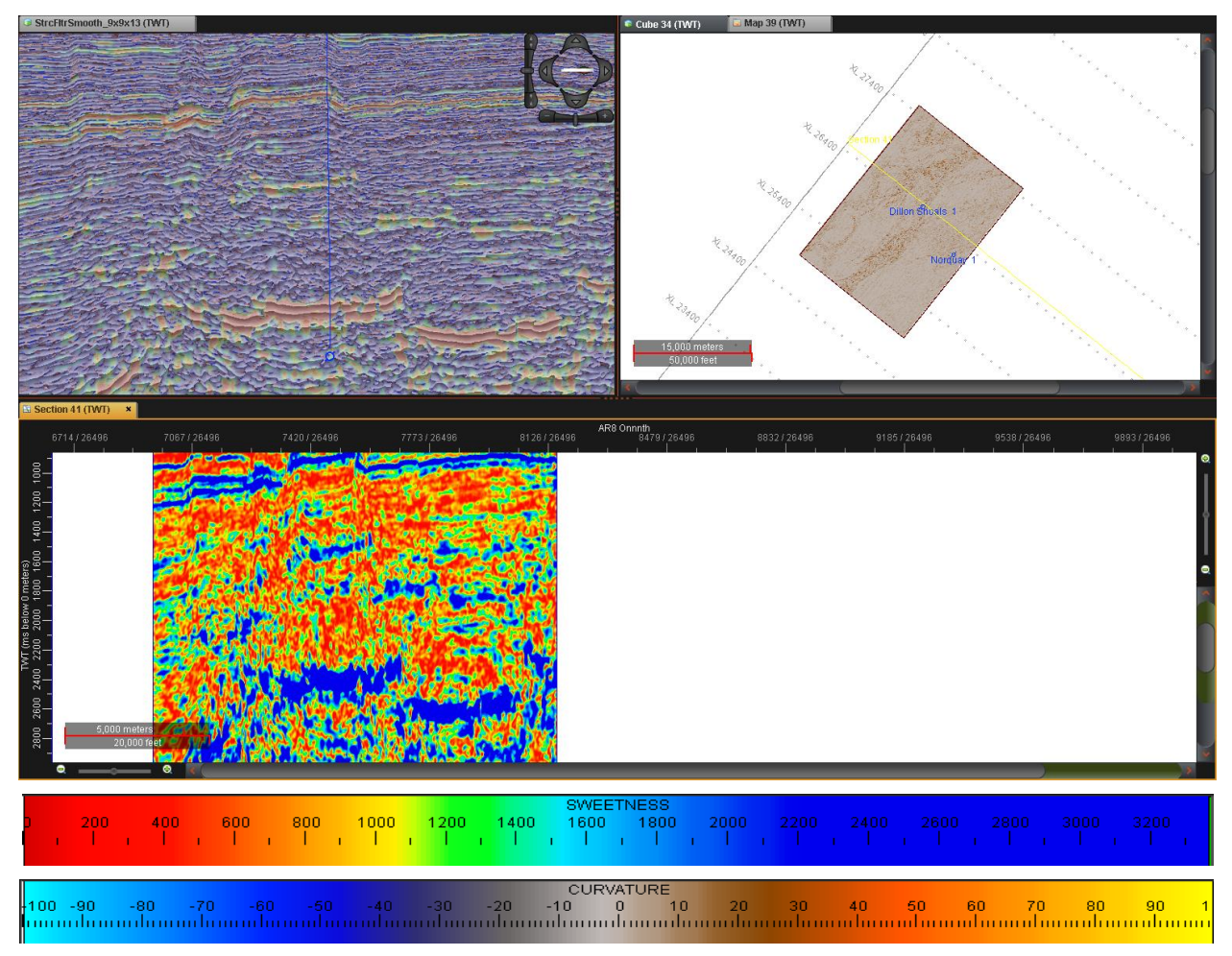

Fig. 86.- Visualización de la zona de interés comprendida entre el horizonte de referencia y el horizonte base utilizando "blend" y atributo de Dulzura. En algunas partes del cubo, la continuidad de dos horizontes parece obvia, pero conforme se avanza esta continuidad se pierde.

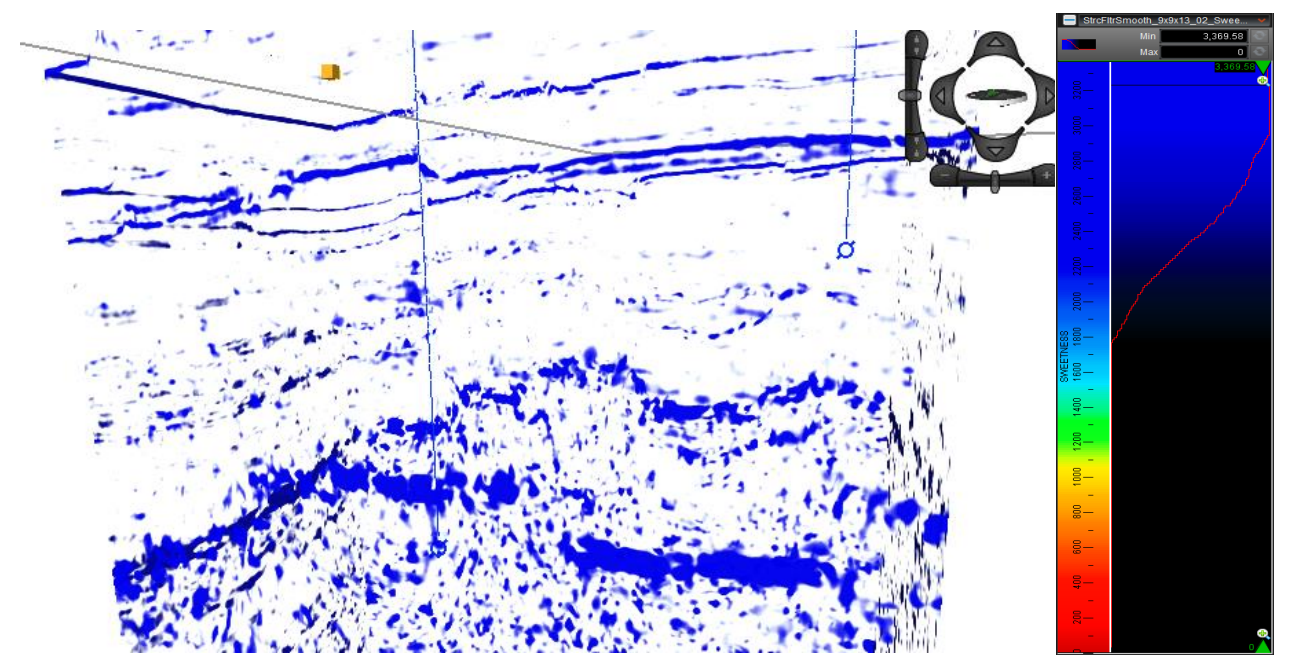

Fig. 87.- Acercamiento al cubo utilizando Color Opacity con el atributo Dulzura. Escalamiento en Z x3. Se observan dos horizontes más o menos continuos entre las dos capas de referencia, pero los puntos brillantes están dispersos, dificultando el seguimiento del horizonte.

Se calcularon 4 horizontes iniciales, número máximo permitido por el software, entre el horizonte intermedio y el base, y se calculó un horizonte extra entre cada uno, por lo que, de arriba hacia abajo, se tienen un total de 7 horizontes: 1, 1.5, 2, 2.5, 3, 3.5 y 4 (fig. 88). Debido a que no hay puntos brillantes por encima de la primer horizonte calculado ni por debajo del último, se definieron solamente 6 capas, utilizando cada horizonte como límite.

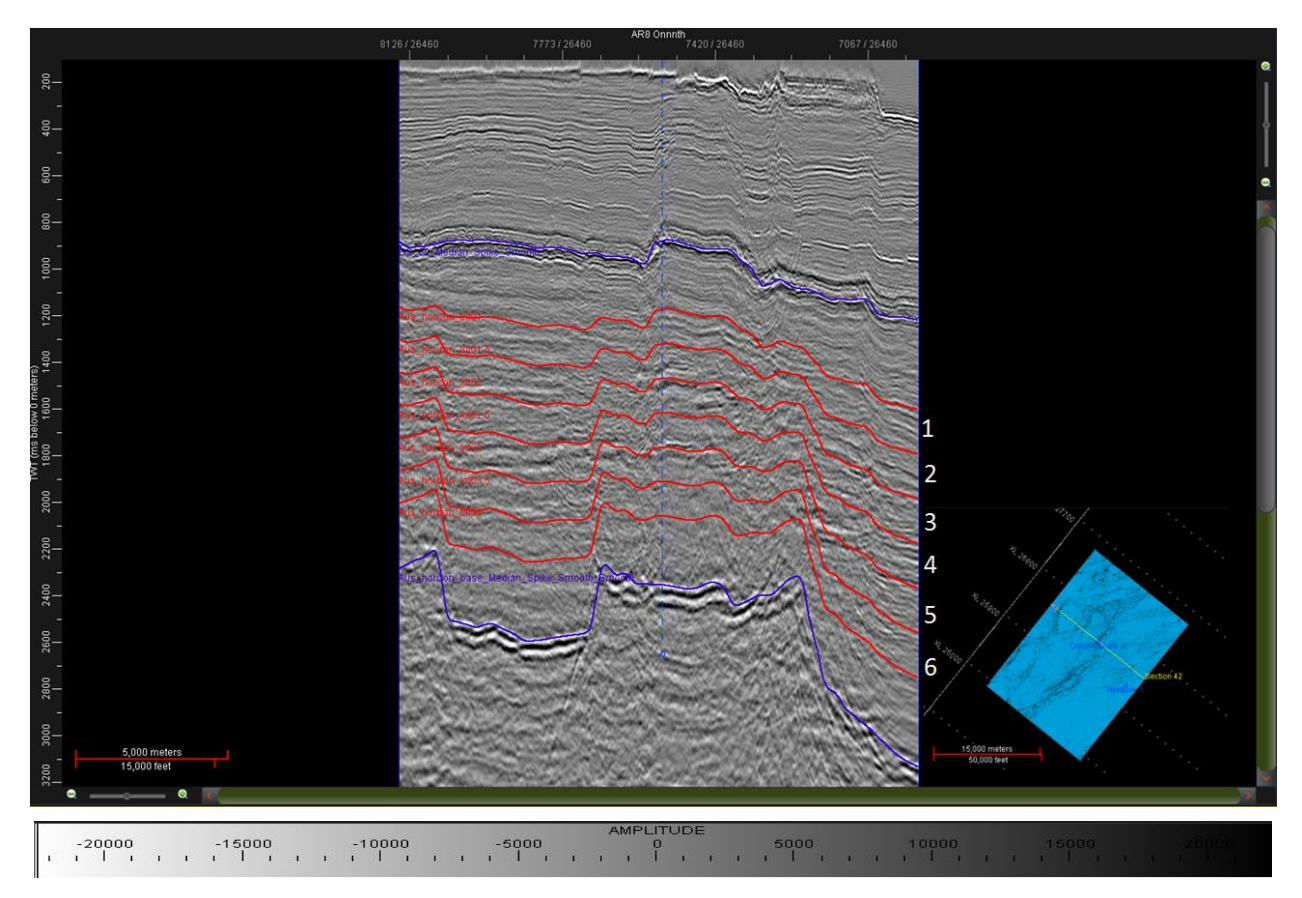

Fig. 88.- Visualización de los 7 horizontes calculados, entre los cuales se obtuvieron 6 capas proporcionales. Se utilizaron únicamente las capas entre estos horizontes sin considerar los horizontes de referencia, ya que en esas áreas no hay presencia de puntos brillantes.

#### 5.6 MAPAS DE ATRIBUTOS

Se calcularon fuerza de reflexión, dulzura e indicador de capa delgada para cada una de las 6 capas proporcionales, utilizando como espesor del análisis el área conformada por el horizonte superior e inferior de cada capa. El atributo se calculó a partir de cada cubo sísmico al que se había aplicado previamente el atributo en cuestión y se le extrajo la media. Este cálculo se realiza tomando como base un horizonte. Se selecciona el cubo sísmico con el atributo deseado, se selecciona el cálculo de la media y se escoge el horizonte inmediato inferior como base de la ventana del cálculo. El programa creará un nuevo horizonte cuyos valores en cada punto serán la media obtenida en esa ventana.

Los resultados en los atributos de amplitud (fig. 89 y 90) muestran valores anómalos muy altos en zonas muy pequeñas y aisladas, y la mayor parte de las anomalías, a simple vista, se encuentran en zonas de fallamiento. Con los mapas del atributo Indicador de Capa Delgada (fig. 92) se tiene una situación similar, en la cual se presentan valores anómalos muy altos en puntos muy específicos. Las zonas con espesor similar se presentan como manchones aislados y sin continuidad.

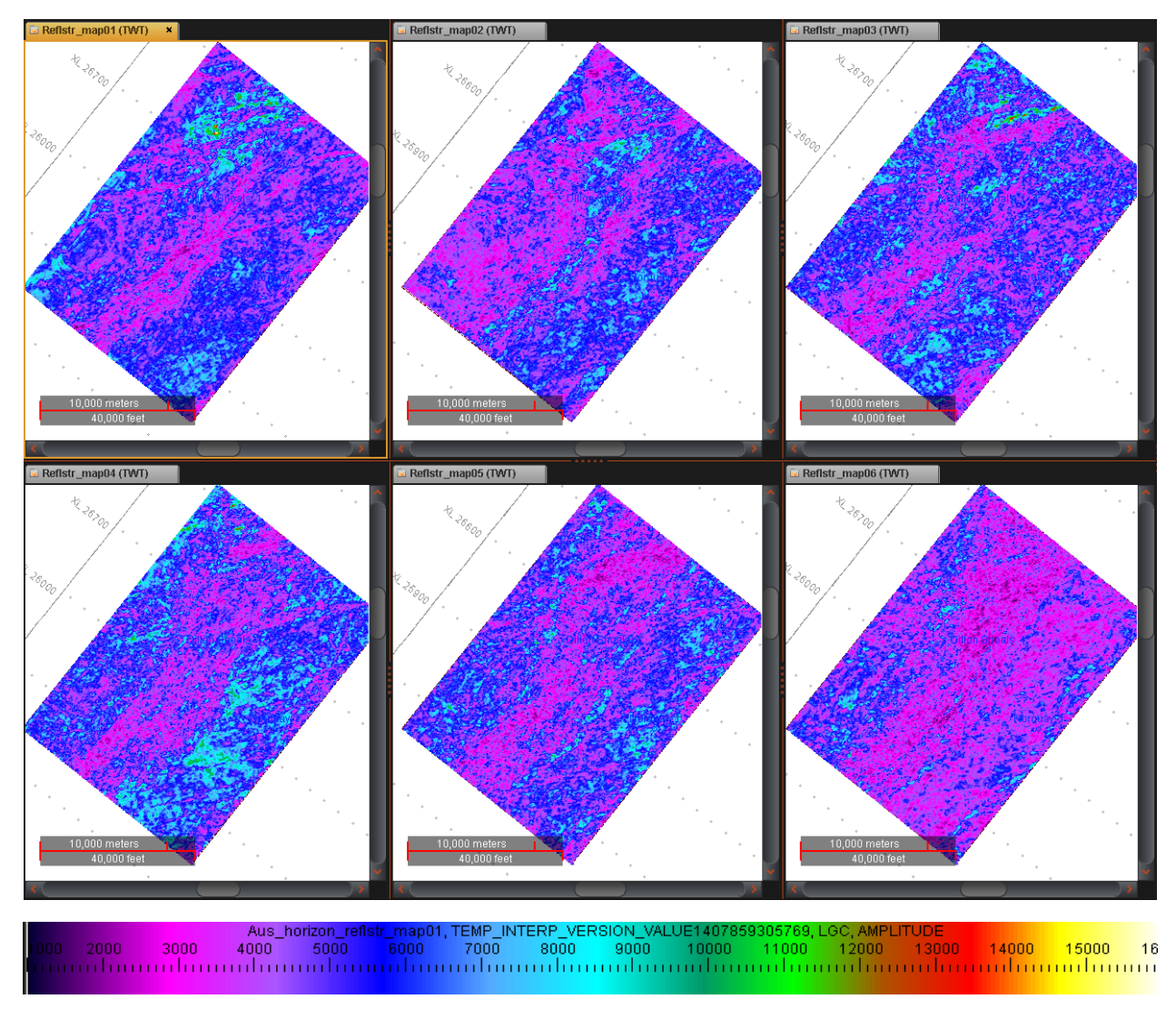

Fig. 89.- Mapas de Fuerza de la Reflexión obtenidos para cada capa. El número de mapa representa la capa a la cual pertenece.

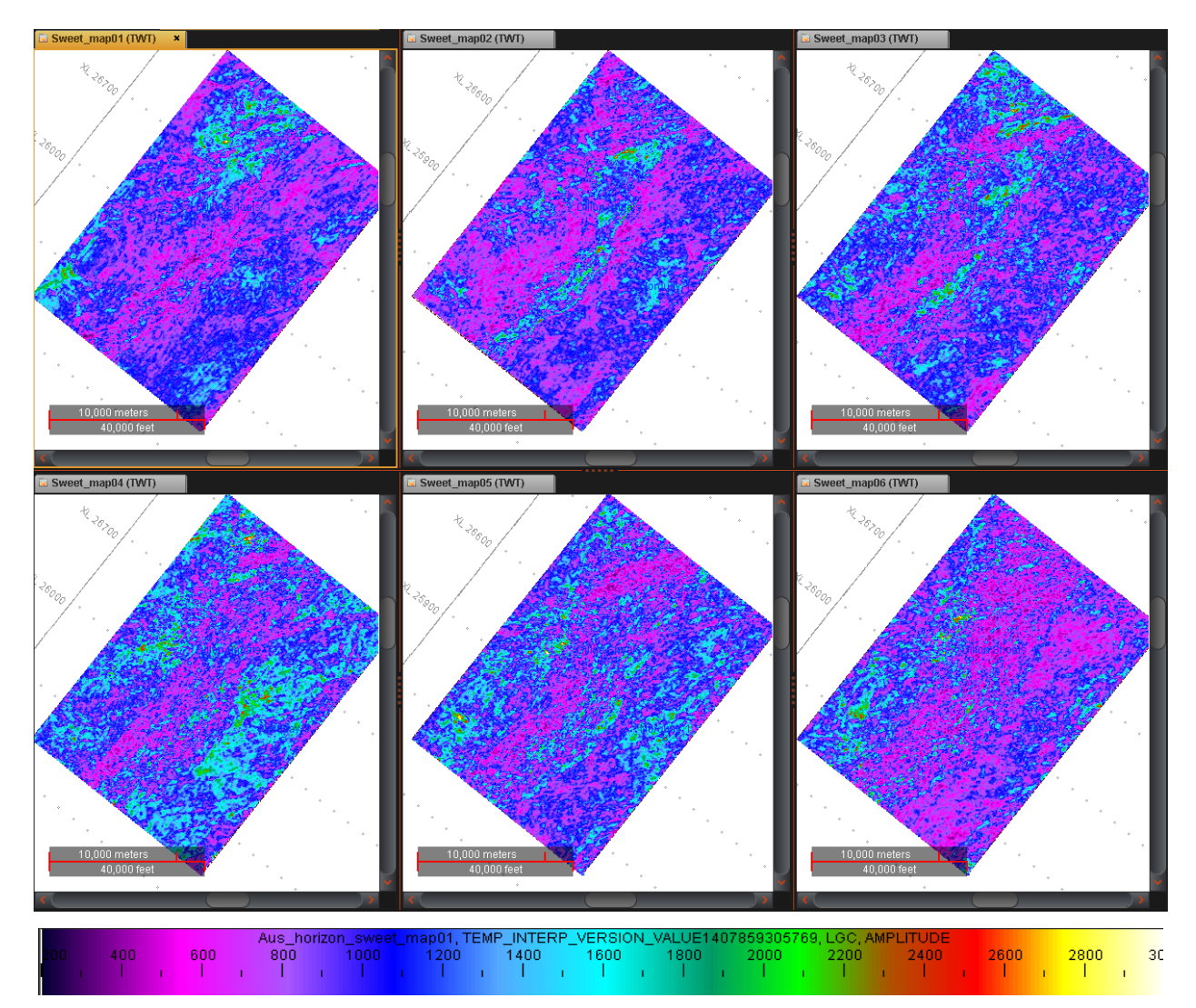

Fig. 90.- Mapas de Dulzura obtenidos para cada capa. El número de mapa representa la capa a la cual pertenece.

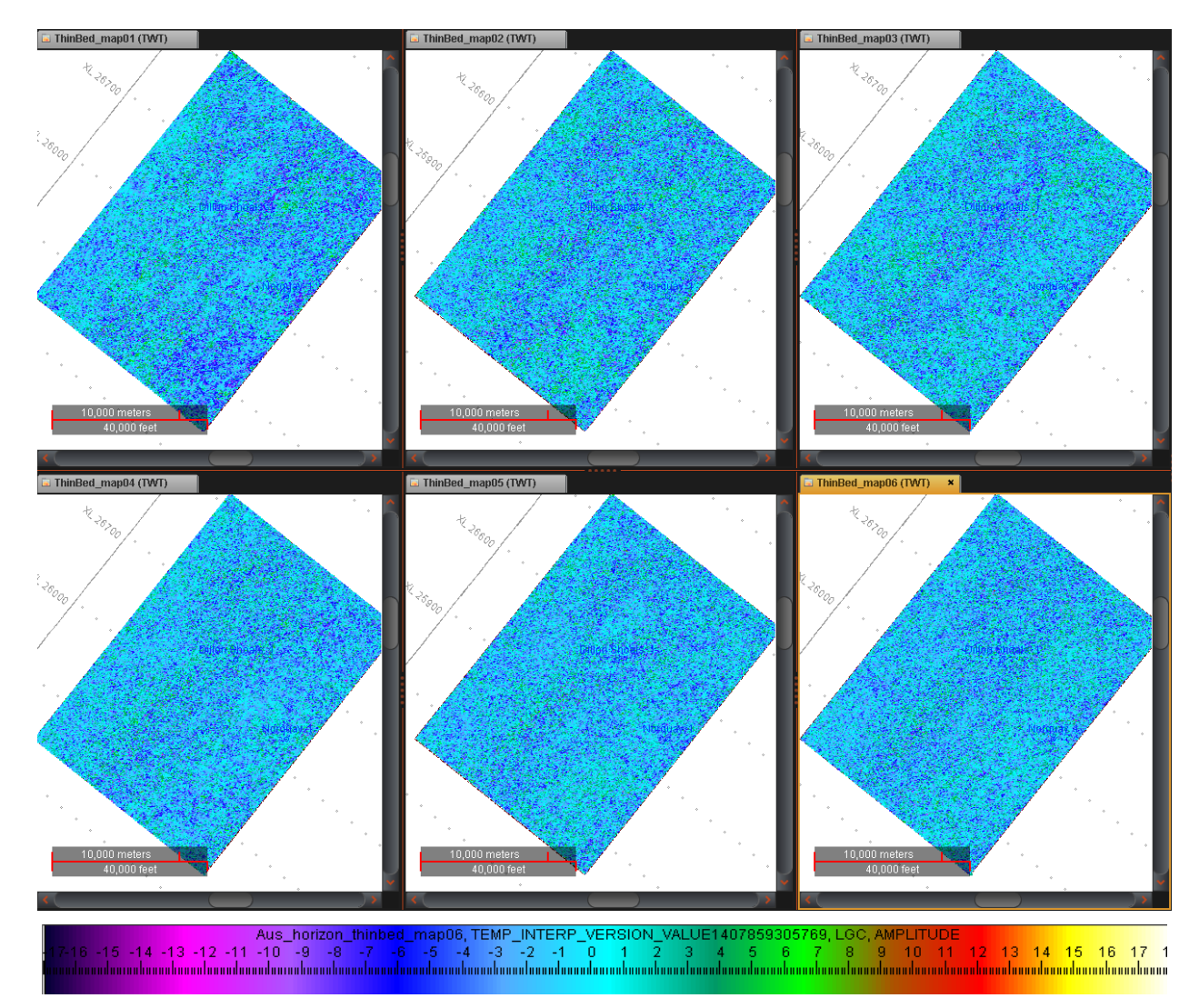

Fig. 91.- Mapas de Indicador de Capa Delgada obtenidos para cada capa. El número de mapa representa la capa a la cual pertenece.

### 5.7 FRAMEWORK

Una vez interpretados los horizontes y las fallas, se debe realizar un modelo estructural que será la base para la conversión a profundidad. El framework interpolará las fallas y horizontes para obtener un modelo estructural continuo y utilizará éste como referencia para ubicar la geología en profundidad. Esto, en conjunto con los datos de pozo, nos proporcionará un modelo a profundidad más confiable que aquel que sólo utiliza datos duros provenientes de los registros sónico y densidad.

# 5.7.1 CAMBIOS DEL FRAMEWORK A LO LARGO DE LA INTERPRETACIÓN

El framework original sufrió dos modificaciones, entre las que se incluyen reinterpretación de las líneas de falla y cambios en su profundidad. Los horizontes no necesitaron reinterpretación,

pero el área de limpieza de falla, la cual se encarga de ajustar la relación entre los horizontes y el fallamiento, se modificó según la reinterpretación realizada. Las modificaciones en las profundidades de las fallas tienen su origen en la experimentación con los modelos de velocidades y en cómo afectan la conversión de la sísmica.

La primera interpretación se caracterizó por fallas de mediana profundidad que atraviesan desde los 500 ms hasta aproximadamente los 1700 ms. La falla 3 (marrón) se interpretó como una falla larga y sinuosa, mientras que la falla 2 (verde) se trazó mucho más larga de lo que es en realidad.

La segunda versión del framework limitó la profundidad de las fallas, ya que varias de estas, en especial las más largas (fallas 1, 2 y 3), presentan inclinaciones que varían a lo largo de la interpretación. Al incluir la curvatura propia del fallamiento, la vista de las fallas en el framework presentaba rugosidades, lo que es indicio de un problema de interpolación causado por una mala interpretación. Al disminuir la profundidad de las fallas, las rugosidades disminuyeron significativamente.

Se realizaron varias correcciones a las fallas para intentar eliminar las rugosidades presentadas al momento de correr el framework, y a pesar de que la mayoría se uniformizaban, la falla 3 (marrón) mantenía problemas de interpolación. Un análisis detallado de la sísmica reveló que buena parte de esta falla pertenecía en realidad a la falla 9 (morada). El error se originó debido al espaciamiento de 1000 m del QC Display, el cual saltaba el punto de intersección entre ambas. Para encontrar este error fue necesaria una visualización en sección completa cada 20 líneas, con la que fue posible detectar el punto de intersección y la continuación de la falla 9.

Se realizó una última corrección en la profundidad de las fallas, considerando necesario que el modelo incluyera las fallas completas, esto con el objetivo de tener la mejor aproximación posible en profundidad para los puntos brillantes que se localizaran en la zona de interés. Para esta interpretación se utilizaron líneas rectas que se ajustaran a la inclinación promedio de la falla. De no poder acercarse a este ajuste, la falla se mantuvo corta. La interpretación en QC Display se complementó con la interpretación en sección convencional para asegurar que la inclinación de las fallas fuese correcta. En la figura 93 se tiene un comparativo entre el framework original y el resultado final, mientras que de las figuras 93 a 97 se muestran a detalle las características del framework final.

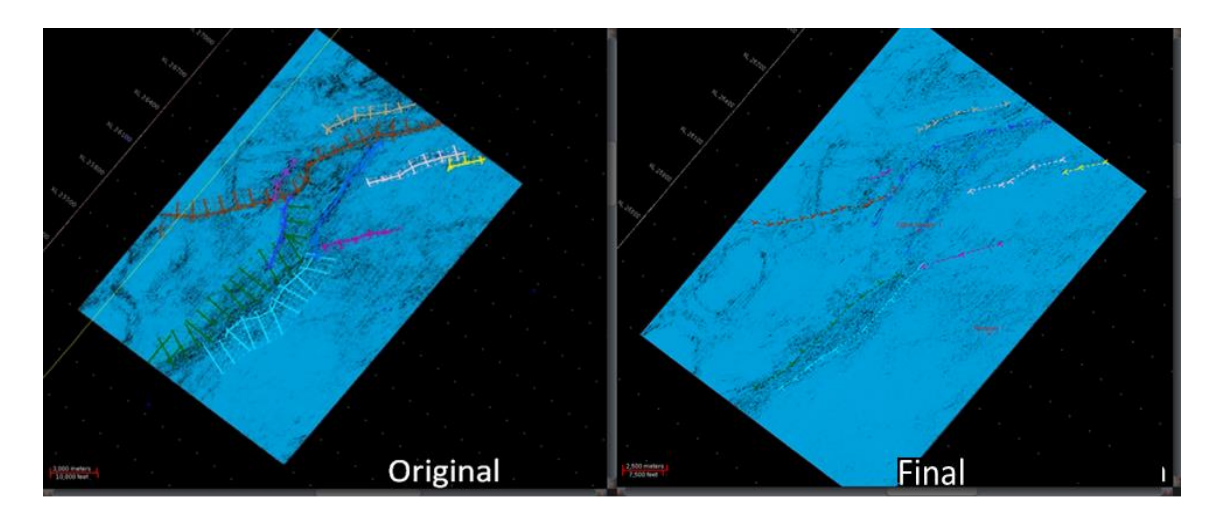

Fig. 92.- Comparativo entre el framework original y la versión final. En esta se conserva la interpretación en planta pero se extienden a profundidad la mayor parte de las fallas.

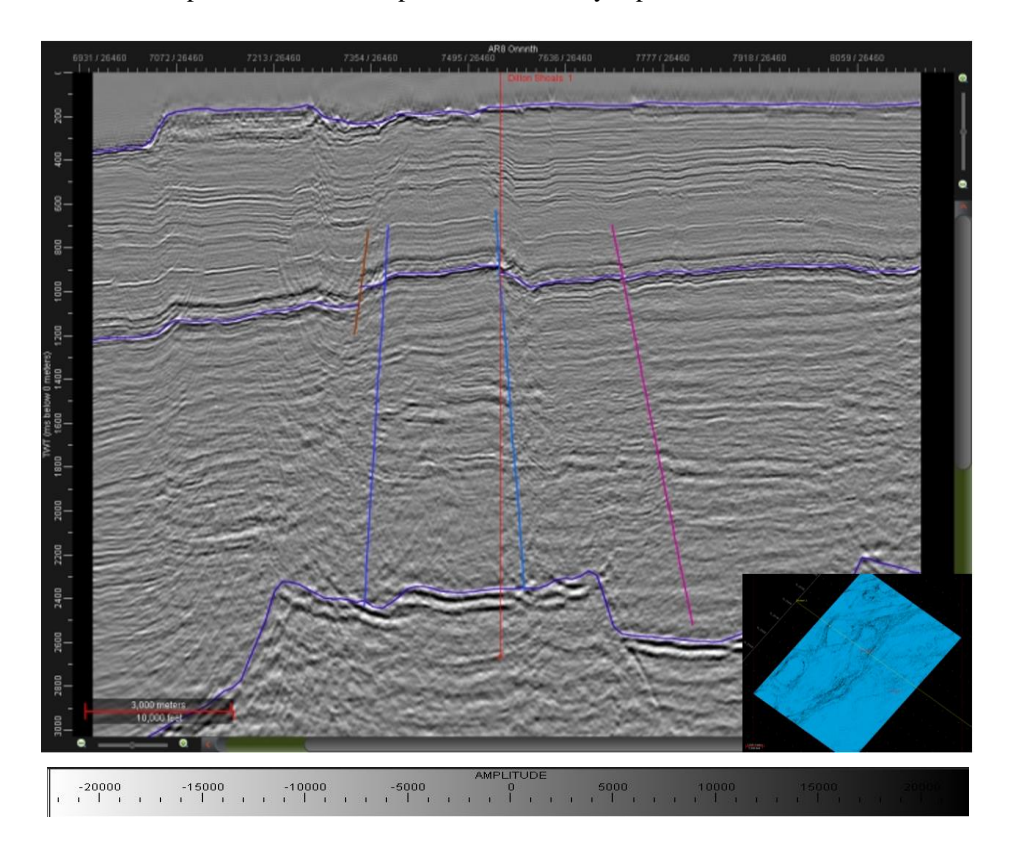

Fig. 93.- Visualización en sección de la última corrección al framework. Se extendieron las fallas para considerar su influencia en la zona de interés en el modelo a profundidad.

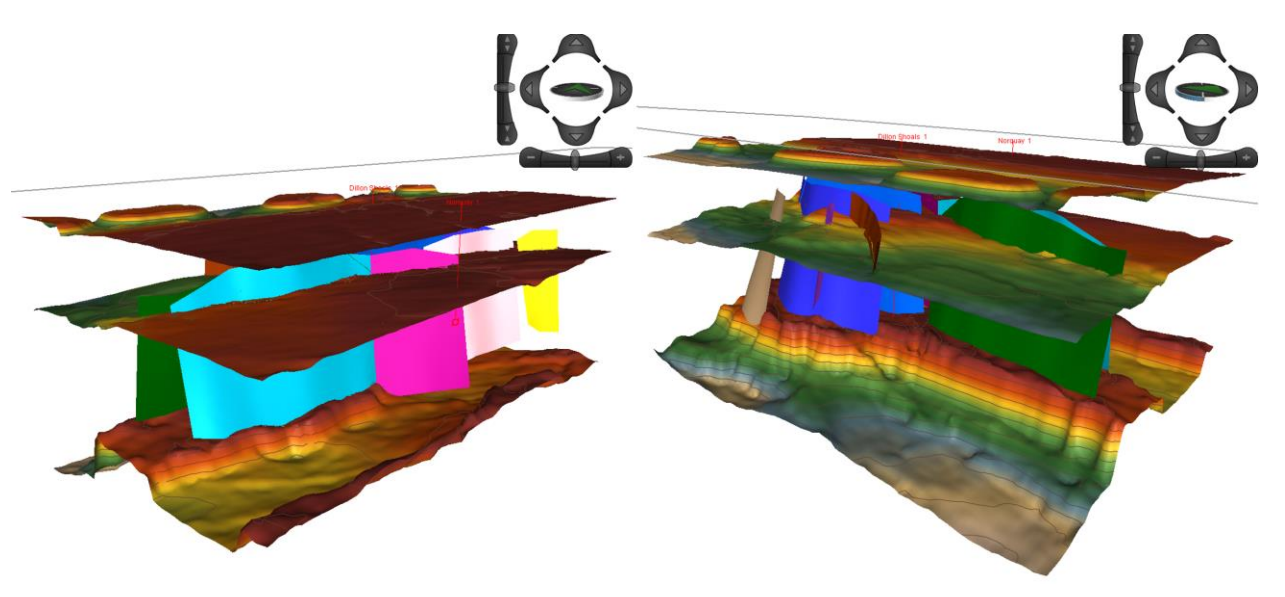

Fig. 94.- Visualización del framework final en tiempo con escalamiento en Z x3.

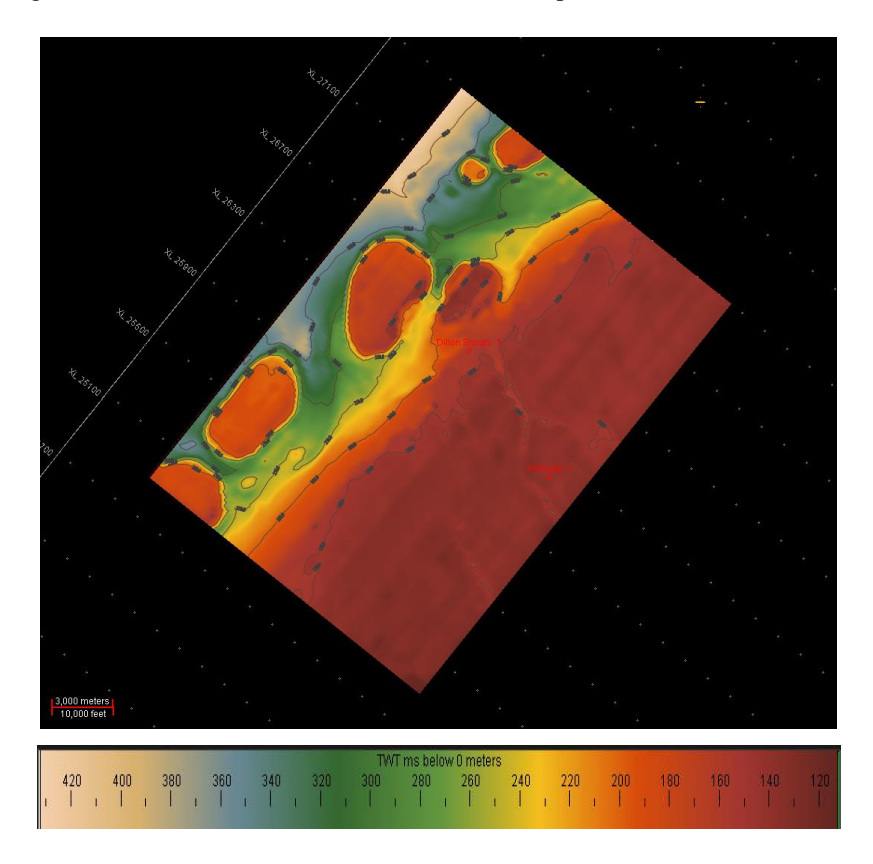

Fig. 95.- Horizonte de fondo marino del framework final visualizado en planta.

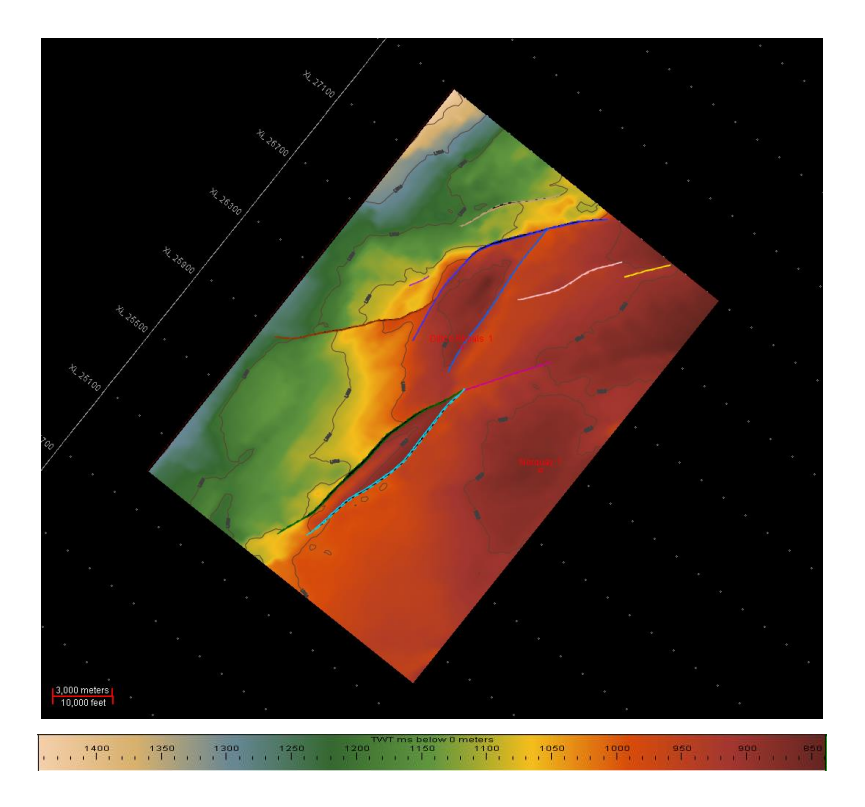

Fig. 96.- Horizonte de referencia del framework final visualizada en planta, con el delineado de cada falla.

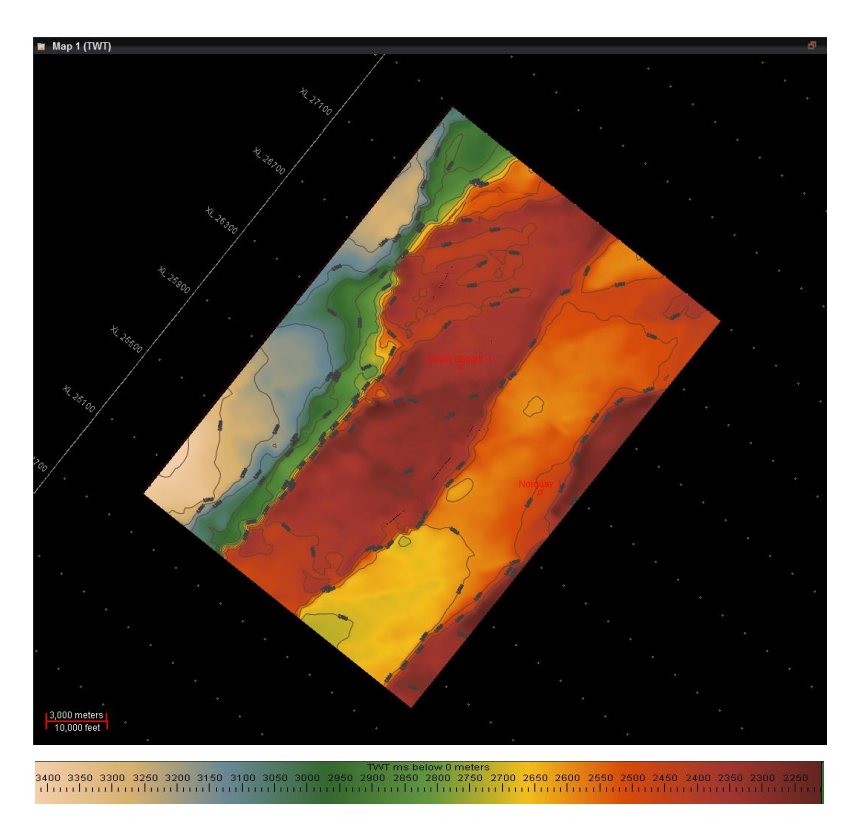

Fig. 97.- Horizonte base del framework final visualizado en planta.

Una vez que se crea el framework con la información interpretada, es necesario realizar una limpieza de los horizontes atravesados por las fallas para poder reflejar los saltos que éstas ocasionan, y que los cambios se vean reflejados en el modelo a profundidad. De lo contrario, los horizontes afectados podrían interpretarse como continuos, cuando en realidad no lo son. El radio de limpieza (fig. 98) entre el horizonte y la falla viene dado por la separación que esta última ocasiona, lo cual tiene que ver con su inclinación y el desplazamiento de los bloques. Este valor es definido por el intérprete, pero el software ofrece la opción de visualizar los posibles resultados de la modificación de parámetros al resaltar la zona alrededor de las fallas con color rosa (fig. 99).

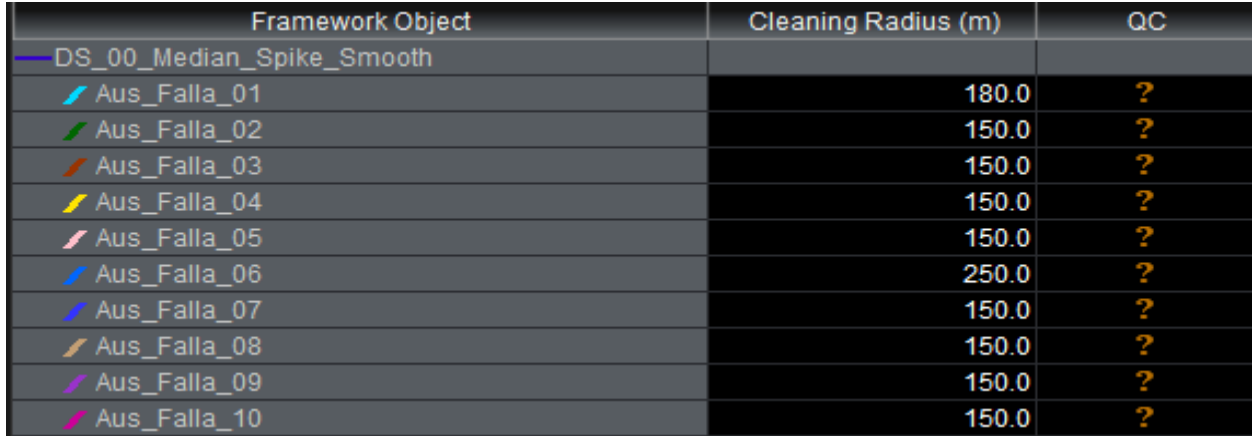

Fig. 98.- Radio de limpieza para cada una de las fallas con respecto al horizonte de referencia. Este radio es la distancia horizontal en metros existente entre la falla interpretada y el horizonte en metros.

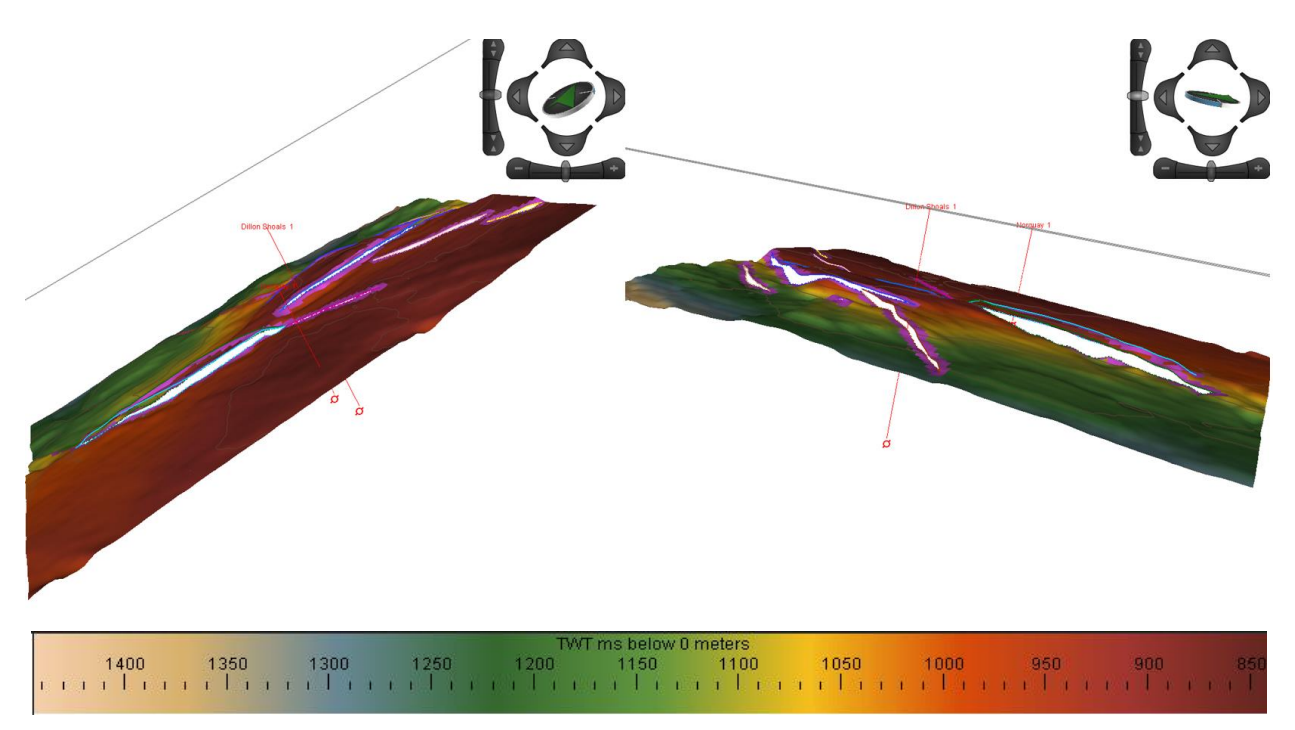

Fig. 99.- Resultados de la aplicación de la limpieza sobre el horizonte de referencia. Escalamiento en Z x3. Las marcas rosas indican qué tan grande puede llegar a ser la separación entre falla y horizonte al incrementar los parámetros.

### 5.8 MODELADO DE VELOCIDADES

Se experimentó con el uso de diferentes parámetros para la elaboración de los modelos de velocidades, ya sea incluyendo o no información de pozos y pseudopozos, o cambiando las velocidades de las capas y la información de litología. La selección del mejor modelo se realizó tomando en cuenta la deformación sufrida por la sísmica al momento de la conversión a profundidad.

El modelo se creó con base en el framework, considerando como inicio 0 m y extendiéndose hasta 3,000 m de profundidad por debajo del tope de la sísmica. Para el primer modelo se conservó la velocidad default de 7,000 m/s recomendada por el software, pero posteriormente fue cambiada a 5,000 m/s para una mejor visualización. Para la curva Tiempo-Profundidad se tomó la calculada para Dillon Shoals 1 tomando como base su registro sónico. Se consideraron los tres horizontes interpretados, por lo que se crearon 4 capas: desde el cero de la sísmica hasta el fondo marino, del fondo marino al horizonte intermedio de referencia y la última del horizonte de referencia al horizonte base. Se experimentó con la litología de cada capa para los diferentes modelos y se utilizó la velocidad de intervalo para definir la profundidad.

Se crearon dos pseudopozos alrededor de Dillon Shoals 1, de tal manera que se pudiesen tener cuatro puntos de referencia para el modelo en un área bien distribuida, pero sin demasiada separación entre ellos para evitar las diferencias en cuanto a la litología.

Los primeros modelos se elaboraron con el framework original, considerando la información de pozo, los horizontes y fallas interpretados, pseudopozos y picks. Los picks son marcas que se colocan en el pozo para indicar la localización de alguna estructura, disconformidad o límite de secuencia. En este caso se utilizaron para marcar sobre Dillon Shoals 1, Norquay 1 y pseudopozos los horizontes interpretados y asegurar su correcta localización al momento de realizar la conversión de profundidad. Los primeros cuatro modelos se realizaron sin utilizar picks, modificando la litología y la velocidad máxima. La velocidad máxima automática otorgada por el software de 7,000 m/s a 5,000 m/s, permitió una mejor visualización. Esta velocidad se tomó de las velocidades de intervalo calculadas al momento de realizar el sismograma sintético. Al no considerar la localización en profundidad de los horizontes, los cuatro modelos presentan incongruencia en cuanto a la velocidad de la capa delimitada por el horizonte base, colocándolo más arriba. Otro problema surgió debido a que la litología de las capas no es uniforme, por lo que al asignarle valores de velocidad con una litología específica se alteraron los resultados.

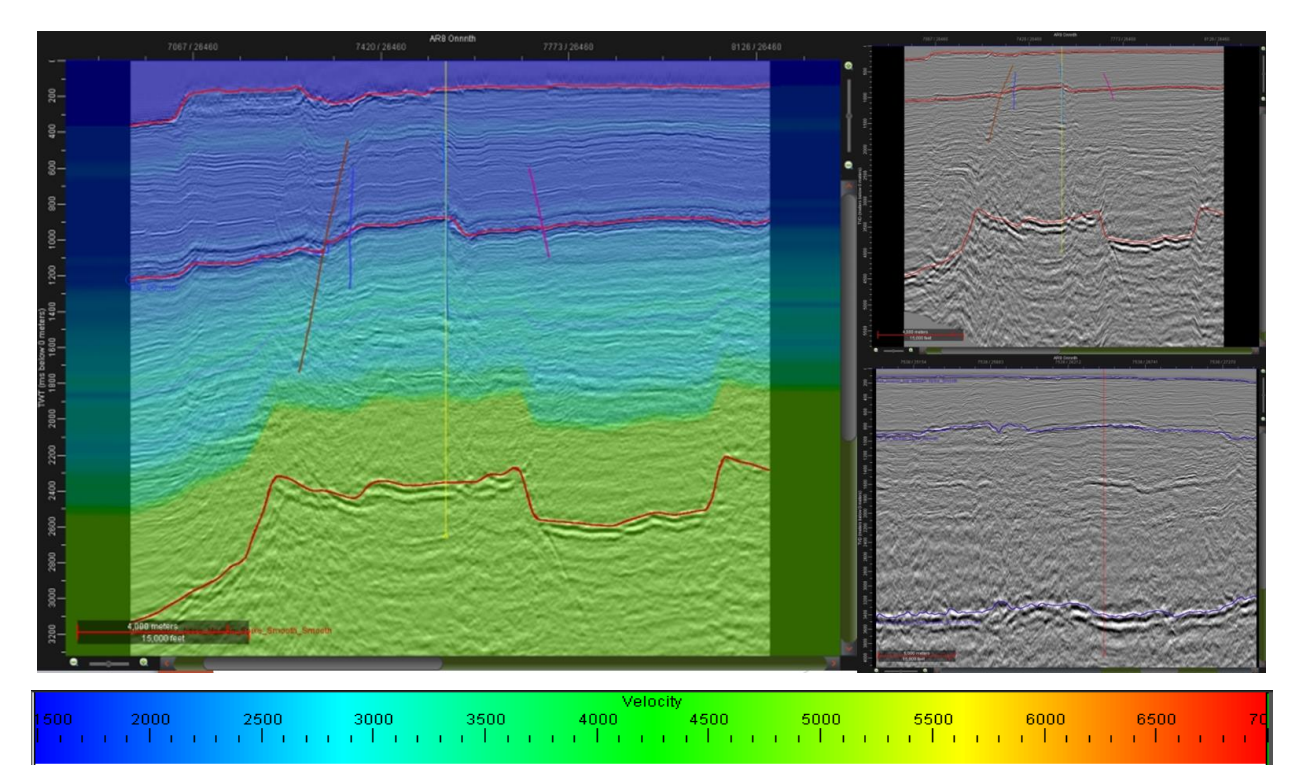

Fig. 100.- Velmod\_01. Se asignó litología a las 4 divisiones: agua, caliza, arena, caliza. Velocidad máxima de 7,000 m/s. 1 TZ en Dilllon Shoals 1. A la derecha, la sísmica convertida a profundidad.

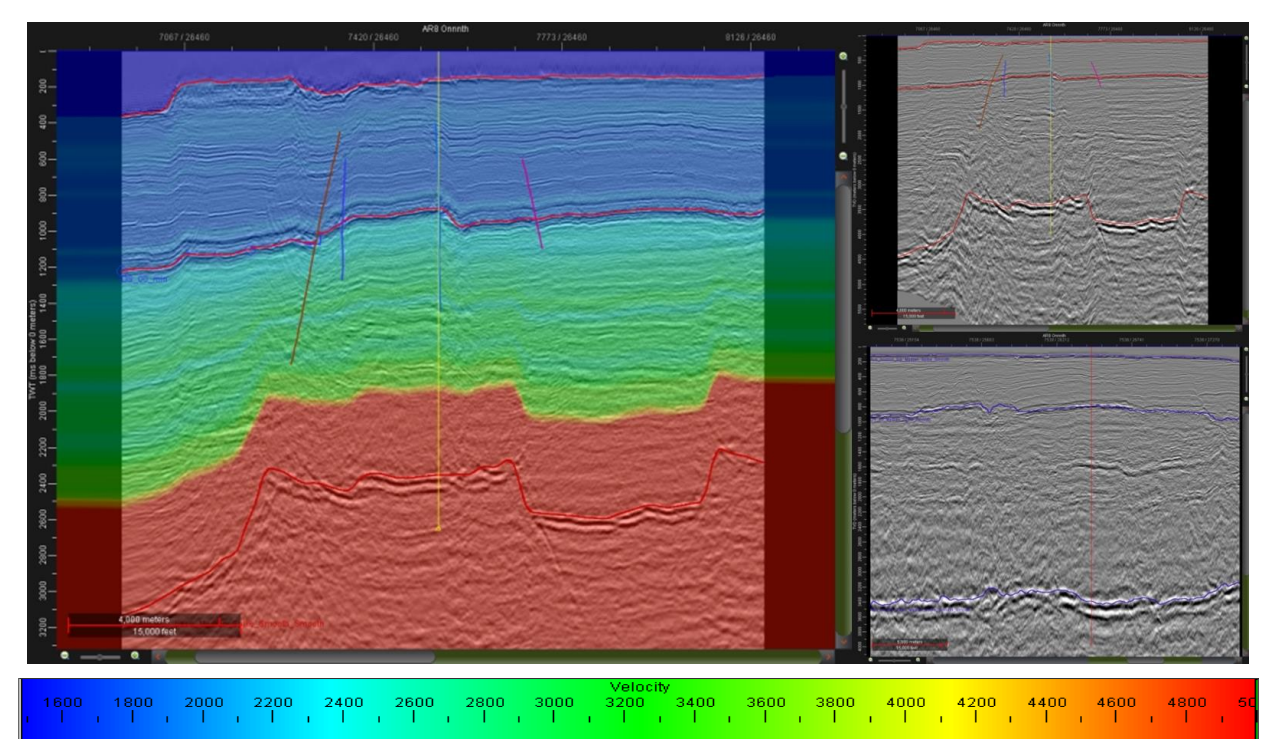

Fig. 101.- Velmod\_02. Formaciones de agua, caliza, arena, default. Velocidad máxima de 5,000 m/s. 1 TZ en Dillon Shoals 1. A la derecha, la sísmica convertida a profundidad.

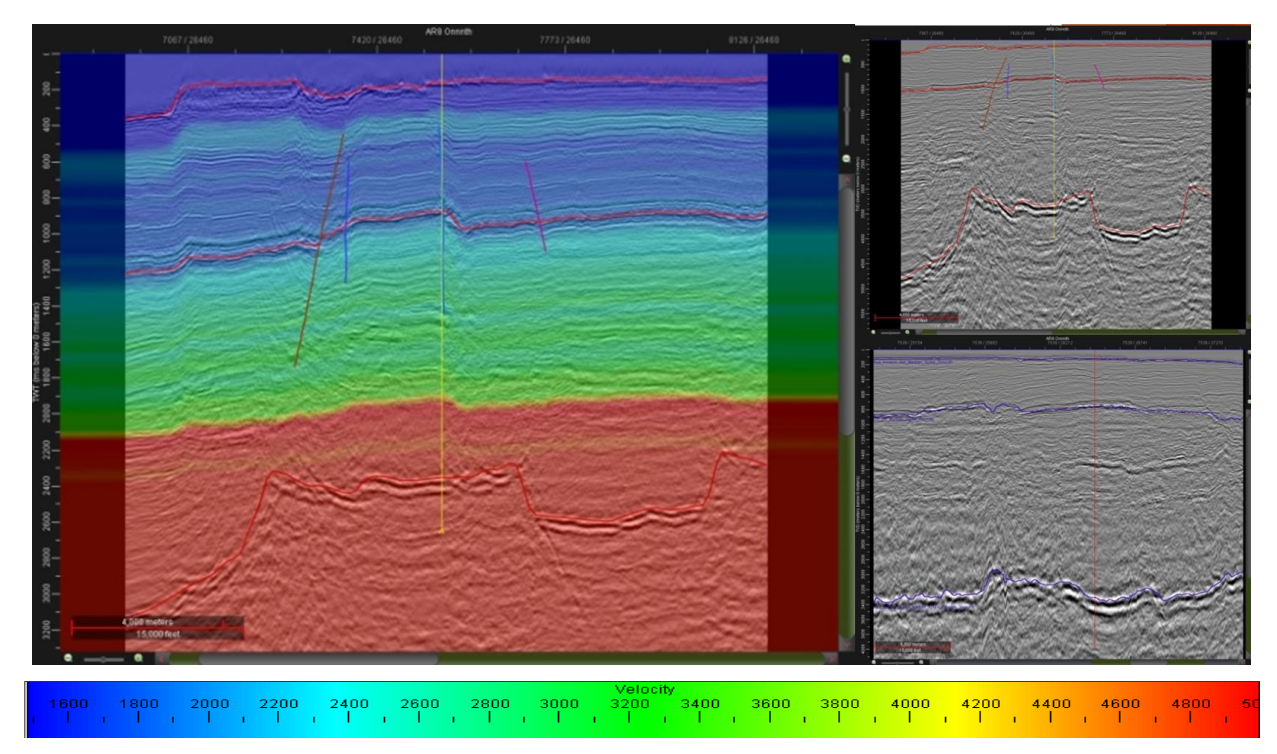

Fig. 102.- Velmod\_03. Formaciones agua, default. Velocidad de 5,000 m/s. 1 TZ en Dillon Shoals 1. A la derecha, la sísmica convertida a profundidad.

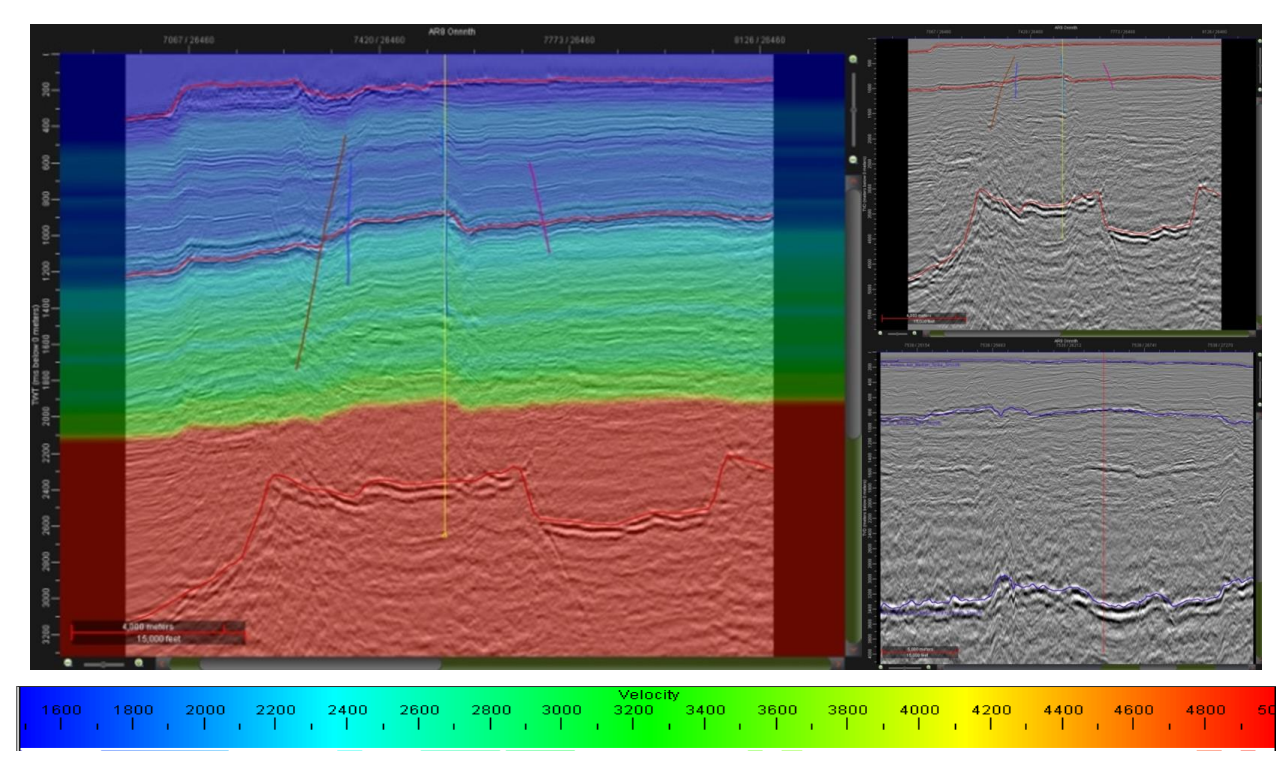

Fig. 103.- Velmod\_04. Formaciones sin litología específica (default). Velocidad de 5,000 m/s. 1 TZ en Dillon Shoals 1. A la derecha, la sísmica convertida a profundidad.

Al aplicar los picks, se observa el cambio de velocidad en la línea del horizonte base, pero el uso de pseudopozos afecta mucho el modelo de velocidades, en especial si se añaden picks a estos. En el caso en el que sólo se utilizaron picks en Dillon Shoals 1, pero se copió su TZ a los demás pozos, se observa el problema del cambio de velocidad brusco por encima del horizonte base, pero se observan cambios de velocidad graduales. Por el contrario, al añadir picks a los demás pozos, se presentan cambios muy bruscos de velocidad entre capas. El aplicar velocidades de litología, aun utilizando sólo a Dillon Shoals 1 también afecta mucho el modelo.

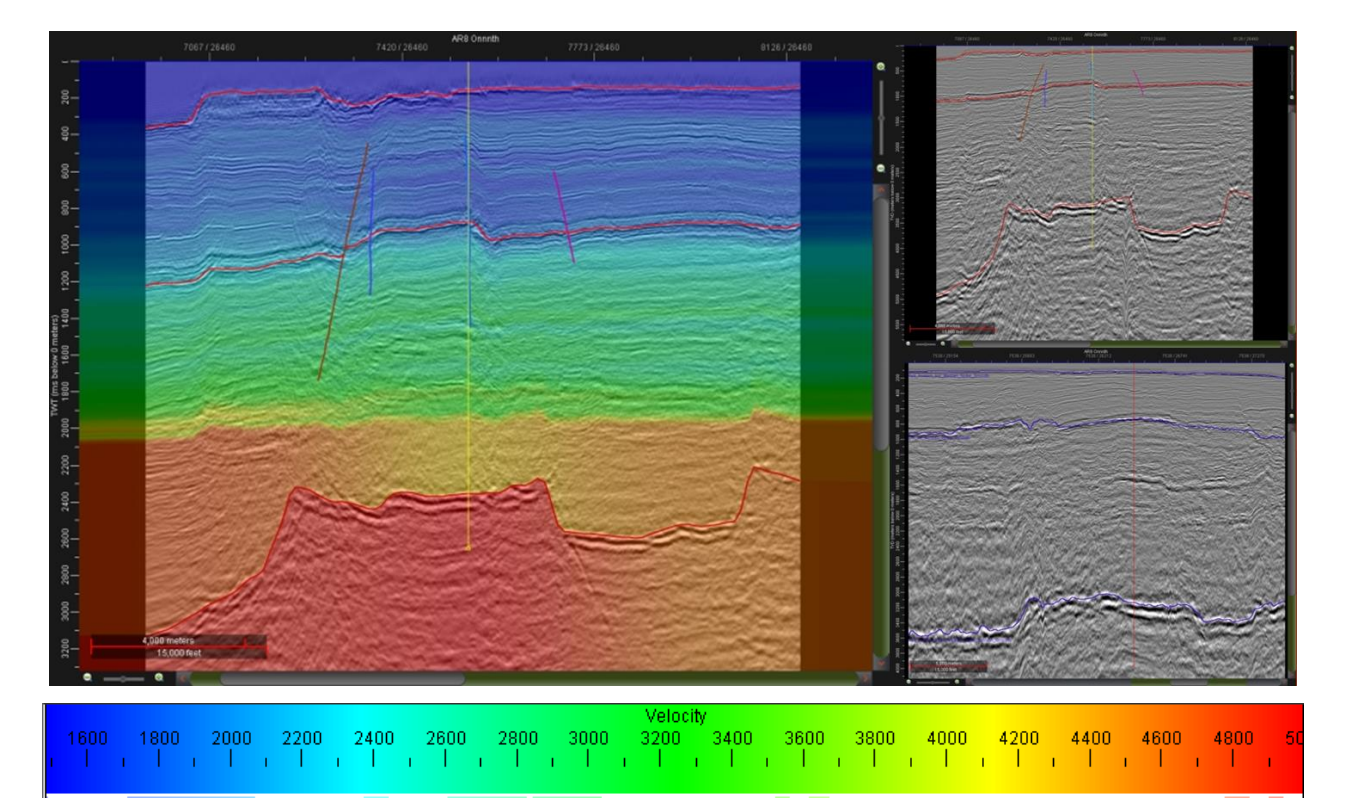

Fig. 104.- Velmod\_Picks\_01. Formaciones sin litología (default). Velocidad de 5,000 m/s. TZ de Dillon Shoals 1 copiada a Norquay 1 y a dos pseudopozos. Uso de picks en el pozo Dillon Shoals marcando los 3 horizontes de referencia. A la derecha, la sísmica convertida a profundidad.

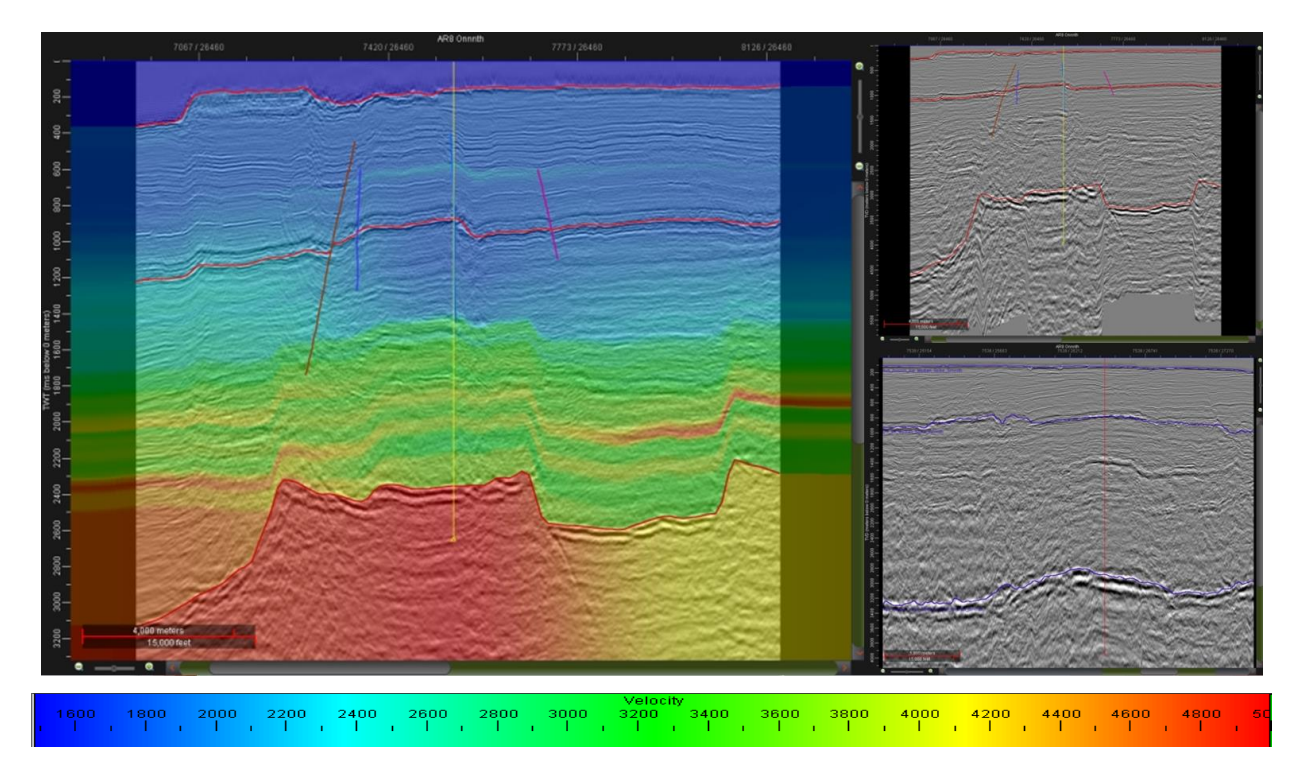

Fig. 105.- Velmod\_Picks\_02. Formaciones con litología agua, caliza, arena, default. Velocidad de 5,000 m/s. TZ de Dillon Shoals 1 copiada a Norquay 1 y a dos pseudopozos. Uso de picks en los pozos marcando los 3 horizontes de referencia. A la derecha, la sísmica convertida a profundidad.

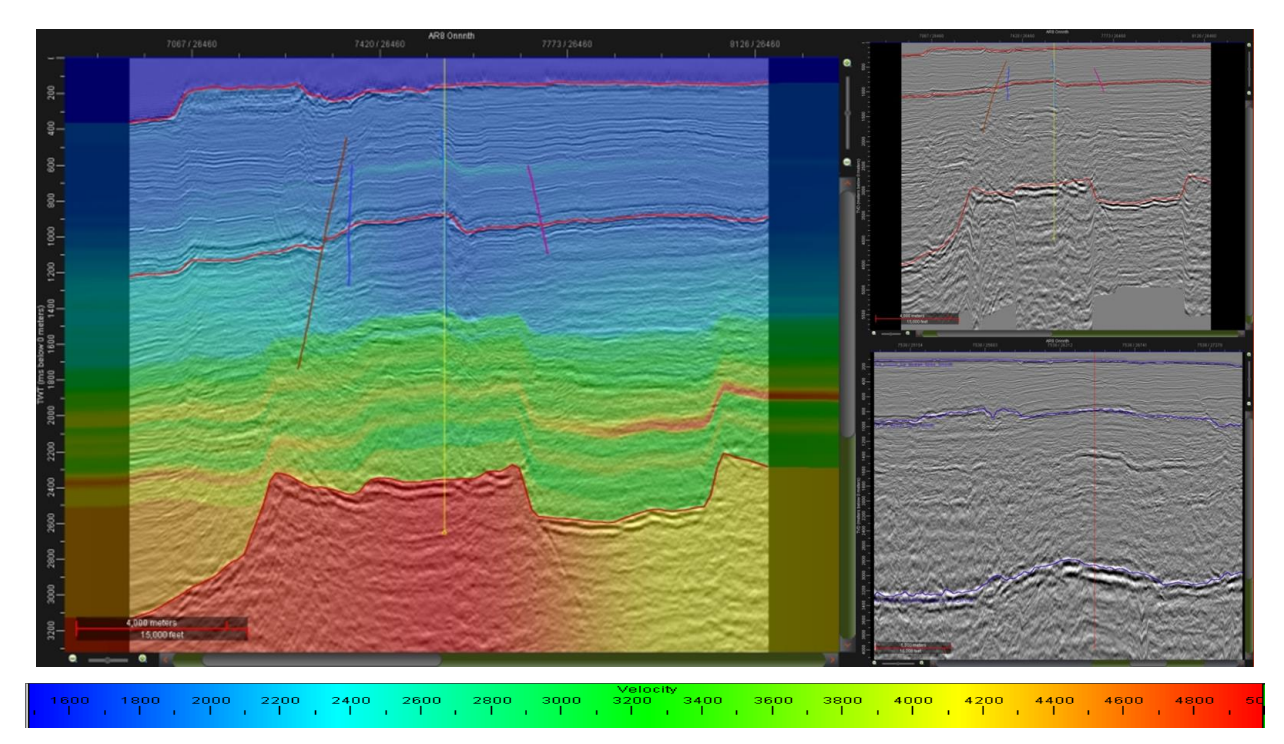

Fig. 106.- Velmod\_Picks\_03. Formaciones agua, caliza, caliza, default. Velocidad de 5,000 m/s. TZ de Dillon Shoals

1 copiada a Norquay 1 y a dos pseudopozos. Uso de picks en los pozos marcando los 3 horizontes de referencia. A la derecha, la sísmica convertida a profundidad.

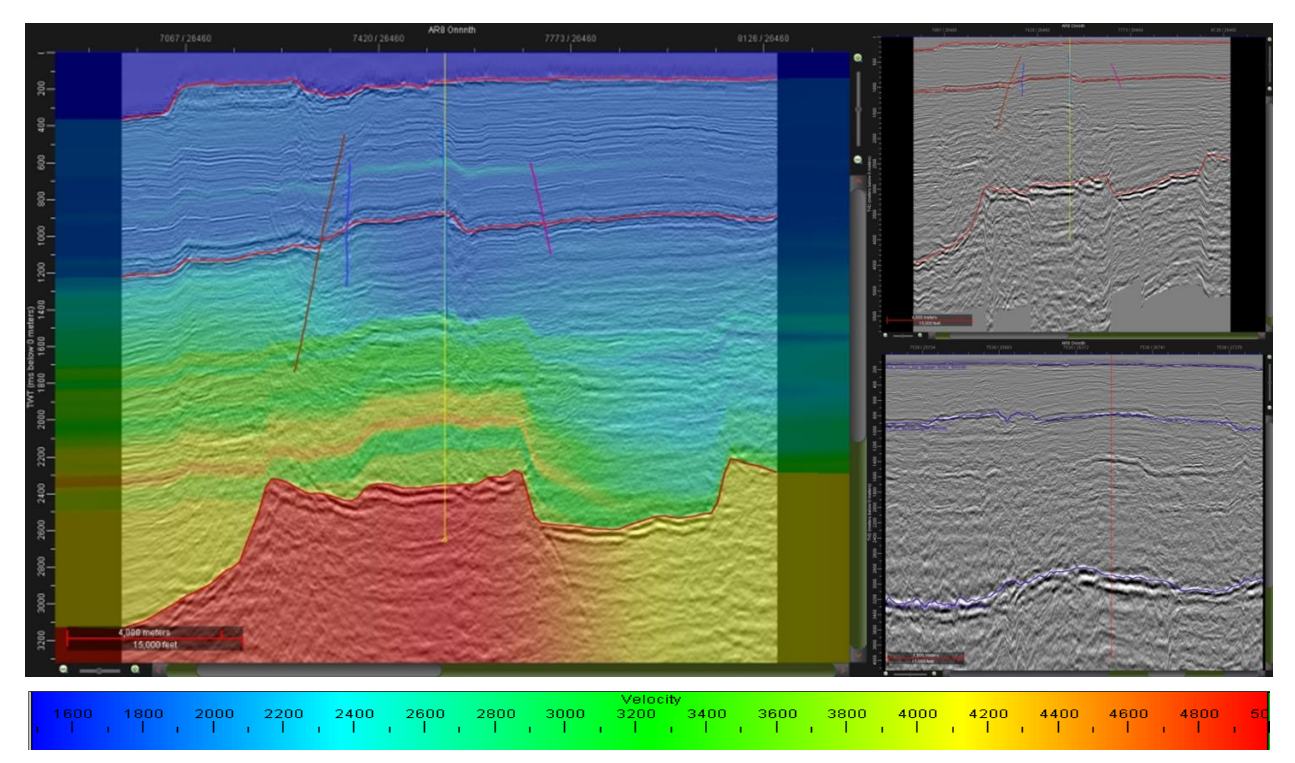

Fig. 107.- Velmod\_Picks\_04. Formaciones agua, caliza, caliza, default. Velocidad de 5,000 m/s. 1 TZ en Dillon Shoals 1. Uso de picks en el pozo marcando los 3 horizontes de referencia. A la derecha, la sísmica convertida a profundidad.

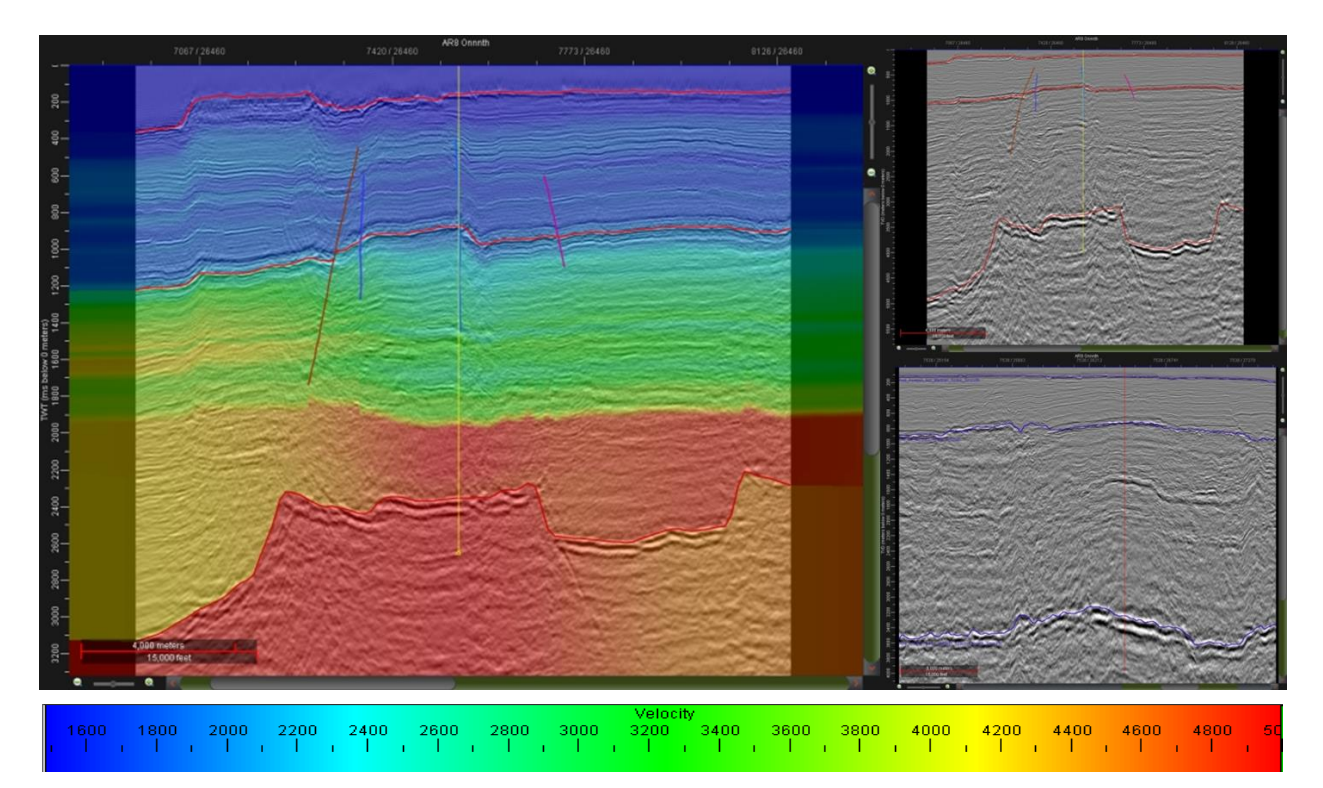

Fig. 108.- Velmod\_Picks\_05. Formaciones sin litología (default). Velocidad de 5,000 m/s. 1 TZ en Dillon Shoals 1. Uso de picks en el pozo marcando los 3 horizontes de referencia. A la derecha, la sísmica convertida a profundidad.

Al modificar la interpretación en planta de las fallas se corrigieron los cambios bruscos de velocidades en el modelo. Se decidió conservar el modelado con parámetros en los que se le asigna valor de agua a la capa sobre el fondo marino, ya que es necesario realizar una diferenciación clara entre los cambios de velocidad agua-roca. Se experimentó de nuevo utilizando a Norquay 1 y a los pseudopozos, pero siguen apareciendo anomalías de velocidad, en especial en el horizonte de referencia. Esto es debido a que se asume una relación tiempo-profundidad que no corresponde al pozo en cuestión, generando cálculos de interpolación que no corresponden con la sísmica.

Se conservó el modelo Velmod\_Picks\_06, ya que, a pesar de que el cambio de velocidad sucede por encima del horizonte base, las velocidades no presentan cambios bruscos y se tiene información de picks y datos reales de un pozo. El cambio de velocidad brusco antes del horizonte base es causado por el alcance de los registros del pozo, los cuales finalizan en ese punto.

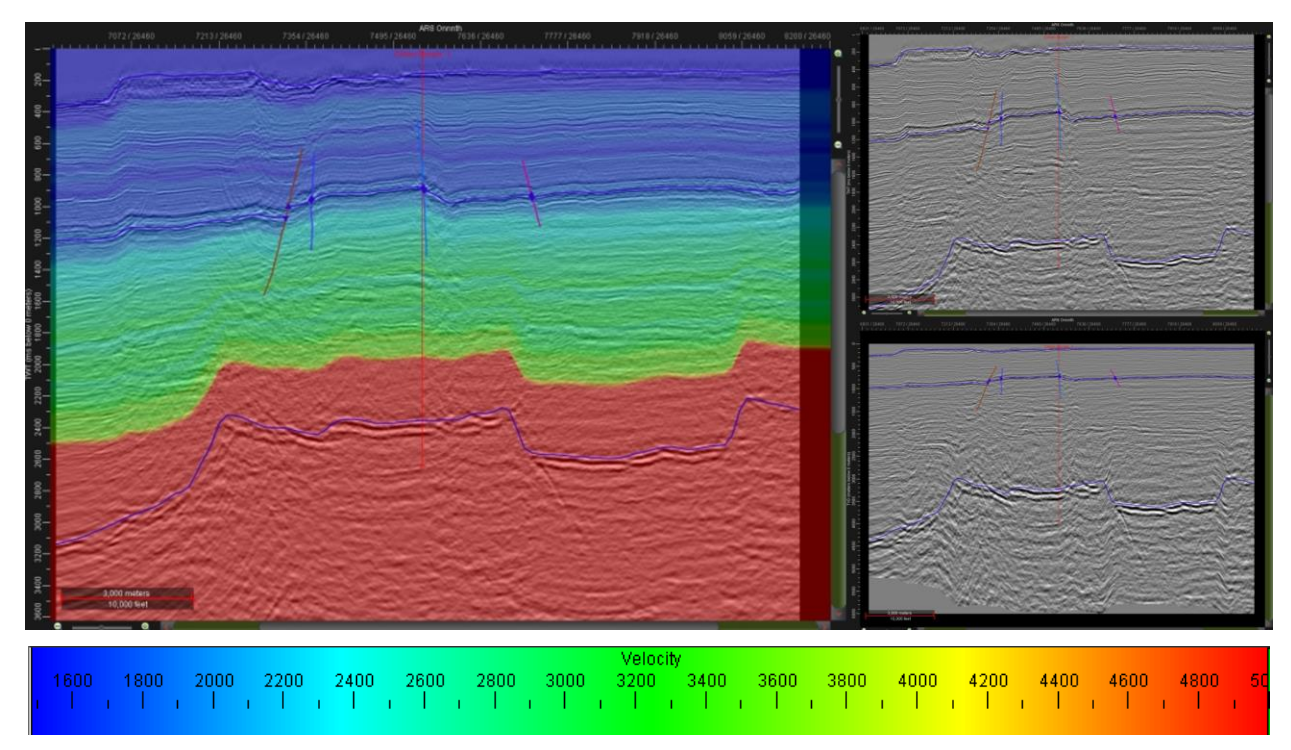

Fig. 109.- Velmod\_Picks\_06. Formaciones agua, default. Velocidad de 5,000 m/s. 1 TZ en Dillon Shoals 1. Uso de picks en el pozo marcando los 3 horizontes de referencia. A la derecha, la sísmica original (arriba) en comparación con la sísmica convertida a profundidad (abajo).

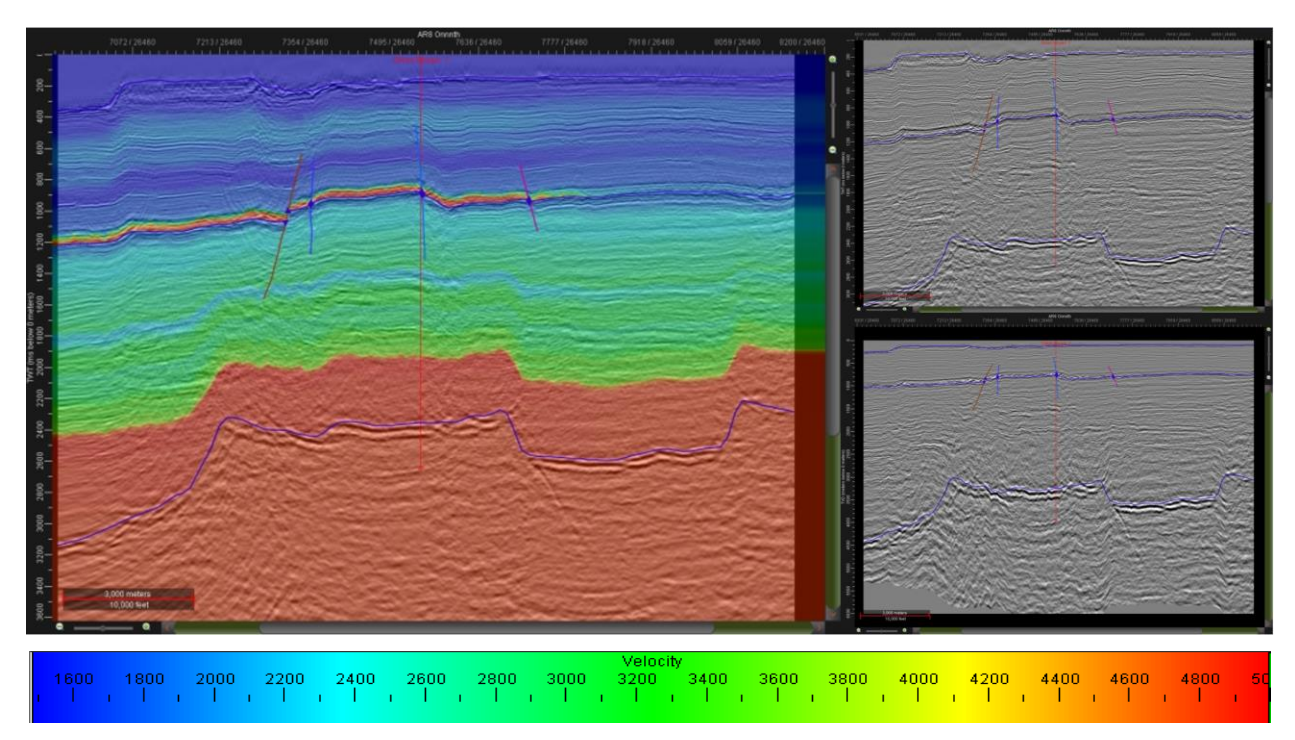

Fig. 110.- Velmod\_Picks\_07. Formaciones agua, default. Velocidad de 5,000 m/s. 1 TZ en Dillon Shoals 1. Uso de

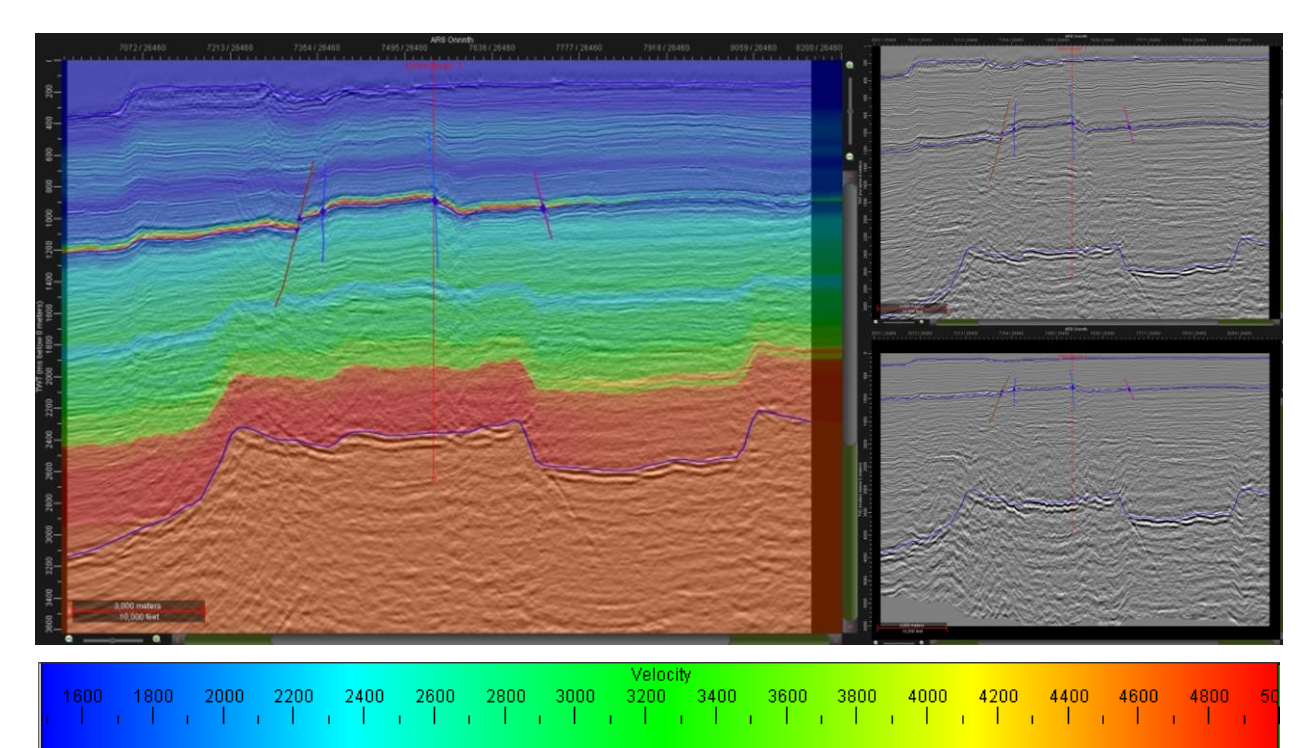

picks en Dillon Shoals 1 y Norquay 1 marcando los 3 horizontes de referencia. A la derecha, la sísmica original (arriba) en comparación con la sísmica convertida a profundidad (abajo).

Fig. 111.- Velmod\_Picks\_08. Formaciones agua, default. Velocidad de 5,000 m/s. TZ de Dillon Shoals 1 copiada a Norquay 1. Uso de picks en Dillon Shoals 1 y Norquay 1 marcando los 3 horizontes de referencia. A la derecha, la sísmica original (arriba) en comparación con la sísmica convertida a profundidad (abajo).

Para verificarla confiabilidad del modelo se creó un nuevo pick sobre Dillon Shoals 1, en el cual se marca la intersección de una falla con el pozo a 823 m $^{10}$ . Se realizaron diversas modificaciones a los picks de horizontes fondo marino y de referencia (al cual se le nombró pick "Yacimiento"), desplazándolos según fuese necesario, con el objetivo de acercar lo más posible el punto de intersección en la sísmica con el pick marcado en el pozo. La intersección aparece a los 810 m en todos los casos, pero la interpretación más razonable se obtiene con el modelo 06\_02, con el pick de yacimiento sobre el horizonte interpretado. La sísmica en profundidad se ve deformada en las zonas de fallamiento fuerte en el horizonte base, y a partir de los 2,000 m, lo cual coincide con la profundidad de terminación de los registros. A pesar de esta deformación, la diferencia entre

l

<sup>&</sup>lt;sup>10</sup> Australian Geological Survey Organization; "Vulcan Sub-basin Well Composites"
la profundidad real y la obtenida con el modelo, según el pick de falla, es de 13 m, lo cual se considera aceptable.

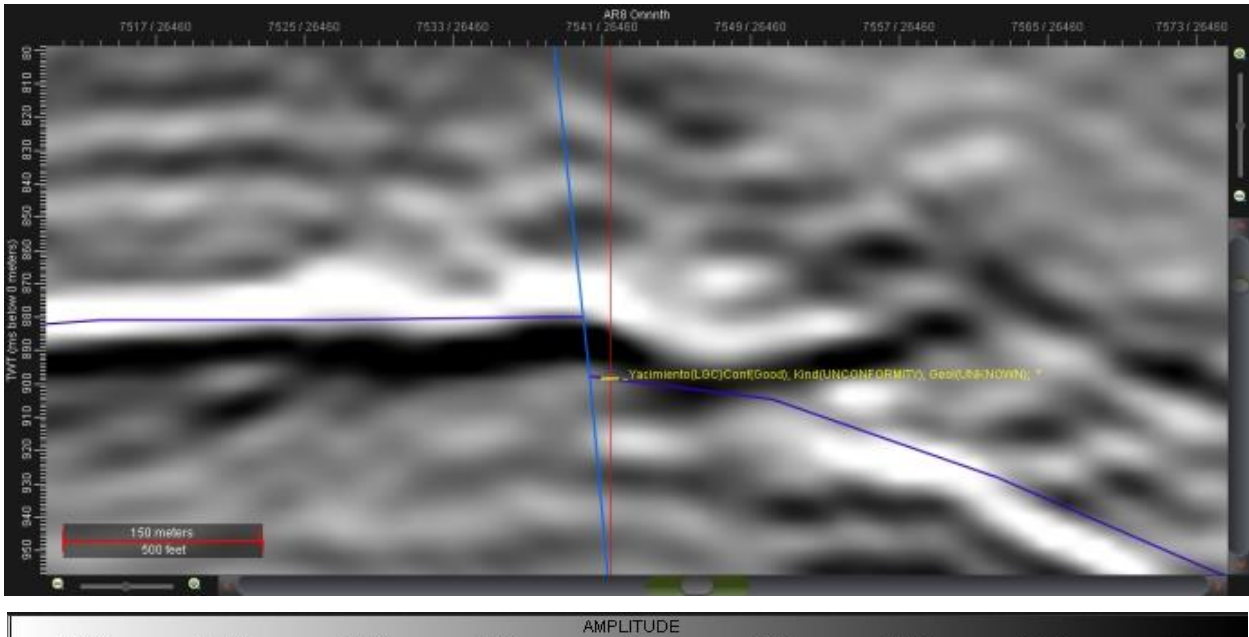

 $\begin{array}{ccc} 0 & 5000 \\ 1 & 1 & 1 & 1 & 1 & 1 & 1 & 1 & 1 \end{array}$ 15000

Fig. 112.- Velmod\_Pick\_06\_02. Localización del pick de horizonte de referencia en bloque que cae.

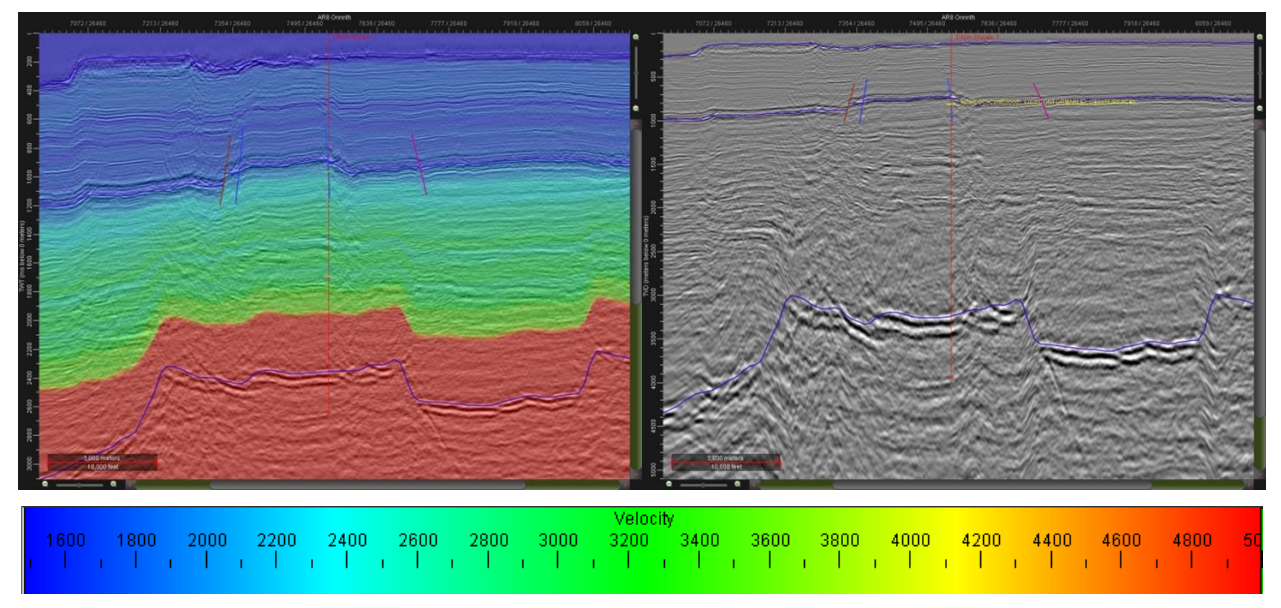

Fig. 113.- Velmod\_Pick\_06\_02. Formaciones agua, default. Velocidad de 5,000 m/s. 1 TZ en Dillon Shoals 1. Uso de picks en el pozo marcando los 3 horizontes de referencia y la falla.

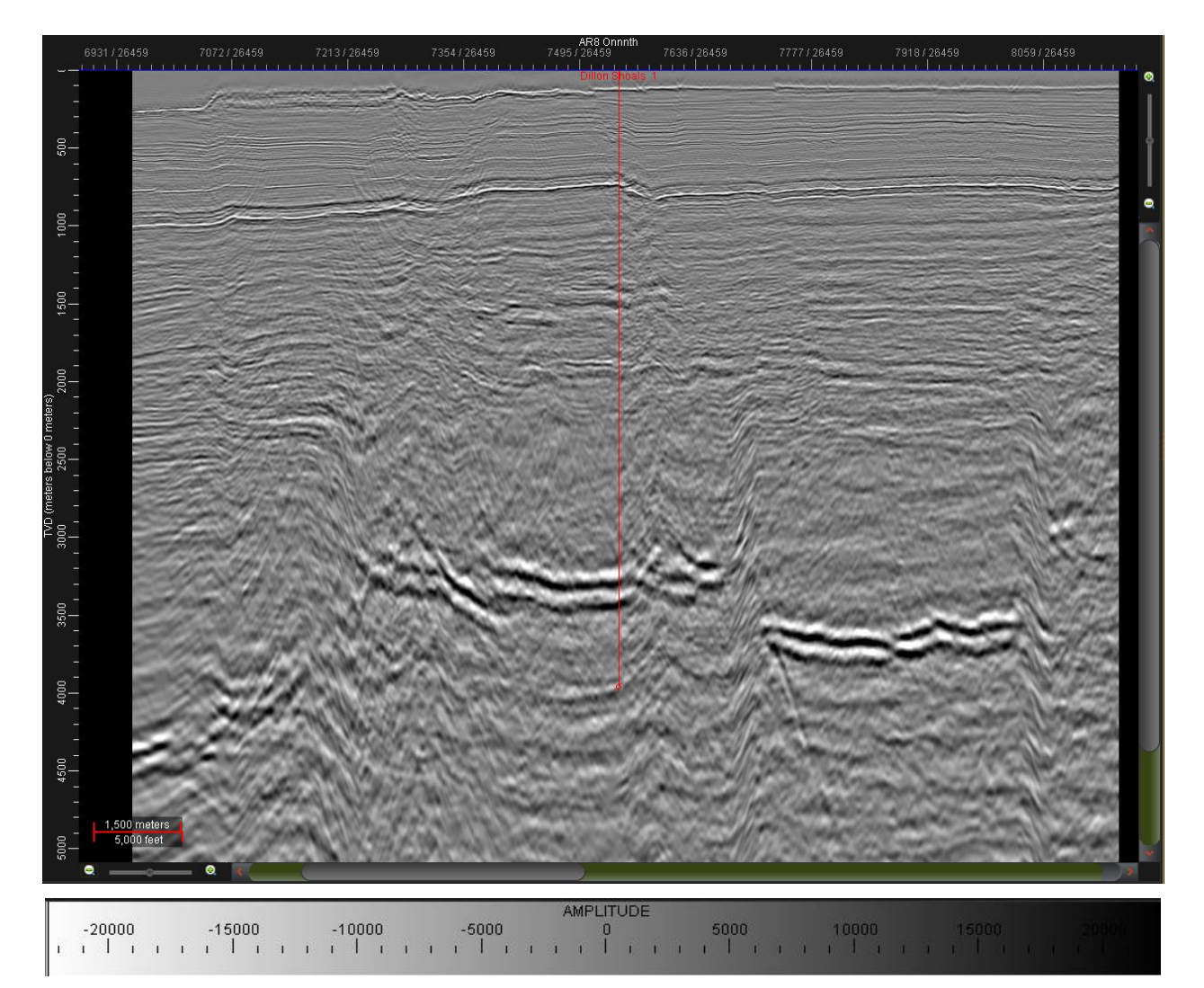

Fig. 114.- Conversión a profundidad utilizando el modelo Velmod\_Picks\_06\_04 incluyendo fallas profundas. XL

26459.

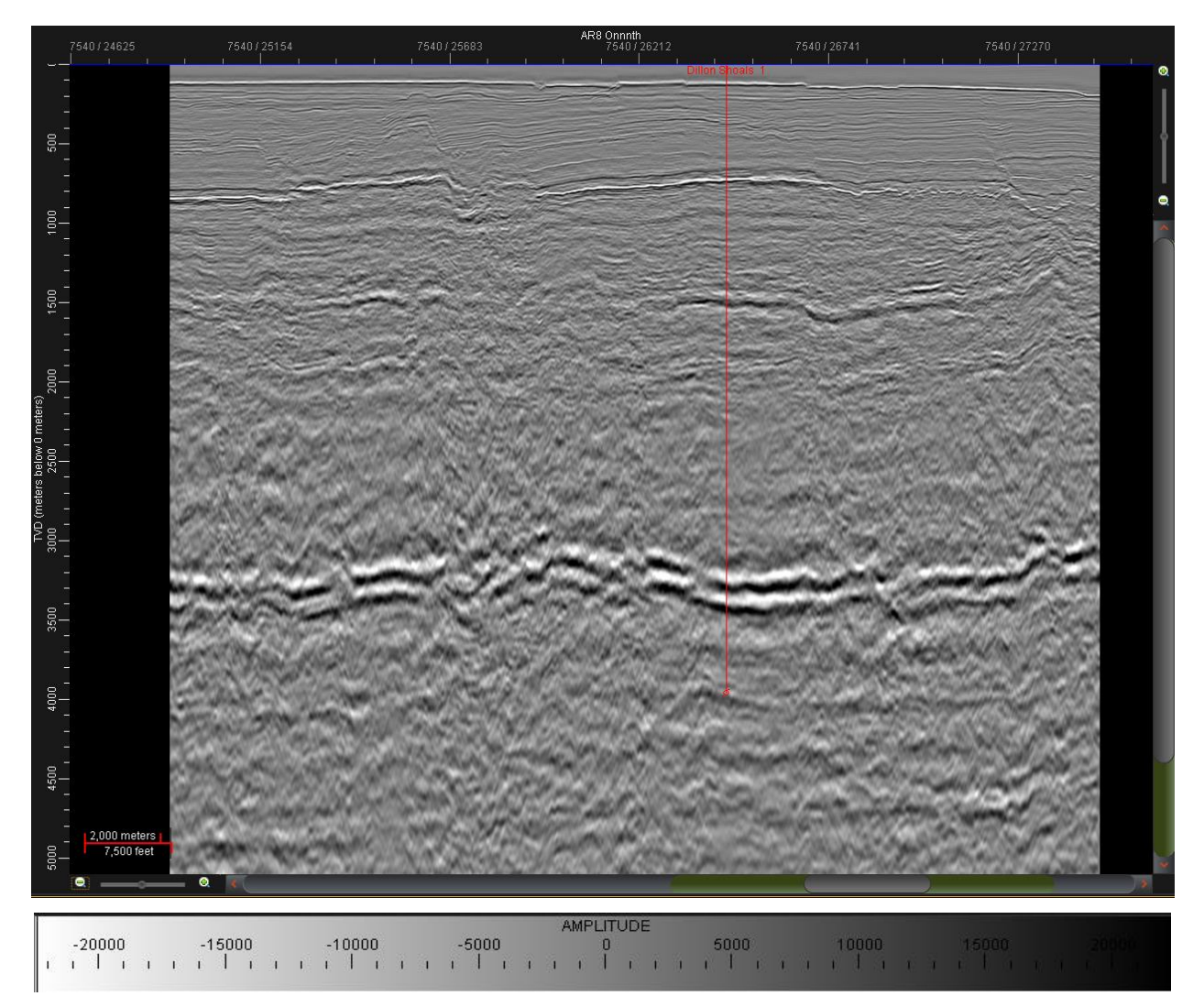

Fig. 115.- Conversión a profundidad utilizando el modelo Velmod\_Picks\_06\_04 incluyendo fallas profundas. IL 26212.

# 5.9 LOCALIZACIÓN DE PROSPECTOS

Los puntos brillantes en los atributos que hacen uso de la amplitud son buenos indicadores de presencia de hidrocarburos. Esto, sumado a la información otorgada por el atributo de capa delgada, puede resultar de mucha ayuda al colocar los valores obtenidos en los mapas en un crossplot.

Al colocar los valores de los mapas de atributos en un crossplot, donde los ejes X y Y estén dados por los atributos de dulzura y fuerza de la reflexión, respectivamente, se puede obtener la ubicación donde los puntos brillantes de ambos poseen valores altos, permitiendo una ubicación exacta mediante métodos estadísticos. Si además se agregan los valores altos obtenidos por el atributo de capa delgada, en colores cálidos, pueden relacionarse los puntos brillantes con espesores grandes, dándonos información extra sobre las características de la zona como posible almacén. A pesar de que la dulzura contiene valores de frecuencia, y que las bajas frecuencias pueden ser indicadoras de la presencia de hidrocarburos, el atributo Indicador de Capa Delgada remueve la frecuencia promedio, indicando zonas de interferencia constructiva y negativa, por lo que se buscan valores contrastantes, no necesariamente bajos como en el atributo Frecuencia Instantánea.

Se realizaron un total de 6 crossplots, 5 de los cuales presentan una buena correlación entre los ejes X y Y, lo que nos da indicios de un comportamiento de anomalías relacionadas a litología y/o almacenamiento de hidrocarburo. El único caso que no mostró correlación fue la capa 4, lo que puede indicar que las anomalías de amplitud se deben principalmente a fallamiento.

Una vez identificadas las zonas de mayor correlación utilizando los tres atributos, se crea un polígono en el crossplot delimitando los rangos de interés. Este polígono aislará los puntos del crossplot y mostrará, con equis rojas, su ubicación sobre el mapa. Si se colocase como eje Z la profundidad se mostrarían también los puntos en sección, colocados sobre el horizonte superior que delimita la capa de la que se obtuvieron los mapas de atributos para el correspondiente análisis. Se logra el mismo resultado colocando el cursor sobre el punto deseado en el mapa, por lo que la ubicación en profundidad de los puntos se realizó manualmente, punto por punto, para aprovechar la ayuda interpretativa que ofrece el atributo Indicador de Capa Delgada.

#### 5.9.1 CAPA 1

El crossplot presenta buena correlación, pero se tienen dos tendencias bien definidas entre los valores más altos del crossplot, una con altos valores de frecuencia y otra con bajos. Para ejemplificar el gran valor interpretativo que aporta el atributo Indicador de Capa Delgada, se muestra el análisis de ambos.

Todos los puntos en la zona más dispersa y sin valores altos de frecuencia caen sobre la línea abarcada por la falla 7, mientras que la tendencia con mejor correlación y buenos valores de frecuencia tienden a caer sobre la zona entre las fallas 7 y 8. Al analizar la anomalía en profundidad se presenta un horizonte brillante a 1320.08 m. Esto nos indica que, para encontrar zonas cuyas anomalías sean causadas por la presencia de hidrocarburos se necesita buena correlación entre los ejes del crossplot y altos valores de frecuencia. Los valores dispersos, con mala correlación, son, mayormente, indicadores de fallamiento. Estos criterios se mantendrán para el análisis de las cinco capas restantes.

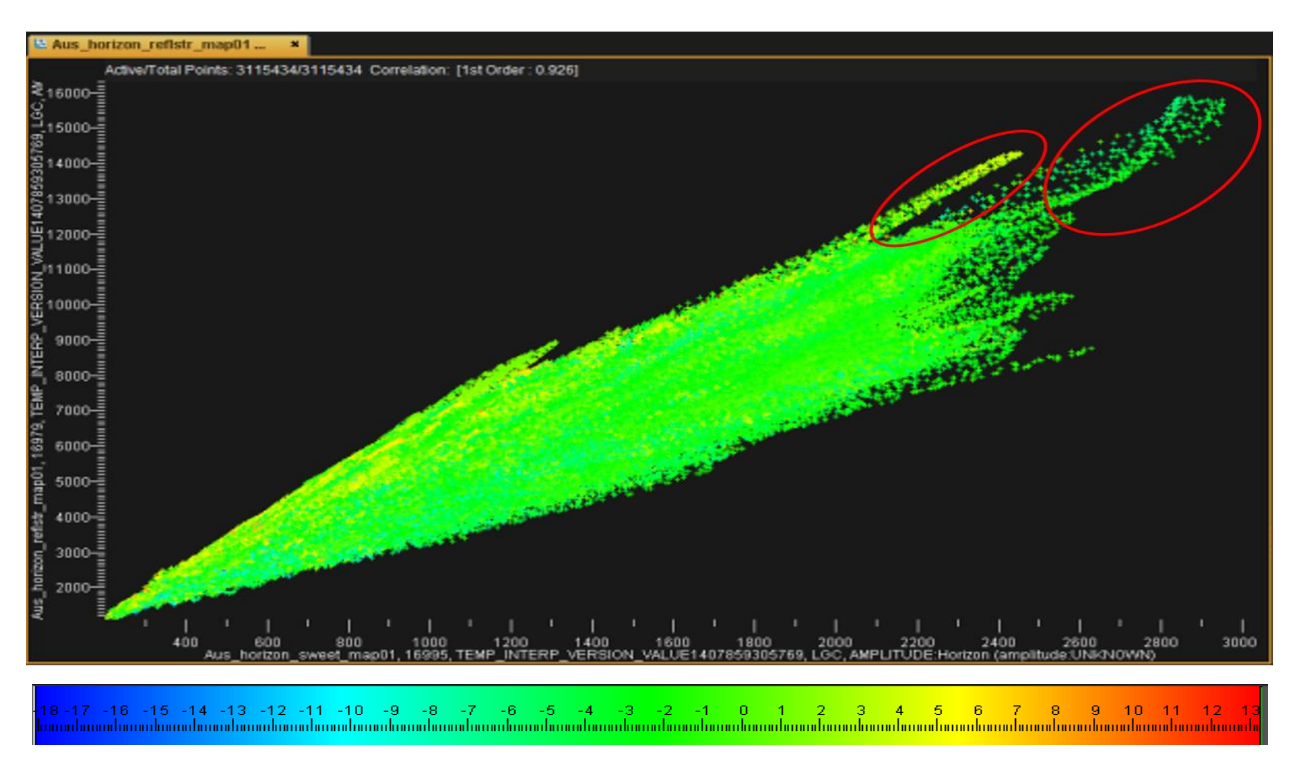

Fig. 116.- Crossplot de la capa 1. Se observa buena correlación en los datos y dos zonas con altos valores de amplitud, pero diferentes valores de frecuencia.

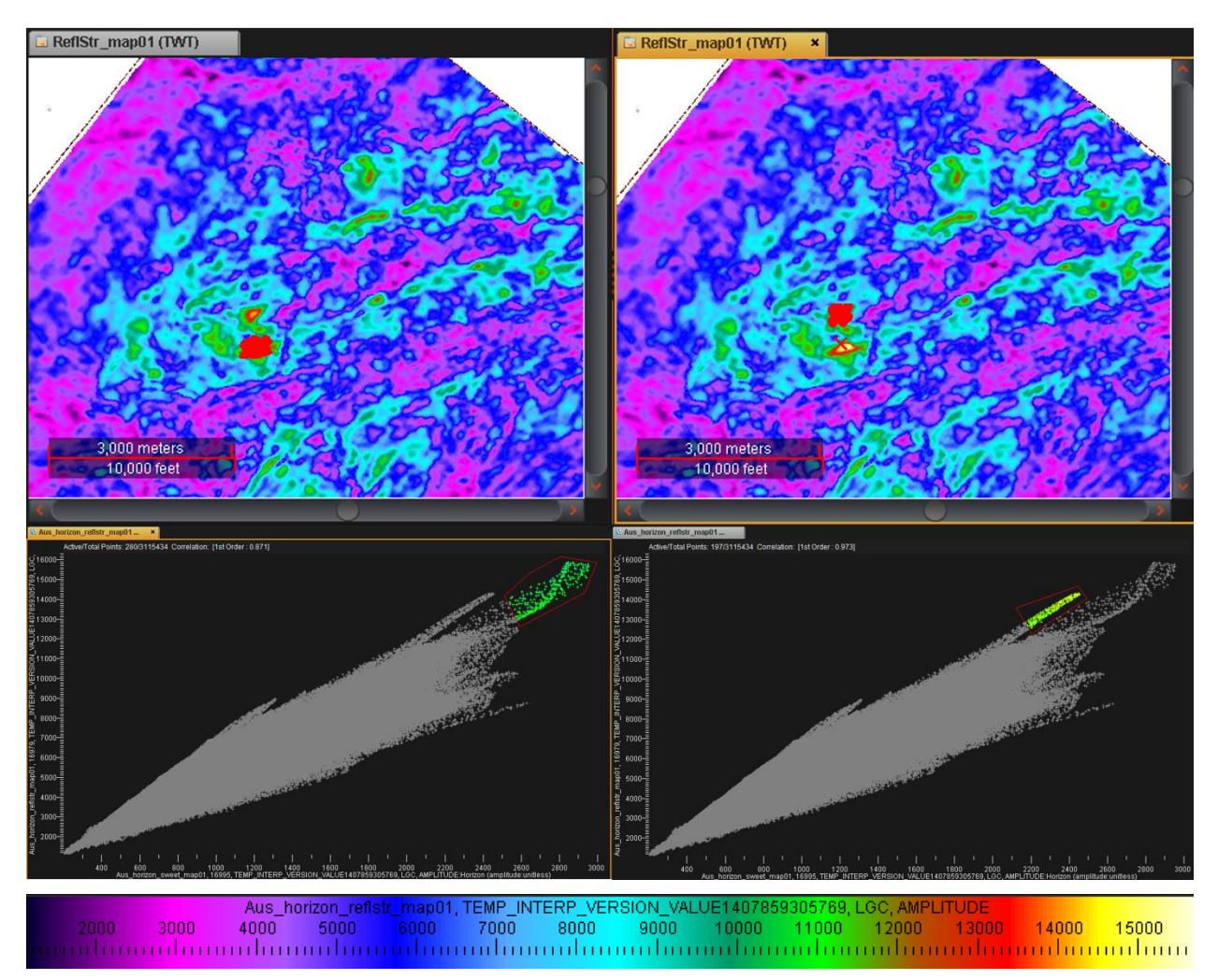

Fig. 117.- Análisis en planta de los puntos del crossplot 1. Al comparar las dos zonas de amplitud alta, se observa que la zona con bajos valores de frecuencia tiene su origen en una falla, mientras que la zona del crossplot con valores altos de frecuencia corresponde a una zona entre fallas.

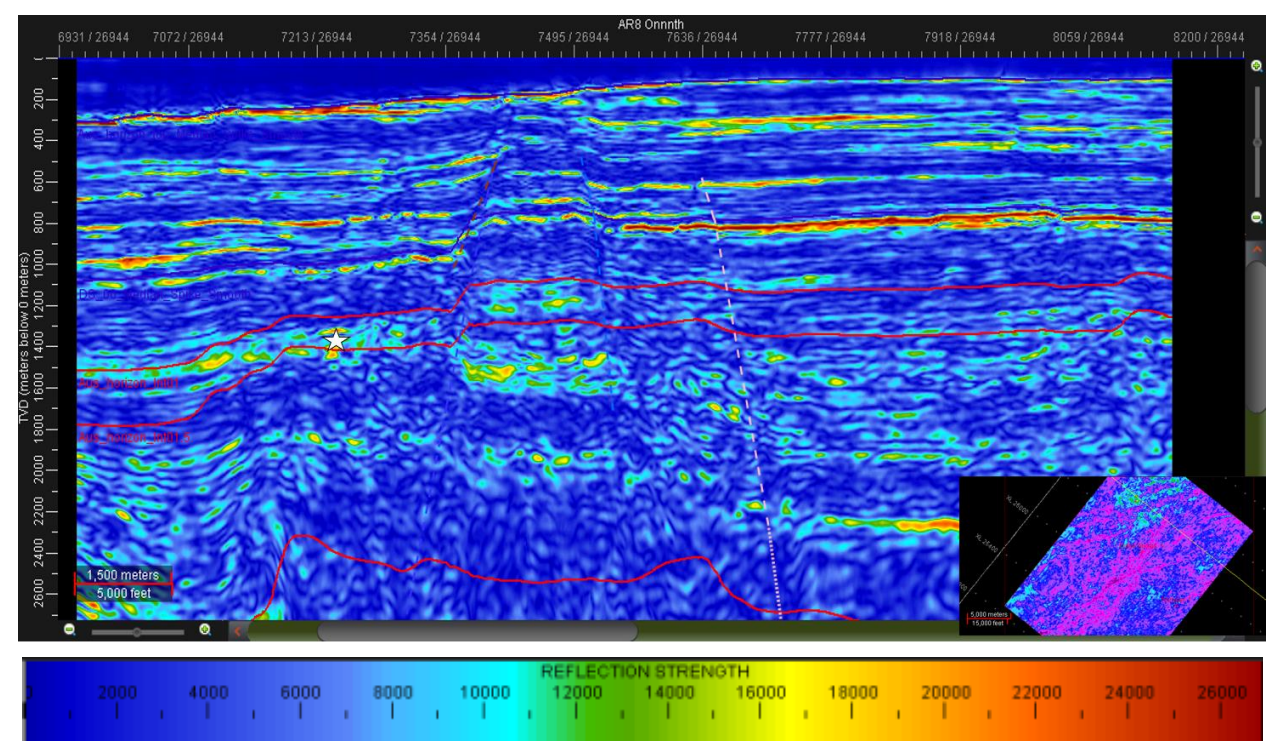

Fig. 118.- Zona de interés en capa 1 a 1320.08 m de profundidad. Nótese la continuidad lateral de este reflector hacia el centro y a la izquierda de la sección.

### 5.9.2 CAPA 2

En la extrema derecha se observa una zona dispersa que forma un patrón rectangular, con una pequeña área en la parte superior con buena correlación. Se analizó la zona completa y se tienen de nuevo puntos que, en su mayoría, se encuentran en zonas falladas. Se encontraron dos puntos con anomalías de amplitud entre fallas, una al norte y otra al sur, a 1454.68 m y 1408.9 m respectivamente, siendo la primera zona la que presenta una anomalía con buena continuidad lateral.

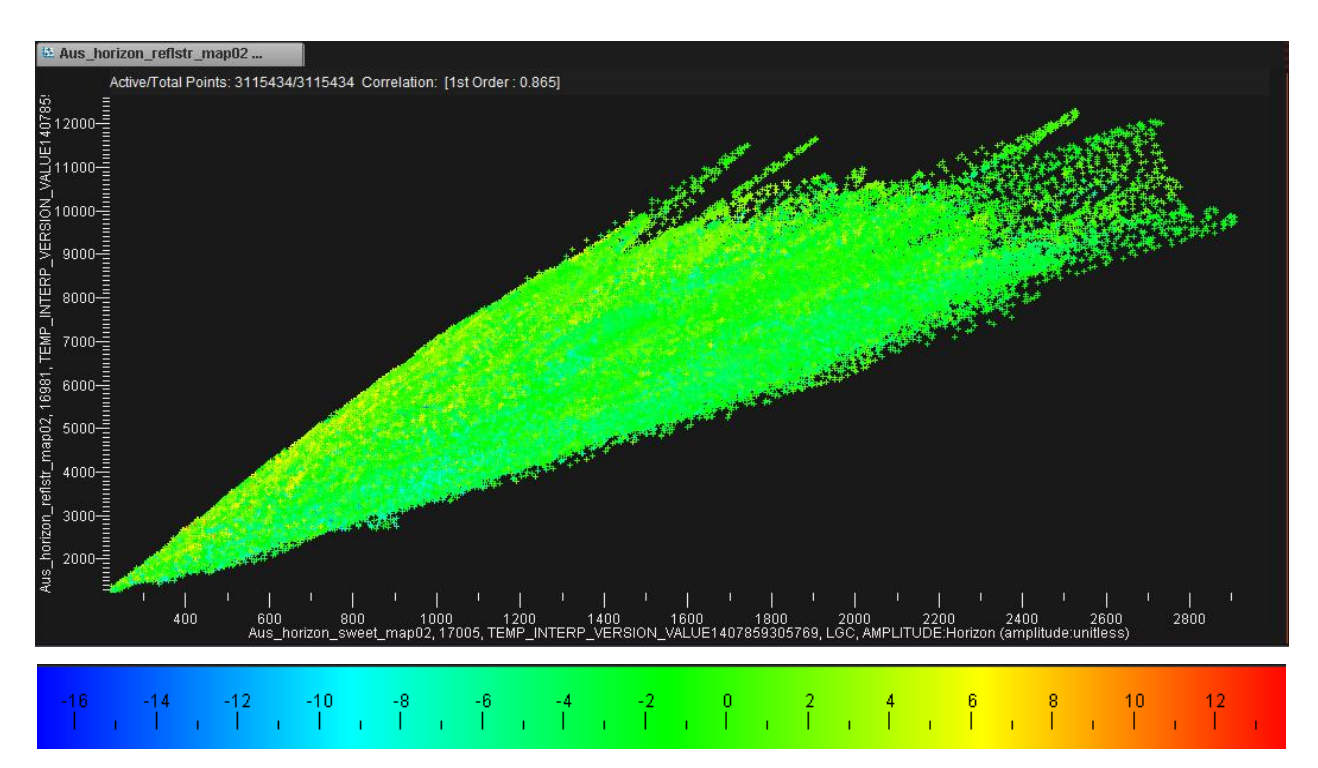

Fig. 119.- Crossplot de la capa 2. Se observa buena correlación en los atributos de amplitud. No hay una zona preferencial donde los valores de fase se relacionen con altos valores de amplitud.

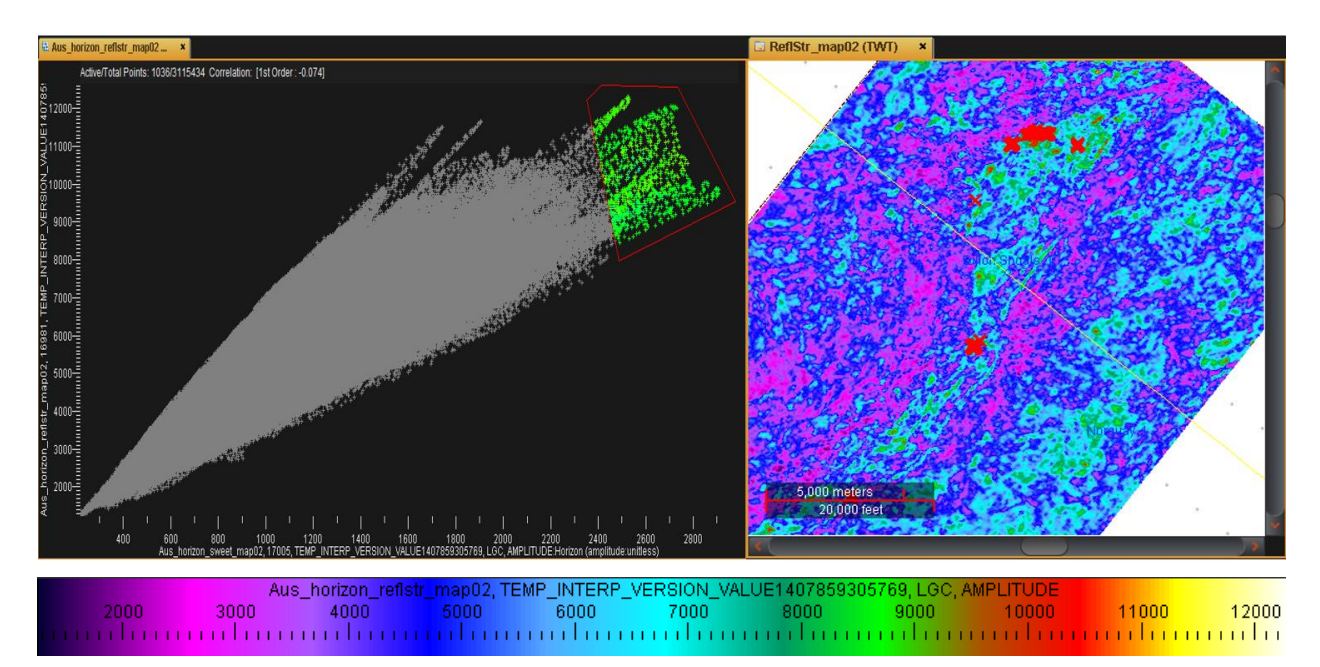

Fig. 120.- Análisis en planta de los puntos del crossplot 2. Se analizó la región del crossplot con valores más altos en amplitud. En su mayoría, los puntos pertenecen a un fallamiento al norte, pero el par de puntos al sur se encuentran en una zona entre fallas.

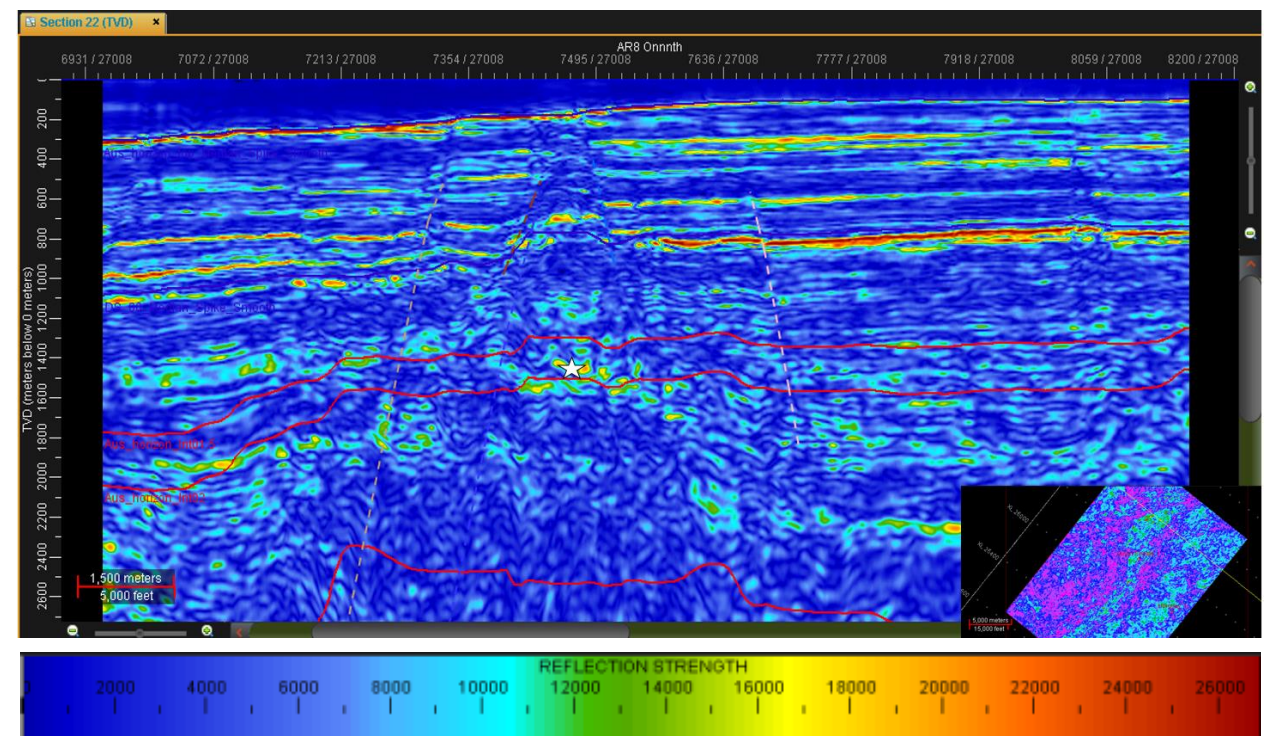

Fig. 121.- Zona de interés en capa 2 a 1454.68 m. Se trata de la parte más alta de un horst formado por las fallas 6 y 7.

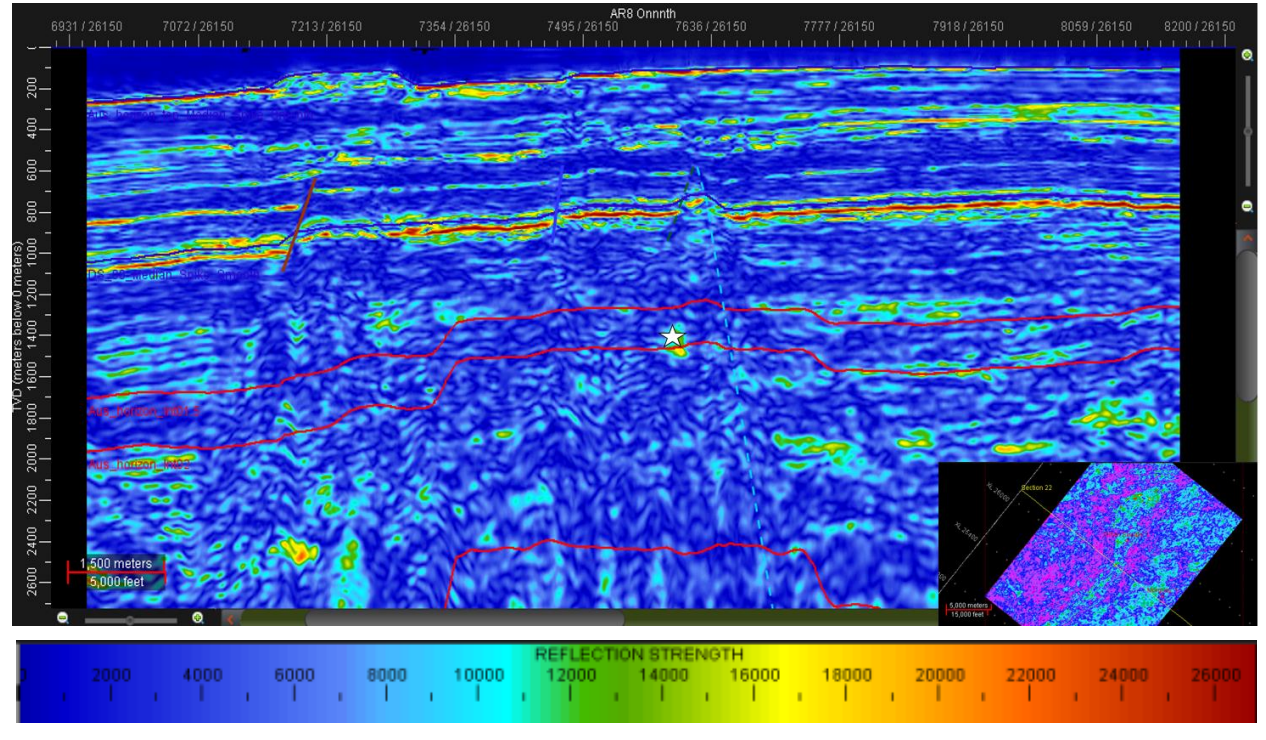

Fig. 122.- Zona de interés en capa 2 a 1408.9 m. Se localiza en la parte alta de un horst, entre las fallas 1 y 2, pero se trata de un punto aislado muy pequeño.

#### 5.9.3 CAPA 3

A pesar de que, en general, la correlación es buena, los puntos al final del crossplot se dispersan. A pesar de que se sabe que los puntos más bajos de la zona dispersa pueden ser mayormente fallas, se seleccionó toda esta área para observar su comportamiento en el mapa. De nuevo, la mayor parte de los puntos caen sobre falla, a excepción de tres zonas aisladas entre fallas con profundidades de 1760.11 m, 1547.86 m y 1568.67 m, respectivamente. Los puntos más al sur pertenecen a la misma capa.

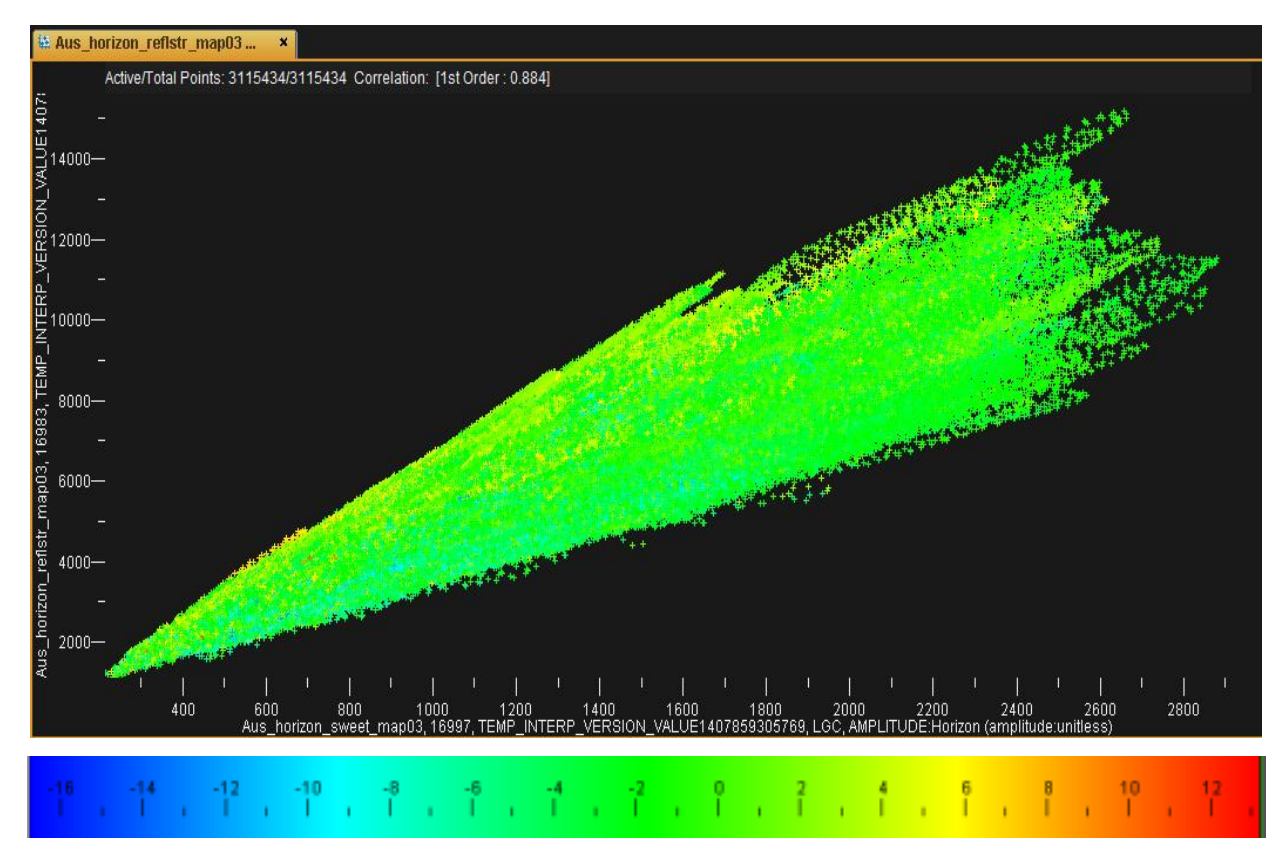

Fig. 123.- Crossplot de la capa 3. Se observan valores altos de frecuencia en algunos puntos con alto valor de amplitud.

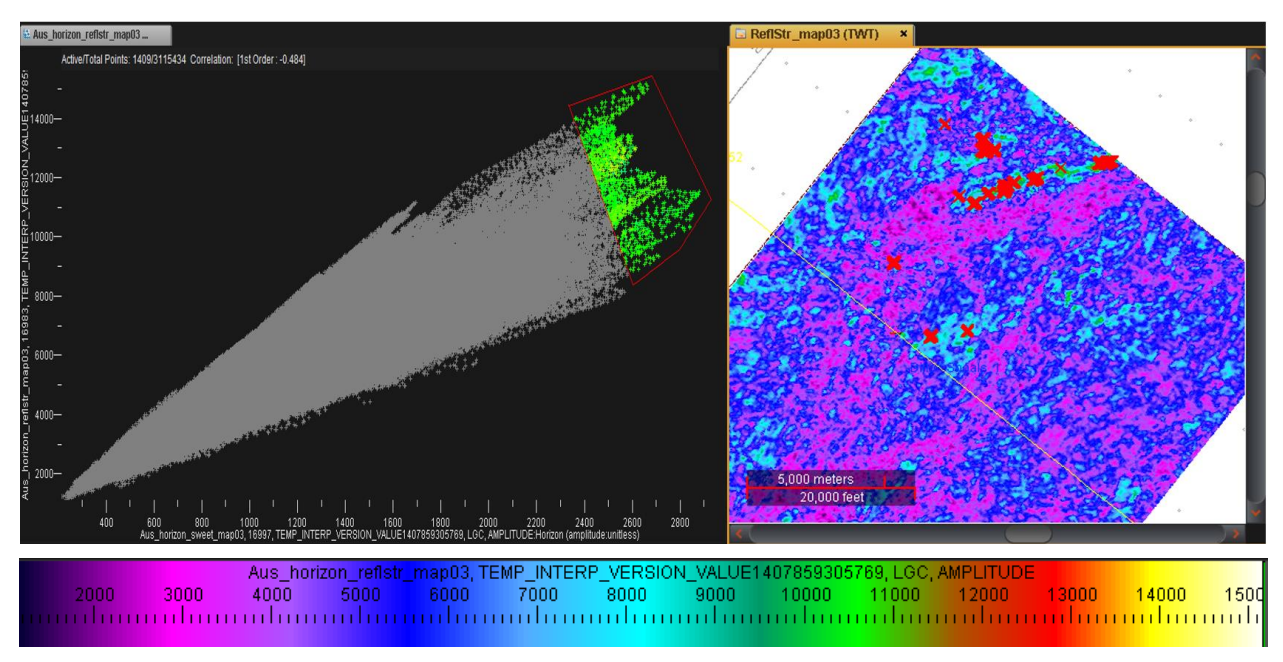

Fig. 124.- Análisis en planta de los puntos del crossplot 3. La mayor parte de los puntos se localizan sobre zonas de falla, pero algunos puntos caen sobre zonas que podrían resultar de interés.

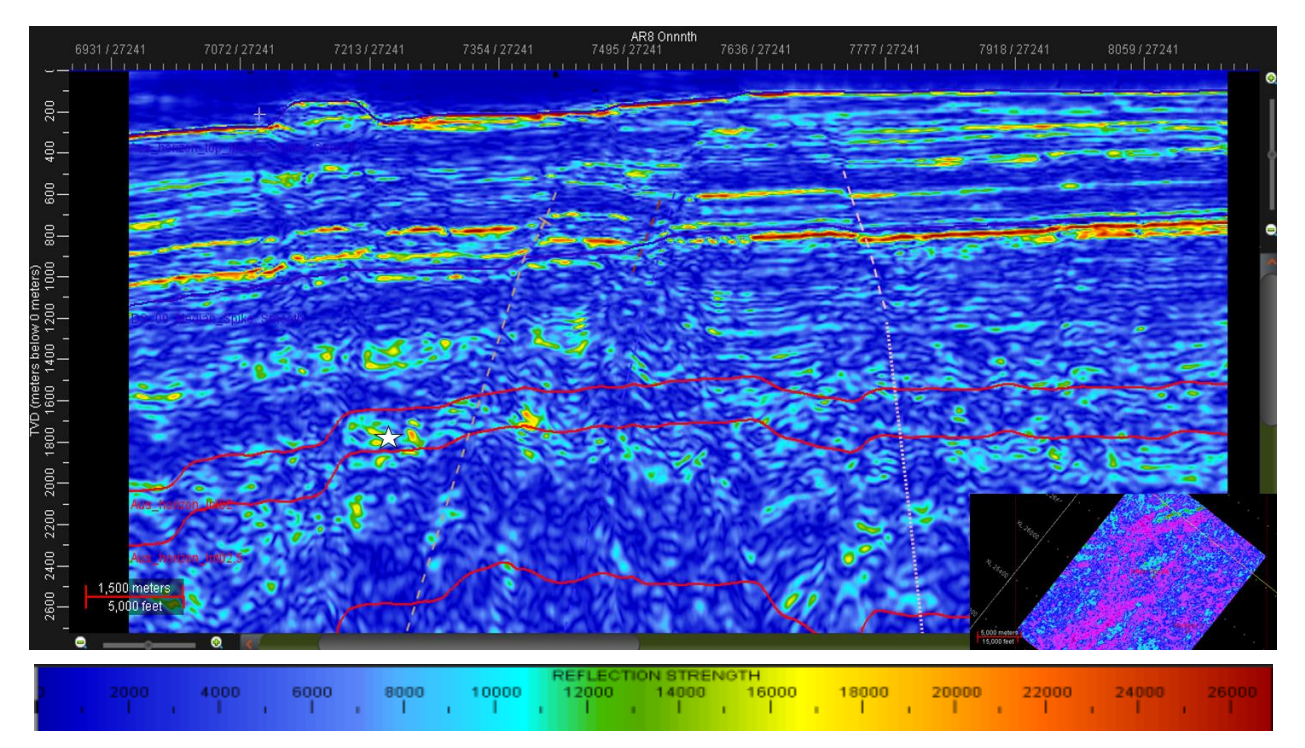

Fig. 125.- Zona de interés en capa 3 a 1760.11 m. Se trata de un área pequeña al norte del área de estudio.

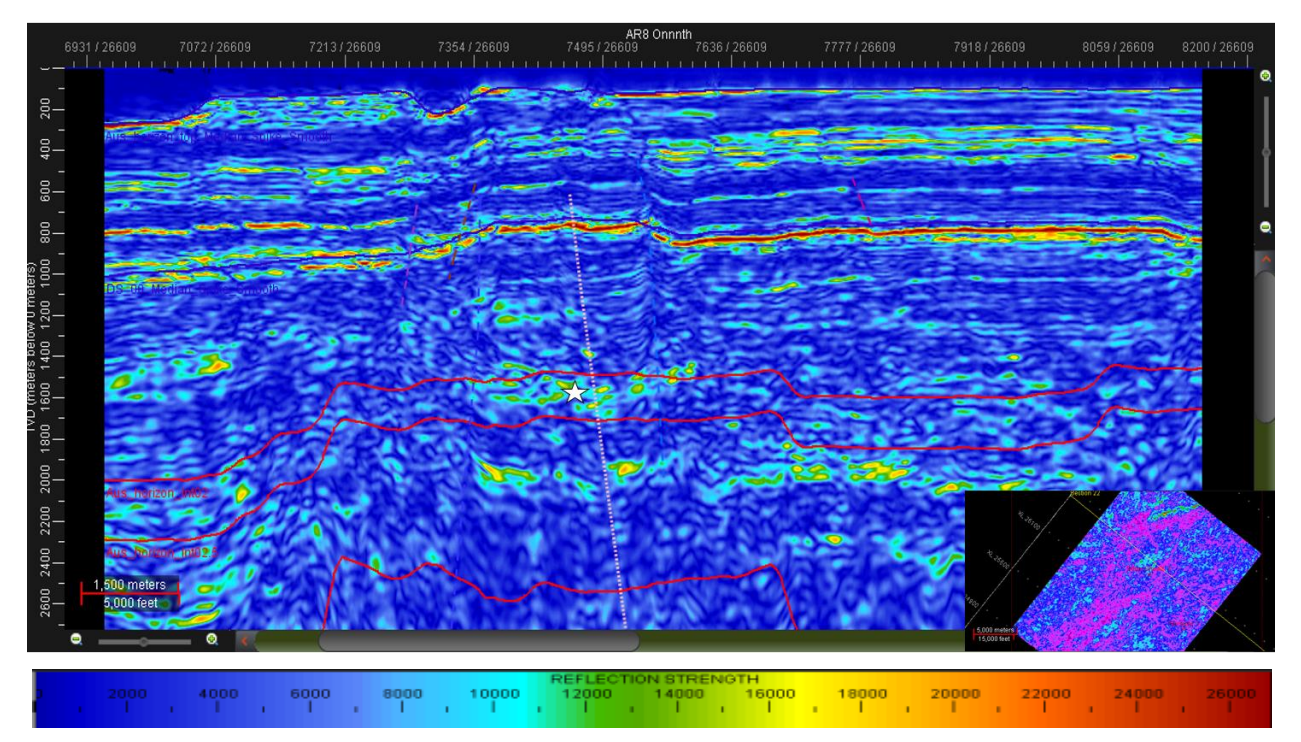

Fig. 126.- Zona de interés en capa 3 a 1547.86 m. De nuevo se presenta una zona en la parte alta del horst comprendido entre las fallas 6 y 7.

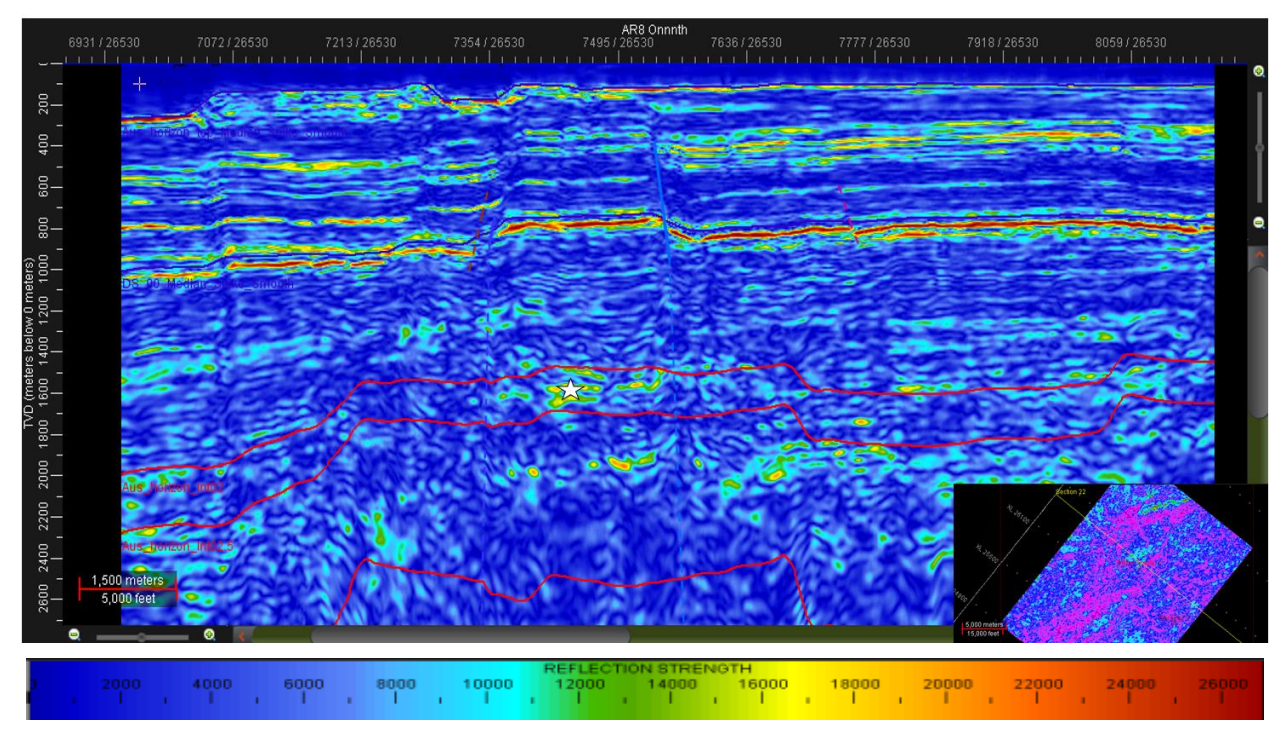

Fig. 127.- Zona de interés en capa 3 a 1568.67 m. Es la continuación del horizonte marcado en la fig. \_\_ como un pequeño punto entre fallas.

### 5.9.4 CAPA 4

Esta capa se encuentra totalmente dispersa y con muy mala correlación. Se realizó un pequeño análisis en los valores más altos del crossplot, confirmando que la anomalía es causada por una zona fallada. Esta capa no posee información de interés para este estudio.

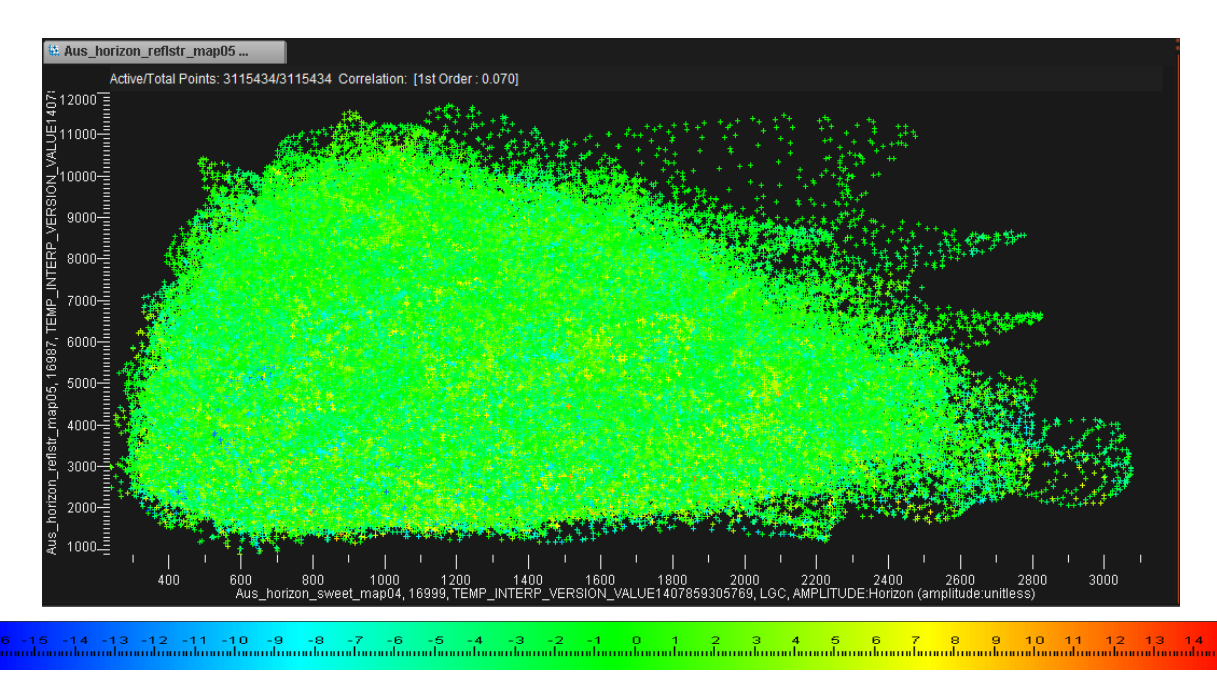

Fig. 128.- Crossplot de la capa 4. Mala correlación entre puntos, lo que indica un comportamiento caótico, debido a la interferencia de fallas.

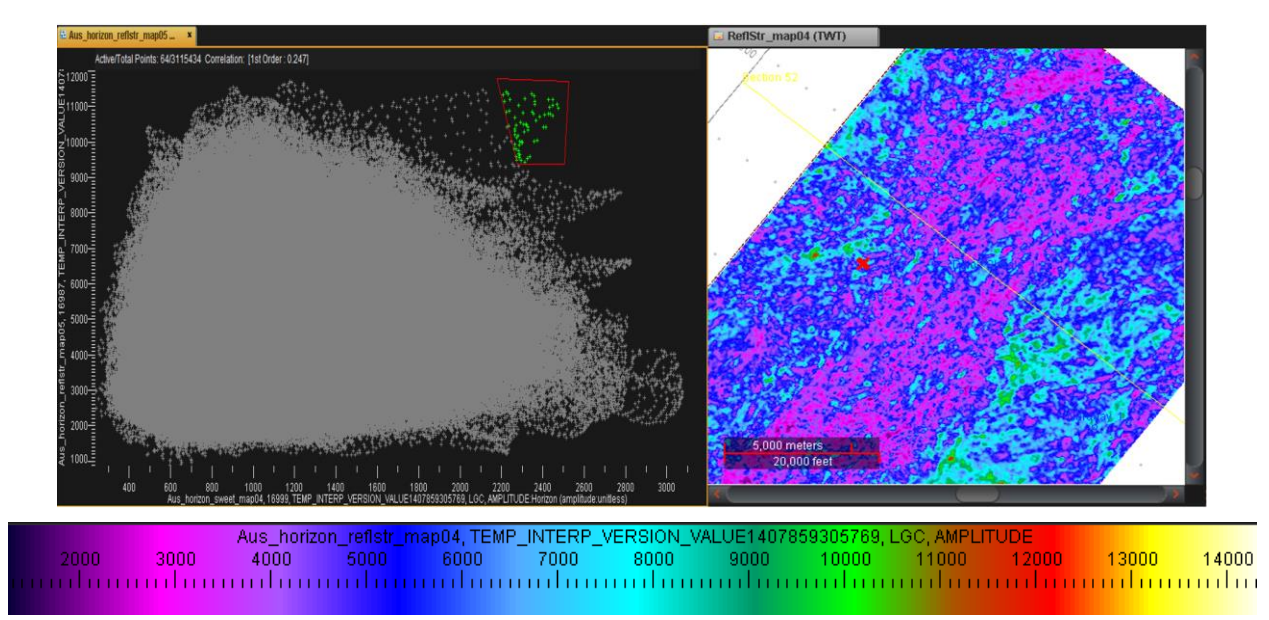

Fig. 129.- Análisis en planta de los puntos del crossplot 4. Los puntos más altos de amplitud se localizan en zonas de fallamiento.

### 5.9.5 CAPA 5

A pesar de que se presenta una zona de tendencia muy similar a la vista en la capa 1 (un salto en los puntos con mucha correlación y algunos valores de frecuencia altos), los bajos valores de dulzura que presenta hicieron que se descartara para el análisis. En su lugar se analizó la zona un poco dispersa del final del crossplot, obteniendo en su mayoría zonas falladas y una anomalía al sur a 2893.04 m. A pesar de que sus valores de amplitud no son tan altos como otras zonas, sí cubre una profundidad más amplia que cualquier zona analizada hasta ahora, llegando a 3038.62 m.

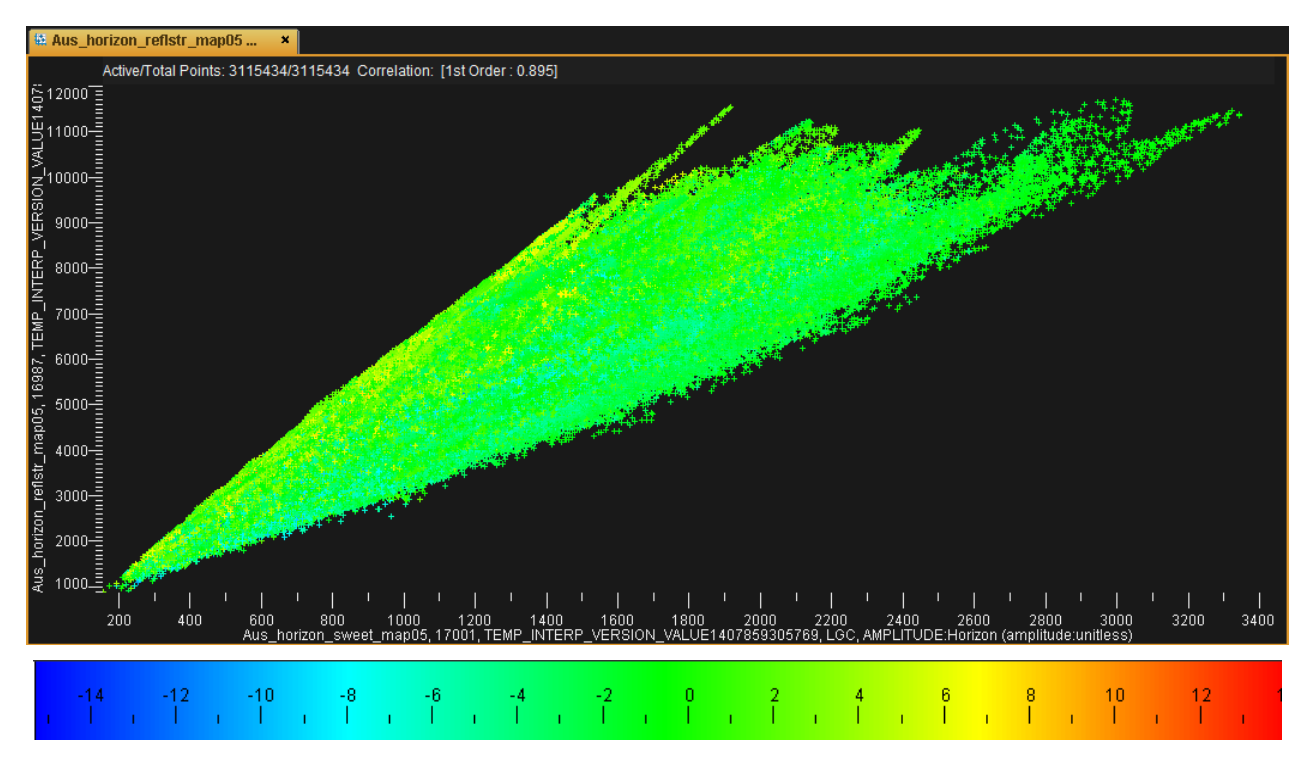

Fig. 130.- Crossplot de la capa 5. Se tiene buena correlación, pero los puntos de alta frecuencia se presentan en zonas de amplitud media a baja.

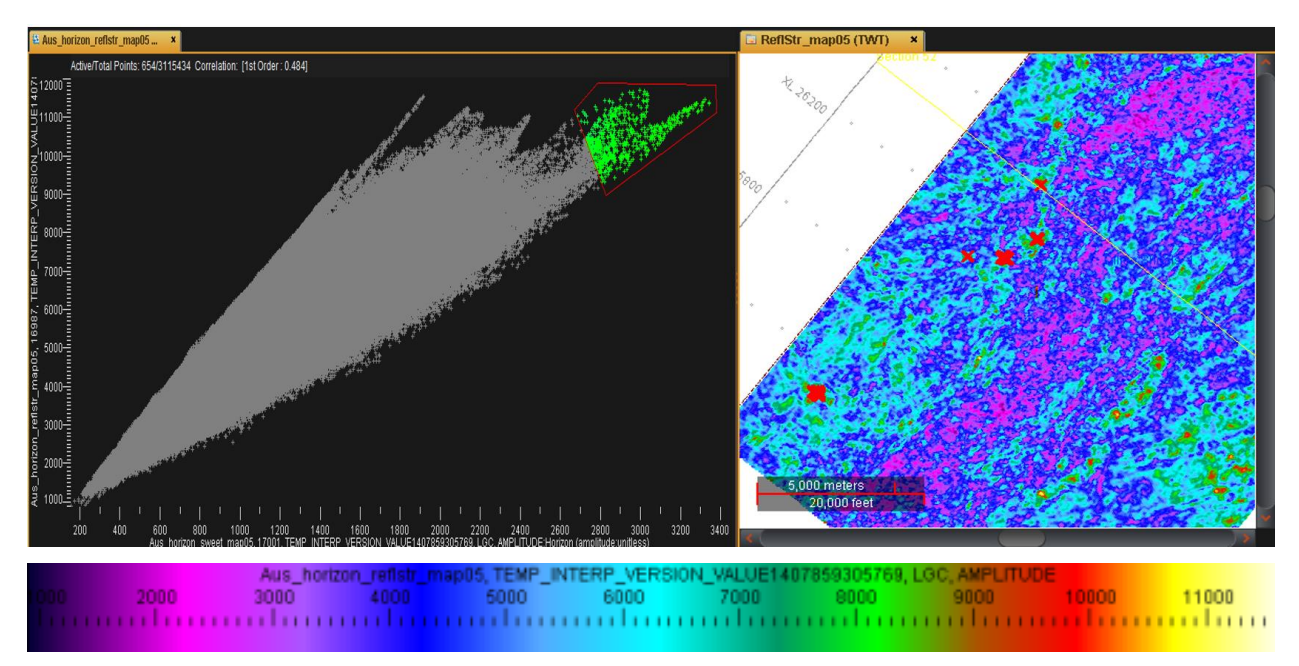

Fig. 131.- Análisis en planta del crossplot 5. Analizando los puntos más altos de amplitud se obtienen, en la mayoría de los casos, zonas de fallamiento. Sin embargo, se tiene un punto de alta amplitud al SW que no se encuentra sobre una falla.

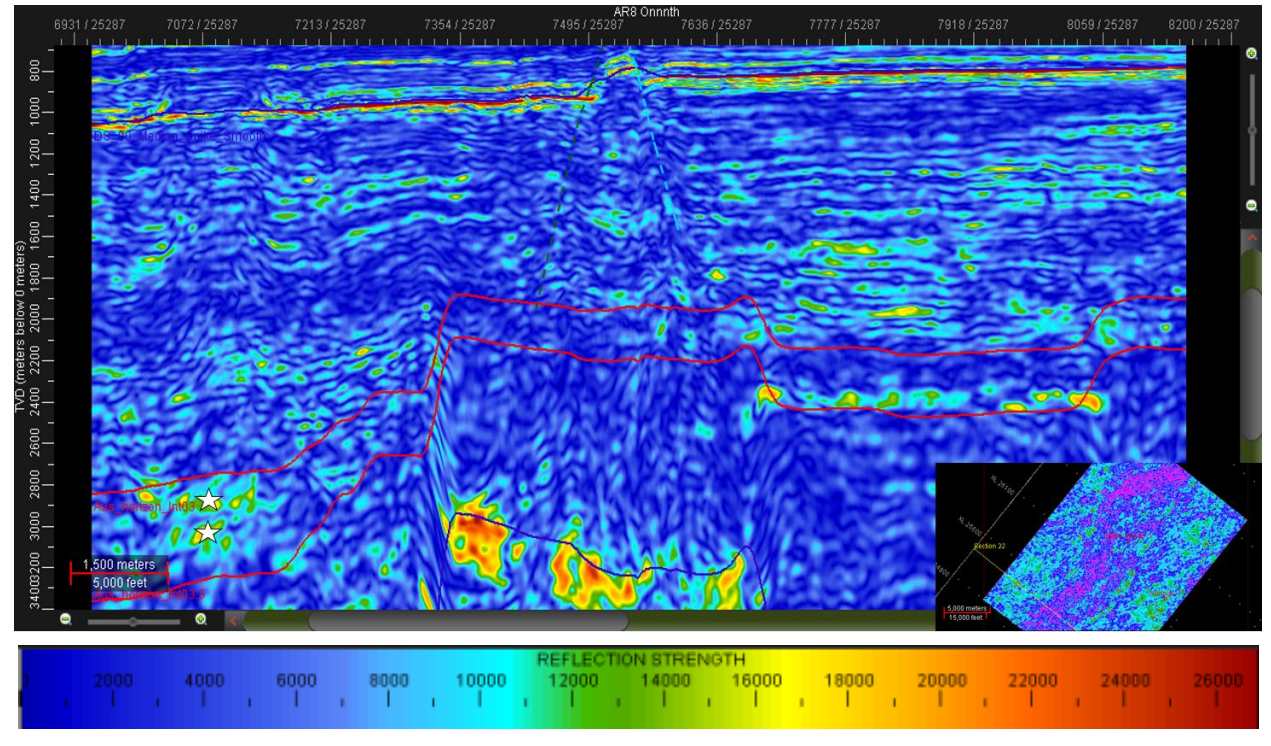

Fig. 132.- Zonas de interés en capa 5 a 2893.04 m y 3038.62 m. Se presentan dos puntos brillantes al SW de la zona. A pesar de no poseer valores de amplitud demasiado altos, la extensión y profundidad de la anomalía resulta de

#### 5.9.6 CAPA 6

Se presenta una buena correlación en general, y a pesar de que los valores más altos del crossplot presentan dispersión, unos cuantos puntos siguen un patrón que puede resultar de interés. Al analizar esta zona se tiene que los puntos seleccionados caen en dos zonas: una de fallamiento al sur y una zona similar más al norte con ubicación similar a la zona encontrada en la capa 5. Al observar esta anomalía en sección se observa que es continuación de la anomalía de la capa 5 pero con valores de amplitud mayores.

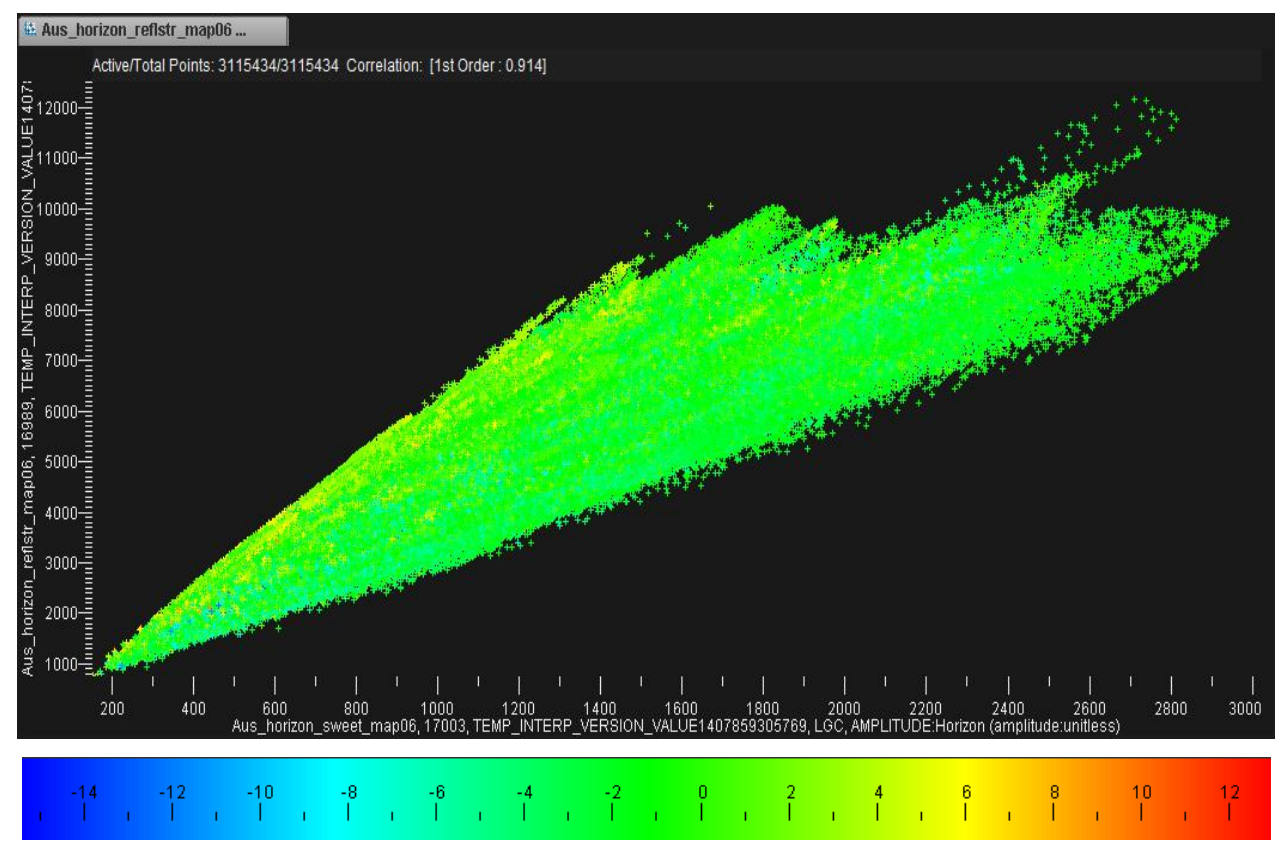

Fig. 133.- Crossplot de la capa 6. Se observa buena correlación entre los valores de amplitud, pero los valores de frecuencia altos se siguen presentando en zonas de amplitud media a baja.

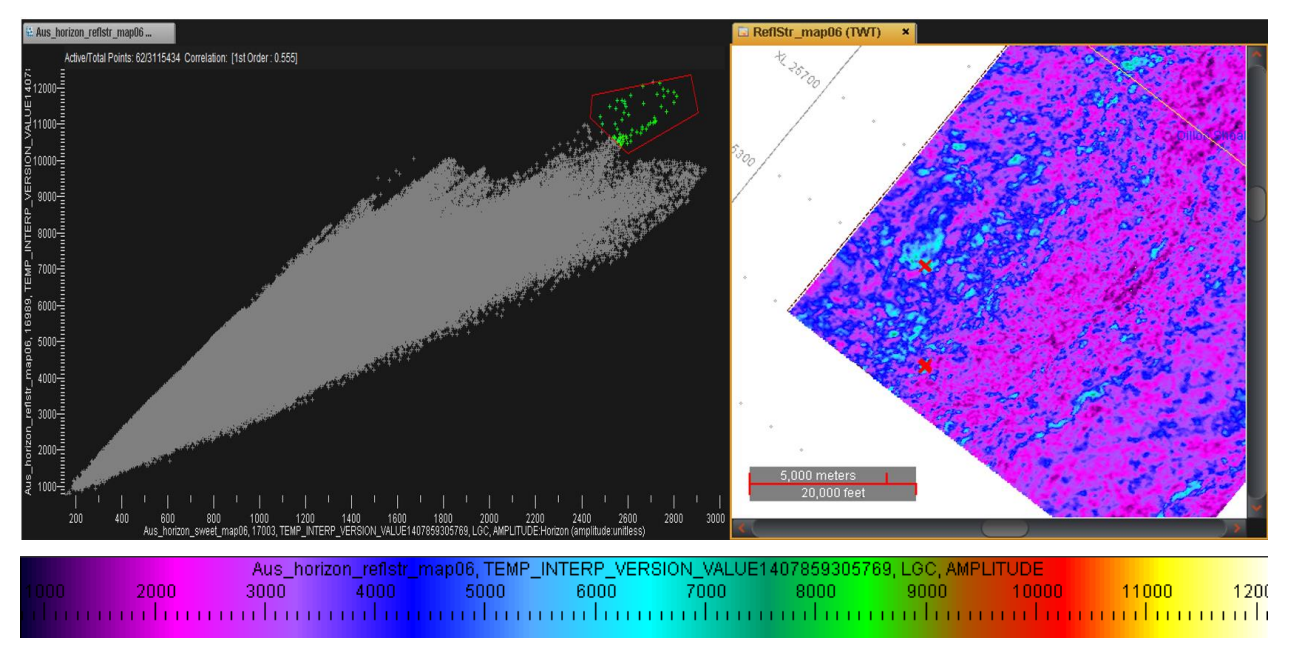

Fig. 134.- Análisis en planta del crossplot 6. Se presenta un valor alto de amplitud sobre una falla y otro sobre una zona similar a la presentada en la capa 5.

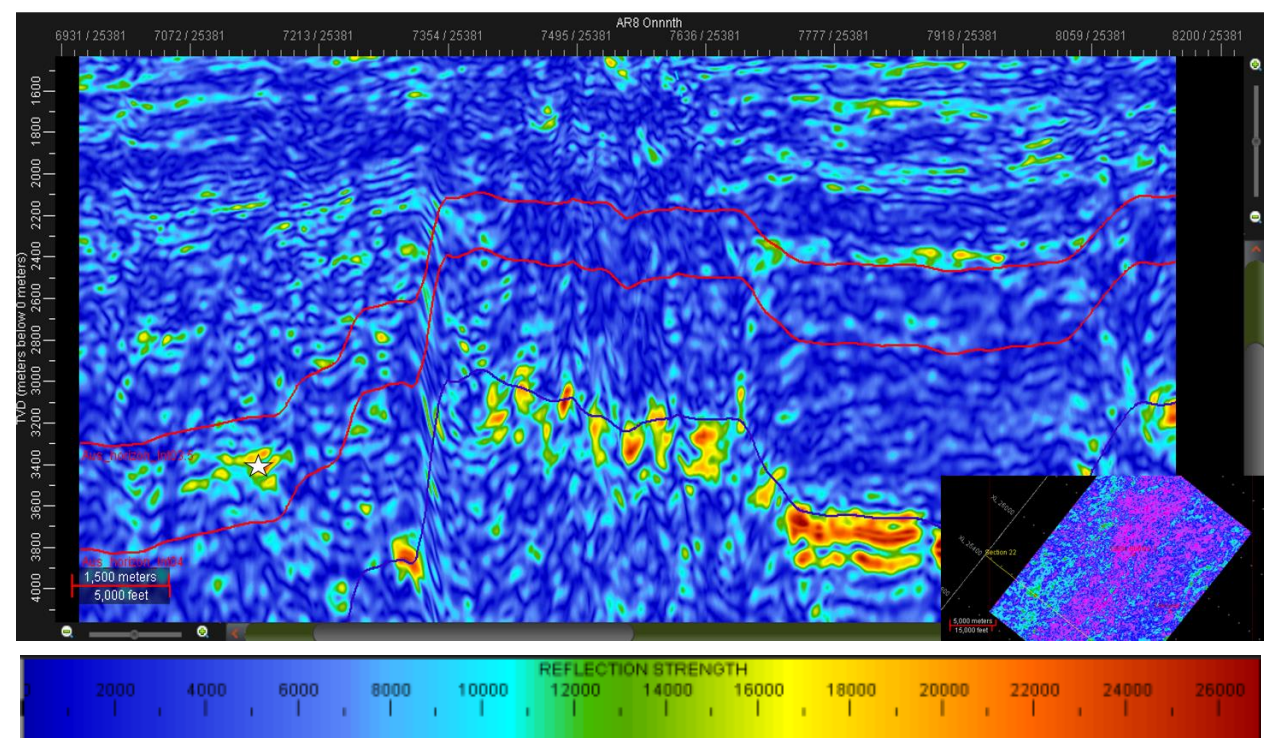

Fig. 135.- Zona de interés en capa 6 a 3417.91 m. Anomalía similar a la observada en la capa 5. Se presume que puede formar parte del mismo horizonte.

En general, los puntos brillantes se encuentran bastante dispersos y no tienen mucha continuidad, apareciendo como zonas con altos valores de amplitud en regiones limitadas. En las capas superiores se tiene un poco de continuidad, con valores de amplitud moderados que aumentan repentinamente en zonas muy aisladas. En la parte inferior de la zona de interés, alrededor de los 3000 m, se tienen anomalías de buen tamaño y profundidad, pero con poca distribución lateral.

# 5.10 ANÁLISIS DE ZONA PRODUCTORA

Un análisis de los pozos con mayor producción arrojó que la zona comprendida por los pozos exploratorios Cassini 1 y Challis 1 es la más prolífica de la subcuenca Vulcan, por lo que puede ser un buen punto de comparación. Se trazó un área de 30.58  $km^2$  que cubriera estos pozos.

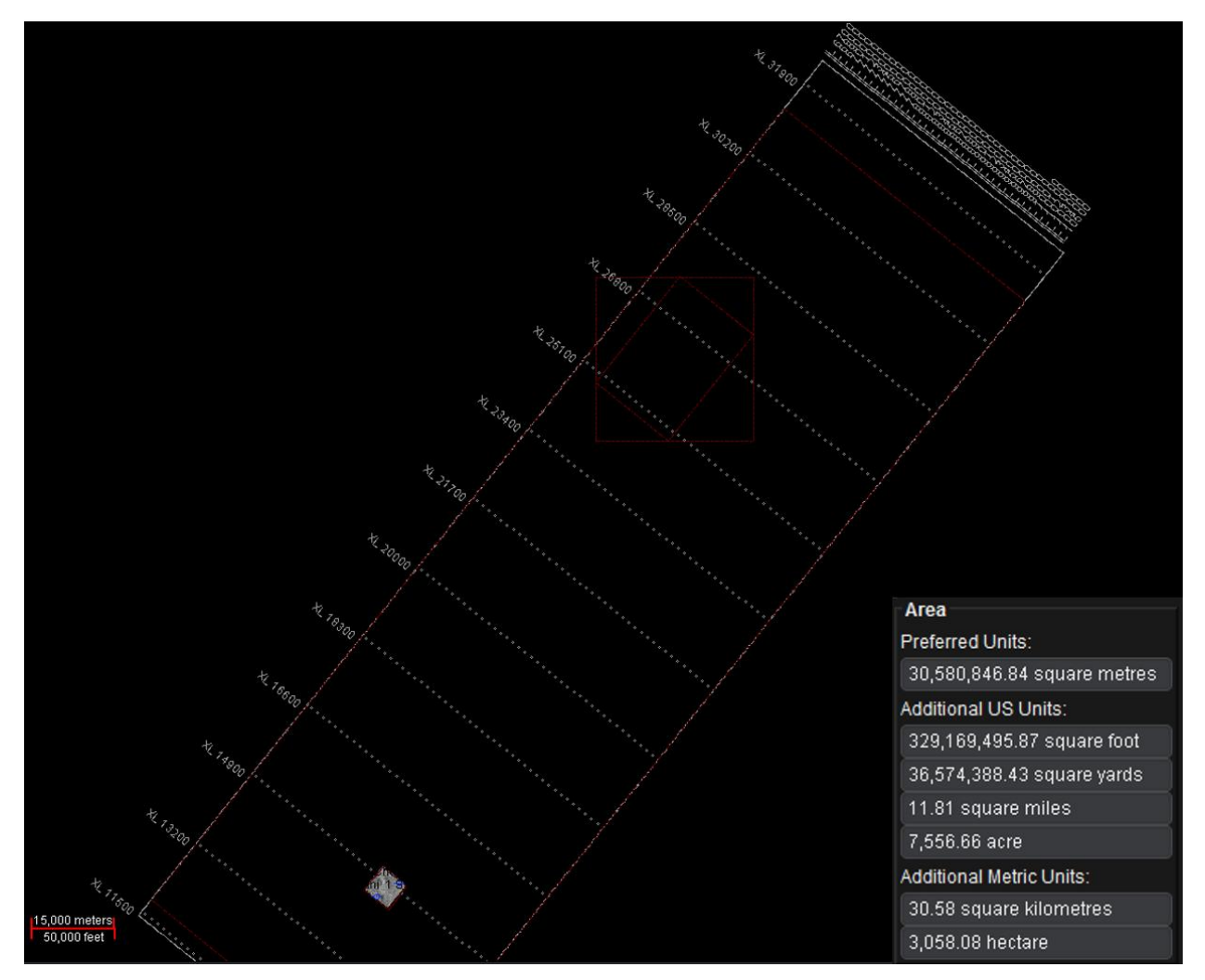

Fig 136.- Área de la zona productora delimitada para el análisis comparativo de amplitudes, la cual se encuentra al sur,

alrededor de los pozos Challis 1 y Cassini 1. El rectángulo rojo al norte representa el área alrededor de Dillon Shoals

Se calcularon los atributos de discontinuidad y discontinuidad a lo largo del echado para un análisis rápido del fallamiento en la zona. Puede observarse, tanto en planta como en sección, que el fallamiento es mucho menor que en nuestra zona de estudio.

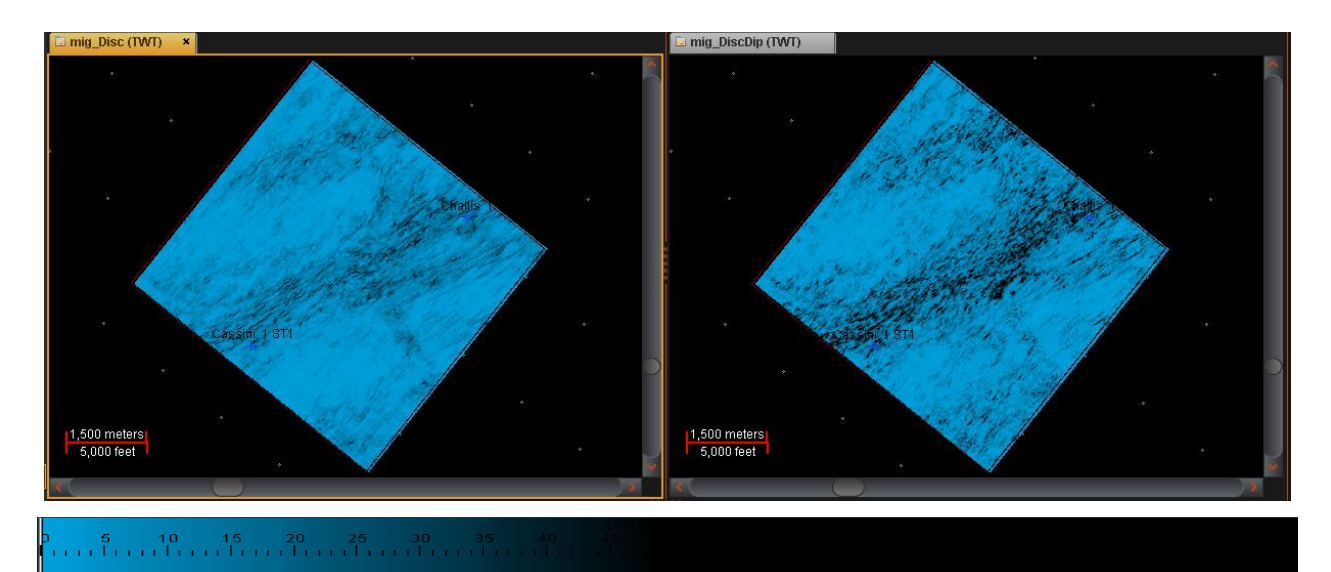

Fig. 137.- Atributo de Discontinuidad (izquierda) y Discontinuidad a lo largo del Echado (derecha) para la zona delimitada alrededor de los pozos CHallis 1 y Cassini 1. Se observa poco fallamiento.

Challis 1, localizado en el mar Timor, se perforó en octubre de 1984 con motivos exploratorios, alcanzando una profundidad de 1960 m. Estableció la presencia de arenas porosas del Triásico Tardío debajo del Cretácico. De sus núcleos se pudo establecer que estas areniscas eran almacenadoras de hidrocarburos, por lo que se comprobó que los elementos de roca generadora, migración y entrampamiento necesarios para la acumulación de hidrocarburos están presentes en los horst de la formación Challis. El pozo en la actualidad se encuentra suspendido.

Cassini 1, pozo exploratorio perforado en junio de 1988, se localiza en la parte suroeste del campo Challis y alcanzó una profundidad de 997 m. Intersectó una columna de areniscas del Triásico saturadas de aceite de 13 m, con porosidad promedio de 30%. Estas areniscas son más jóvenes que las encontradas en los pozos Challis. Se encontró un contacto agua-aceite a 1417 m bajo el nivel del mar, lo que representa un contacto 6.5 m más profundo que el contacto a 1410.5 m visto en Challis. Esto indica que las acumulaciones encontradas en ambos pozos son diferentes. Se reconocen dos

<sup>1.</sup>

disconformidades en el pozo: la base del Mioceno y la base del Cretácico. El pozo fue suspendido para un futuro uso como productor.

Lo primero que puede observarse al aplicar el atributo Fuerza de la Reflexión a la sísmica de ambos pozos es la presencia de dos horizontes muy brillantes, al igual que en la zona alrededor de Dillon Shoals 1, y la gran cantidad de puntos brillantes bien definidos y continuos presentes entre estos dos horizontes.

Al aplicar un "Blending" con Indicador de Capa Delgada, Dulzura y Fase Instantánea y analizar los resultados a lo largo del cubo, se observa que el comportamiento de los atributos es muy uniforme, casi sin cambios, con una gran cantidad de puntos brillantes delimitados por horizontes de buen espesor. "Color Opacity" no resultó de utilidad en esta ocasión, ya que la intensidad de los reflectores inferiores, causados por la litología, opacan demasiado la zona de interés entre los dos horizontes de referencia. Al modificar la paleta de colores y los pesos otorgados a los mayores valores también se dificultaba la interpretación.

Los dos horizontes más brillantes, los cuales delimitan la zona donde se han registrado presencia de aceite, fueron interpretados cada 100 líneas. A pesar de que se trata de un área pequeña no se necesita un análisis detallado. Además, la sísmica es tan continua que no habrá problemas de interpolación. Posteriormente se calcularon 4 horizontes equidistantes para obtener 3 capas, a las cuales se les extraerá la media de la información para obtener los mapas de atributos. Los atributos utilizados en los mapas fueron, al igual que en la zona de Dillon Shoals 1, Fuerza de la Reflexión, Dulzura e Indicador de Capa Delgada.

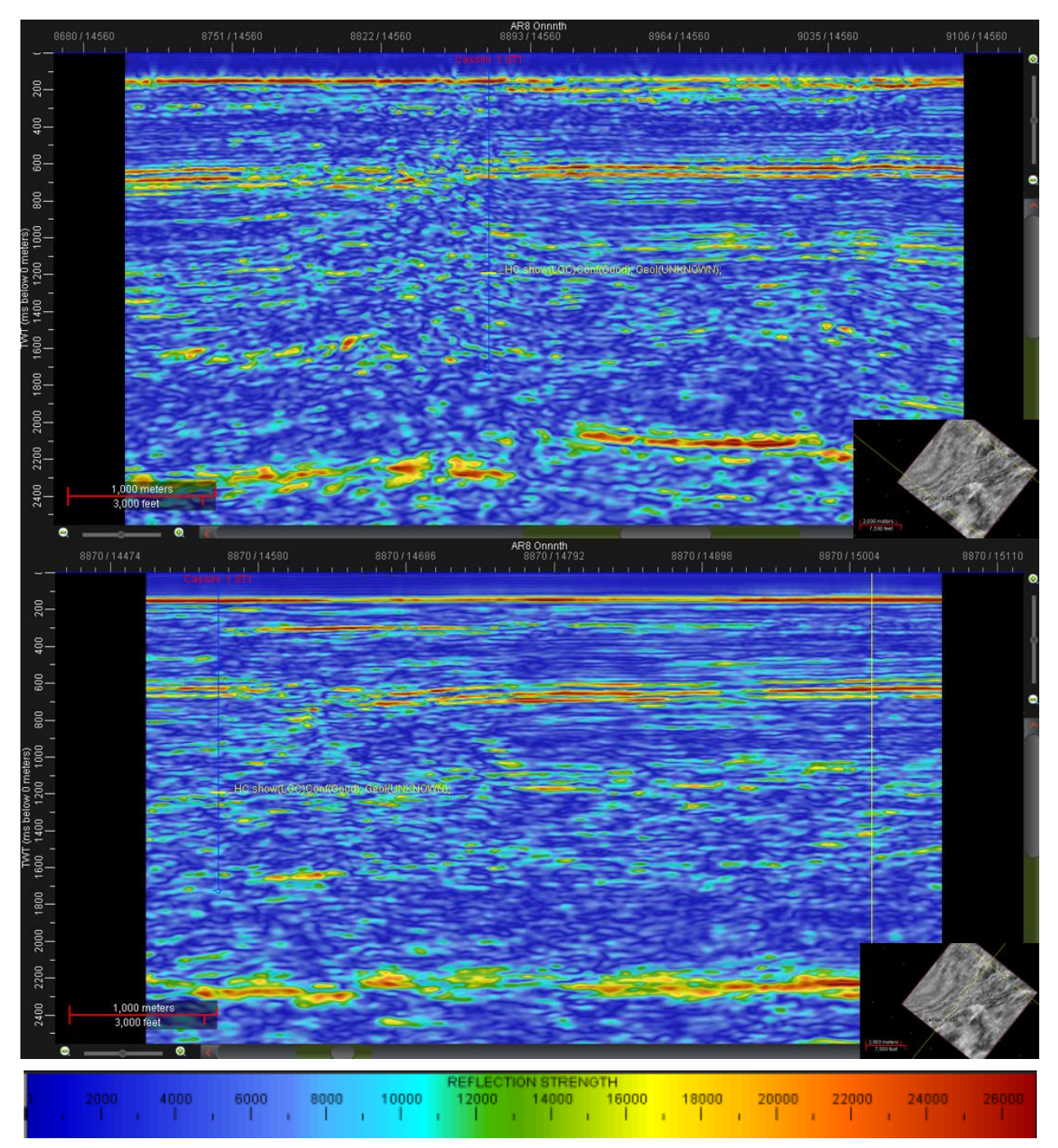

Fig. 138.- Atributo Fuerza de la Reflexión en la zona del pozo Challis 1.

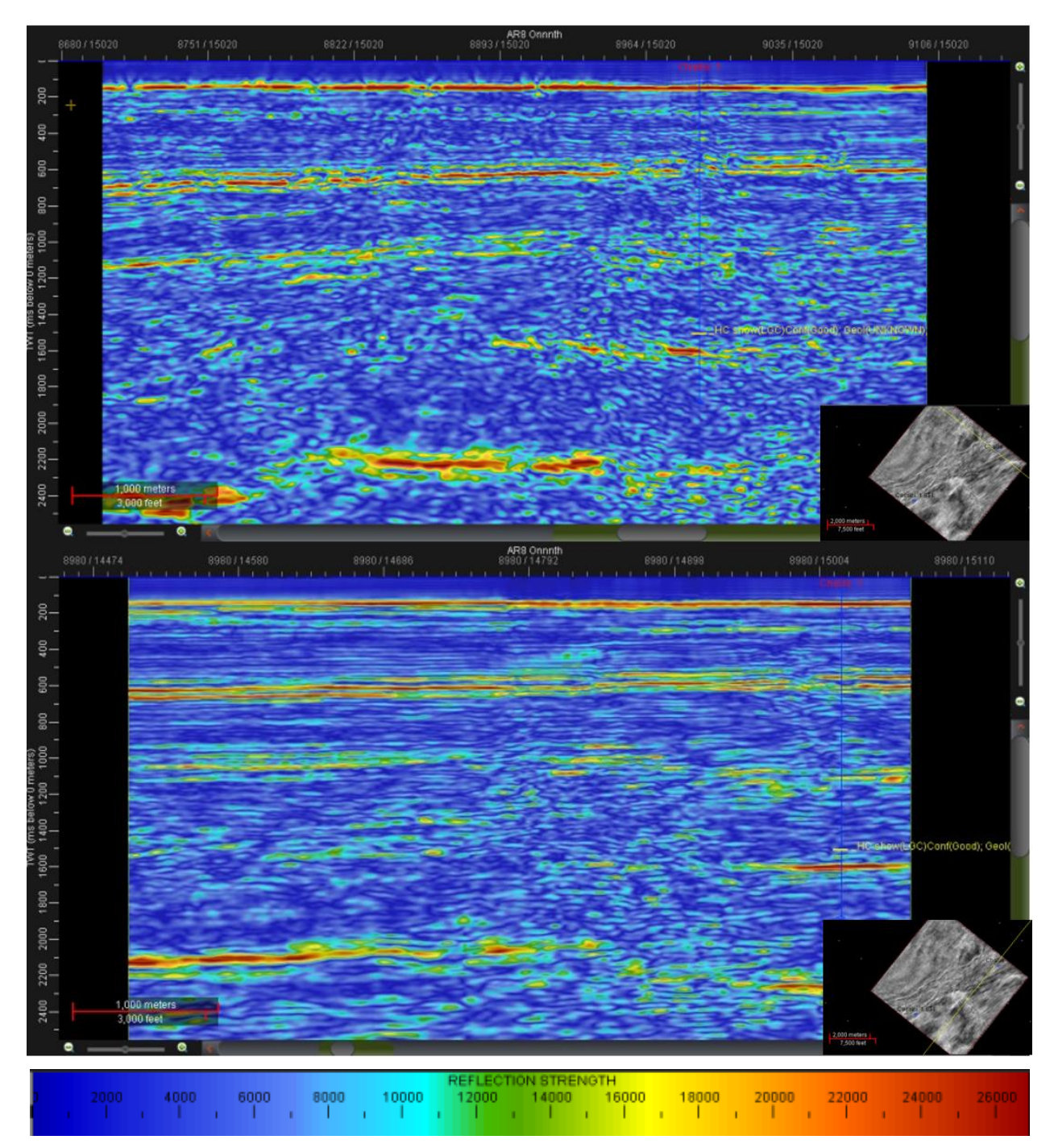

Fig. 139.- Atributo Fuerza de la Reflexión en la zona del pozo Cassini 1.

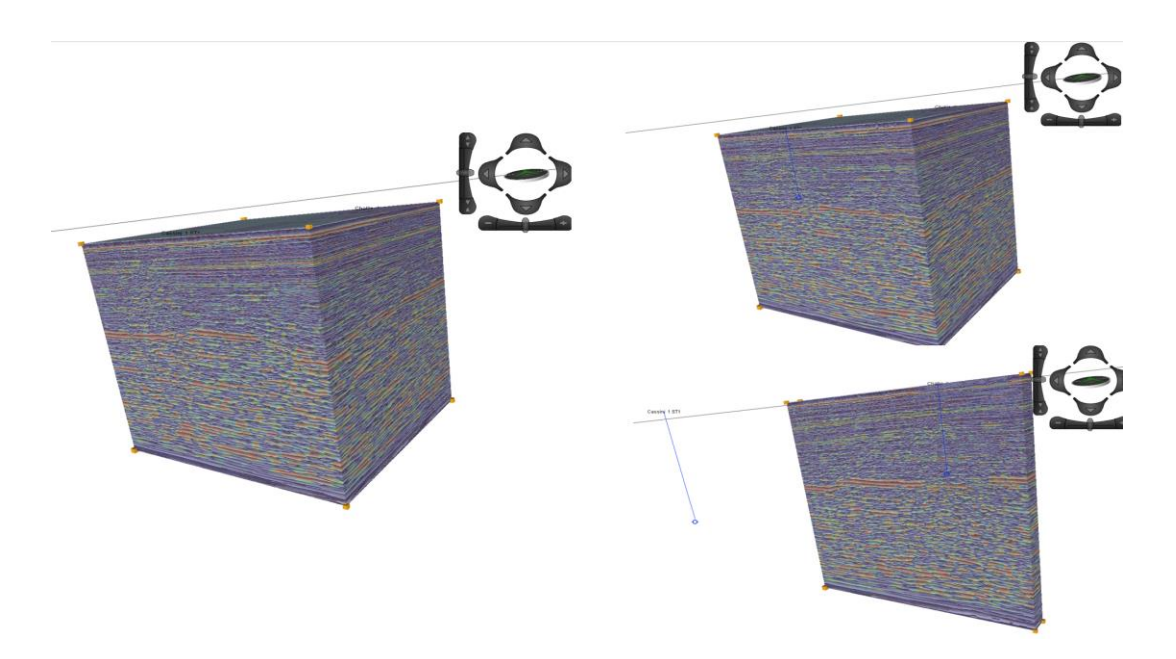

Fig. 140.- "Blending" utilizando Indicador de Capa Delgada, Dulzura y Fase Instantánea. Se observan gran cantidad de puntos brillantes con continuidad a lo largo de todo el cubo entre los dos horizontes de referencia.

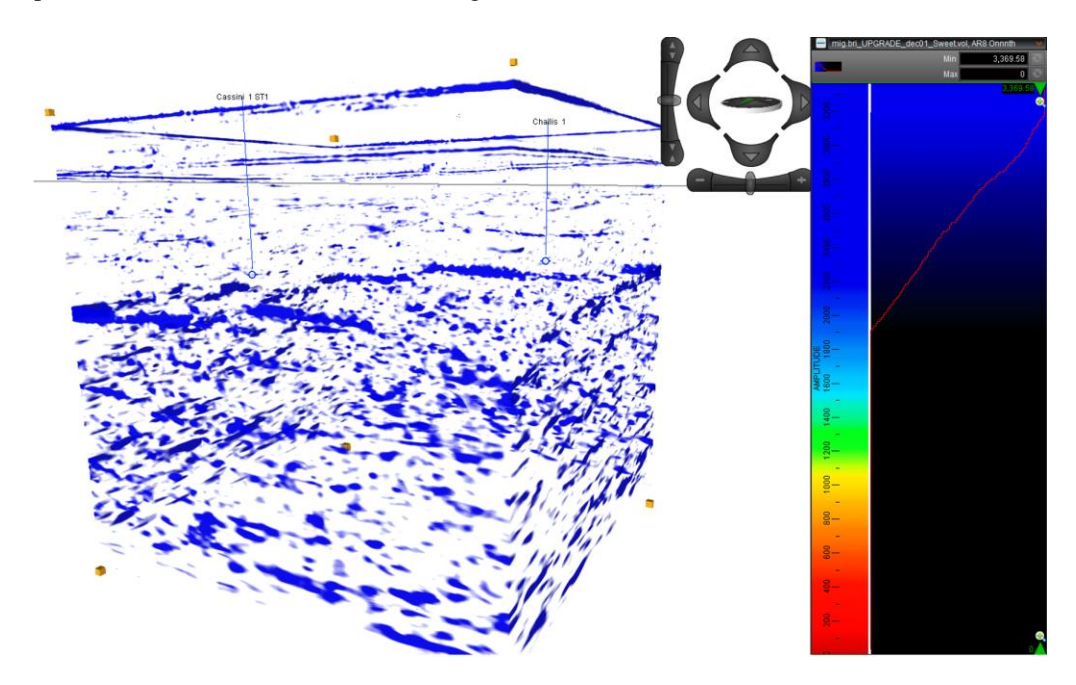

Fig. 141.- "Color Opacity" aplicado al cubo comparativo. Se pueden identificar los tres horizontes de referencia observados en la zona de estudio de Dillon Shoals.

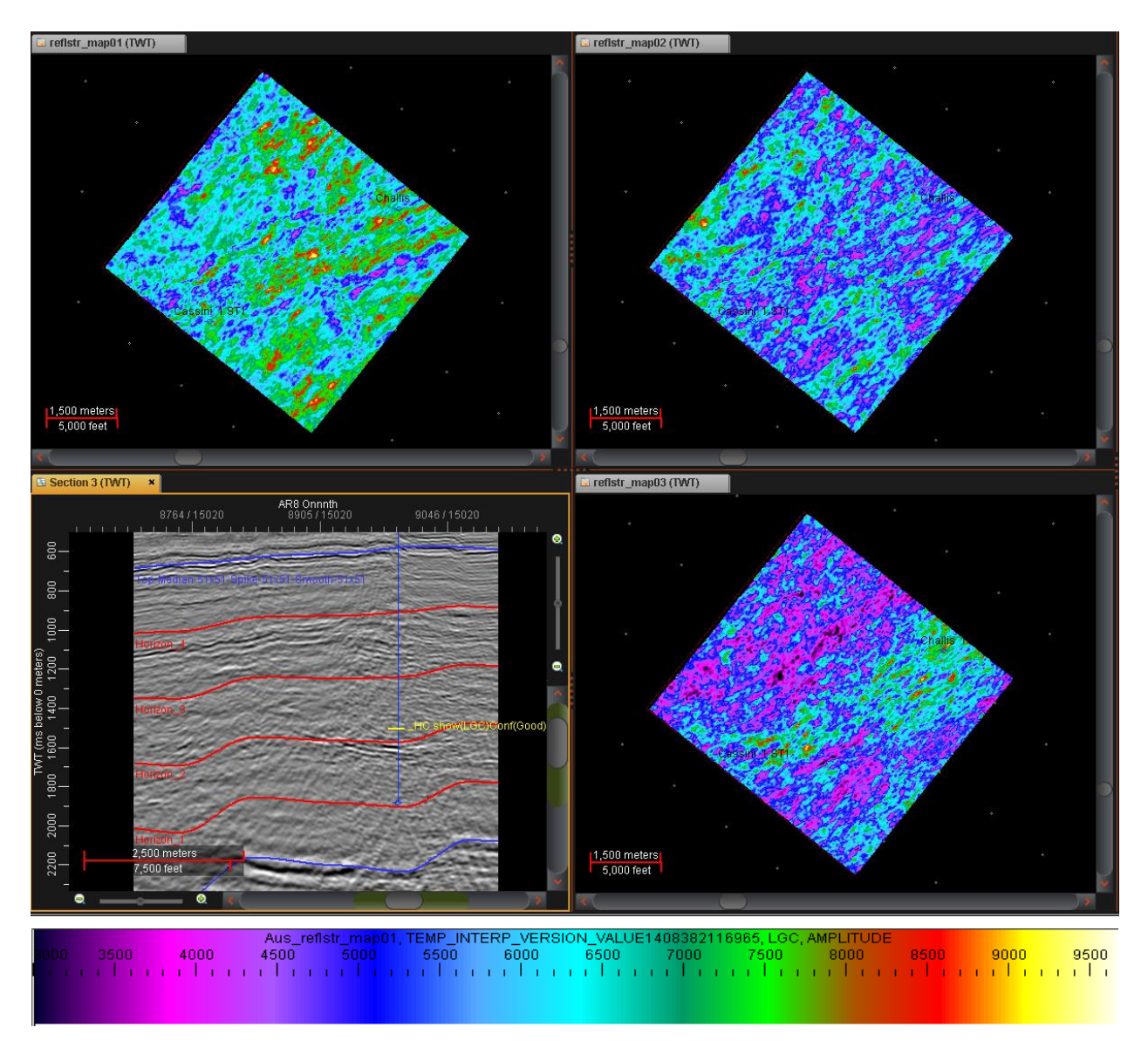

Fig. 142.- Mapas de Fuerza de la Reflexión calculados para cada capa. Se tiene una distribución de puntos brillantes bien definida y con valores graduales.

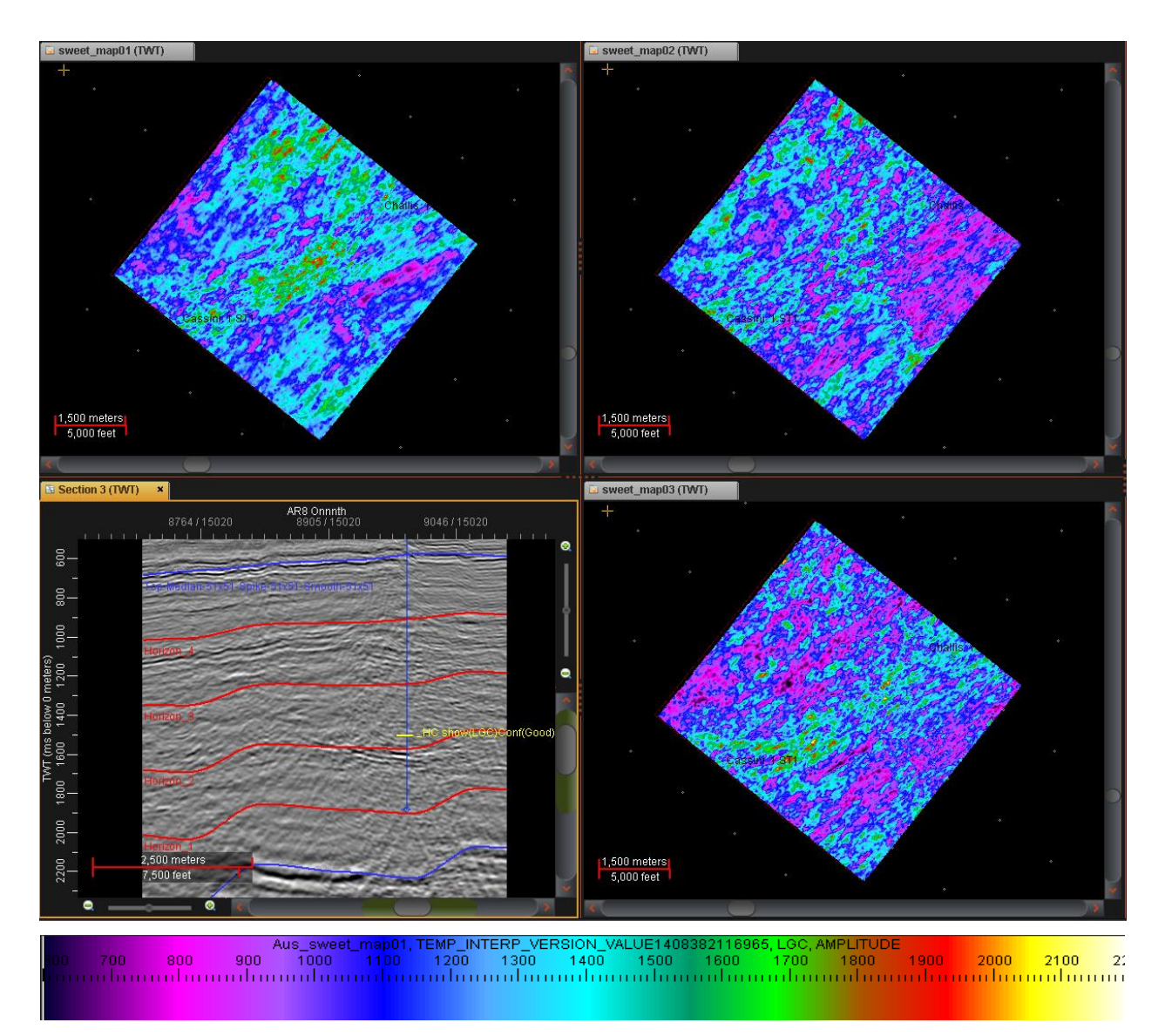

Fig. 143.- Mapas de Dulzura calculados para cada capa. Al igual que en los mapas de Fuerza de la Reflexión, los valores se encuentran bien distribuidos en áreas grandes. Con este atributo se delimitan mejor las zonas anómalas.

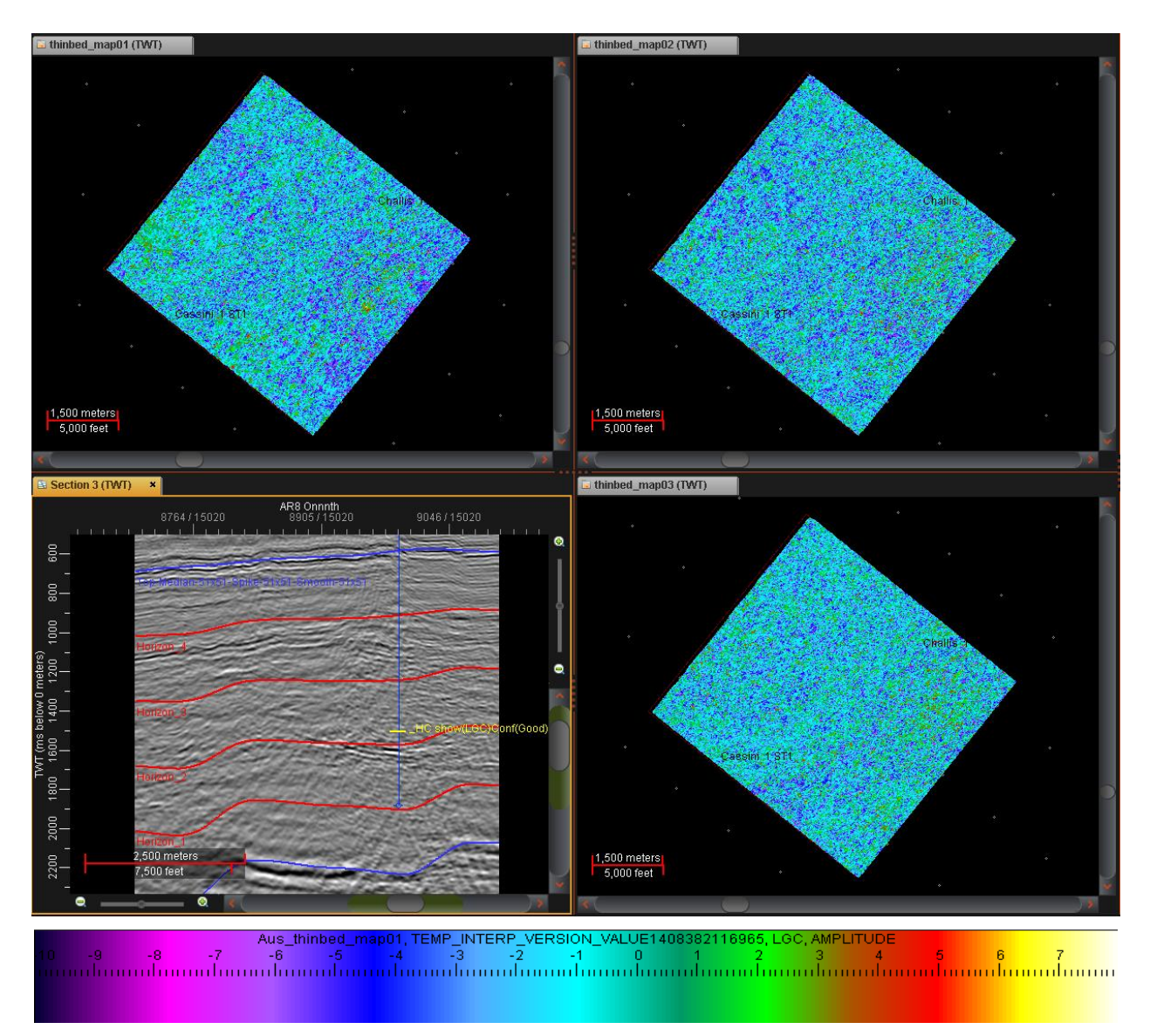

Fig. 144.- Mapas de Indicador de Capa Delgada para cada capa. Los valores altos de frecuencia se observan en áreas bien definidas y con buena continuidad lateral.

# **6.0 RESULTADOS**

Se identificaron 3 horizontes litológicos importantes que se distribuyen de manera uniforme y continua a lo largo de todo el cubo sísmico original. Esto queda demostrado al analizar la sísmica alrededor de Dillon Shoals 1, Cassini 1 y Challis 1. Se identificaron 10 fallas principales en la zona alrededor de Dillon Shoals 1, las cuales crean horst pronunciados en los que se encontraron puntos brillantes. En la figura 145 se ilustran las fallas y los horizontes interpretados en cubo, interpolados con ayuda del framework.

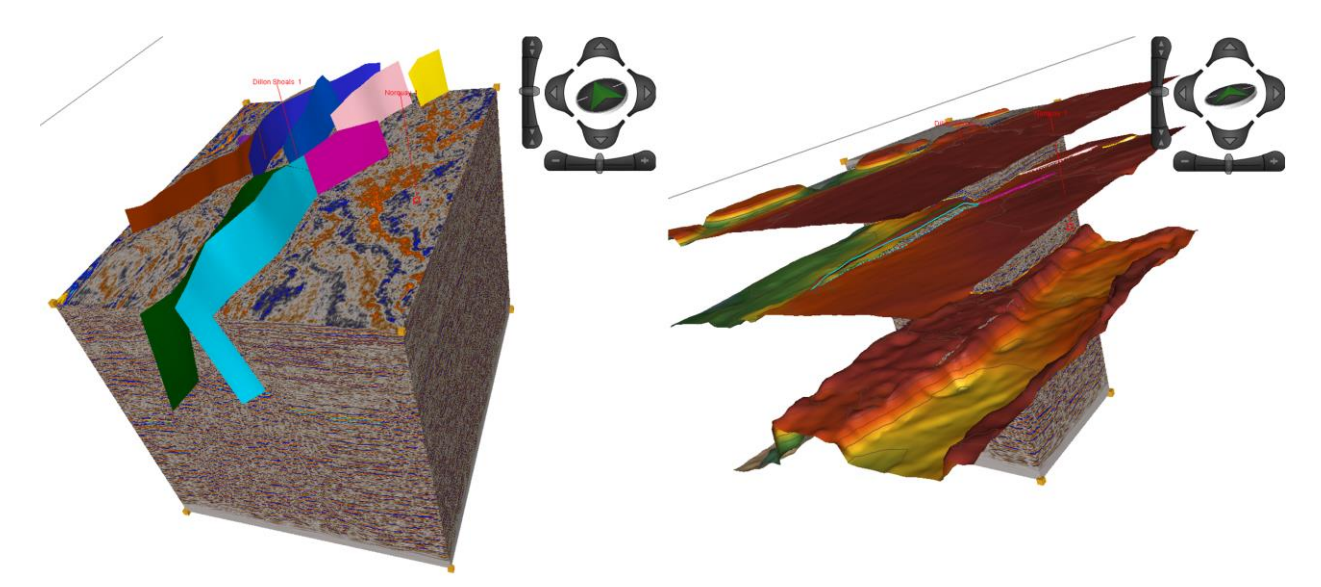

Fig. 145.- Visualización de fallas y horizontes del framework final sobre el cubo sísmico con escalamiento en Z x3.

Según el comparativo de atributos realizado, el filtro de suavizado resultó útil para la aplicación e interpretación de la mayor parte de los atributos sísmicos, a excepción del atributo de Discontinuidad. Esto aplica en el caso de este estudio y no necesariamente funcionará al utilizar la metodología en cualquier otro cubo sísmico.

Para el objetivo principal de este trabajo, el cual es identificar potenciales zonas almacenadoras de hidrocarburos, los atributos más útiles fueron Fuerza de la Reflexión y Dulzura, ya que permiten la visualización rápida de anomalías de amplitud, las cuales son el indicador más obvio de la posible presencia de aceite y gas. Los atributos de frecuencia también son buenos indicadores, funcionando bien como complemento a los atributos de amplitud. La Fase Instantánea resultó útil para determinar la distribución de los horizontes, al igual que la Frecuencia Instantánea, pero su aplicación estuvo enfocada a la interpretación litológica y no a la detección de anomalías que indicaran presencia de hidrocarburos. En la figura 147 se muestran los mejores resultados obtenidos para cada atributo calculado, los cuales se utilizaron para la interpretación de horizontes y fallas.

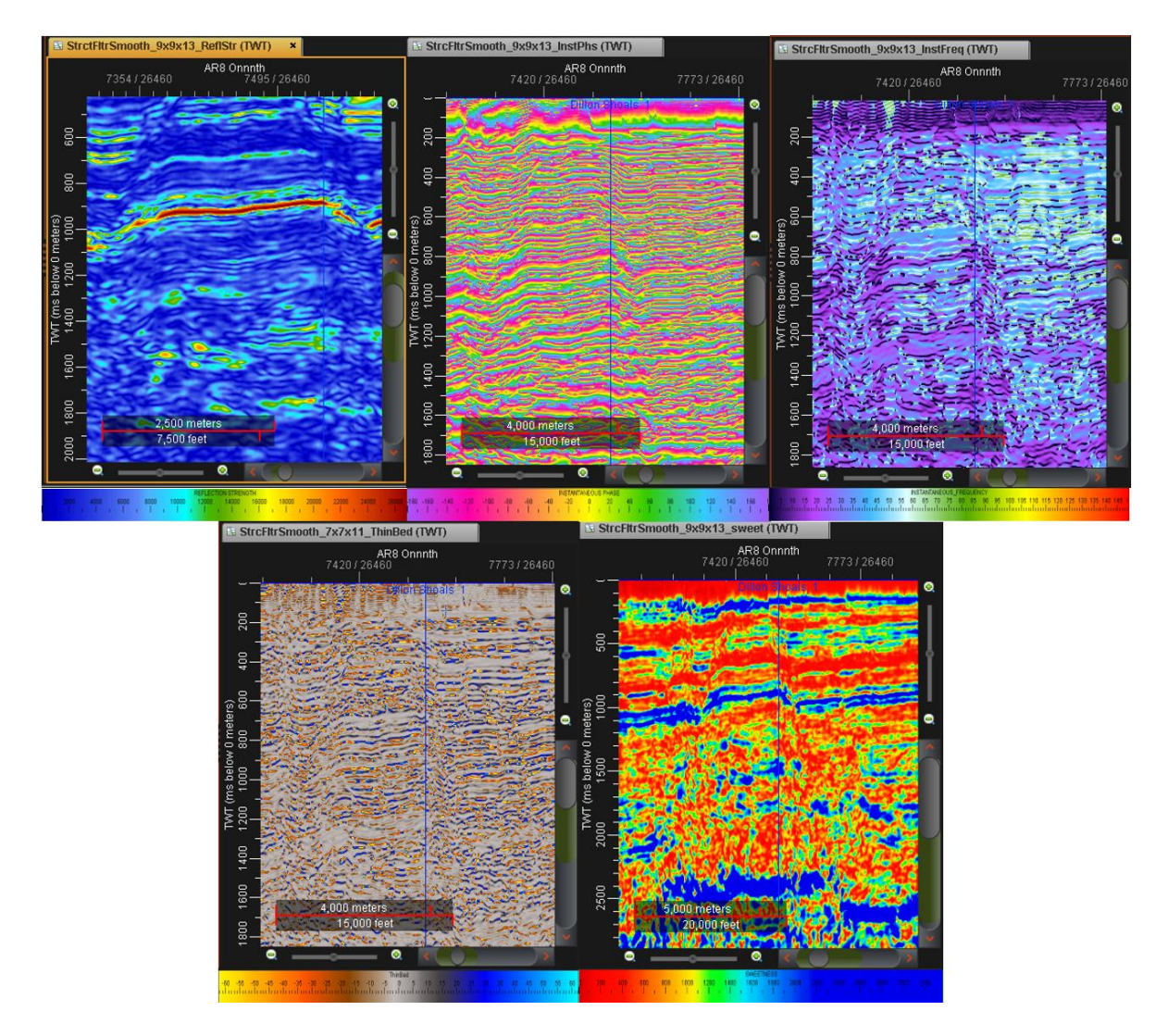

Fig. 146.- Atributos estratigráficos utilizados en la interpretación: Fuerza de la Reflexión, Fase Instantánea, Frecuencia Instantánea, Indicador de Capa Delgada y Dulzura.

Los atributos estructurales (fig. 147, fila inferior) son una gran herramienta para la interpretación de la sísmica, ya que permiten una fácil identificación del fallamiento al observar la sísmica en planta. En este caso particular, el atributo más útil para la interpretación fue el atributo Discontinuidad, seguido por Máxima Curvatura Positiva. Discontinuidad a lo largo del Echado no resultó de utilidad debido a las características del fallamiento. Las estructuras de reloj de arena no permitieron una visualización clara de la discontinuidad una vez considerado el echado, por lo que se recomienda utilizar este atributo en zonas donde el fallamiento sea leve y poco complejo.

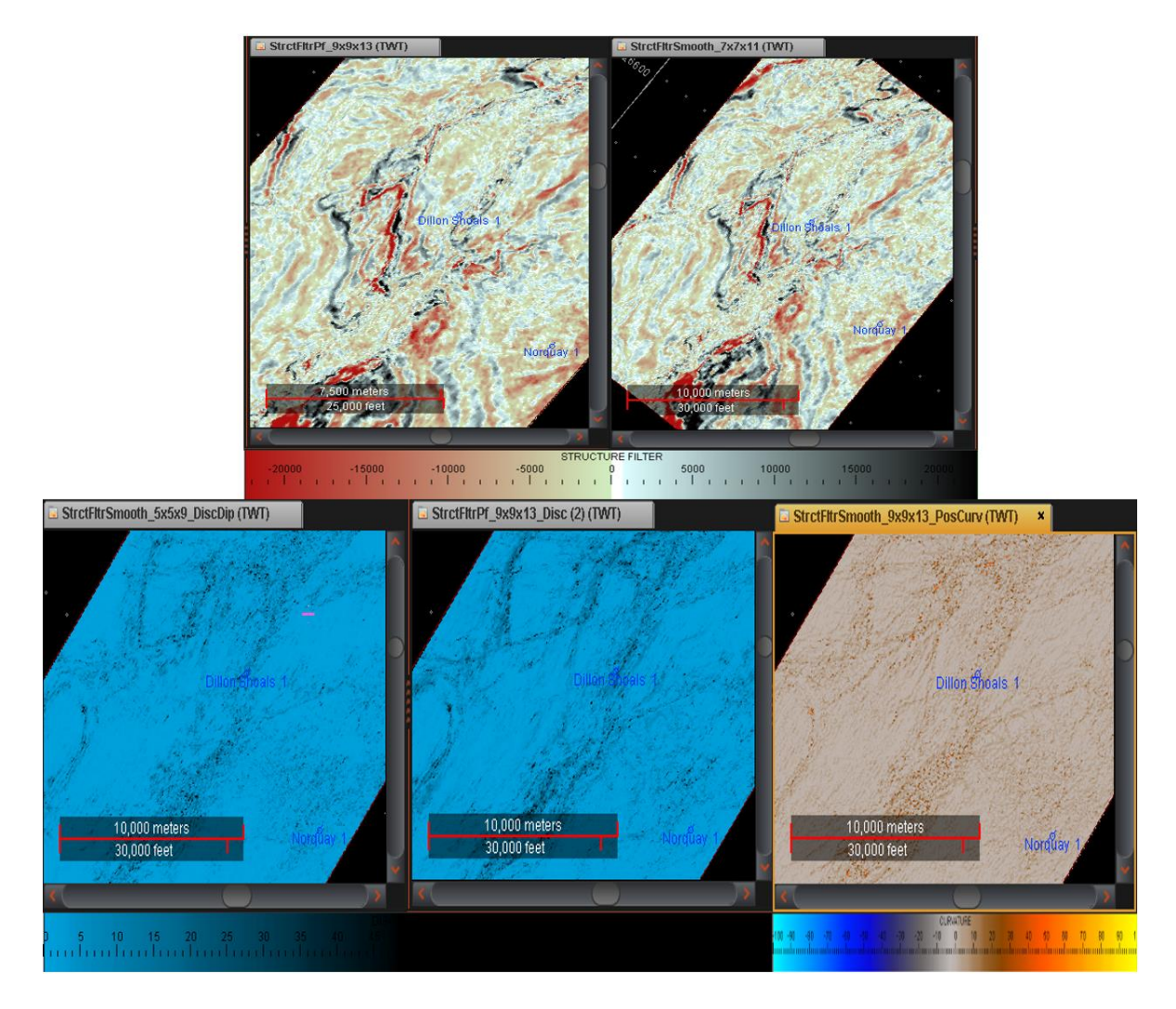

Fig. 147.- Filtrados (arriba) y atributos (abajo) estructurales: Preservado de fallas, Suavizado de fallas, Discontinuidad a lo largo del Echado, Discontinuidad y Máxima Curvatura Positiva. "Time slices" a 1,000 ms.

El modelado de velocidades arrojó un modelo en profundidad satisfactorio, a pesar de la carencia de información de pozos. La deformación más marcada en la sísmica convertida a profundidad se presenta a 2,000 m de profundidad, donde ya no se tienen registros geofísicos de pozo. A pesar de la deformación, la diferencia entre el modelo y la profundidad real marcada en el pozo es de 13 m. Con esta conversión fue posible ubicar en profundidad los puntos brillantes interpretados con ayuda de los atributos Fuerza de la Reflexión, Dulzura y crossplots. A continuación, se muestran los puntos encontrados en cada capa analizada, con sus respectivas profundidades:

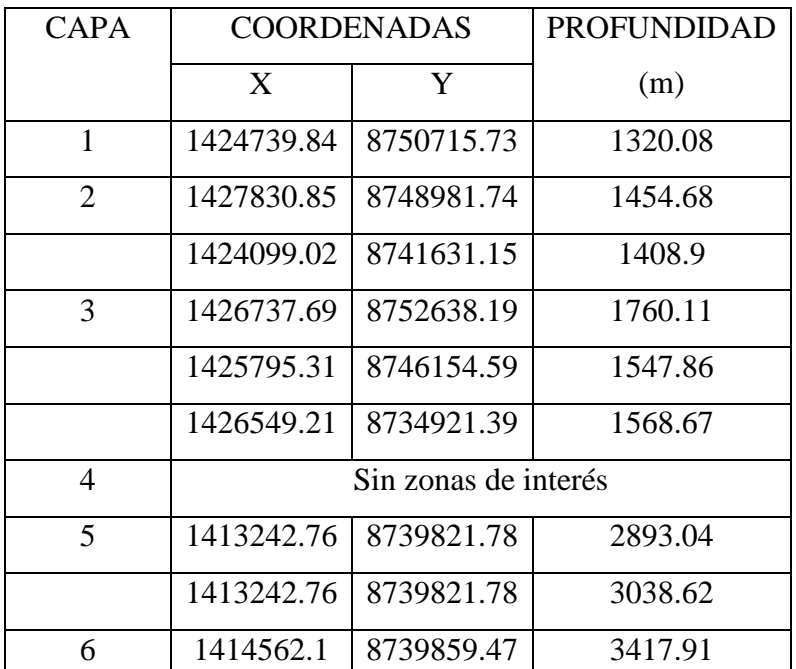

Tabla 1.- Coordenadas y profundidad de los puntos brillantes resultantes del análisis de los crossplots.

Analizando los resultados de la zona delimitada alrededor de Cassini 1 y Challis 1 se observa una buena distribución de puntos brillantes para los mapas de Fuerza de la Reflexión y Dulzura, con un rango de valores uniforme que no cambia drásticamente. Lo mismo sucede con los valores de Indicador de Capa Delgada; se presentan valores muy altos en algunos puntos, los cuales coinciden con las zonas que presentan anomalías de amplitud. Sin embargo, los valores resultantes al aplicar el atributo son uniformes y no cambian drásticamente. Los atributos de discontinuidad muestran el poco fallamiento de la zona, pudiéndose notar que el atributo de Discontinuidad a lo Largo del Echado muestra con mejor claridad la línea de falla principal que atraviesa la zona de NE a SW, a pesar de que no muestra detalles finos debido al ruido.

#### 6.1 COMPARATIVO ENTRE LA ZONA DE ESTUDIO Y LA ZONA PRODUCTORA

Para poder tener un mejor entendimiento del comportamiento general de los atributos más utilizados en la identificación de zonas con contenido de hidrocarburos, se compararon los mapas de Fuerza de la Reflexión, Dulzura e Indicador de Capa Delgada en las dos zonas analizadas.

Como era de esperarse, los resultados son bastante contrastantes, comenzando por el análisis de la sísmica. La zona alrededor de Dillon Shoals 1 se encuentra bastante fallada, con horst bastante pronunciados. A pesar de que en la zona alrededor de Challis 1 y Cassini 1 también hay un poco de fallamiento, la magnitud es muchísimo menor, con bloques poco desplazados y mucha más continuidad en los horizontes. Es de esperarse que los hidrocarburos en nuestra zona de estudio hayan migrado al romperse el sello, o simplemente nunca hayan podido llegar a uno, lo cual explica el hecho de que las anomalías de amplitud se encuentren como puntos aislados y no de manera distribuida como en las areniscas de Challis 1 y Cassini 1.

El fallamiento presente en nuestra zona de estudio fue el causante de los cambios repentinos en los valores de amplitud. Mientras que en la zona productora estos valores se presentan uniformes, alrededor de Dillon Shoals 1 la paleta de colores cambia drásticamente, con valores muy altos de amplitud en puntos muy específicos, en su mayoría en zonas de fallamiento. La distribución de estos puntos también es una diferencia notable. Mientras que en la zona productora las anomalías de amplitud se distribuyen uniformemente, en especial en la capa 1 de la zona productora, en nuestra zona de estudio cubren áreas muy pequeñas, delimitadas por las fallas.

Analizando el atributo Indicador de Capa Delgada, la primera diferencia notable vuelve a ser la paleta de colores. En la zona de estudio, los valores se duplican en comparación con la zona productora. Estas diferencias también vienen dadas por el fallamiento. Incluso pueden verse en azul oscuro ciertas zonas claramente falladas, en especial en la capa 4 de la zona de estudio.

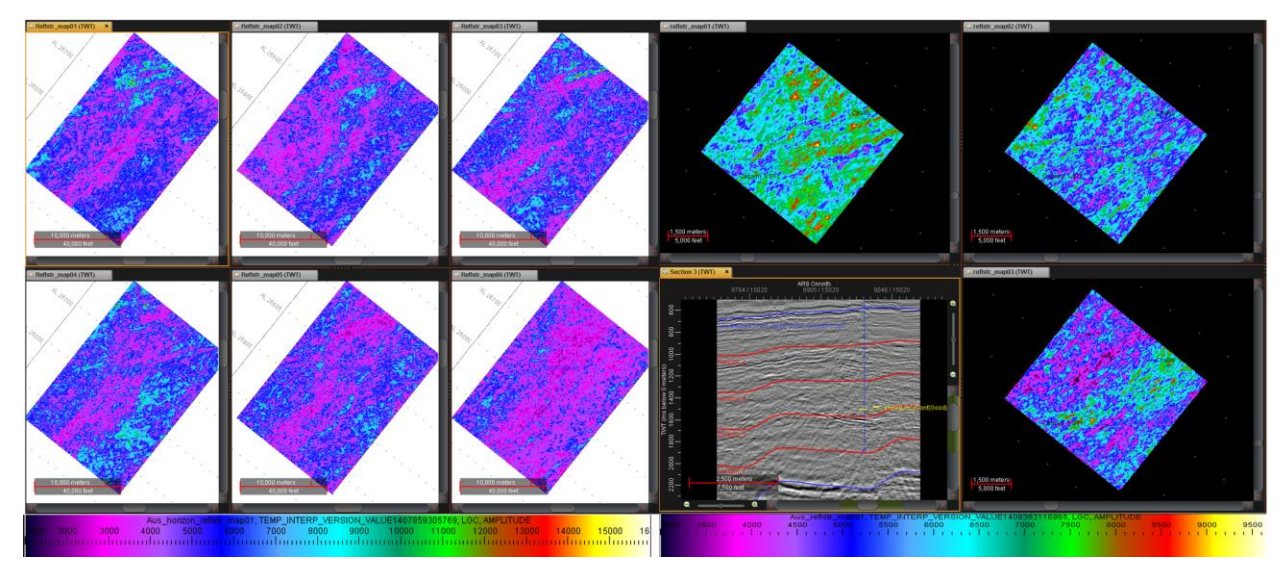

Fig. 148.- Comparación entre los mapas de Fuerza de Reflexión en ambas zonas de análisis.

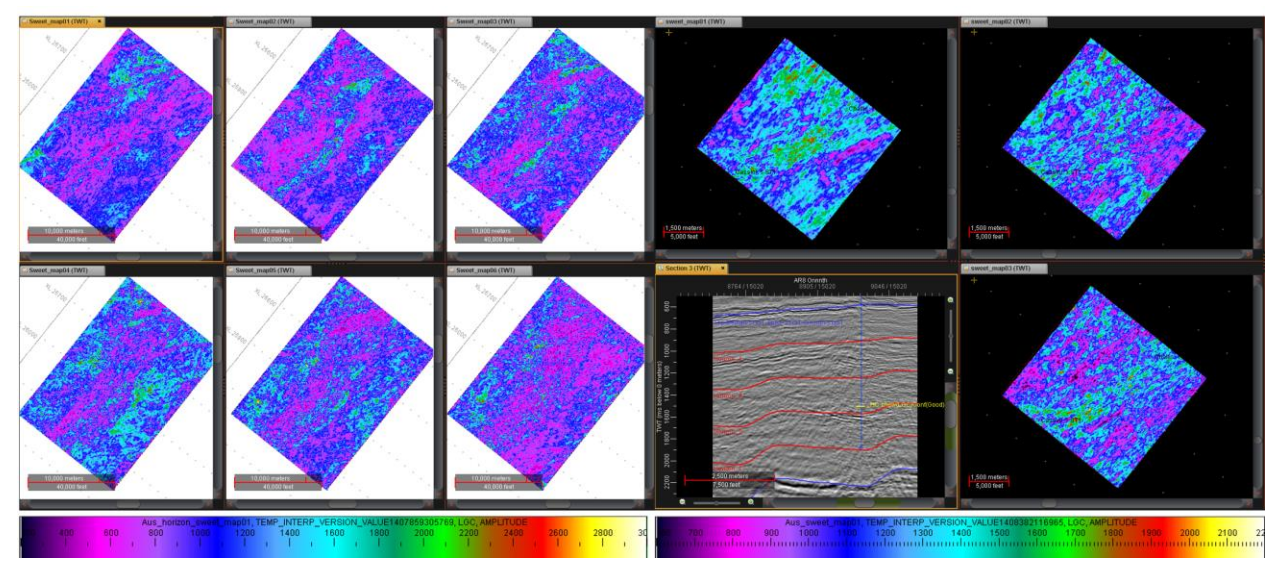

Fig. 149.- Comparación entre los mapas de Dulzura en ambas zonas de análisis.

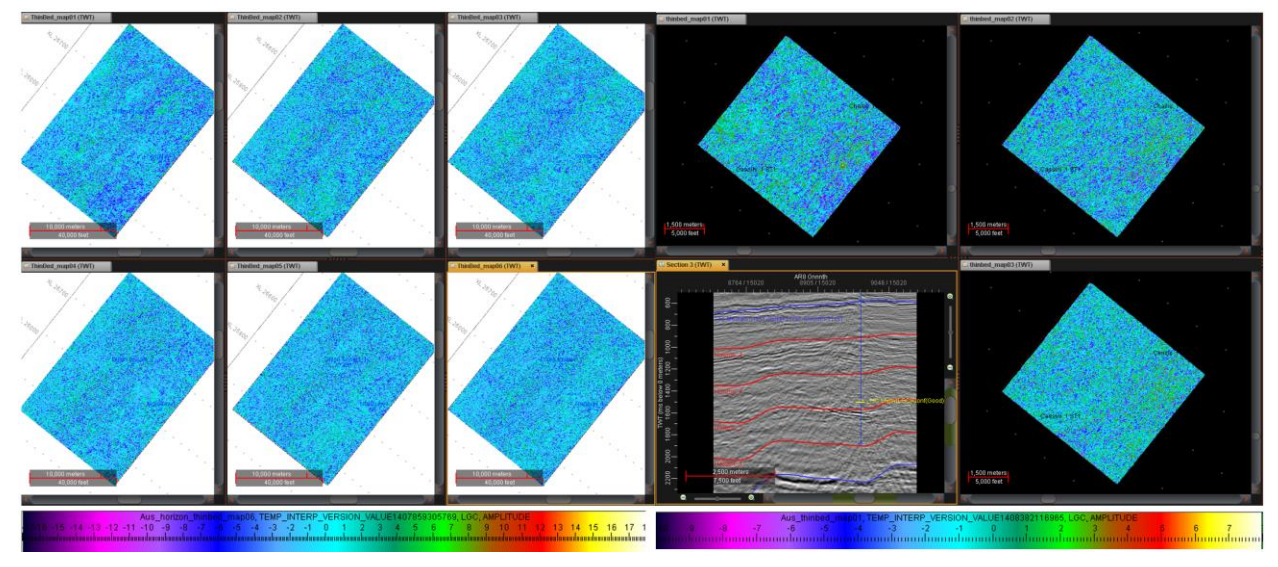

Fig. 150.- Comparación entre los mapas de Indicador de Capa Delgada en ambas zonas de análisis.

# **7.0 CONCLUSIONES**

La zona analizada presenta anomalías de amplitud causadas por hidrocarburos. Esto queda comprobado por la información proporcionada por el pozo Dillon Shoals 1, en el cual se atraviesa una columna residual de aceite. A pesar de que existen acumulaciones de hidrocarburos, los eventos son tan aislados y de tan poca extensión que no pueden ser considerados productivos. Estos eventos aparecen, principalmente, en las zonas altas de los horst, pero también se encontraron anomalías aisladas en zonas bajas. La zona norte de la subcuenca Vulcan se encuentra altamente fallada, por lo que puede suponerse que las areniscas almacenadoras, al verse afectadas por el fallamiento, permitieron el escape de gran cantidad de aceite en esta zona.

La zona productora analizada, comprendida alrededor de los pozos Challis 1 y Cassini 1, presenta uniformidad de puntos brillantes, los cuales se distribuyen uniformemente a lo largo de la sísmica, entre los dos horizontes de referencia, mientras que los rangos de los valores de amplitud para los atributos Fuerza de la Reflexión y Dulzura no son tan amplios como los encontrados en la zona alrededor de Dillon Shoals 1. En esta última se presentan valores de amplitud que cambian muy bruscamente y en puntos muy específicos y reducidos, esto posiblemente debido a la interferencia causada por las fallas. Esto puede llevar a una incorrecta interpretación de los mapas de atributos de no analizarse bien la presencia de las fallas. De este comparativo se puede concluir que las mejores zonas almacenadoras se presentan en lugares de poco fallamiento, donde los atributos presentan anomalías consistentes con los valores de amplitud que los rodean. Valores demasiado elevados en cualquier atributo, ubicados en áreas muy pequeñas, dan los primeros indicios de que la zona de estudio podría no ser de interés comercial.

A pesar de que el fallamiento dificultó la localización de puntos brillantes, resultó muy útil para analizar la utilidad de los atributos estructurales en la interpretación de fallas. El atributo Discontinuidad se puede aprovechar muy bien en zonas con mucho fallamiento, mejorando los resultados si se le aplica un filtrado estructural que resalte las angularidades. Discontinuidad a lo largo del Echado funciona mejor en zonas con poco fallamiento o en datos muy limpios, resaltando las líneas de falla con mejor claridad que Discontinuidad. Máxima Curvatura Positiva siempre debe usarse en datos sin ruido, ya que de lo contrario resulta imposible de interpretar. Otorga información similar a Discontinuidad a lo Largo del Echado, pero brinda un poco más de detalle resaltando fallas pequeñas. A pesar de que estos atributos no brindan información interpretable al ser aplicados en sección, pueden conjuntarse con otros atributos en cubo para tener una mejor visualización del comportamiento de las fallas.

La aplicación de métodos estadísticos resulta de gran utilidad en la interpretación, ya que permite establecer una buena correlación entre los parámetros de cada atributo que puedan indicar la presencia de hidrocarburos. Es especialmente útil cuando no se tiene suficiente experiencia como intérprete, pero debido a que sólo permite ubicar puntos, es necesario entender el comportamiento de los atributos en la zona de estudio para poder interpretar los puntos arrojados por el análisis del crossplot.

## **8.0 RECOMENDACIONES**

Después de analizar el comportamiento de los atributos en zonas falladas queda claro que los atributos de amplitud se ven gravemente afectados. Un error común en la interpretación es suponer que todos los puntos brillantes se deben a la presencia de hidrocarburos. Sin embargo, el fallamiento y la litología juegan un papel importante en cuanto a valores de amplitud se refiere. Para poder asegurar que un punto brillante es causado por la presencia de hidrocarburos es necesario complementar la información de amplitud con frecuencia y fase, además de analizar la distribución de los valores de los atributos mediante el uso de mapas. Para poder utilizar los atributos sísmicos como un indicador de presencia de hidrocarburos es necesario aplicarlos en zonas de poco fallamiento, aunque aun así debe considerarse el cambio en las litologías para comprender el comportamiento de las anomalías.

La cantidad de datos de pozo que se tengan es de vital importancia para tener un buen modelo de velocidades y, por lo tanto, una mejor conversión a profundidad. Mientras más pozos con registros estén disponibles en la zona de estudio se podrá realizar un mejor modelo, ya que estos brindan información real acerca de las características litológicas del subsuelo. A falta de estos datos no es recomendable la creación de pseudopozos, a menos que se esté seguro que la zona presenta uniformidad y que los lugares donde se coloquen sean muy similares a la zona del pozo del cual se copiarán los datos de tiempo-profundidad. De lo contrario, se estará trabajando con datos que no reflejen en lo absoluto las características del subsuelo, creando una interpolación que asumirá un modelo continuo.

# **9.0 REFERENCIAS**

AGSO, 2001—Line drawings of AGSO – Geoscience Australia's regional seismic profiles, offshore northern and northwestern Australia. Australian Geological Survey Organisation Record, 2001/36, 174pp.

Anderson, Paul, 2008, Strange but true stories of synthetic seismograms", *CSEG*

Anstey, N. A., 1987, Borehole velocity measurements and the synthetic seismogram, Boston, MA, 355 p, Australia, GEOCAT # 61365.

Bahorich, M., and S. Farmer, 1995, 3-D seismic discontinuity for faults and stratigraphic features: The coherence cube, 65th SEG Annual Meeting, Expanded Abstracts, 93-96.

Bishop, Michele, 1999, Total Petroleum Systems Of The Bonaparte Gulf Basin Area, Australia: Jurassic, Early Cretaceous-Mesozoic; Keyling, Hyland Baypermian; Milligans-Carboniferous, Permian, U. S. Geological Survey, Open-File Report 99-50-P.

Cadman, S.J. and Temple, P.R., 2003, Bonaparte Basin, NT, WA, AC & JPDA, Australian Petroleum Accumulations Report 5, 2nd Edition, Geoscience Australia, Canberra, GEOCAT 60865.

Chopra, S., and K. J. Marfurt, 2007, Volumetric curvature attributes add value to 3D seismic data interpretation, The Leading Edge, 26, 856-867.

Chopra, S., and K. J. Marfurt, 2007a, Seismic attributes for prospect identification and reservoir characterization: Soc. Expl. Geophys.

Chopra, S., and K. J. Marfurt, 2007b, Volumetric curvature attributes add value to 3D seismic data interpretation: The Leading Edge, 26, 856-867.

Chopra, Satinder; 2005, Seismic attributes — A historical perspective, Geophysics, VOL. 70, NO. 5

Chopra, Satinder; 2006, Seismic Attributes – a promising aid for geologic prediction, CSEG Recorder

Claerbout, Jon, 1984, Imaging the Earth´s Interior, Gephysics Department of Standford University; Stanford, California

D.Subrahmanyam, 2008, Seismic Attributes- A Review, 7th International Conference and Exposition on Petroleum Geophysics, Hyderabad

Dix C.H., 1955, Seismic Velocities from Surface Measurements", Geophysics 20, no. 1, 68–86.

E. Tzimas, 2005, Enhanced Oil Recovery using Carbon Dioxide in the European Energy System, European Commission Joint Research Center

Egbele, E., Ezuka, I., & Onyekonwu, M., 2005, Net-To-Gross Ratios: Implications in Integrated Reservoir Management Studies, Society of Petroleum Engineers
Etris, Edward, 2002, True Depth Conversion: More than a Pretty Picture, CSEG Recorder, Vol. 26 No. 09

Fehmers, G. C., and C. Höcker, 2003, Fast structural interpretation with structure-oriented filtering, Geophysics, 68, 1286-1293.

Gerzstenkorn, A. and K. J. Marfurt, 1999, Eigenstructure-based coherence computations as an aid to 3-D structural and stratigraphic mapping, Geophysics, 64, 1468-1479.

Hale, D., 2009, Structure-oriented smoothing and semblance: Center for Wave Phenomena Publ.

Hardage, B. A., 1985, Vertical seismic profiling, Part A— principles, 2nd ed.: Oxford, U., K., Pergamon Press, 509 p

Jeffrey S. Ogilvie and William L. Keyser, 2004, Seismic considerations for classifying proved resources/reserves: West Africa example, SEG Technical Program Expanded Abstracts 2004: pp. 478-481.

Joe Kington, 2015, Semblance, coherence, and other discontinuity attributes, The Leading Edge, 34(12), 1510–1512.

Laurent Langhi and Satyavan B. Reymond, 2005, Seismic attributes mapping of Late Palaeozoic glacial deposits on the Australian Northwest Shelf, Exploration Geophysics, 36(2), 224-233

Li Weibo, Li Peiming, and Wang Huazhong, Design and realization of the Butterworth filter", SEG Technical Program Expanded Abstracts 2009: pp. 3188-3192.

Marfurt, K. J., R. L. Kirlin, S. L. Farmer, and M. S. Bahorich, 1998, 3-D seismic attributes using a semblance-based coherency algorithm: Geophysics, 63, 1150-1176.

Martínez Cabañas, W.I., 1996, Interpretación geológica de sismogramas sintéticos. Un ejemplo aplicado al sondeo Río Segura G-1, Geogaceta, 20 (1), pp. 153-156; Madrid

Quincy Chen and Steve Sidney, 1997, Seismic attribute technology for reservoir forecasting and monitoring, The Leading Edge, 16(5), 445-448.

Randen, T., E. Monsen, C. Signer, A. Abrahamsen, J. O. Hansen, T. Saeter, J. Schlaf, and L. Sonneland, 2000, Three-dimensional texture attributes for seismic data analysis: 70th Ann. Internat. Mtg., Soc. Expl. Geophys., Expanded Abstracts, 668-671.

Roberts, A., 2001, Curvature attributes and their application to 3D interpreted horizons: First Break, 19, 85-100.

Satinder, Chopra, 2011, Extracting meaningful information from seismic attributes, CSEG Recorder

Scheuer, T. E., and D. W. Oldenburg, 1988, Local phase velocity from complex seismic data: Geophysics, 53, 1503-1511.

Sengbush, R.L.; "Interpretation of Synthetic Seismograms"; Geophysics, Vol. XXVI, No. 2, pp. 138-157; Abril 1961

Subrahmanyam, D. ; "Seismic Attributes- A Review"; 7th International Conference & Exposition on Petroleum Geophysics; Hyderabad 2008; P – 398

Taner, M. T., 2000, Attributes revisited: [http://www.rocksolidimages.com/pdf/attrib\\_revisited.htm](http://www.rocksolidimages.com/pdf/attrib_revisited.htm)

Taner, M. T., F. Koehler, and R. E. Sheriff, 1979, Complex seismic trace analysis: Geophysics, 44, 1041-1063.

Taner, Turhan, 2001, Seismic Attributes, CSEG Recorder, Vol.26 No. 07

V. Guerriero; et al., 2009, Quantifying uncertainties in multi-scale studies of fractured reservoir analogues: Implemented statistical analysis of scan line data from carbonate rocks, Journal of Structural Geology, Elsevier, 32 (9): 1271–1278.

V. Guerriero; et al., 2011, Improved statistical multi-scale analysis of fractures in carbonate reservoir analogues, Tectonophysics Elsevier 504: 14–24.

Yanghua Wang, 2015, Frequencies of the Ricker wavelet, GEOPHYSICS, 80(2)

Zeng, H. L., 2010, Geologic significance of anomalous instantaneous frequency: Geophysics, 75, 23-30